JULIUS‐MAXIMILIANS‐UNIVERSITÄT WÜRZBURG FAKULTÄT FÜR PHYSIK UND ASTRONOMIE LEHRSTUHL FÜR PHYSIK UND IHRE DIDAKTIK

# Die Physik hinter dem Klick

–

# Ein Schülerlabor zur digitalen Fotografie

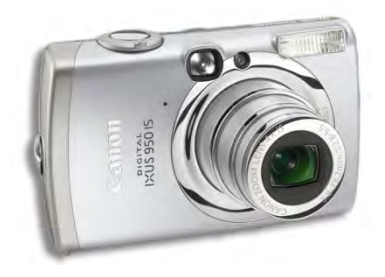

Schriftliche Hausarbeit zur ersten Staatsprüfung für das Lehramt an Gymnasien

> eingereicht von TILLMANN LEIBING März 2009

Betreuer: PROF. DR. THOMAS TREFZGER AR MATTHIAS VÖLKER

Prüfer: PROF. DR. THOMAS TREFZGER

# **Inhaltsverzeichnis**

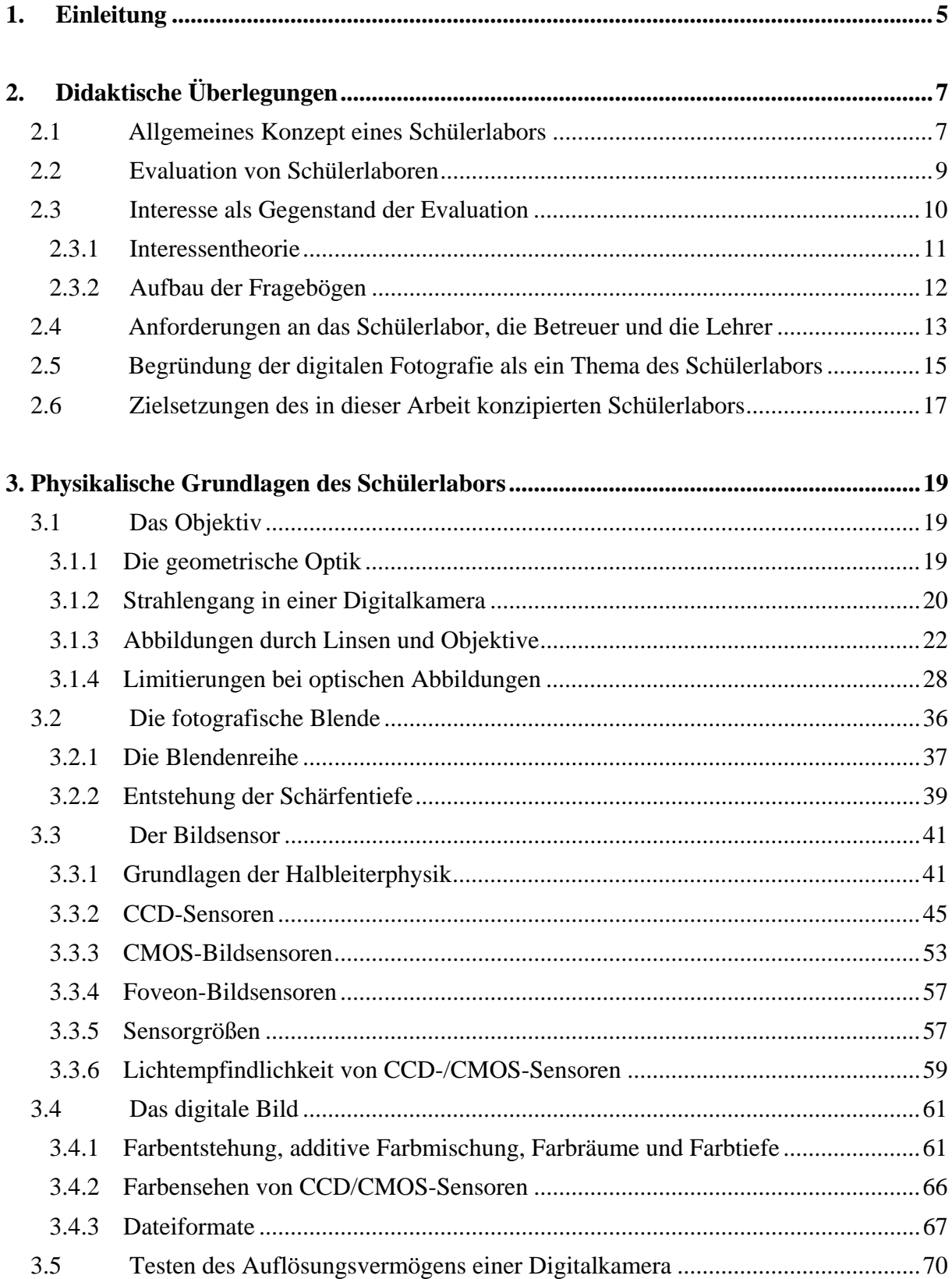

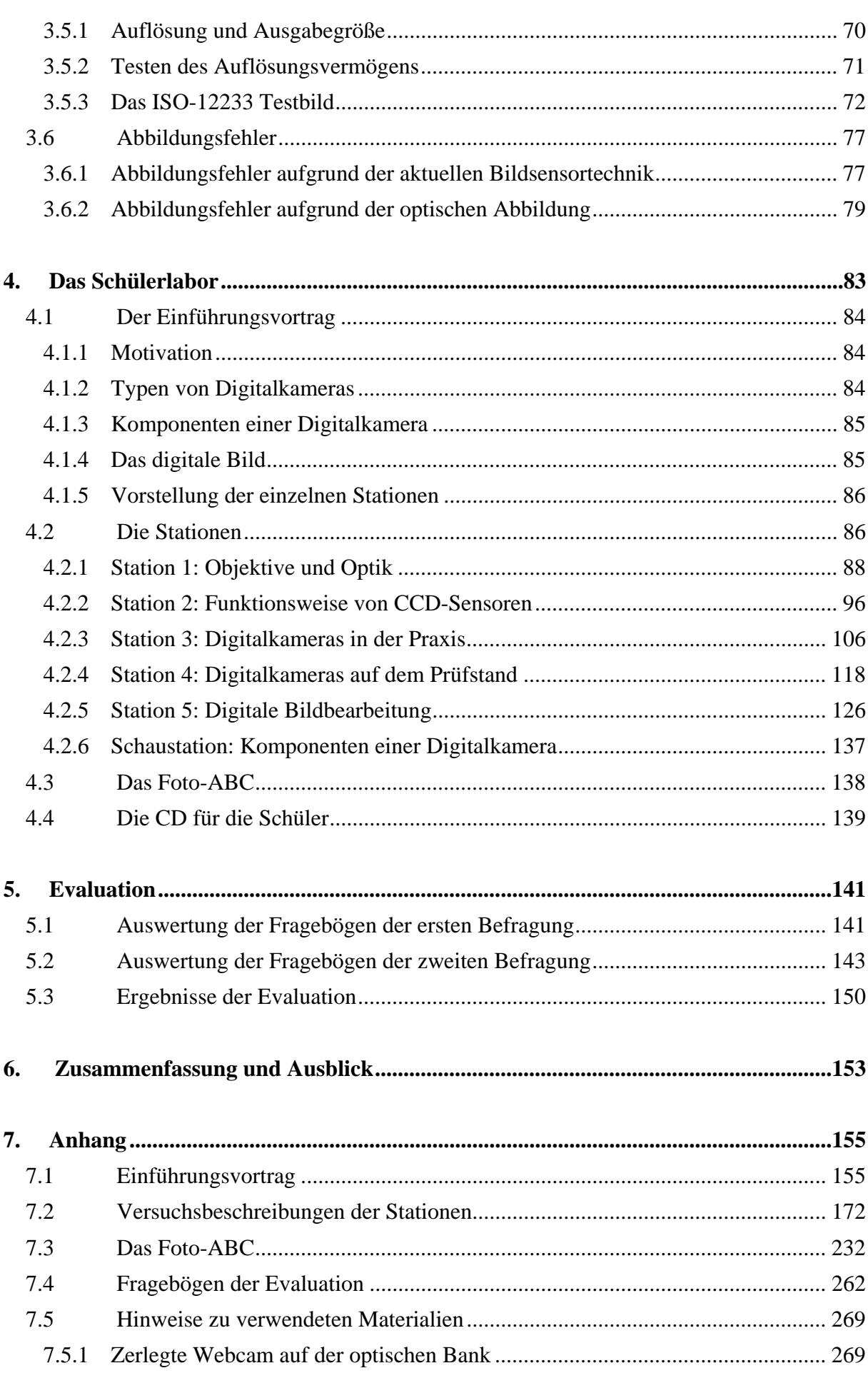

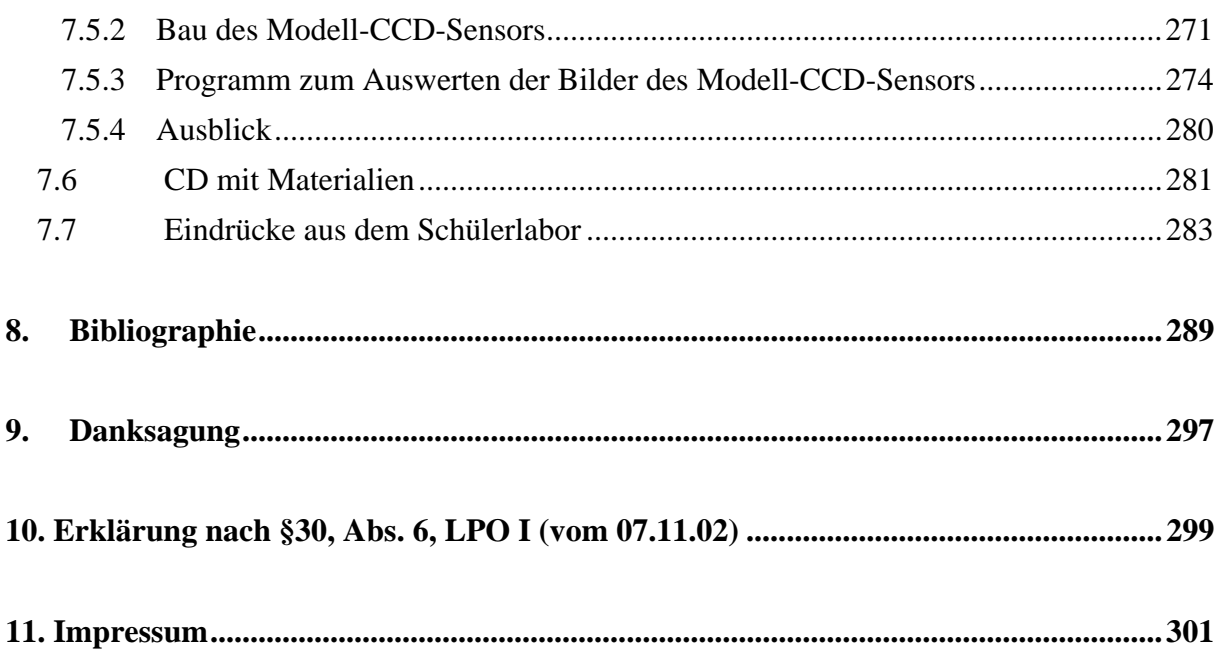

## **1. Einleitung**

Das Wort "Fotografie", ursprünglich "Photo-graphie" (φωτός - photos und γράφειν graphein), kommt aus dem Griechischen und kann als "Zeichnen mit Licht" übersetzt werden [WAL05, S. 1]. In den letzten zwei Jahrhunderten wurde die Fotografie ein fester und wichtiger Bestandteil unseres Kulturkreises. Dabei übt sie durch technische, aber auch durch künstlerische und dokumentarische Aspekte auf viele Menschen Faszination aus.

Mitte der 90er Jahre [WAL05, S. 13] sorgte die Digitaltechnik für eine unaufhaltsame Revolution in der Fotografie. Es mussten keine vergleichsweise teuren Filme mehr gekauft, entwickelt und ausbelichtet werden, sondern jeder, ausgestattet mit der notwendigen Technik, konnte Bilder sofort nach dem Fotografieren auf einem kleinen Display und später am Computer als Großaufnahme betrachten. Man musste nicht mehr Motive sorgfältig auswählen, weil nur 36 Bilder auf einen analogen Film passten, sondern mittlerweile war es möglich, fast kostenlos beliebig viele Fotos von mehr oder weniger interessanten Motiven zu machen. Aber auch Bilder von sportlichen, politischen oder gesellschaftlichen Ereignissen, Aufnahmen von Krisen und Kriegen konnten nun schneller, einfacher und hochwertiger verbreitet werden. Es entwickeln sich immer mehr Plattformen im Internet, in denen Menschen ihre Digitalfotos weltweit zur Schau stellen, wie beispielsweise flickr.de, fotocommunity.de, studivz.de oder aber auch panoramio.de. Man kann sagen, dass mittlerweile Digitalkameras ein wesentlicher Bestandteil unserer Gesellschaft geworden sind. Es gibt sie in den unterschiedlichsten Formen, Farben und Ausführungen, als Fotohandy, als Kompaktkamera oder als Spiegelreflexkamera. Es entsteht eine immense Vielfalt an verschiedenen Digitalkameras und mittlerweile kann man sie auch im Supermarkt neben Obst und Gemüse kaufen. Zudem sinken die Preise kontinuierlich und die Technologie macht zusätzlich Fortschritte, so dass die Bildqualität steigt und die Geräte gleichzeitig immer kleiner ausfallen. Steigerungen der Auflösung des Bildsensors und neue Funktionen, wie beispielsweise Gesichtserkennung, verleiten dazu, sich immer wieder aktuelle Modelle zuzulegen.

Erhebungen des deutschen statistischen Bundesamtes geben an, dass sich in den Jahren 2000 bis 2003 die Einfuhr von Digitalkameras verzehnfacht hat, dass im Jahr 2005 15,3 Millionen Digitalkameras im Wert von 1,9 Milliarden Euro importiert wurden und dass seit dem Jahre 2006 jeder dritte Haushalt mit einer Digitalkamera fotografiert. Verfolgt man weitere Statistiken über die Ausgaben für Konsumgüter, so kann man annehmen, dass mittlerweile wohl über 50% aller Haushalte mindestens eine Digitalkamera besitzen [STA09]. Auf diese

Weise kommen auch Schüler<sup>1</sup> jeder Altersstufe mit dieser Technik in Berührung und viele besitzen einen digitalen Fotoapparat bzw. ein Fotohandy.

Das Themengebiet rund um die digitale Fotografie bietet also viele interessante Perspektiven zu deren Behandlung in verschiedenen Unterrichtsfächern. Für den Physikunterricht steht natürlich die Erklärung der Funktionsweise im Vordergrund, die mit vorhandenem Wissen über Optik und Halbleiterphysik erarbeitet werden kann. Da Digitalkameras ein wichtiger Alltagsgegenstand der Schüler sind und die digitale Fotografie aus der physikdidaktischen Perspektive viele Ansatzpunkte bietet, ist es naheliegend, sie zum Thema eines Schülerlabors zu machen.

Generell ist die momentane Situation so, dass technische Geräte unseren Alltag dominieren, die wenigsten Menschen allerdings wissen, wie diese funktionieren. Es besteht ständiger Bedarf, Technik weiterzuentwickeln, wozu Nachwuchs in der Forschung und Technik benötigt wird. An diesem mangelt es zurzeit in erheblichem Maß. Zudem haben die naturwissenschaftlichen Fächer mit Interessenmangel und schlechtem Image zu kämpfen. Um dem entgegenzuwirken, werden unter anderem Schülerlabore eingerichtet, die bei den Schülern, Neugier und auch längerfristiges Interesse für Technik und Naturwissenschaften wecken sollen sowie die Motivation sich mit diesen Bereichen zu beschäftigen.

Die vorliegende Arbeit beschreibt die Konzeption eines Schülerlabors zur digitalen Fotografie. Dabei sollen die Schüler deren grundlegende Funktionsweise mit Hilfe der Physik verstehen lernen. Daneben sollen sie einen erweiterten Einblick in die Grundlagen der Fotografie erlangen und eine kritische Einstellung zu Automatikfunktionen und zu Werbungsversprechungen bekommen.

Im Folgenden werden zunächst einige didaktische Überlegungen zu Schülerlaboren vorgestellt. Anschließend wird der physikalische Hintergrund, der für das Schülerlabor ausgesuchten Komponenten einer Digitalkamera näher erläutert. Das darauf folgende Kapitel stellt die entwickelten Stationen vor, erläutert Lernziele und die zugehörige didaktische Rekonstruktion der physikalischen Grundlagen. Eine Evaluation untersucht weiter das Interesse der Schüler für das Schülerlabor. Im Anhang finden sich schließlich Hinweise zu den verwendeten und gebauten Materialien. Weiterhin ist dieser Arbeit eine CD beigefügt, die alle entwickelten Arbeitsblätter und Vortragsfolien sowie sonstige Unterlagen enthält.

 $\overline{a}$ 

<sup>1</sup> Das Wort Schüler beinhaltet in dieser Arbeit immer den Schüler und die Schülerin

# **2. Didaktische Überlegungen**

### **2.1 Allgemeines Konzept eines Schülerlabors**

Schülerlabore zählen zu den außerschulischen Lernorten. Dabei suggeriert das Wort "Labor", dass hier unter anderem wissenschaftliches Arbeiten im Vordergrund steht. Schüler sollen sich projektartig und experimentell mit naturwissenschaftlichen Fragestellungen beschäftigen und hierdurch eine positive Einstellung zu diesen und eine bessere naturwissenschaftliche Grundbildung gewinnen [GUD06A, S. 27]. Wichtig ist, dass den Schülern die Möglichkeit, selbstständig Erfahrungen zu sammeln, gegeben wird [ENG04, S. 13]. Schülerlabore stellen dabei eine relativ neue Variante außerschulischer Lernorte dar. In den letzten Jahren sind deutschlandweit über 200 Einrichtungen dieser Art an Universitäten, in Museen oder anderen Institutionen entstanden [GUD06A, S. 24].

Die Schüler besuchen dabei als Schulklasse einen Vormittag oder einen ganzen Tag lang diese Einrichtung und arbeiten meist in Gruppen an verschiedenen Stationen. Sie führen dabei vorbereitete Experimente durch. Meist muss jeder Schüler einen Unkostenbeitrag leisten, der bei dem hier vorgestellten Schülerlabor auf fünf Euro festgelegt wurde.

Generell ist es schwierig, Schülerlabore als Institution konkret einzuordnen, da man sie in unterschiedlichen Formen vorfindet. Auf der einen Seite stehen professionelle Einrichtungen, die sich genau darauf spezialisiert haben und auf der anderen Seite gibt es Schülerlabore, die Einrichtungen, wie zum Beispiel Museen oder Science Centern, angegliedert sind. Eines haben die Schülerlabore allerdings gemeinsam: die Schüler sollen hier unter verschiedenen kognitiven, affektiven und psychomotorischen Zielsetzungen etwas lernen.

Grundsätzlich gibt es zwei verschiedene Arten des Lernens: formelles und informelles Lernen. Ersteres bezeichnet das Lernen an der Schule, wohingegen letzteres alle sonstigen Lernmöglichkeiten einschließt. Das kann beispielsweise Lernen beim Museumsbesuch, beim Science-Center-Besuch, beim Lesen, Spazierengehen oder Fernsehen sein. Versucht man, beide Begriffe näher zu fassen, so kann man nach [WEL90, S. 248] formelles Lernen mit Worten wie "strukturiert, bewertet, lehrergesteuert oder geplant" attribuieren. Informelles Lernen hingegen kann man als "freiwillig, planlos oder lernergesteuert" beschreiben.

Auf Grundlage dieser Charakterisierungen lassen sich nun Schülerlabore als eine Art Zwischenstufe dieser beiden unterschiedlichen Formen des Lernens einordnen, wie auch Abb. 1 illustriert.

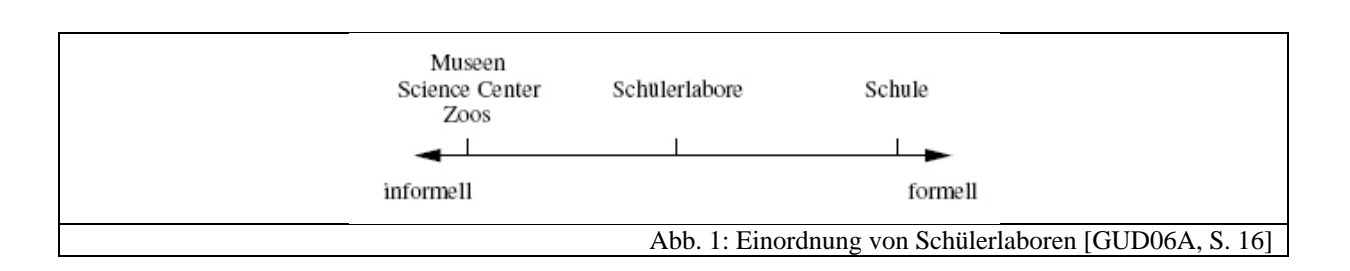

Schülerlabore sind also aufgrund ihrer Charakteristik des Lernens zwischen Museen, Science Centern oder Zoos und der Schule einzuordnen. Mit dieser Zwischenform des Lernens wird versucht, das Interesse und die Motivation für die Naturwissenschaften zu fördern. Wellington erkannte schon vor einiger Zeit, dass informelles Lernen außerhalb der Schule sehr bedeutsam ist: "Learning outside of formal institutions is certain to be of growing importance in relation to the formal school curriculum" [WEL90, S. 247]. In der Tat ist es so, dass die Alltagswelt der Schüler nicht nur aus Unterricht, sondern aus einer Vielzahl von anderen Aktivitäten besteht, die zum Lernen anregen. Genau hier setzen Schülerlabore an, indem sie neben der Schule eine andere Form des Lernens anbieten, bei der Schüler selbst tätig werden.

Die Intentionen von Schülerlaboren werden im Folgenden noch deutlicher, wenn man die grundlegenden Zielsetzungen betrachtet. Nach [GUD06B, S. 27-28] verfolgen Schülerlabore vier verschiedene Zielbereiche: schülerbezogene, lehrerbezogene, forschungsbezogene und institutionsbezogene Ziele. Zu den schülerbezogenen Zielen zählen beispielsweise "die Förderung des Interesses und der Aufgeschlossenheit für die Naturwissenschaften" [GUD06B, S. 27], die Ermöglichung von selbstständiger Auseinandersetzung mit authentischen Forschungszusammenhängen, die Vermittlung von naturwissenschaftlichen Inhalten und Arbeitsweisen sowie die Verdeutlichung der Bedeutung der Naturwissenschaften und der Technik für unsere Gesellschaft. Bei den lehrerbezogenen Zielen kann man beispielsweise die Einbindung von Schülerlaboren in die Ausbildung für zukünftige Lehrkräfte sowie das Liefern von Anregungen für den eigenen Unterricht nennen. Zu den forschungs- und institutionsbezogenen Zielen kann man zum einen die Möglichkeit der Evaluation neuer didaktischer Konzepte und zum anderen die Präsentation des Trägers in der Öffentlichkeit zählen. Neben diesen vielfältigen Zielsetzungen, die trotzdem eines gemeinsam haben, nämlich die Naturwissenschaften zu fördern, muss man sich fragen, ob die Schülerlabore, die zum Teil sehr unterschiedlich aufgebaut sind, diese Anforderungen auch erfüllen. Dies herauszufinden ist Aufgabe von Wirksamkeitsanalysen bzw. Evaluationen. Als Problem stellt sich dabei heraus, dass die meisten Schülerlabore keine konkreten, sondern eher nur pauschale Zielsetzungen angeben. Auch die Art und Durchführung vieler

Institutionen variiert sehr stark, so dass es für die Wirksamkeitsanalyse bzw. Evaluation schwer ist, geeignete wissenschaftlich erhebbare Variablen zu finden [GUD06B, S. 33].

# **2.2 Evaluation von Schülerlaboren**

Da es sich bei Schülerlaboren um eine relativ neue Form der außerschulischen Lernorte handelt, existieren noch nicht sehr viele Arbeiten, die sich mit einer Evaluation auseinandersetzen. Die drei ersten Arbeiten, die sich damit beschäftigen sind: Kathrin Engeln [ENG04], Alexander Brandt [BRA05] und Pascal Guderian [GUD06A]. Engeln untersuchte den Einfluss auf das Interesse an den Naturwissenschaften anhand von fünf Schülerlaboren und entwarf entsprechende Fragebögen, die auch in dieser Arbeit verwendet werden (vgl. Kapitel 2.3.2). Dabei wurden die Schüler direkt nach dem Schülerlaborbesuch und ca. 12 Wochen später noch einmal befragt. Ihre Ergebnisse deuteten daraufhin, dass Schülerlabore durchaus "das Potential haben, Interesse an den Naturwissenschaften und der Technik zu wecken" [ENG04, S. 136].

Brandt untersuchte im Rahmen seines Buches nur ein Schülerlabor und evaluierte dabei den Einfluss auf motivations- und interessenbezogene Kognitionen von Schülern. Die Untersuchung erbrachte, dass das ausgewählte Schülerlabor durchaus in der Lage war, das Selbstkonzept sowie die intrinsische Motivation zu steigern. Alle anderen untersuchten Variablen, wie beispielsweise extrinsische Motivation und Freizeitinteresse, blieben konstant. Guderian untersuchte anhand dreier Schülerlaborbesuche von 5. und 8. Jahrgangsstufen den Verlauf des individuellen Interesses anhand eines Vor- und Nachtests. Ergebnis war hier, dass sich das "Interesse junger Menschen an Physik weder langfristig sichern, noch stabilisieren" [GUD06A, S. 167] lässt. Diese eher ernüchternd klingenden Resultate werden damit begründet, dass das untersuchte Interesse sich nicht durch einen einmaligen Besuch grundlegend ändert, sondern sich nur durch einen kontinuierlichen Prozess beeinflussen lässt. Wichtig ist dennoch zu wissen, ob Schülerlabore in der Lage sind, zumindest einen kurzfristigen Impuls zu geben, so dass sich Schüler über den Besuch hinaus mit den Themen auseinandersetzen. Hinzu kommt, dass nur dann das Interesse mittelfristig stabilisiert werden kann, wenn ein enger Zusammenhang zwischen Schule und Schülerlabor besteht.

Man erkennt außerdem, dass bis jetzt nur die schülerbezogenen Zielsetzungen, wie Interesse und Motivation, näher untersucht worden sind. Grund hierfür ist das in Kapitel 2.1 genannte Problem, dass zum einen nur pauschale Ziele angegeben werden und die Angebote stark variieren. Man kann also nur schwer konkrete einheitliche Zielsetzungen formulieren sowie

die Schülerlabore adäquat klassifizieren. Engeln untersuchte deswegen zusätzlich sogenannte Laborvariablen, die versuchen sollen, die Institutionen zu charakterisieren. So wurden in ihren Fragebögen die Authentizität, die Experimente und Inhalte sowie der informelle Charakter der Lernorte untersucht. Da allerdings die Ausprägungen der Variablen aus Schülereinschätzungen gewonnen wurden, wird dieses Vorgehen von Guderian kritisiert, da es "unklar [ist], inwieweit die Wahrnehmungen der Schüler, die ja jeweils nur ein einziges Schülerlabor besucht haben, mit objektiv erhebbaren Charakteristika übereinstimmen" [GUD06B, S. 33].

Aus diesem und anderen Gründen (vgl. Kapitel 2.3.2) werden für das in dieser Arbeit vorgestellte Schülerlabor nur das schülerbezogene Interesse sowie einzelne Elemente des Schülerlabors näher untersucht. Bevor allerdings die benutzen Fragebögen näher beschrieben werden, soll zunächst das Interesse als Untersuchungsgegenstand kurz skizziert werden.

## **2.3 Interesse als Gegenstand der Evaluation**

Die in Abschnitt 2.2 genannten Arbeiten von Engeln und Guderian untersuchen die Frage, "inwieweit Schülerlabore das Potential haben, Interesse an den Naturwissenschaften bei Jugendlichen zu wecken und nachhaltig zu fördern" [ENG04, S. 61]. Vor allem aber auch, welche Faktoren daran beteiligt sind. Interesse ist zudem für die Persönlichkeitsentwicklung wichtig und hat positive kognitive Effekte [ENG04, S. 62]. Außerdem spielt das Interesse "eine wichtige Rolle zur Beschreibung und Erklärung von Lernmotivation" [ROS01, S. 280] und ist somit in gewisser Weise eine Grundlage für erfolgreiches Lernen. [WIL03] beschreibt Interesse sogar als das umfassendste Ziel des Physikunterrichts: "[Es] gilt allgemein, bei den Schülern Interesse dafür zu wecken, womit sich die Physik befasst, wie sie sich damit befasst, welchen Zwecken sie dabei dient, nicht zuletzt aber, welches Weltbild sie im Zuge dessen entwickelt hat." [WIL03, S.8]. Die Förderung von Interesse betrifft folglich alle Schülerlabore gleichermaßen und wird aufgrund der positiven Effekte gewünscht. Deswegen soll auch im Schülerlabor der vorliegenden Arbeit das Interesse näher untersucht werden.

Dazu werden die Fragebögen, die Engeln entwickelt hat, verwendet. Diese sind so konzipiert, dass sie unabhängig von der konkreten Gestaltung des Schülerlabors sind. Engeln schreibt außerdem, dass ihre entwickelten Instrumente sich zur Selbstevaluation eignen [ENG04, 2004, S. 61].

#### **2.3.1 Interessentheorie**

Der inhaltliche Rahmen der Interessentheorie ist sehr umfangreich. Es soll nicht Ziel der Arbeit sein, diesen hier ausführlich darzulegen. In [GUD06A, S. 41-54] und [ENG04, S. 49- 59] findet sich dagegen eine eingehende Beschreibung der Interessentheorie. Stattdessen sollen hier nur die grundlegenden Begriffe geklärt werden, die auch Gegenstand der Fragebögen der Evaluation sind.

#### *2.3.1.1 Definition*

Die moderne Interessentheorie beschreibt Interesse als "eine besondere, durch bestimmte Merkmale herausgehobene Beziehung einer Person zu einem Gegenstand" [ROS06, S. 281]. Dieser "Gegenstand" kann konkrete Objekte oder aber auch gewisse Themen und Inhalte umfassen. Empfindet ein Schüler Interesse für einen Gegenstand, so ist dies immer mit einer hohen subjektiven Wertschätzung verbunden. Jede Beschäftigung damit führt dementsprechend zu positiven emotionalen Zuständen. Man versucht also jederzeit entsprechend dem eigenen Interesse zu handeln. Das führt zwangsläufig zur intrinsischen bzw. extrinsischen Motivation und zur Selbstbestimmungstheorie, die besagt, dass jeder immer so handelt, dass die Grundbedürfnisse eines Menschen erfüllt sind. Diese sind das Bedürfnis nach Kompetenz, Selbstbestimmung und sozialer Eingebundenheit [ENG04, S. 49- 50]. All die Faktoren müssen natürlich bei einer Konzeption einer Interesse fördernden Lernumgebung berücksichtigt werden. Man erkennt allerdings, dass das Interessenkonstrukt komplex ist und viele weitere Teilbereiche der Persönlichkeitspsychologie tangiert bzw. einschließt.

# *2.3.1.2 Komponenten des Interesses, die in der Evaluation als Variable auftauchen*

Grundsätzlich werden in den Fragebögen von [ENG04] folgende Komponenten des Interesses erfasst: das *aktuelle Interesse*, *Persönlichkeitsvariablen* und *Laborvariablen.* 

Das *aktuelle Interesse* wird dabei wiederum in drei Komponenten aufgeteilt. Zum einen die emotionale Komponente, d.h. "inwiefern Schüler den Besuch eines Schülerlabors mit positiven Gefühlen und Erlebnisqualität besetzen" [GUD06A, S. 96], zum anderen die wertbezogene Komponente, die beschreibt, wieweit "die Schüler dem Schülerlaborbesuch eine besondere subjektive Bedeutung einräumen" [GUD06A, S. 96] und schließlich die epistemische Komponente, die angibt, ob die Schüler den Wunsch haben, "mehr über die Inhalte des Besuchs lernen zu wollen" [GUD06A, S. 96].

Da das Interesse zudem von Persönlichkeitsmerkmalen und Merkmalen der Lernumgebung beeinflusst wird [ENG04, S. 64], untersucht Engeln die *Persönlichkeitsvariablen* "Sachinteresse", "Fachinteresse" und "Selbstkonzept der naturwissenschaftlichen Begabung" [ENG04, S. 88]. Außerdem analysiert sie das Schülerlabor bezüglich der *Laborvariablen* "Herausforderung", "Zusammenarbeit", "Authentizität", "Verständlichkeit" und "Offenheit". Für die Evaluation des hier konzipierten Schülerlabors sollen im Folgenden das aktuelle Interesse sowie das Sach- und Fachinteresse genügen. Eine genauere, ausführliche Beschreibung der einzelnen Variablen findet sich bei [ENG04, S.65].

#### **2.3.2 Aufbau der Fragebögen**

Die Fragebögen aus [ENG04] sind so angelegt, dass sie zwei getrennte Befragungen vorsehen. Dabei findet die Erste direkt nach dem Schülerlaborbesuch und die Zweite ungefähr 12 Wochen später statt [ENG04, S. 72]. Mit verschiedenen Skalen und Fragen werden die in 2.3.1.2 aufgelisteten Komponenten des Interesses untersucht. Aufgrund der Vielzahl an überprüften Items und Variablen sind diese Bögen sehr umfangreich, so dass eine Zeitdauer bei der ersten Befragung von 15 und bei der zweiten von 20 Minuten angesetzt wird. Da allerdings die Zeit für das konzipierte Schülerlabor relativ knapp bemessen ist und man den Lehrern an den Schulen durch die zweite Befragung nicht zu viel Unterrichtszeit wegnehmen möchte, wurden die Untersuchungsbögen für das in dieser Arbeit konzipierte Schülerlabor stark gekürzt. Um jedoch nicht die Forschungsergebnisse bezüglich der Trennschärfe oder des Cronbach'schen Alphas zu beeinflussen, indem man einfach Fragen weglässt, wurden die Fragenblöcke unangetastet gelassen und stattdessen einige Komponenten des Interesses ausgewählt. Außerdem erlaubt dies, zusätzliche, allgemeine Fragen zum Schülerlabor, den Stationen und dem Vortrag zu integrieren.

Der Bogen zur ersten Befragung wurde so konzipiert, dass er direkt vor Beginn des Schülerlabors ausgeteilt und ausgefüllt werden kann. Die Beantwortung sollte dabei ca. fünf Minuten in Anspruch nehmen, eine vertretbare Zeitdauer. Im Fragebogen werden persönliche Merkmale, wie Alter und Geschlecht sowie die Variablen "Fachinteresse" und "Sachinteresse" untersucht. Diese beiden Komponenten sind mit ihren Fragen genau wie in [ENG04, S.155] ausgeführt, übernommen worden. Außerdem wird erfragt, wie ausführlich die Schüler auf das Schülerlabor vorbereitet worden sind. Wie in Kapitel 2.4 erwähnt, verweist [GUD06A, S. 37] darauf, dass ein wesentlicher Faktor der Wirksamkeit von

Schülerlaboren die Vorbereitung durch den Lehrer ist. Dies stellt also einen interessanten weiteren Punkt dar, der in einer Befragung vor dem Schülerlabor untersucht werden kann. Denn nur, wenn eine enge Verknüpfung zwischen den Inhalten des Schülerlabors und der Schule besteht, kann das Interesse mittelfristig gefördert werden. Die letzte Frage versucht außerdem herauszufinden, welche Fächer bei den Schülern besonders beliebt bzw. unbeliebt sind. Auf diese Weise lässt sich zumindest ansatzweise aufklären, welche fachlichen Interessen die Schüler besitzen, die in den Kategorien "Fach- und Sachinteresse" bezüglich des Physikunterrichts negative Antworten gegeben haben.

Der zweite Fragebogen ist vom Aufbau her etwas ausführlicher. Das Ausfüllen dauert hier maximal zehn Minuten. Er sollte nach dem Schülerlaborbesuch, beispielsweise in der nächsten Physikstunde, ausgefüllt werden. Darin werden die emotionale, die wertbezogene und die epistemische Komponente des aktuellen Interesses untersucht. Auch hier wurden die Fragenblöcke nicht verändert und direkt aus [ENG04, S. 159-160] übernommen. Um weiter neben dem allgemeinen Interesse einen Einblick auf die spezielle Wirksamkeit des hier vorgestellten Schülerlabors zu bekommen, werden Fragen zum Interesse und der subjektiven Schwierigkeit für einzelne Stationen gestellt. Die Schüler können zudem dem gesamten Schülerlabor eine Note geben. Außerdem wird danach gefragt, inwieweit der Vortrag motivierend, verständlich oder überhaupt notwendig war. Außerdem soll an dieser Stelle noch allgemein herausgefunden werden, ob die Schüler ein weiteres Schülerlabor an der Universität besuchen würden.

# **2.4 Anforderungen an das Schülerlabor, die Betreuer und die Lehrer**

Aufgrund der oben genannten positiven Effekte des Interesses sollte bei der Konzeption eines Schülerlabors besonders darauf geachtet werden, dass die Lernumgebung Interesse fördernd gestaltet ist. Anderenfalls kann es passieren, dass die Schüler demotiviert werden. Engeln nennt folgende Merkmale, die eine Interesse fördernde Lernumgebung ausmachen:

- "wahrgenommene inhaltliche Relevanz des Lernstoffes (Anwendungsbezüge, Realitätsnähe, Verknüpfung über Fächer, Lernsituationen, Lernorte)
- wahrgenommene Instruktionsqualität (gezieltes Situieren, Handlungsorientierung, abstrahierendes Vorgehen, klare Struktur, Verständlichkeit)
- wahrgenommenes inhaltliches Interesse beim Lehrenden (Ausdrücken von Empfinden, Engagement, Enthusiasmus)
- wahrgenommene soziale Einbindung (kollegialer Umgang, Empathie, kooperatives Arbeiten, entspannte freundliche Lernatmosphäre)
- wahrgenommene Kompetenzunterstützung (Rückmeldung aus der Sache, informierendes Feedback, individuelle Bezugsnorm)
- wahrgenommene Autonomieunterstützung (Wahlmöglichkeiten, Spielräume, Unterstützung von selbstständigem Erkunden, Planen, Handeln, Lernen)" [ENG04, S. 58]

Man erkennt an diesen Stichpunkten, dass versucht wird, die oben genannten Grundbedürfnisse aus der Selbstbestimmungstheorie zu erfüllen. Diese sehr allgemein gehaltenen Punkte können auch auf Schülerexperimente übertragen werden. Engeln beschreibt dazu folgende weitere Punkte:

- "Den Schülerinnen und Schülern sollte zur Durchführung der Experimente soviel Zeit zur Verfügung stehen, dass sie die Möglichkeit haben, diese auch zu beenden.
- Die Experimente sollten die Schülerinnen und Schüler kognitiv herausfordern, ohne sie zu überfordern.
- Die Schülerinnen und Schüler sollten sich als autonom erleben. Ihnen sollte die Freiheit gewährt werden, eigene Entscheidungen zu treffen" [ENG04, S. 58].

Engeln baut auf diesen Thesen zu Schülerexperimenten auf und gibt direkt an, wie sie gestaltet sein sollten: "Die Experimente müssen so angelegt sein, dass die Schülerinnen und Schüler kognitiv aktiviert werden. Dies kann durch einen gewissen Grad an Offenheit erreicht werden, der so gewählt werden muss, dass die Experimente deutlich mehr Entscheidungsfreiheit bieten als die "cook-book-excercises", aber die Schülerinnen und Schüler dennoch nicht überfordert werden" [ENG04, S. 62]. Sie nennt außerdem weiter, dass Schülerlabore im Bezug zum Unterricht stehen und direkt "an das Vorwissen der Schülerinnen und Schüler anknüpfen" [ENG04, S. 62] sollen.

Schließlich überträgt sie die genannten Punkte zu Schülerexperimenten und Interesse fördernden Lernumgebungen auf Schülerlabore und nennt konkret folgende Merkmale, die ein Interesse förderndes Schülerlabor ausmachen:

- "Einbettung der Experimente in einen relevanten Kontext
- Instruktionsqualität
- Faszination für Naturwissenschaften und Technik seitens der Betreuerinnen und Betreuer
- Entspannte Lernatmosphäre, die kooperierende Arbeitsweisen fördert
- Funktionierende Experimente, die Erfolgserlebnisse vermitteln

An diesen Merkmalen erkennt man auch sofort, welche Anforderungen an die Betreuer eines Schülerlabors gestellt werden.

Die Rolle des Lehrers in einem Schülerlabor erläutern Brandt und Guderian genauer. Bei Guderian werden Studien zitiert, die zeigen, dass sehr viele Lehrer Besuche an außerschulischen Lernorten weder vor- noch nachbereiten. Diese fehlende Einbindung in den Unterricht führt dazu, "dass der Besuch reinen "Ausflugscharakter" erhält und sich die Schüler lediglich als "Touristen" fühlen, ohne konkrete Vorstellungen über einen möglichen Ablauf oder Inhalte zu haben" [GUD06A, S. 37]. Es wird den Schülern also selbst überlassen, eine Verknüpfung zwischen Schülerlaborbesuch und Unterricht herzustellen. Dabei sollten Schüler zumindest dahin gehend vorbereitet werden, dass sie wissen, was sie erwartet und dass der Schülerlaborbesuch ein Teil des Physikunterrichts und keine Freizeitveranstaltung ist.

# **2.5 Begründung der digitalen Fotografie als ein Thema des Schülerlabors**

Studien zeigen, dass die Naturwissenschaften und speziell der Physikunterricht mit Interessenmangel und einem negativem Image bei Schülern und allgemein in der Gesellschaft zu kämpfen haben [HÄU98, S. 119-146]. Als Folge sinken die Studienzahlen an den Universitäten im Bereich der Physik, und in der Industrie fehlt der Nachwuchs. Krause und Eyerer bringen mit folgendem Zitat die Situation auf den Punkt: "Die Schüler von heute sind es, die in Zukunft neue Technologien entwickeln werden und Rahmenbedingungen schaffen, um Wohlstand zu erhalten oder zu festigen." [KRA04, S. 11]

Den Interessenmangel brachten die Ergebnisse der zum ersten Mal im Jahre 2003 durchgeführten TIMMS- und PISA-Studien sehr deutlich ans Licht. Sie veranlassten die deutsche Bildungspolitik zu Gegenreaktionen. Es wurden sogenannte Bildungsstandards erlassen, die neben den vorhandenen Lehrplänen nicht Lerninhalte, sondern den "Output" in Form von zu erreichenden Kompetenzen festlegen. So gibt es speziell für den Physikunterricht gewisse Kompetenzbereiche, die einen Standard festlegen sollen. Nur sind diese leider recht allgemein gehalten, so dass sie "im Wesentlichen die Ziele formulieren, die von den Lehrkräften bisher schon angestrebt worden sind" [SCH07, S. 6]. Dennoch kann man aufgrund der in den Bildungsstandards enthaltenen Beispielaufgaben eine Entwicklungsperspektive für den Physikunterricht ausmachen, die unter anderem "deutliche Anwendungsbezüge auf Phänomene aus Alltag und Technik" [SCH07, S. 11] aufweist. Aber

auch die neue Fassung des G8-Lehrplans in Bayern fordert explizit Funktionsweisen von Geräten aus dem Alltag zu behandeln. Betrachtet man die Vielzahl an Wissenssendungen auf allen Fernsehkanälen, kann man vermuten, dass anscheinend durchaus Interesse an Alltagsphänomenen seitens der Gesellschaft bzw. der Schüler besteht. Es wird allerdings oftmals nicht erkannt, dass es gerade die Physik ist, die Alltagsgegenstände und -techniken erklärbar macht. Anstelle fundierten physikalischen Wissens verbreiten solche Sendungen jedoch oft unwissenschaftliches Halbwissen, das teilweise kritisch betrachtet werden muss. Alternativen zu dieser Situation bieten ein speziell an den Bildungsstandards orientierter Physikunterricht und vor allem auch Schülerlabore. Der Themenbereich rund um die digitale Fotografie eignet sich aus den nun folgenden Gründen besonders gut für ein Schülerlabor.

So werden damit wichtige Lehrplanbezüge, wie beispielsweise "Optik" und "Halbleitertechnik" hergestellt. Nach dem G8-Lehrplan wird in der 7. Jahrgangsstufe quantitativ noch die Optik behandelt. Schüler lernen hier die Entstehung von Bildern durch Brechung und Reflexion. Der Strahlengang in einer Digitalkamera eignet sich gut, um dieses Wissen zu erweitern und zu festigen sowie einen Alltagsbezug herzustellen. Daneben sind auch andere Themenbereiche aus der geometrischen Optik wie beispielweise Perspektiven, Bildgestaltung, Schärfentiefe oder der Bildaufbau behandelbar. Auch die Wellenoptik ist fassbar, indem Probleme wie das Auflösungsvermögen einer Digitalkamera untersucht werden [LAN91, S. 1]. An naturwissenschaftlich-technisch orientierten Gymnasien erarbeiten die Schüler nach dem G8-Lehrplan auch Grundwissen über Halbleiter anhand der Funktionsweise von LDRs, Heißleitern, Dioden, Solarzellen oder Transistoren. Auch hier bietet die Funktionsweise eines Bildsensors oder des LC-Displays einer Digitalkamera eine gute Anwendung dieses Wissens. Auch unter dem Gesichtspunkt der digitalen Datenspeicherung oder Informationsübertragung leistet die Technik einer Digitalkamera schöne Ansatzpunkte. Ebenfalls eignet sie sich, um einen Einblick in den komplexen Aufbau und die Funktionsweise heutiger Alltagstechnik zu bekommen, indem man Projekte, ähnlich wie in [PAB92, S. 19-29] beschrieben, realisiert.

Neben all diesen Lehrplanbezügen lassen sich auch medienerzieherische Themen verwirklichen. Nach [BEU98, S. 11] ist dies außerdem im Besonderen eine Aufgabe des Physikunterrichts. So fordert beispielsweise die Medienpädagogik unter anderem "die Wertschätzung medialer Gestaltungen als Kunstform und die Kultivierung des Medienurteils [...]" [SAN08, S. 111], ein "Durchschauen der Computertechnologie und ihrer Anwendungen sowie verantwortungsbewusste Nutzung [...]" [SAN08, S. 112] und einen "mündigen Umgang mit Medien [...]" [SAN08, S. 111] sowie die "reflektierte Nutzung vorhandener

Medienangebote […]" [SAN08, S. 111]. Themenbereiche aus der digitalen Fotografie wie beispielsweise die Bildbearbeitung bieten Inhalte, die genau solche Forderungen der Medienpädagogik erfüllen. Aber auch die Behandlung von Parametern, wie Blende, Belichtungszeit oder Empfindlichkeit verwirklichen obige Appelle.

Hinzu kommt, dass die digitale Fotografie Schüler besonders gut ansprechen kann, da jeder damit im Alltag in Berührung kommt und höchstwahrscheinlich eine eigene Digitalkamera, sei es auch nur in Form eines Fotohandys, besitzt. Allerdings werden die wenigsten Schüler Kenntnisse der Funktionsweise haben. Diese herausgehobene, persönliche Stellung schafft zudem eine weitere Motivation, sich mit der dahinter stehenden Technik und der grundlegenden Physik zu beschäftigen. Auch die Aussicht, durch Verständnis der Technologie Vorteile beim Kamerakauf oder beim Fotografieren zu haben, schafft zusätzliche Anreize. Auf diese Weise könnte die digitale Fotografie das Potential besitzen, die Bedeutung der Physik in der Technik aufzuzeigen und so zu einem Imagewandel des Physikunterrichts beitragen.

#### **2.6 Zielsetzungen des in dieser Arbeit konzipierten Schülerlabors**

Nachdem die vielfältigen Möglichkeiten der digitalen Fotografie dargelegt wurden, soll nun die Themenauswahl für das Schülerlabor näher erläutert werden. Legt man die Klassifizierung der Lernziele von [KIR07, S. 88-90] in Zielebenen zu Grunde, so werden hier die Richt- und Grobziele dargestellt, während Leitziele, die natürlich auch berücksichtigt werden, im weitesten Sinne in Kapitel 2.1 angegeben wurden. Eine ausführlichere Beschreibung der Feinziele findet sich in Kapitel 4, in dem das Schülerlabor mit seinen Stationen und Versuchen vorgestellt wird.

Im hier konzipierten Schülerlabor können die Schüler über Versuche die grundlegende Funktionsweise einer Digitalkamera erarbeiten. Dies umfasst die optische Abbildung, die physikalische Grundlage der Komponenten Objektiv, Blende, Verschluss und Bildsensor sowie deren Zusammenwirken bei der Bildentstehung. Zudem bietet das Schülerlabor die Möglichkeit, dass die Schüler den Einsatz und die Wirkungsweise dieser Parameter in der Praxis erfahren. Weiter können sie mehr über die Digitalkameratechnik lernen, indem sie ihre eigene Digitalkamera testen und so Schwachstellen in Form von Abbildungsfehlern oder Auflösungsverlusten erkennen. Auf dieser Grundlage ist zudem eine kritische Hinterfragung der Werbeversprechen möglich. Außerdem können die Schüler die Grundlagen digitaler Bildern erarbeiten. Sie lernen weiterhin, auch wieder im Sinne der Medienerziehung, mehr über die Methoden der digitalen Bildbearbeitung, die heutzutage für Werbezwecke eingesetzt werden.

Um diese Ziele zu erreichen, sind sechs Stationen entworfen worden, die sich mit den physikalischen Grundlagen von Objektiven, CCD-Sensoren sowie der Praxis von Kameraparametern, dem Test von Digitalkameras und der digitalen Bildbearbeitung beschäftigen. Diese Stationen sind allerdings aufgrund ihres inhaltlichen Umfangs und Schwierigkeitsgrades erst ab der 10., besser aber erst ab der 11. Jahrgangsstufe geeignet. Dennoch bieten alle Versuche die Möglichkeit, sie auch in niedrigeren Klassenstufen durchzuführen, wenn auch mit reduziertem physikalischem Tiefgang und Umfang.

Daneben wurde darauf geachtet, die Versuche möglichst einfach und kostengünstig durch Selbstbauten und die Verwendung von kostenfreier Software zu gestalten. Auch soll das Schülerlabor, neben theoretischen Inhalten, einen deutlichen Praxisbezug haben, indem Schüler ihre eigene Kamera mitbringen und dort auch Versuche mit ihr durchführen können. Außerdem soll erreicht werden, dass Schüler möglichst selbstständig experimentieren können. Sie sollen dabei weder unter- noch überfordert werden. Um dies zu erreichen, wurden nicht alle Erklärungen in die Versuchsanleitungen aufgenommen, sondern es werden wichtige Begriffe in einem zentralen Foto-ABC erläutert. Die Schüler können, je nach Wissensstand, selbstständig entscheiden, ob sie dort nachlesen oder sich von einem Klassenkameraden, der sich schon mit dem Thema auskennt, Begriffe erklären lassen.

Außerdem sollen die Schüler möglichst dazu motiviert werden, sich auch über das Schülerlabor hinaus mit den Inhalten zu beschäftigen. In der Terminologie der Interessentheorie könnte man sagen, dass die epistemische Komponente des aktuellen Interesses (vgl. Kapitel 2.3.1.2) gefördert werden soll. Dazu wurden die Stationen so konzipiert, dass sie einen starken Praxisbezug haben und Perspektiven aufzeigen, wie sich die Schüler auch zu Hause mit den Themen beschäftigen können. Die Schüler erhalten aus diesem Grund am Ende des Schülerlabors zusätzlich eine CD mit Materialien, die alle Beispielbilder, das Foto-ABC, die Folien des Vortrags sowie Bildschirmvideos enthält, so dass eine eigenständige Auseinandersetzung erleichtert wird.

# **3. Physikalische Grundlagen des Schülerlabors**

In diesem Kapitel werden die physikalischen Grundlagen aller Inhalte des Schülerlabors näher erläutert. Dies umfasst die behandelten Komponenten einer Digitalkamera, Auflösungstests, das digitale Bild und Abbildungsfehler.

## **3.1 Das Objektiv**

#### **3.1.1 Die geometrische Optik**

Für die meisten Beschreibungen über Strahlengänge in einer Digitalkamera benötigt man nicht die Darstellung von Licht als elektromagnetische Welle. Es reicht, die sogenannte geometrische Optik einzuführen. Erst bei Kapitel 3.1.4 ist es notwendig, die Welleneigenschaften von Licht zu berücksichtigen.

Die geometrische Optik bedient sich zur Vereinfachung dem Konzept der Lichtstrahlen. Dieses erlaubt eine wesentlich einfachere Aussage über die Gesetzmäßigkeiten von Brechung und Reflexion mit ausreichender Genauigkeit zu machen. Gemäß [DEM09A, S. 257] beschreibt ein Lichtstrahl den Normalenvektor auf der Phasenfläche einer Welle. Dieser ist parallel zu der Ausbreitungsrichtung.

Wird die Welle durch Berandungen, wie z.B. Blenden abgegrenzt, so bezeichnet man die Gesamtmenge der übrig bleibenden Lichtstrahlen als Lichtbündel. Abb. 2 verdeutlicht die beiden Begriffe.

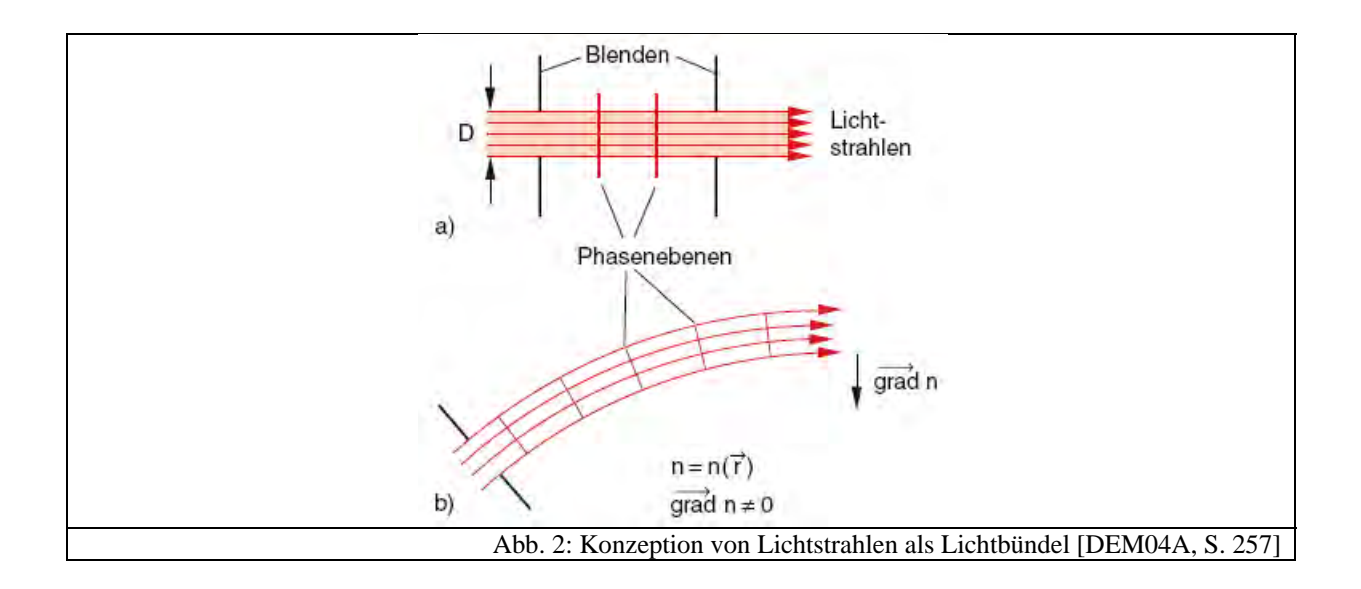

Ist der Bündelquerschnitt im Vergleich zur Wellenlänge groß, so kann die Näherung im Folgenden guten Gewissens angewandt werden, da es zu keinen beobachtbaren Beugungseffekten (vgl. Kapitel 3.1.4) kommt.

#### **3.1.2 Strahlengang in einer Digitalkamera**

Von den ersten analogen Kameras bis zu den heutigen, sehr kompakten digitalen Fotoapparaten war es ein weiter Weg. Dennoch hat sich im Grunde nur die realisierende Technik, nicht aber das grundlegende Prinzip, auf dem die Fotografie beruht, geändert. Dieses wird am deutlichsten, wenn man sich zunächst die einfachste Form einer Kamera anschaut: Die Lochkamera. Sie besteht im Wesentlichen aus einem vom Licht geschützten Bereich, in den nur durch eine kleine kreisförmige Öffnung Licht eindringen kann, wie in Abb. 3 dargestellt. Anhand der Anordnung kann man das Grundprinzip der Fotografie beschreiben: Es soll ein beliebiger Gegenstand aus der Ebene *A* in die vorgegebene Ebene *B* abgebildet und, wenn möglich, auch dort dauerhaft gespeichert werden.

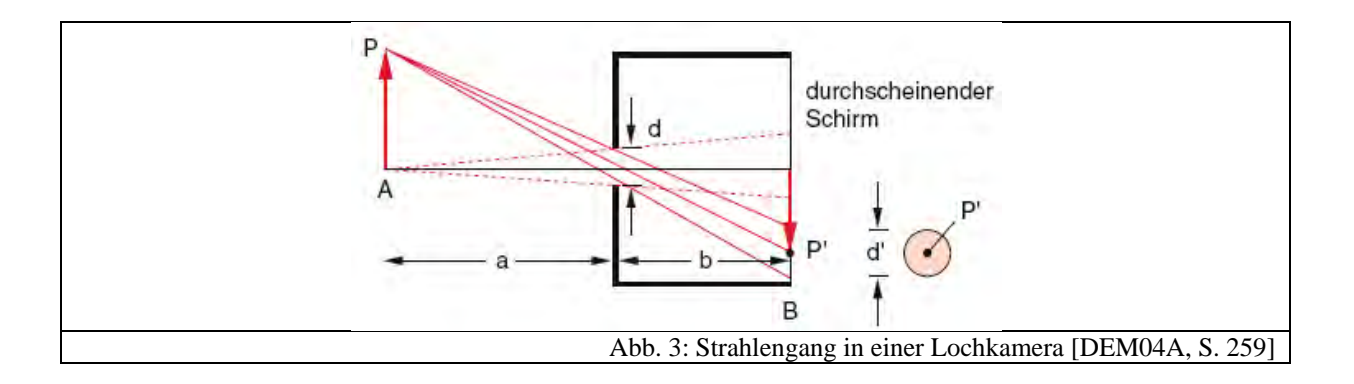

Als Öffnung zwischen Ebene *A* und *B* kann man sich auch eine Lochblende mit variablem Durchmesser *d* vorstellen. Mit dieser Anordnung wird jeder Punkt *P* des Gegenstandes auf eine Kreisscheibe *P'* in der Ebene *B* abgebildet. Für den Durchmesser *d'* der Punkte in der Ebene B errechnet man leicht mithilfe des Strahlensatzes, dass gilt:

$$
d'=\frac{a+b}{a}d
$$

Es findet also keine exakte Abbildung statt, sondern ein Punkt wird auf eine Kreisscheibe abgebildet. Variiert man allerdings nun den Durchmesser der Lochblende *d*, so kann man erreichen, dass *d'* sehr klein, d.h. annähernd punktförmig wird. Resultat ist also eine Abbildung aller Punkte der Ebene *A* in die Ebene *B*. Je kleiner *d* wird, desto schärfer wird die Abbildung, bis eine Beugungsgrenze erreicht wird.

Historisch nennt man diese Form der Lochkamera "Camera Obscura" [WAL05, S. 15]. "Obscura" steht dabei für ein "obskures", d.h. ein punktgespiegeltes, Bild. "Camera" bedeutet soviel wie "Zimmer" oder "Kammer", da die ersten Arten dieses Fotoapparats noch sehr große Ausmaße hatten, wie Abb. 4 illustriert. Von diesem Wort ist auch unser heute gebräuchliches Wort "Kamera" abgeleitet. Aus verschiedenen Quellen wird vermutet, dass die erste Kamera dieser Art aus dem Jahre 384 – 332 v. Chr. stammt [WAL05, S. 15].

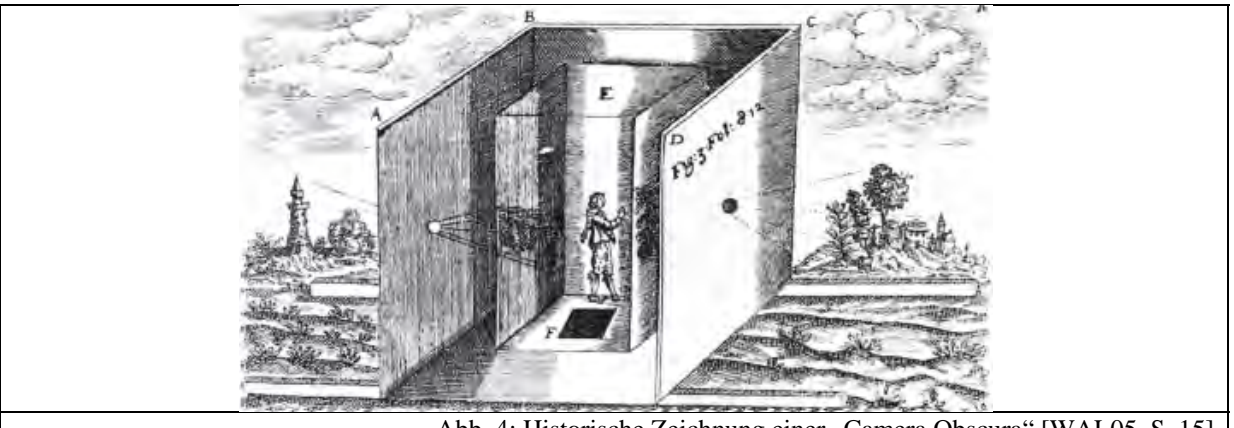

Abb. 4: Historische Zeichnung einer "Camera Obscura" [WAL05, S.

Man schafft es also, auf diese Weise annähernd genau alle Punkte aus der Ebene *A* in die Ebene *B* abzubilden. Als Speichermedium dienten in den Anfängen der Fotografie chemisch beschichtete, lichtempfindliche Glasplatten. Später waren es chemische Filme, die sich durch Lichteinfall veränderten. In der digitalen Fotografie sitzt anstelle des Filmes ein Bildsensor, der den Lichteinfall in eine Stromstärke umwandelt, digitalisiert und an eine Speicherkarte weitergibt (vgl. Kapitel 3.3).

Heutige Digitalkameras weisen natürlich auch einige weitere Modifikationen auf: So besitzen sie statt einer einfachen Öffnung ein Linsensystem, das sogenannte Objektiv. Abb. 5 fasst alle für das Schülerlabor wichtigen Komponenten in einem Bild zusammen. Dabei ist anzumerken, dass der Strahlengang durch das Linsensystem nur vereinfachend dargestellt ist.

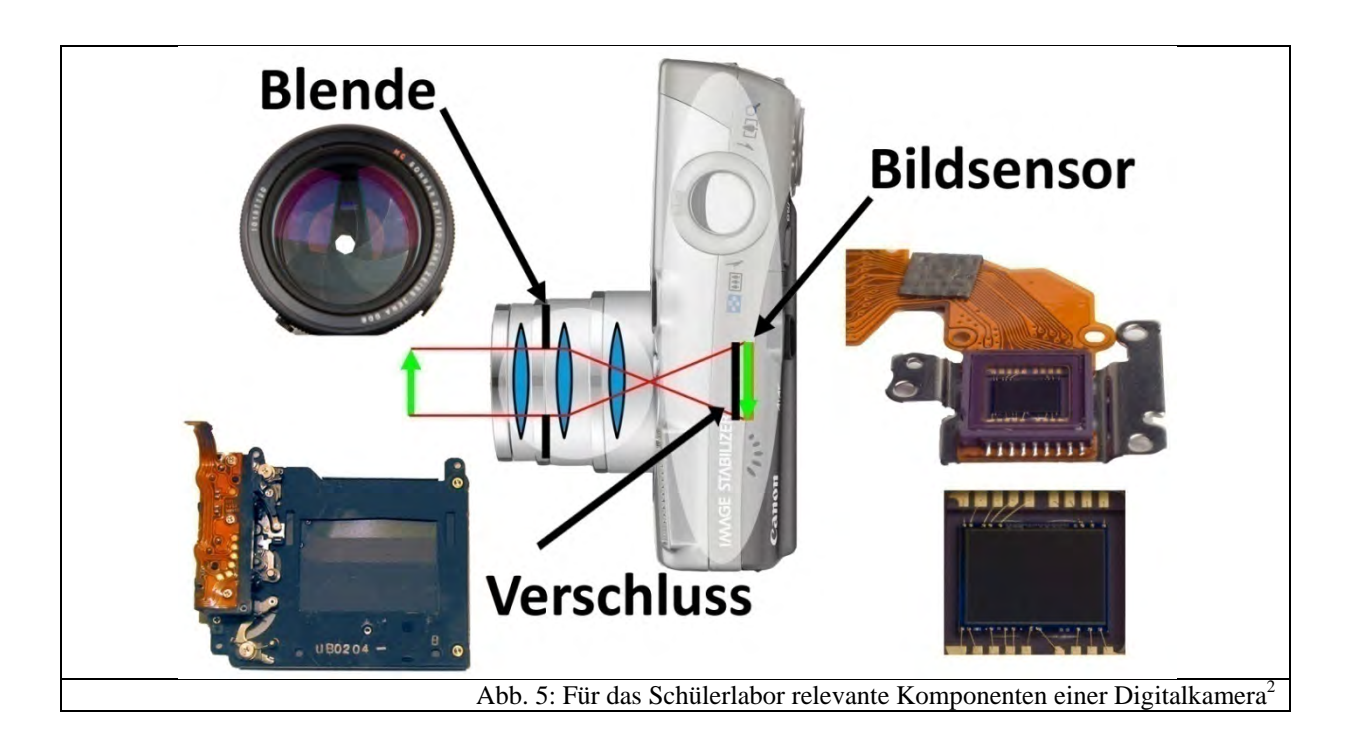

Ein Gegenstand wird zunächst durch die Linsen des Objektivs abgebildet. Dabei wird der Strahlengang zusätzlich durch eine Blende (Kapitel 3.2) begrenzt. Zunächst kann auf dem Bildsensor (Kapitel 3.3) kein Bild entstehen, da der Verschluss (Kapitel 3.3.2.4.3) nicht geöffnet ist. Erst wenn sich dieser für die Dauer der Belichtungszeit öffnet, wird das Bild auf dem Bildsensor abgebildet und entsprechend Kapitel 3.4.2 digitalisiert.

Um nun weitere Eigenschaften einer Digitalkamera zu erläutern, wird nun auf einige notwendige physikalische Grundlagen näher eingegangen.

# 3.**1.3 Abbildungen durch Linsen und Objektive**

In den folgenden Kapiteln werden für das Schülerlabor wichtige Zusammenhänge und Begriffe, wie die Abbildungsgleichung, der Abbildungsmaßstab und der Bildwinkel sowie ihre Verbindung zur Digitalkamera geklärt.

### *3.1.3.1 Die Abbildungsgleichung*

Die Abbildungsgleichung gibt einen Zusammenhang zwischen Gegenstandsweite *g,* Bildweite *b* und Brennweite *f* einer dünnen Linse vor, damit ein scharfes Bild entstehen kann. Grundlage für die Herleitung der Abbildungsgleichung ist zunächst das Snellius'sche Brechungsgesetz: Trifft Licht unter einem Einfallswinkel  $\theta_1$  auf eine Grenzschicht zwischen

 $\overline{a}$ 

<sup>&</sup>lt;sup>2</sup> Bildnachweis: bearbeitet: [CAN09C] sowie [GLE09]

zwei Medien mit den Brechzahlen  $n_1$  und  $n_2$ , so weicht es von seinem geradlinigen Verlauf ab. Genauer gilt:

$$
n_1 \sin \theta_1 = n_2 \sin \theta_2
$$

[TIP03, S. 1008], wobei  $\theta_2$  den Brechungswinkel, d.h. den Winkel zum Einfallslot hin bezeichnet. Die Brechzahlen sind definiert als  $n = \frac{c}{c_n}$ , d.h. sie sind von den unterschiedlichen Lichtgeschwindigkeiten der beiden Medien abhängig.

Davon ausgehend kann gemäß [DEM04A, S. 267-269] die Linsengleichung oder Abbildungsgleichung für die Abbildung mit dünnen Linsen hergeleitet werden:

$$
\frac{1}{f} = \frac{1}{g} + \frac{1}{b}
$$

Die vorkommenden Größen werden dabei in Abb. 6 illustriert.

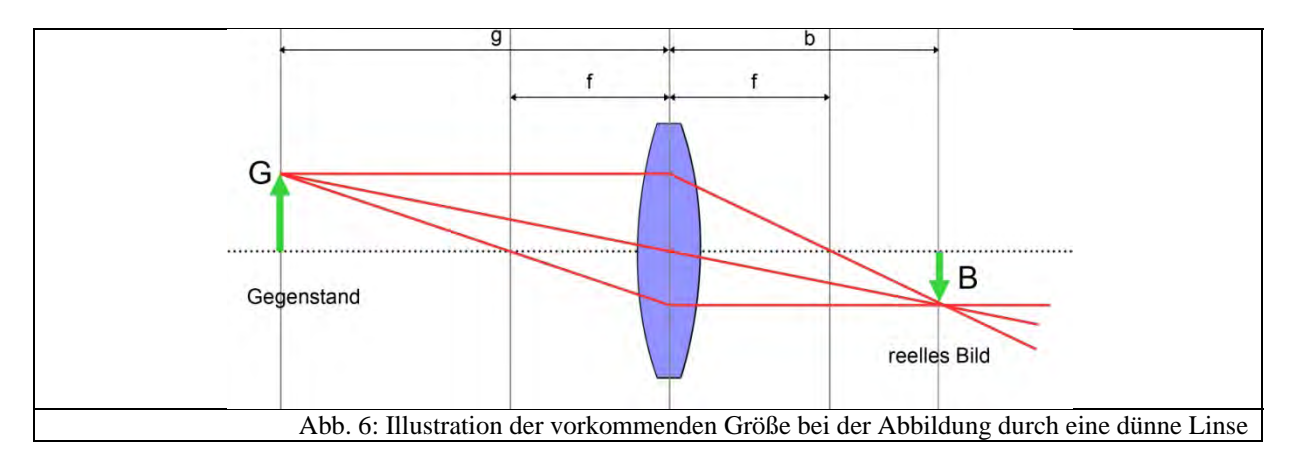

Im Wesentlichen erhält man sie, indem man getrennt die Brechung an beiden Grenzflächen der dünnen Linse mit festem Krümmungsradius betrachtet. Dabei wird jeweils die rechtsseitige und linksseitige Brennweite aus geometrischen Betrachtungen gewonnen und schließlich ineinander eingesetzt [DEM04A, S. 267-269]. Alternativ würde man die Abbildungsgleichung auch aus einer Betrachtung mittels des Strahlensatzes erhalten [WAL05, S. 19].

#### *3.1.3.2 Der Abbildungsmaßstab*

Da bei Digitalkameras unterschiedliche Objektive mit verschiedenen Brennweiten zum Einsatz kommen, spielt der Abbildungsmaßstab eine wesentliche Rolle. Er bezeichnet die Lateralvergrößerung *V* eines Gegenstandes, d.h. das Verhältnis von Bild- zu Gegenstandsgröße. Als Formel:

$$
V=\frac{B}{G}
$$

Aus dem Strahlensatz und mit Abb. 6 folgt sofort, dass

$$
V=-\frac{b}{g}
$$

Das Minuszeichen folgt aus der folgenden Vorzeichenkonvention nach [GER05, Kapitel 5, S. 3] :

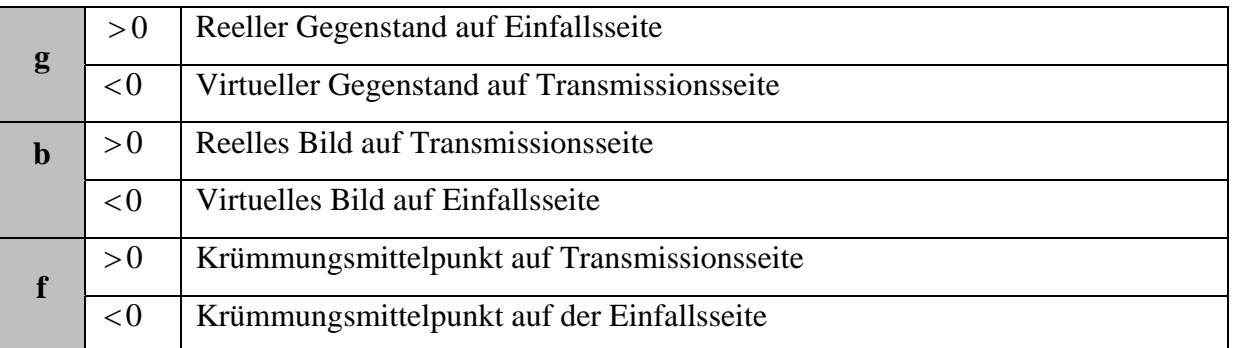

Setzt man noch einmal die nach *b* umgeformte Abbildungsgleichung ein, so erhält man:

$$
V = \frac{f}{f - g}
$$

Daraus erkennt man, wenn *V* ein negatives Vorzeichen besitzt, dass das Bild auf dem Kopf und wenn *V* positiv ist, dass das Bild aufrecht steht. Zusammengefasst erhält man also nach [GER05, Kapitel 5, S. 3] folgende Tabelle:

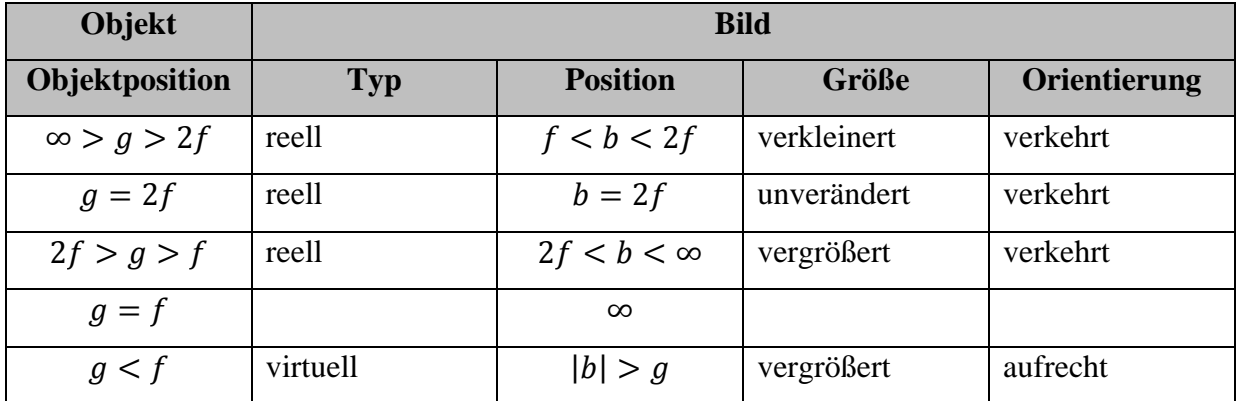

#### *3.1.3.3 Der Bildwinkel*

Als Bildwinkel bezeichnet man den Bildbereich, der von einem Objektiv mit bestimmter Brennweite erfasst wird [WAL05, S. 20]. Da ein Bild zweidimensional ist, gibt es mehrere Möglichkeiten, den Bildwinkel anhand der Bildhöhe, -breite oder -diagonalen zu erfassen. Abb. 7 zeigt den Bildwinkel  $\alpha$  bezüglich der Bilddiagonalen:

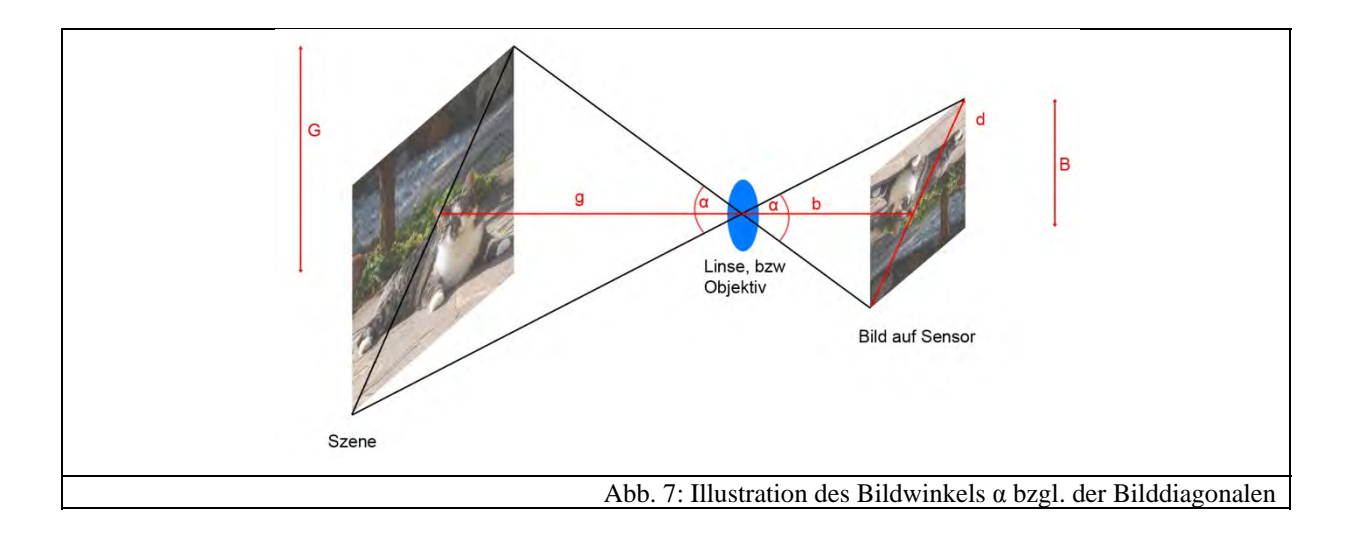

Da Digitalkameras aufgrund ihrer unterschiedlichen Sensorgrößen (vgl. Kapitel 3.3.5) auch verschiedene Seitenverhältnisse aufweisen, macht es Sinn, den Bildwinkel bezüglich der Bilddiagonalen zu erfassen, da hier das Seitenverhältnis implizit enthalten ist.

Für einen unendlich weit entfernten Gegenstand ( $g = \infty \Rightarrow b = f$ ) folgt, dass für den Bildwinkel nachstehende Beziehung gilt, die aus Abb. 7 abgelesen werden kann:

$$
\alpha = 2 \cdot \arctan\left(\frac{d}{2f}\right)
$$

#### *3.1.3.4 Typen von Objektiven*

Abhängig vom Bildwinkel unterscheidet man historisch gesehen folgende verschiedene Objektive:

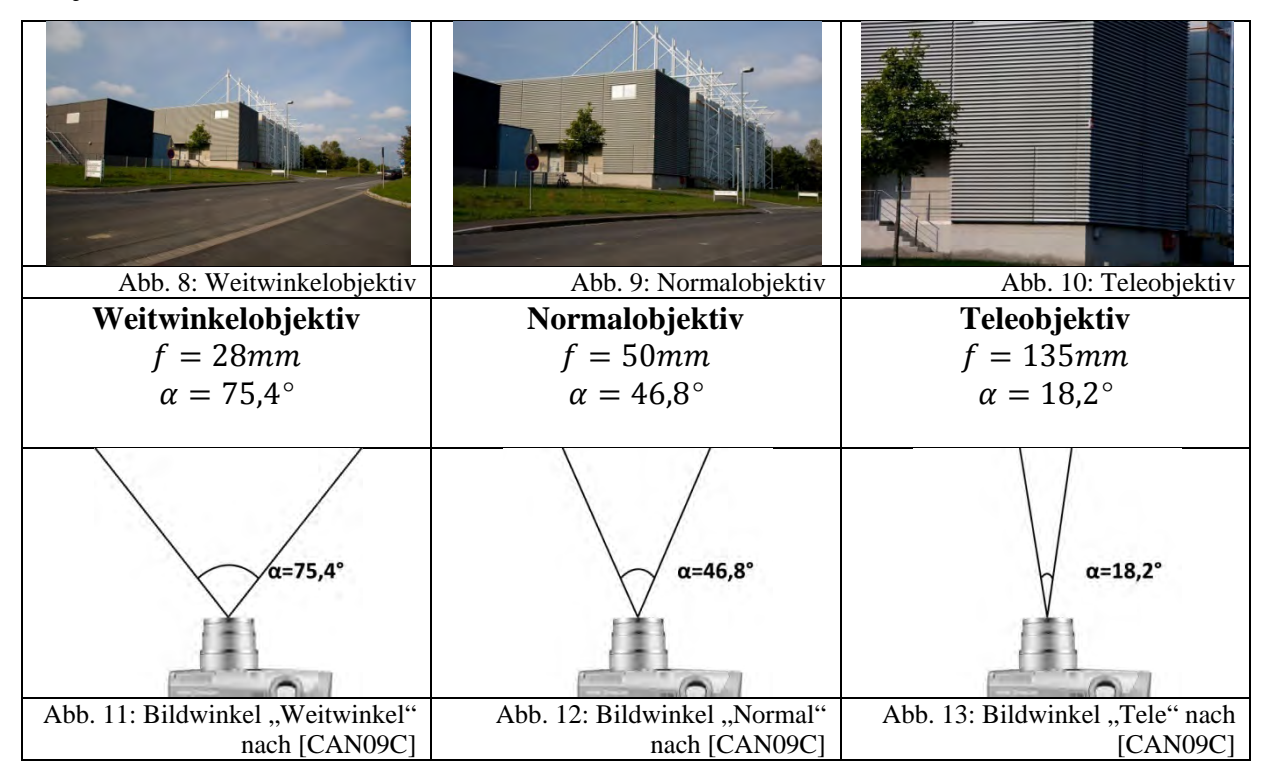

Die Bezeichnungen "Weitwinkel-", "Normal-,, und "Teleobjektiv" sind allgemeine Konvention und können beispielsweise in [WAL05, S.30] oder [GER05, Kapitel 5, S. 2] nachgelesen werden.

Dabei ist der Bildwinkel immer auf das Kleinbildformat des Bildsensors (vgl. Kapitel 3.3.5), also das Bildformat, das frühere Filmstreifen besaßen, bezogen.

#### *3.1.3.5 Zoomobjektive*

Als ein Zoomobjektiv bezeichnet man Objektive, die eine variable Brennweite besitzen. Früher wurden sie auch oft noch "Varioobjektive" oder "Gummilinsen" genannt [WAL05, S. 45]. "Durch Verschiebung gewisser Linsengruppen gelingt es, die wirksame Brennweite des Systems in weiten Bereichen (z.B. f=35-135mm) kontinuierlich zu verändern, wobei eine mechanische Steuerung dafür sorgt, dass die Bildebene ihre Lage in der Filmebene genau beibehält." [KOP91A, S.5]

Das grundlegende Prinzip eines Zoomobjektivs kann man sich gut an drei Sammellinsen veranschaulichen:

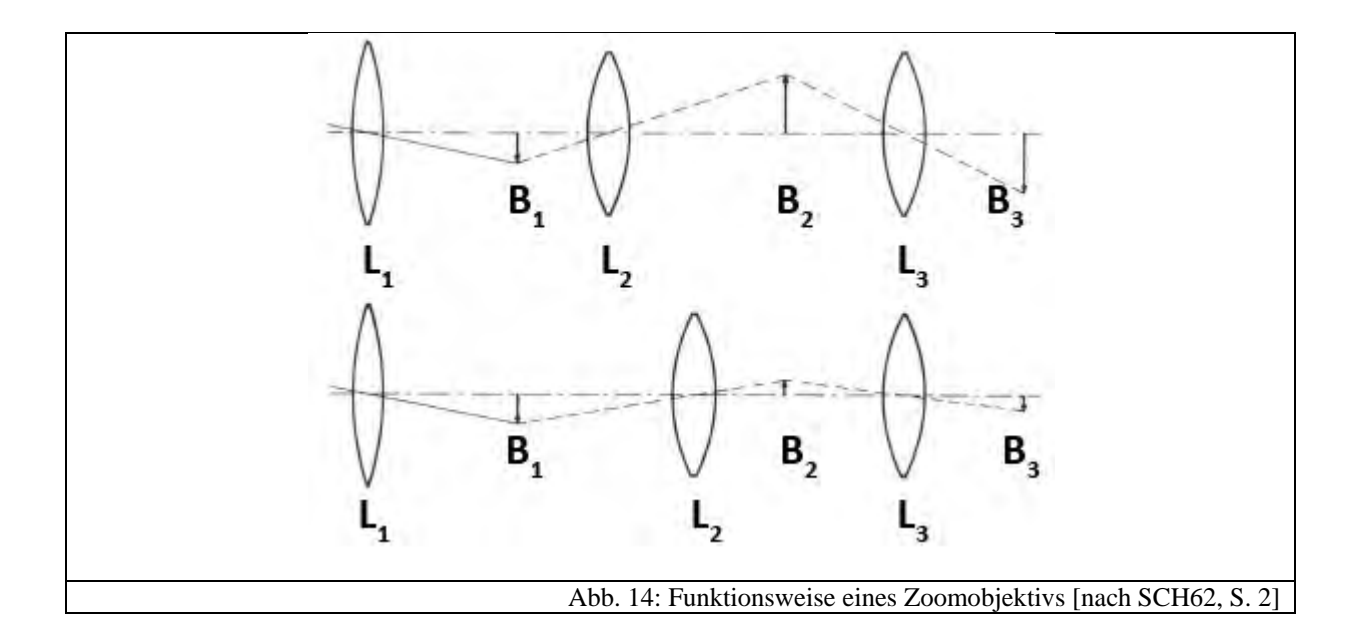

Das Bild  $B_3$  wird über zwei Zwischenbilder  $B_1$  und  $B_2$  erzeugt, wie in Abb. 14 verdeutlicht. Die Aufnahmeentfernung wird mit Linse  $L_1$  fest eingestellt. Zum Ändern des Abbildungsmaßstabes wird dann Linse  $L_2$  verschoben, so dass sich der Abbildungsmaßstab des Bildes  $B_2$  ändert. In Abb. 14 ist dieser verkleinert worden. Ein leichtes Verschieben von Linse  $L_3$  sorgt nun dafür, dass das Bild  $B_2$  scharf abgebildet wird [KOP91, S. 5].

Natürlich ist in der Praxis selten ein hochwertiges Zoomobjektiv aus drei Sammellinsen aufgebaut. Statt Einzellinsen verwendet man Linsensysteme, um Abbildungsfehler nach Möglichkeit zu vermeiden, bzw. auszugleichen. Außerdem sind bei vielen Objektiven die Zwischenbilder virtuell, was eine Verkürzung der Baulänge mit sich bringt [KOP91A, S. 5]. Abb. 15 zeigt die Schemazeichnung eines Zoomobjektivs, dessen Brennweitenbereich zwischen 28mm und 80mm liegt. Man erkennt, dass es aus drei Linsengruppen besteht, von denen Gruppe 2 und Gruppe 1 beim Zoomen gekoppelt verschoben werden.

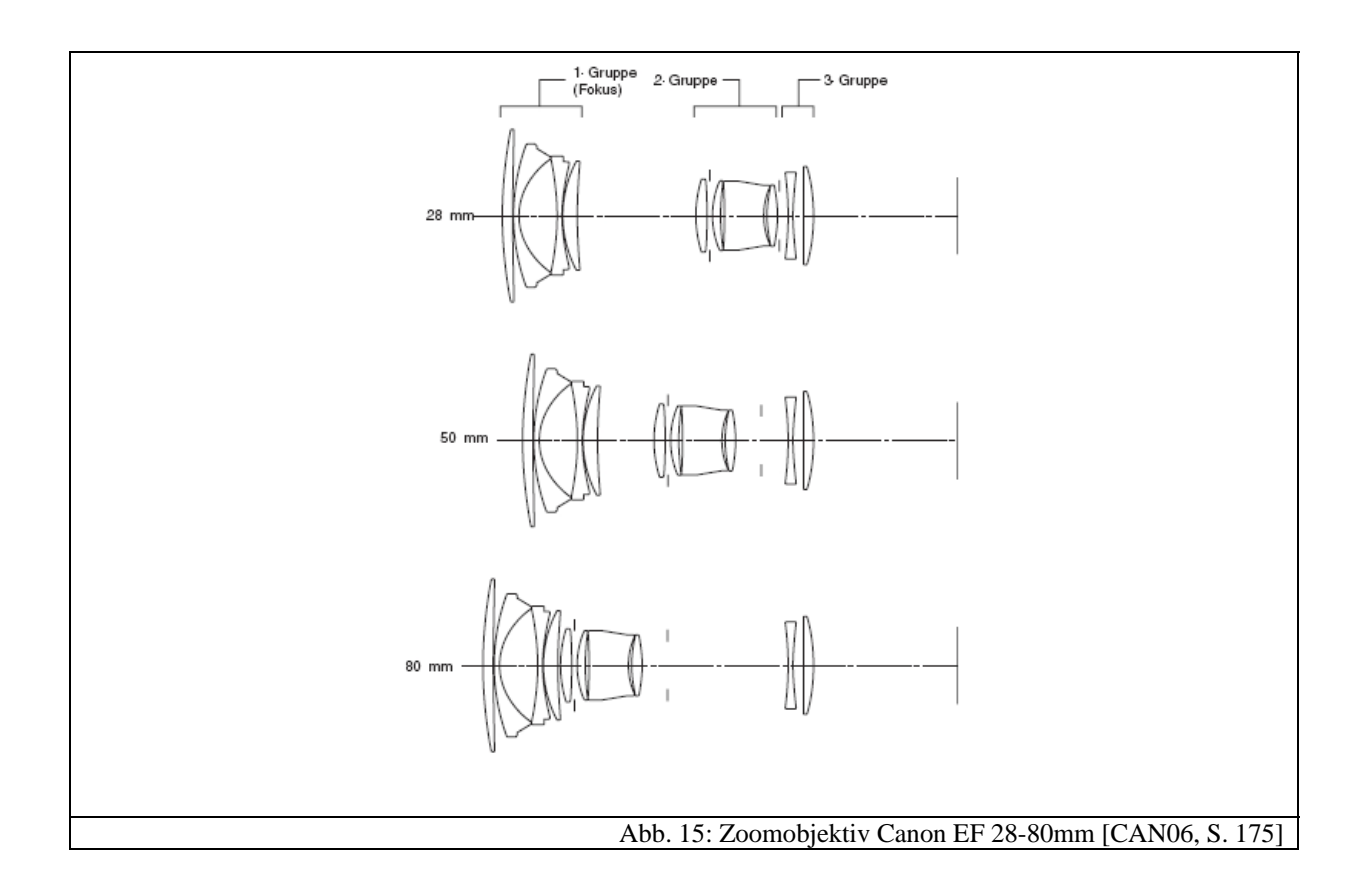

#### **3.1.4 Limitierungen bei optischen Abbildungen**

#### *3.1.4.1 Interferenz und Beugung*

Jedes optische System unterliegt gewissen Limitierungen, die durch Beugungseffekte hervorgerufen werden. Beugung bezeichnet die Abweichung der Wellenausbreitung von der geometrischen Strahlrichtung an einem Hindernis oder einer Öffnung im Strahlengang [TIP03, S. 1079]. Um solche Effekte erklären zu können, reicht die geometrische Optik nicht mehr aus. Man benötigt die Darstellung von Licht als elektromagnetische Welle.

Damit man Beugungseffekte verstehen kann, ist es zunächst notwendig, deren Ursache, nämlich Interferenz, zu erklären. Interferenz beschreibt die Überlagerung zweier oder mehrerer kohärenter Wellen, die in einem Raumpunkt zusammentreffen [TIP03, S. 1079].

Das wohl bekannteste Experiment zur Demonstration der Beugung ist das Doppelspaltexperiment von Young. Zwei kohärente Lichtquellen werden erzeugt, indem mit einer einzelnen kohärenten Lichtquelle zwei Schlitze einer Platte beleuchtet werden. Ein dahinterliegender Schirm sorgt dafür, dass man das entstehende Bild beobachten kann. Man stellt fest, dass er nicht nur ein Abbild der beiden Spalte, sondern ein sogenanntes Interferenzmuster zeigt. Abb. 16 zeigt einen genaueren Blick auf die den Spalt verlassenden Lichtwellen.

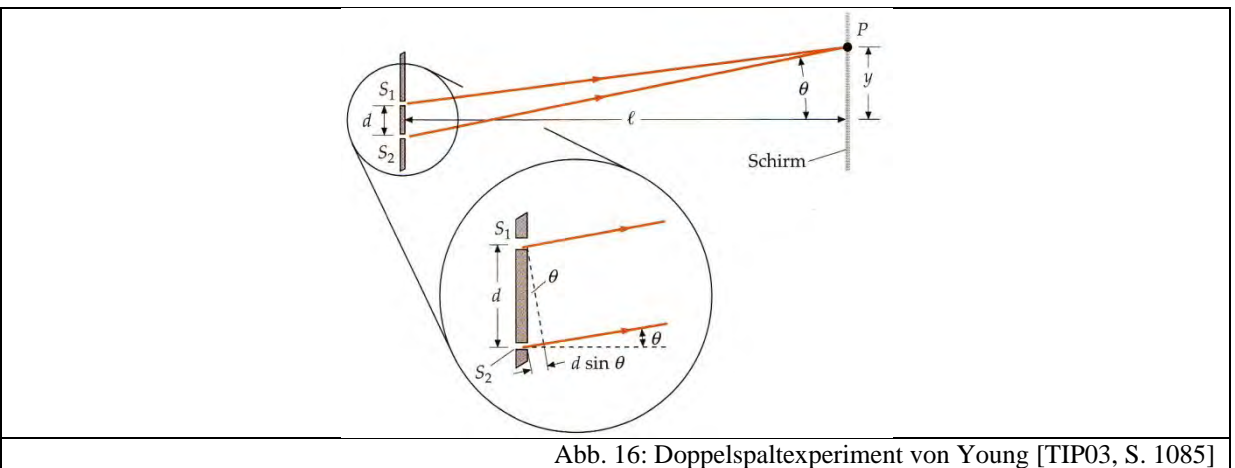

Die beiden Lichtwellen, die die Spalte verlassen, sind kohärent, d.h. die Zeitabhängigkeit der E-Felder ist bis auf eine Konstante die gleiche, da sie aus derselben kohärenten Lichtquelle stammen. Man erkennt, dass die Lichtwelle, die den Spalt  $S<sub>2</sub>$  verlässt, einen Gangunterschied ∆ besitzt. Im Punkt *P* überlagern sich dementsprechend die beiden kohärenten Wellen aus beiden Spalten. Die Überlagerung von Lichtwellen kann mathematisch durch eine Superposition beschrieben werden, d.h. die beiden Lösungen der Wellengleichung für das E-

Feld dürfen addiert werden. Aufgrund des Gangunterschieds ∆ können sich bei der Addition beide Wellen verstärken, aber auch auslöschen. Ist  $\Delta = d \cdot \sin \theta = m \cdot \lambda$ ,  $m = 0,1,2,...$ , also der Gangunterschied ein ganzzahliges Vielfaches der Wellenlänge, so findet konstruktive Interferenz statt und man beobachtet einen hellen Streifen auf dem Schirm unter dem Winkel θ. Ist allerdings  $\Delta = d \cdot sin\theta = \left(m - \frac{1}{2}\right) \cdot \lambda$ ,  $m = 1, 2, 3, ...$ , also der Gangunterschied ein halbzahliges Vielfaches der Wellenlänge, so findet destruktive Interferenz statt und man beobachtet im Punkt *P* einen dunklen Streifen.

Führt man nun das gleiche Experiment nur mit einem zentralen Spalt in der Mitte durch, so wird man überraschenderweise ebenfalls ein Interferenzmuster beobachten können. Diesen Effekt nennt man Beugung (am Einzelspalt). Abb. 17 zeigt das zugehörige Beugungsmuster.

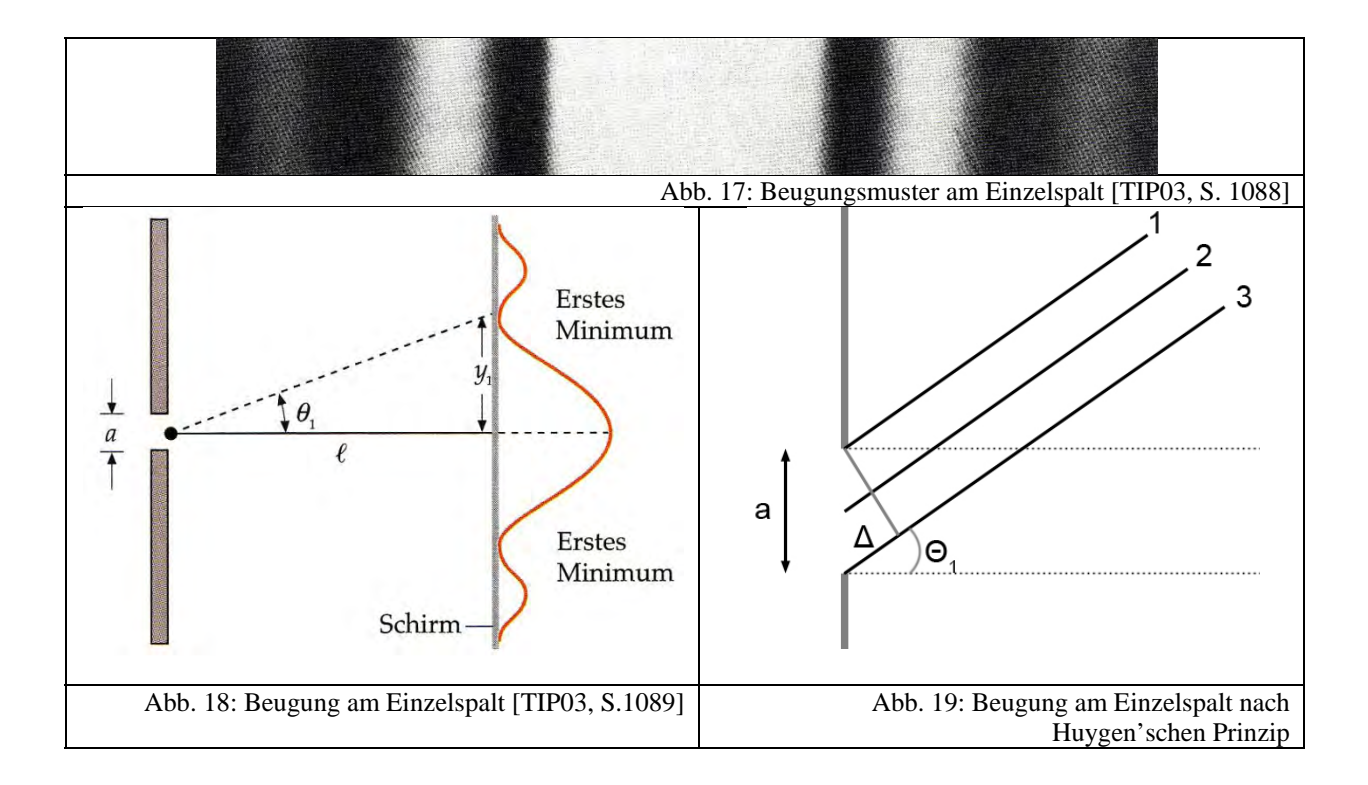

Die Erklärung dieses Beugungsphänomens ist analog zu den Überlegungen der Interferenz am Doppelspalt. Um einen Ausdruck zur Berechnung der Stellen der Minima zu erlangen, betrachtet man gemäß Abb. 18 das erste Minimum, das unter dem Winkel  $\theta_1$  auftritt. Nach dem Huygen'schen Prinzip nimmt man an, dass jeder Punkt des Einfachspaltes Ausgangspunkt einer neuen Elementarwelle ist. Nun teilt man den Spalt der Breite *a* in zwei Hälften und betrachtet exemplarisch zunächst drei Lichtstrahlen, wie in Abb. 19 dargestellt. Weil diese zum ersten Minimum hin propagieren, muss der Gangunterschied  $\Delta_{12}$  zwischen Lichtstrahl 1 und 2 gleich  $\Delta_{12} = \frac{\lambda}{2}$  sein, da dies nach den Resultaten über den Doppelspalt die Voraussetzung für destruktive Interferenz ist. Zwischen den Lichtstrahlen 2 und 3 muss

analog der Gangunterschied  $\Delta_{23} = \frac{\lambda}{2}$  sein. Diese Bedingung gilt nun nicht nur für die drei exemplarischen Lichtstrahlen, sondern für alle Paare aus der oberen und unteren Hälfte des Spaltes. Aus Abb. 19 erkennt man jetzt, dass der Gangunterschied zwischen den äußersten Lichtstrahlen 1 und 3 gleich  $\Delta_{13} = \lambda$  sein muss.

Analog zum ersten Minimum, teilt man zur Ermittlung der Bedingung für das zweite den Einzelspalt in vier gleichgroße Teile und betrachtet exemplarisch fünf Lichtstrahlen, deren jeweiliger Gangunterschied  $\Delta_{12} = \Delta_{23} = \Delta_{34} = \Delta_{45} = \frac{\lambda}{2}$  ist. Für die äußersten Strahlen erkennt man daraus sofort den Gangunterschied  $\Delta_{15} = 2\lambda$ .

Führt man dies sukzessive für die Winkel  $\theta_m$ ,  $m = 1, 2, ...$  durch und nutzt aus, dass  $\Delta = a$ .  $sin\theta_m$  ist, so erhält man folgende Bedingung für Nullstellen der Intensität bei der Beugung am Einzelspalt:

$$
a \cdot \sin \theta_m = m \cdot \lambda, \qquad m = 1, 2, 3, \dots \tag{1}
$$

Diese Art der Beugung nennt man gewöhnlich "Fraunhofer'sche Beugung" [TIP03, S.1099]. Charakteristisch für diesen Typus ist, dass das Muster in großem Abstand vom Einzelspalt betrachtet wird und so die Lichtstrahlen als nahezu parallel eintreffend angenommen werden. Für sehr nahe Abstände spricht man dagegen von der "Fresnel'schen Beugung". Für die Auflösung von optischen Instrumenten ist allerdings nur die Fraunhofer'sche Beugung von Bedeutung.

#### *3.1.4.2 Auflösungsvermögen*

Bei Objektiven und anderen optischen Systemen laufen Lichtwellen durch Begrenzungen wie beispielsweise Linsen oder Blenden. Im vorangegangenen Abschnitt ist klar geworden, dass es dabei in Abhängigkeit von der Größe der Öffnung zu Beugungsphänomenen kommt. Aus Gleichung (1), die das erste Minimum beim Einfachspalt beschreibt, kann man nach [TIP03, S.1100] für eine kreisförmige Öffnung ableiten, dass

$$
sin\theta = 1.22 \frac{\lambda}{D}
$$

gilt, wobei *D* der Öffnungsdurchmesser ist. Der Faktor 1,22 kommt daher, dass es sich hier im Unterschied zu Gleichung (1) um eine kreisförmige Öffnung handelt. Eine genaue Herleitung findet sich in [DEM04A, S. 315-319]. Meist ist der Winkel  $\theta$  sehr klein, so dass näherungsweise  $sin\theta \approx \theta$  gilt.

Betrachtet man nun die Lichtstrahlen zweier Punktlichtquellen, die unter dem Winkel  $\alpha$  eine kreisförmige Öffnung passieren und unter dem gleichen Winkel auf einen Schirm auftreffen, so kann man diese nur unterschieden, wenn der Winkel  $\alpha$  größer als  $\theta$  ist. Verkleinert man den Winkel  $\alpha$ , so wird es immer schwieriger, beide Quellen auf dem Schirm noch zu unterschieden, da sich die Beugungsmuster überlappen, wie in Abb. 20 gezeigt.

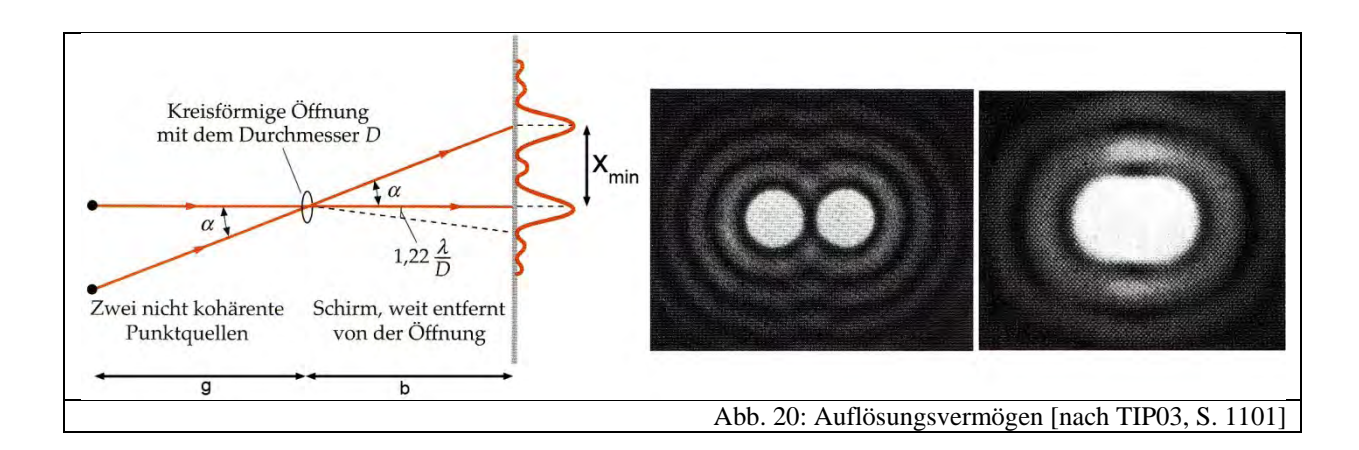

Ein kritischer Winkel  $\alpha_k$  wird erreicht, wenn das erste Beugungsminimum der einen Quelle auf das zentrale Beugungsmaximum der anderen Quelle fällt. Man spricht dabei vom Rayleigh'schen Kriterium der Auflösung. Dabei ist

$$
\alpha_k = 1{,}22\frac{\lambda}{D}
$$

Unter dem Auflösungsvermögen eines optischen Instruments versteht man also die Fähigkeit, zwei in der Realität getrennte Gegenstände (Strukturen) auch getrennt abzubilden [TIP03, S. 1101].

Je kleiner deshalb der Öffnungsdurchmesser *D*, desto größer ist der kritische Winkel  $\alpha_k$ , ab dem keine Unterscheidung mehr möglich ist. Bei digitalen Kameras kommt es somit merkbar zu einem Auflösungsverlust, wenn die Blende (vgl. Kapitel 3.2 bzw. 3.1.4.3) zu weit geschlossen wird oder der Öffnungsdurchmesser des Objektivs nur sehr gering ist.

#### *3.1.4.3 Auflösungsvermögen von Digitalkameras*

Das Auflösungsvermögen von Digitalkameras hängt nicht nur vom verwendeten Objektiv ab. Der Bildsensor (vgl. Kapitel 3.3) spielt eine ebenso entscheidende Rolle. Wie in Kapitel 3.3 noch näher beschrieben wird, besteht ein Bildsensor aus vielen lichtempfindlichen Fotoelementen, den sogenannten Pixeln. Je mehr eine Digitalkamera davon besitzt, desto feinere Strukturen können unterschieden werden und umso größer ist ihr Auflösungsvermögen. Dennoch muss man beachten, dass eine Digitalkamera ein System aus Objektiv mit Blende und Bildsensor ist. Es ist also nur sinnvoll, das Auflösungsvermögen des gesamten Systems anzugeben. Im nun folgenden Abschnitt wird aufgezeigt, welche Faktoren eine Rolle für das Auflösungsvermögen spielen und welche Zusammenhänge sich ergeben.

Eine Digitalkamera wandelt im Grunde genommen durch die diskreten Strukturen (=Pixel) des Bildsensors ein analoges Signal in digitale Werte um. Dabei stellt sich notwendigerweise die Frage, wie klein die Strukturen des analogen Signals sein dürfen, damit sie auf dem digitalen Bild noch unterscheidbar sind. Betrachtet man als Beispiel das Bild aus Abb. 21, das abwechselnd schwarze und weiße Streifen der Breite *b* zeigt.

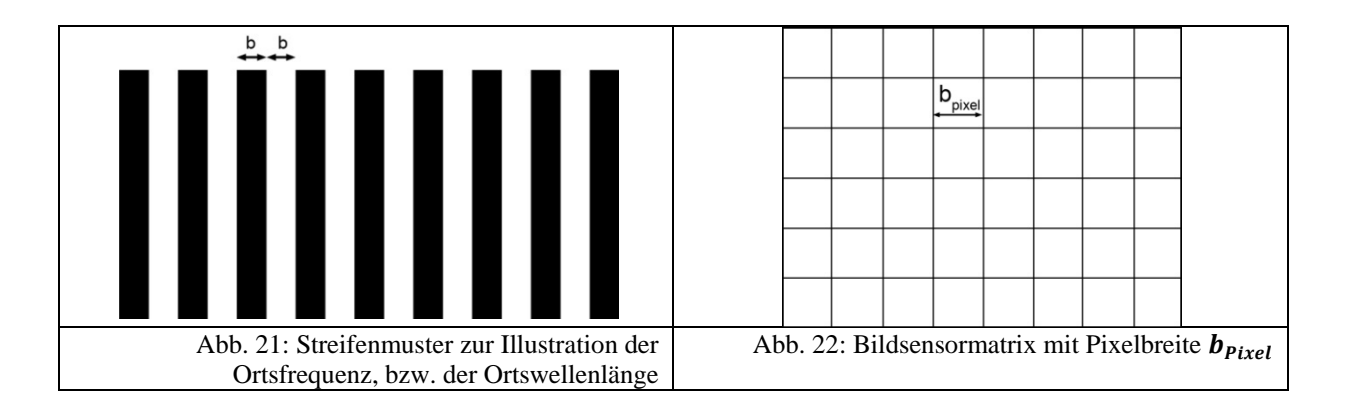

Verkleinert man *b* immer weiter, so werden abhängig von Objektiv und Bildsensor die Streifen irgendwann nicht mehr getrennt darstellbar sein. Welche Anforderungen an den Bildsensor gestellt werden, um Strukturen der Breite *b* noch getrennt darzustellen, liefert sehr schnell die Informationsübertragungstheorie. Dazu fasst man das Streifenmuster aus Abb. 21 als ein periodisches Signal auf, das sich nach der Periode *2b* wiederholt. Man kann auch sagen, dass die Ortswellenlänge  $\lambda_{signal}$  des Signals gleich  $\lambda_{signal} = 2b$  ist. Analog zur Wellenlänge kann man sich nun eine Ortsfrequenz definieren als  $f_{signal} = \frac{1}{2b}$ . Man darf diese Größen bezüglich des Ortes allerdings nicht mit bspw. der Wellenlänge des Lichts verwechseln. Ein Bildsensor mit seinen quadratischen, lichtempfindlichen Pixeln der Breite  $b_{pixel}$  tastet nun entsprechend mit einer räumlichen Abtastfrequenz von  $f_{abtax} = \frac{1}{b}$  das Streifenmuster ab. Aus der Informationsübertragungstheorie weiß man aber, dass die Abtastfrequenz größer als die zweifache Signalfrequenz sein muss, damit das ursprüngliche Signal im digitalen Bild dargestellt werden kann:

# $f_{abtask} > 2f_{Sional}$

Diesen Zusammenhang nennt man auch das "Nyquist-Shannon-Abtasttheorem" [WAL05, S. 91] und spricht von der Nyquist-Frequenz, die als  $f_{Nyquist} = 1/2 f_{abtask}$  definiert ist. Für den Bildsensor muss demzufolge gelten:

$$
2f_{signal} = 2 \cdot \frac{1}{2b} < \frac{1}{b_{pixel}} = f_{abtast}
$$

Die Breite  $b$  einer Linie aus Abb. 21 muss also mindestens der Breite  $b_{pixel}$  eines Bildpixels aus Abb. 22 entsprechen.

Ist diese Forderung nicht erfüllt, so findet eine Über- oder Unterabtastung statt. Im ersten Fall kann es dazu kommen, dass zwischen der Ortsfrequenz des Signals und der Abtastfrequenz eine Schwebung entsteht und man Moiré-Muster beobachtet [ERH08, S. 97]. Deswegen wird meist vor den Sensor einer Digitalkamera ein Tiefpassfilter gesetzt, der zu hohe Ortsfrequenzen herausfiltert und so eine gewisse Unschärfe hervorruft. In der Digitalkameratechnik nennt man diesen auch oft "Anti-Aliasing-Filter" [WAL05, S. 91]. Im Fall der Unterabtastung werden die einzelnen Linien nicht mehr getrennt dargestellt. Eigentlich ist dieser Sachverhalt noch komplizierter, da nicht ein abrupter Auflösungsverlust eintritt, sondern sich Schritt für Schritt der Kontrast vermindert. Dies wird durch die Modulationsübertragungsfunktion (MTF) beschrieben. Näheres dazu findet sich in [ERH08, S. 87] bzw. [NEU03, S. 7-15]. Bei Auflösungstests von Digitalkameras (vgl. Kapitel 3.5) werden unter anderem solche Streifenmuster abfotografiert und eine Auflösung in der zur Ortsfrequenz korrespondierenden Einheit "Linienpaare pro Millimeter" angegeben.

Das Auflösungsvermögen einer Digitalkamera ist nach obigen Ausführungen durch ihren Anti-Aliasing-Filter und ihre Pixelbreite bestimmt. Diese Betrachtungsweise ist allerdings noch nicht ausreichend, da man die Faktoren Bayer-Interpolation (vgl. Kapitel 3.4.2), Abstände zwischen den Pixeln und Beugungseffekte aufgrund des Objektivs (vgl. Kapitel 3.1.4) berücksichtigen muss. Im Folgenden wird untersucht, wie man diese Faktoren mit einbeziehen kann und welche Aussage man über das Auflösungsvermögen einer Digitalkamera als Gesamtsystem treffen kann.

Zunächst führt die Bayer-Interpolation dazu, dass das Auflösungsvermögen abnimmt, da ein Pixel mehrmals zu Berechnungen herangezogen wird. Die effektive Abtastfrequenz verringert sich um einen gewissen Faktor. Diesen zu bestimmen ist allerdings nicht sehr einfach, da es die unterschiedlichsten Interpolationsalgorithmen gibt, die verschieden gut arbeiten [GUN05, S. 4-10]. Würde man die sehr einfache Interpolationsmethode aus Kapitel 3.4.2 zugrunde legen, so müsste man für die Abtastfrequenz die Pixelbreite verdoppeln, da jeweils vier umliegende Pixel zur Berechnung mit einbezogen werden. Unter Berücksichtigung der effektiveren Interpolationsmethoden aus [GUN05, S. 4-10] wird an dieser Stelle pauschal ein Faktor von 1,5 angenommen. Die Abtastfrequenz eines Bildsensors mit Bayer-Muster ist also

im hier betrachteten Fall  $f_{abtast} = \frac{1}{1.5 \cdot b_{pixel}}$ . Außerdem soll der Faktor zusätzlich die Abstände zwischen einzelnen Pixeln berücksichtigen, wie in Abb. 36 ersichtlich ist.

Die zentrale Frage, die sich nun stellt, ist, ob und wie sich Beugungseffekte des Objektivs auf das Auflösungsvermögen des Bildsensors auswirken. In Kapitel 3.1.4 ist ersichtlich geworden, dass das Auflösungsvermögen eines Objektivs durch die Größe des Blendendurchmessers *D* gegeben ist. Wird *D* kontinuierlich verkleinert, so nimmt der gerade noch unterscheidbare Abstand  $x_{min}$  bzw. der kritische Winkel  $\alpha_k$  zwischen zwei Punkten zu (vgl. Kapitel 3.1.4, Abb. 20), da die Beugungsmaxima breiter werden. Nach den Überlegungen zum Bildsensor ist der kritische Abstand  $x_{min}$  allerdings schon durch die Pixelbreite b<sub>Pixel</sub>, d.h. den Abstand einer Pixelmitte zur nächsten, fest vorgegeben. Ist der Abstand zweier Beugungsmaxima kleiner als  $b_{pixel}$ , so können die beiden Punkte auf dem digitalen Bild nicht mehr unterschieden werden. Der kritische Abstand  $x_{min}$  wird also durch den Abstand  $b_{pixel}$  der Pixelmitten bestimmt. Je kleiner  $b_{pixel}$  ist, desto kleiner muss die Ausdehnung der Beugungsmaxima sein und umso größer muss nach Kapitel 3.1.4 *D* sein, damit die Bildsensorauflösung nicht durch Beugung beeinträchtigt wird.

Interessant ist nun zu wissen, ab welcher Blendenzahl dies in der Praxis der Fall ist. Aus Abb. 20 und Kapitel 3.1.4 kann man für  $x_{min}$  folgende Beziehung zugrunde legen:  $tan \frac{x_{min}}{b}$  =  $\alpha_k = 1.22 \cdot \frac{\lambda}{D}$ . Mit der Kleinwinkelnäherung und der Definition der Blendenzahl  $B_L = \frac{f}{D}$ (vgl. Kapitel 3.2) lässt sich diese Gleichung umschreiben zu:

$$
\frac{x_{min}}{b} = 1.22 \cdot \frac{\lambda \cdot B_L}{f}
$$

In obiger Gleichung ist *b* zunächst noch unbekannt. Benutzt man allerdings, dass *b* sehr klein im Vergleich zu *g* ist, so folgt aus der Abbildungsgleichung für annähernd  $g \to \infty$ , dass  $b = f$ ist. Somit kürzt sich die Brennweite in obiger Gleichung und man erhält für die Blendenzahl  $B_L$  folgenden Zusammenhang:

$$
B_L = \frac{x_{min}}{1,22 \cdot \lambda} = \frac{1,5 \cdot b_{pixel}}{1,22 \cdot \lambda}
$$

Man bekommt also einen Ausdruck für die Blendenzahl  $B<sub>L</sub>$ , ab der es aufgrund der Pixelbreite ܾ௫ zu einer Reduzierung des Auflösungsvermögens des Bildsensors und somit der gesamten Digitalkamera kommt. Außerdem erkennt man schön, dass dieser Zusammenhang unabhängig von der verwendeten Brennweite und der Sensorgröße (vgl. Kapitel 3.3.5) ist. Betrachtet man nun in der Praxis vier unterschiedliche Digitalkameras, so ergeben sich die folgenden Blendenzahlen  $B_L$ , ab denen Beugung das Auflösungsvermögen verringert. Die Daten stammen dabei aus Kapitel 3.3.5 sowie [SON09A], [SON09B], [CAN09F], [CAS09].
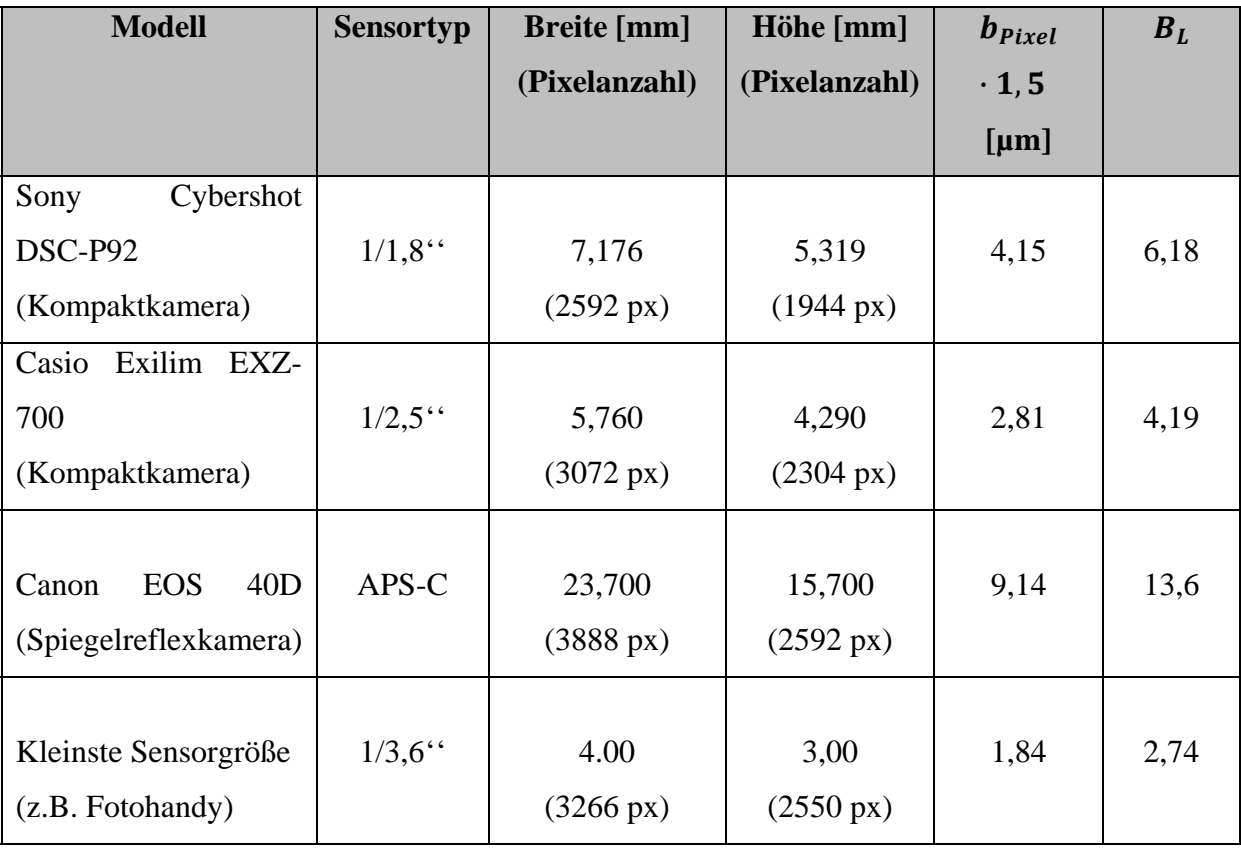

Man erkennt gut, dass bei Kompaktkameras schon Beugungsverluste bei sehr kleinen Blendenzahlen auftreten. Fotografiert man in der Praxis bei Sonnenschein, so werden diese sehr schnell erreicht. Beispielbilder haben gezeigt, dass die Kameraautomatik bei Sonnenschein durchaus Blendenwerte von  $B_L = 10$  einstellt, bei denen nach obiger Tabelle bereits Beugung das Auflösungsvermögen verringert. Kritisch anzusehen ist die letzte Zeile in obiger Tabelle für ein Fotohandy. Da die Handyhersteller allerdings nie angeben, wie groß die Bildsensoren in ihren Fotohandys sind, kann man hier nur mutmaßen. Aus diesem Grund wurden die kleinsten Maße aus Kapitel 3.3.5 für einen Bildsensor angenommen und die Auflösung eines aktuellen Fotohandys von 8 MP verwendet [SON09B]. Man erkennt, dass es bei einer sehr niedrigen Blendenzahl von  $B_L = 2.7$  schon zu Auflösungsverlusten kommt. Die Auflösung von 8 MP des Bildsensors wird also nur ausgenutzt, wenn das Öffnungsverhältnis des Objektives mindestens 1:2,7 beträgt, was im Vergleich zu normalen Objektiven groß ist. Obige Tabelle und die Überlegungen zum Auflösungsvermögen einer Digitalkamera zeigen also, dass man für ein hohes Auflösungsvermögen möglichst viele Pixel benötigt. Sind diese allerdings nur auf einer sehr kleinen Fläche untergebracht, so ist  $b_{pixel}$  klein und es kommt

Anzahl der Pixel und Größe der Bildsensoren in einem guten Verhältnis stehen, so dass das Objektiv nicht das Auflösungsvermögen des Bildsensors begrenzt.

# *3.1.4.4 Abbildungsfehler*

Das Auflösungsvermögen bei optischen Instrumenten und speziell bei Digitalkameras wird neben Beugungsphänomenen auch durch Abbildungsfehler verringert. Eine Beschreibung der Abbildungsfehler, die im Schülerlabor direkt beobachtet werden können, findet sich in Kapitel 3.6. Daneben gibt es noch eine Vielzahl anderer, deren Erläuterung allerdings zu weit vom eigentlichen Thema wegführen würde. Stattdessen sei auf [DEM04A, S. 273 – 282] verwiesen. Grob gesagt entstehen die meisten Abbildungsfehler dadurch, dass achsferne Strahlen oder Strahlen, die unter einem großen Winkel gegenüber der optischen Achse auf die Linse treffen, eine andere Bildweite besitzen und so unscharf abgebildet werden. Diese Unschärfe bedeutet allerdings immer einen Informationsverlust und somit einen Auflösungsverlust. Je nachdem wie aufwendig Objektive korrigiert sind, können Abbildungsfehler vermieden werden.

## **3.2 Die fotografische Blende**

In der Fotografie bezeichnet die Blende eine veränderbare kreisförmige Öffnung, die im Objektiv verbaut ist. Es gibt verschiedene Arten von Blenden, wie beispielsweise die Aufsteckblende, die Revolverblende oder die Irisblende, die heutzutage ausschließlich verwendet wird [WAL05, S. 24]. Sie besteht aus einer bestimmten Anzahl von halbmondförmigen Lamellen, die ineinandergreifen und somit die Eintrittsöffnung variieren können. Abb. 23 und Abb. 24 zeigen eine fotografische Blende in einem Objektiv von der Vorder- und Rückseite:

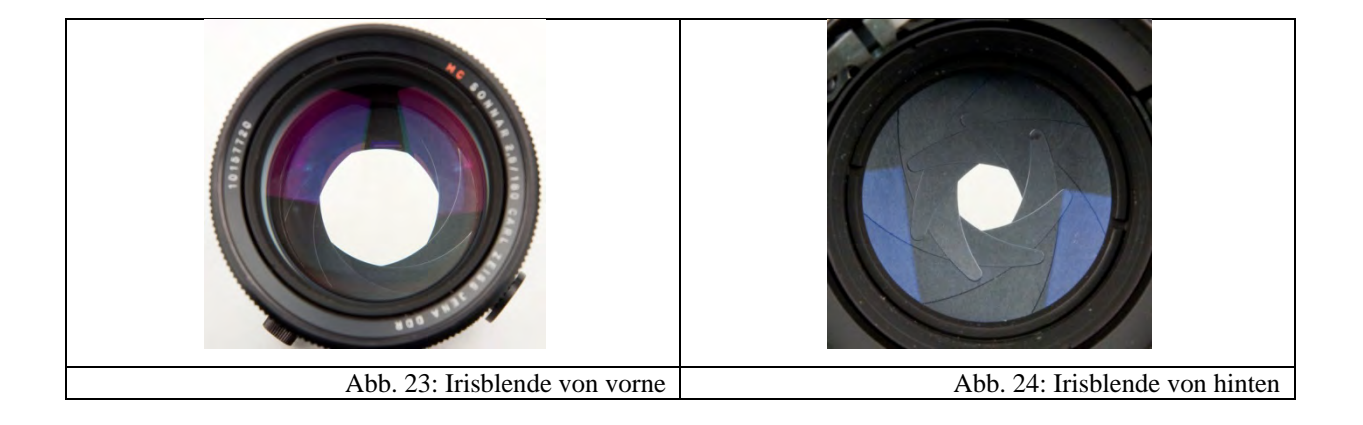

Grundsätzlich können optische Systeme nur einen begrenzten Raumwinkel abbilden, da sie nur einen endlichen Durchmesser besitzen. Die Größe des Raumwinkels hängt zunächst vom kleinsten Durchmesser des verwendeten Linsensystems ab. Da man in der Praxis an der Strahlungsleistung, die durch das optische System übertragen wird, interessiert ist, benutzt man Blenden [BER93, S.103]. Deren Zentrum fällt mit der optischen Achse zusammen. Je nachdem, an welcher Stelle sich die Blende befindet, kommt es zu leichten Veränderungen der Abbildung, was auch unterschiedliche Abbildungsfehler zur Folge haben kann (vgl. Kapitel 3.6.2).

Das Vergrößern und Verkleinern des Blendendurchmessers *d* hat zwei verschiedene Effekte: Zum einen wird die Schärfentiefe, zum anderen die Lichtintensität verändert. Im Folgenden soll nun der Zusammenhang von Blendendurchmesser *d* und die auf den Film bzw. den CCD-Sensor fallende Lichtintensität bestimmt werden.

## **3.2.1 Die Blendenreihe**

Bei analogen und digitalen Fotoapparaten lässt sich der Durchmesser *d* der Blende nicht stufenlos, sondern nur über sogenannte "Blendenzahlen" einstellen. Die dahinterstehende Grundidee ist, dass sie mit der Belichtungszeit folgendermaßen korrespondieren: Erhöht man die Blendenzahl um eine Stufe, so muss man doppelt so lange belichten, um ein identisch belichtetes Bild zu erhalten. Für eine genaue Spezifikation dieses Zusammenhangs sind strahlungsphysikalische bzw. fotometrische Größen notwendig, deren Einführung an dieser Stelle allerdings weit vom eigentlichen Thema wegführen würde. Stattdessen sei auf [MAH05, S. 4-15] verweisen. Dennoch soll im Folgenden versucht werden, den groben Zusammenhang von Blendenzahl und Belichtungszeit zu veranschaulichen.

Versucht man mit einem optischen System eine Lichtquelle, die in den gesamten Raumwinkel von  $4\pi$  abstrahlt, abzubilden, so ist die darin einfallende Strahlungsleistung vom Öffnungswinkel  $\Omega$  des optischen Systems abhängig. Genauer gesagt besteht eine direkte Proportionalität zwischen aufgenommener Strahlungsleistung und Öffnungswinkel  $\Omega$ [DEM04A, S. 356]. Ist im optischen System noch eine Linse, so bildet sie zusätzlich in Abhängigkeit ihrer Brennweite *f*, die Strahlungsleistung auf eine gewisse Bildgröße ab. Nach [DEM04A, S. 356] ergibt sich daraus folgender Zusammenhang zwischen Öffnungswinkel  $\Omega$ und Blendendurchmesser  $d$  mit der Näherung  $d \ll f$ :

$$
\Omega = \frac{\pi d^2/4}{4\pi f^2} = \frac{1}{16} \left(\frac{d}{f}\right)^2
$$

Vergrößert man nun den Blendendurchmesser *d* um den Faktor √2, so verdoppelt sich die Eintrittsfläche und der Öffnungswinkel  $\Omega$ . Da die Strahlungsleistung indirekt proportional zur Belichtungszeit *t* und direkt proportional zu  $\Omega$  ist, folgt insgesamt, dass eine Vergrößerung des Blendendurchmessers *d* um den Faktor √2 eine Halbierung der Belichtungszeit zur Folge hat.

Aus dieser Motivation definiert man nun nach [DEM04A, S. 356] die Blendenzahl als

$$
B_L:=\frac{f}{d}.
$$

Die Blendenreihe erhält man nun, indem man die Werte für  $\left(\frac{f}{f}\right)$  $\left(\frac{f}{d}\right)^2$  verdoppelt, was nach obigen Zusammenhängen eine Verdoppelung der Belichtungszeit zur Folge hat, und per Definition die Blendenzahlen berechnet:

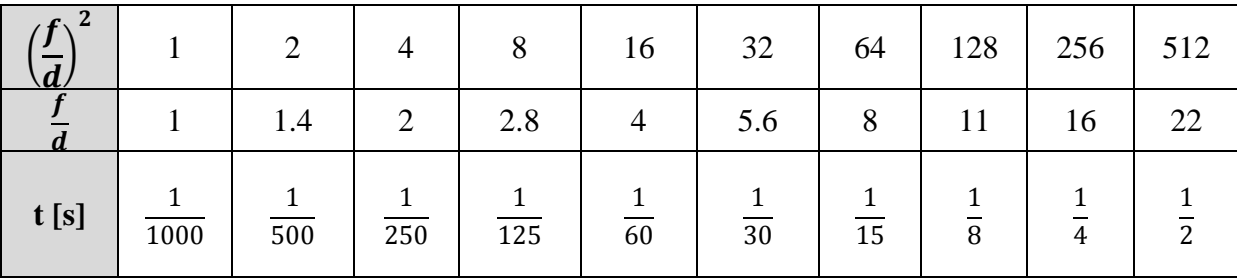

Um in obiger Tabelle Belichtungszeiten angeben zu können, wurde exemplarisch bei  $B_L = 1$ eine Belichtungszeit von  $t = \frac{1}{1000} s$  angenommen.

Bei Digitalkameras sind meist noch Zwischenwerte einstellbar. Da die größtmögliche Blendenzahl eine wichtige Eigenschaft bei Objektiven ist, wird diese auch darauf angegeben. Allerdings wird nicht direkt die Blendenzahl, sondern das sogenannte Öffnungsverhältnis 1:  $B_L$  aufgedruckt [DEM04A, S. 284].

Eine sehr anschauliche Herleitung der Blendenreihe findet sich unter [LEI09A]. Diese wurde deshalb im Foto-ABC verwendet. Im Wesentlichen benutzt man dafür folgende einsichtigen Proportionalitäten zwischen der Belichtungszeit *t*, der Brennweite *f*, der Blendenfläche *A* und dem Blendendurchmesser *d*:

Es gilt zunächst  $t~\sim~f^2$ , was durch eine Grafik bzw. ein Experiment veranschaulicht werden kann (vgl. Kapitel 7.5). Weiter ist  $t \sim \frac{1}{A}$ , da sich bei Verdoppelung der Blendenfläche auch die Lichtintensität verdoppelt und die Belichtungszeit dementsprechend halbiert werden kann. Daraus folgt aber sofort, dass  $t \sim \frac{1}{d^2}$  gilt. Aus diesem und dem ersten Zusammenhang folgt schließlich:

$$
t \!\sim\! \left(\!\frac{f}{d}\!\right)^{\!2}
$$

ganz analog zu obigen Beziehungen.

#### **3.2.2 Entstehung der Schärfentiefe**

Die Variation des Blendendurchmessers *d* hat, wie schon erwähnt, auch einen Einfluss auf die Schärfentiefe. Dazu betrachtet man folgende Situation, in der ein punktförmiger Gegenstand durch eine dünne Linse in eine Bildebene *B* abgebildet wird, wie in Abb. 25 zu sehen ist:

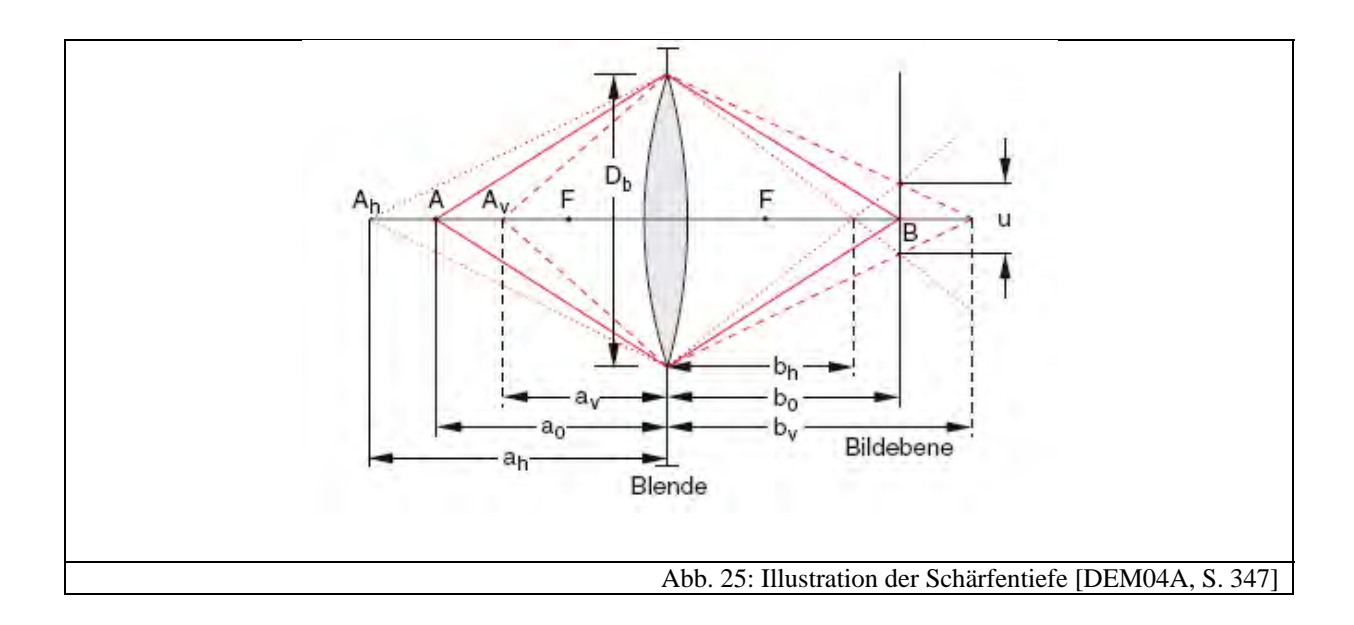

Dabei muss natürlich die Abbildungsgleichung für die Brennweite *f*, die Gegenstandsweite *a0* und die Bildweite *b0* erfüllt sein. Für einen punktförmigen Gegenstand, der sich im Punkt *Ah* oder *Av* befindet, würde man in der Bildebene keinen scharf begrenzten Punkt mehr beobachten können, solange sich die Bildebene noch im Abstand  $b_0$  befindet. Stattdessen sieht man eine Kreisscheibe, die man auch Zerstreuungskreis nennt.

Verschiebt man nun den punktförmigen Gegenstand in der Ebene *A* nur um eine sehr kleine Strecke Δz, so hängt es stark vom Auflösungsvermögen des Auges ab, bei welcher entscheidenden Strecke ∆z man keinen scharfen Punkt mehr erkennt. Diesen kleinsten Abstand ∆z<sub>s</sub> nennt man Schärfentiefe. Befindet sich demnach ein Objekt im Bereich der Schärfentiefe, so wird er auch dann scharf abgebildet, wenn die Abbildungsgleichung nicht erfüllt ist. Es stellt sich nun die Frage, wovon, neben dem Auflösungsvermögen des Auges, die Schärfentiefe noch abhängt. Betrachtet man dazu eine Blende mit dem Öffnungsdurchmesser  $D_b$ , wie in Abb. 25, so erhält man aus dem Strahlensatz folgende Zusammenhänge:

Für die Abbildung des Punktes  $A_h$ :  $\frac{u}{D_b} = \frac{b_v - b_0}{b_v}$  und für die Abbildung des Punktes  $A_v$ :  $\overline{u}$  $\frac{u}{D_b} = \frac{b_0 - b_h}{b_h}$ . Die Variable *u* bezeichnet dabei die Größe des Durchmessers des Zerstreuungskreises. Einen Zusammenhang mit der Schärfentiefe erhält man nun, indem man die Strecken  $\Delta a_v = a_0 - a_v$  sowie  $\Delta a_h = a_h - a_0$  betrachtet. Dies ist gerade der vordere und der hintere Schärfentiefebereich. Mit Hilfe der Abbildungsgleichung sowie den beiden obigen Beziehungen erhält man durch eine etwas längliche Rechnung folgende Zusammenhänge:

$$
\Delta a_{v} = \frac{b_{0}f^{2}u}{(b_{0}-f)(D_{B}b_{0}-D_{B}f+uf)}
$$

$$
\quad \text{und} \quad
$$

$$
\Delta a_h = \frac{b_0 f^2 u}{(b_0 - f)(D_B b_0 - D_B f - uf)}
$$

Die Herleitung dieser Beziehungen ist zwar sehr anschaulich, allerdings lässt sich das Ergebnis weniger gut interpretieren. [PER96, S. 234-237] leitet über einige Näherungen folgenden einfacheren Ausdruck für die gesamte Schärfentiefe ∆ܵ her:

$$
\Delta S \approx \frac{2u_{L}}{f^2}g^2
$$

Daraus erkennt man nun folgende Abhängigkeiten der Schärfentiefe ∆ܵ von den Parametern *f* und  $B_L$  und  $b$ 

- Vergrößert man die Brennweite *f* bei konstanter Gegenstandsweite *g*, so nimmt die Schärfentiefe ab.
- Vergrößert man den Blendendurchmesser, d.h. verkleinert man die Blendenzahl  $B<sub>L</sub>$ , dann nimmt die Schärfentiefe ab.
- Verkleinert man die Gegenstandsweite *g* bei konstanter Brennweite *f*, so nimmt die Schärfentiefe ebenfalls ab.

Als Beispiel kann man sich die Abhängigkeit von der Brennweite *f*, der Blendenzahl B<sub>L</sub> und der Gegenstandsentfernung  $g$  auch grafisch veranschaulichen: Dabei wurde jeweils ein Zerstreuungskreisdurchmesser von  $u = 0,0001$  entsprechend [DEM04A, S. 347] und  $g = 4m$ , sowie  $B<sub>L</sub> = 5.6$  angenommen.

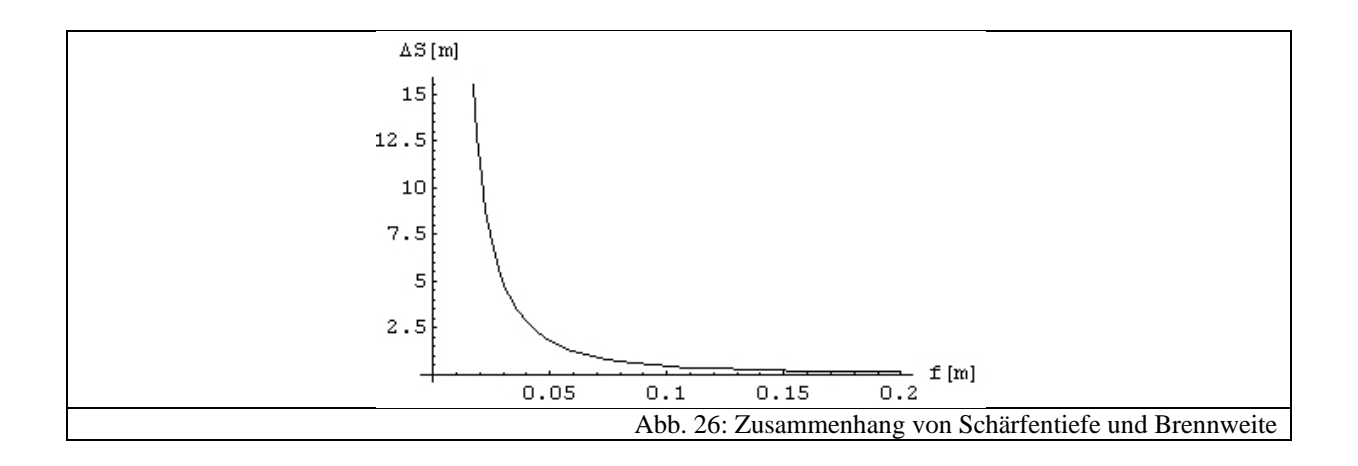

# **3.3 Der Bildsensor**

## **3.3.1 Grundlagen der Halbleiterphysik**

Die Entdeckung und Anwendung von Halbleitermaterialien revolutionierte die gesamte damalige Technik. Komponenten von Digitalkameras, wie beispielsweise Speicherkarte, LC-Display oder Bildsensor würden ohne diese Grundlage nicht funktionieren.

#### *3.3.1.1 Bändermodell von Leiter, Halbleiter und Isolator*

Halbleiter zeichnen sich dadurch aus, dass ihre Leitfähigkeit stark temperaturabhängig ist und sie zwischen Leiter und Isolator eingeordnet werden können.

Betrachtet man ein einzelnes Atom, so sind für jedes Elektron der Hülle nur diskrete Energieniveaus zulässig. Bei Festkörpern kommt es aufgrund des Zusammenwirkens der einzelnen Atome zu ganzen Bereichen, die nun als Zustände erlaubt sind. Diese nennt man Bänder. Das letzte voll besetzte Band eines Festkörpers nennt man Valenzband, das darauffolgende, nicht vollständig besetzte, Leitungsband [DEM05B, S. 440-441]. Ein Material kann nur dann leiten, wenn sich Elektronen im Leitungsband befinden.

Je nachdem, wie groß die Energielücke zwischen Valenz- und Leitungsband ist, spricht man von einem Leiter, einem Isolator oder einem Halbleiter. Abb. 27, Abb. 28 und Abb. 29 verdeutlichen diesen Sachverhalt grafisch.

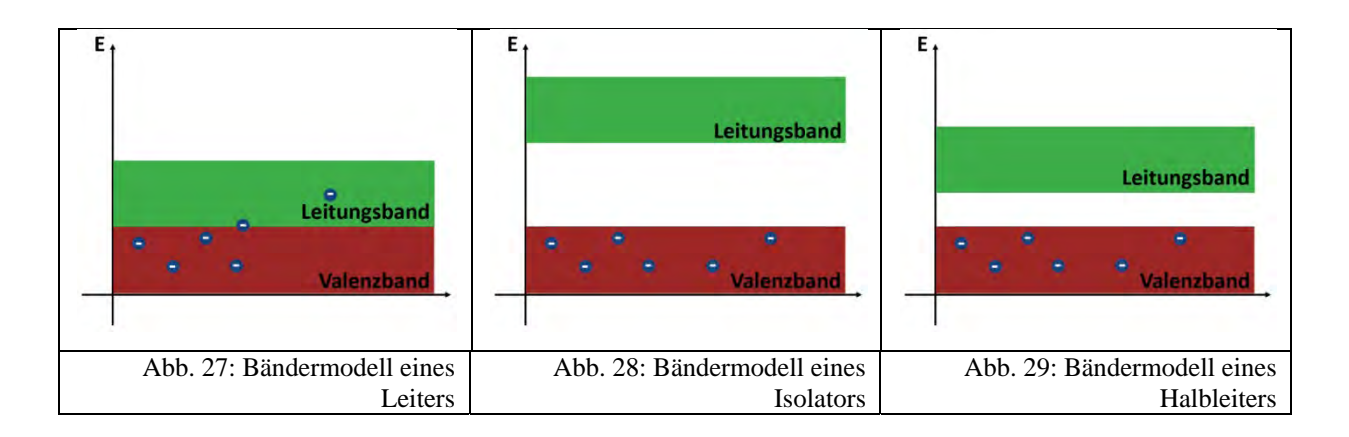

Bei einem Leiter überlappen sich Valenz- und Leitungsband, so dass jederzeit Elektronen in das Leitungsband gelangen können. Bei einem Isolator hingegen, besteht zwischen den beiden Bändern eine Energielücke, so dass keine Elektronen in das Leitungsband eindringen können. Bei einem Halbleitern hingegen ist die Energielücke wesentlich kleiner, so dass bei Temperaturen  $T > 0$  Elektronen in das Leitungsband gelangen können und so das Material zum Leiter wird.

# *3.3.1.2 Dotierungen und pnÜbergänge*

Um diese energetischen Übergänge zu erleichtern, so dass der Halbleiter leitend wird, werden in das Halbleitermaterial gezielt Fremdatome eingebaut. Man unterscheidet diese danach, ob sie ein Elektron mehr oder eines weniger als das Halbleitermaterial besitzen. Deswegen spricht man von sogenannten Donatoren oder Akzeptoren. Die Leitfähigkeit wird dadurch erhöht, dass die Energieniveaus der Donator- bzw. Akzeptoratome knapp unterhalb oder knapp oberhalb des Leitungs- bzw. Valenzbandes liegen. Um nun die Erhöhung der Leitfähigkeit zu verstehen, muss man zwei Arten der Leitung beim Halbleiter unterscheiden: die n-Leitung, auch Elektronenleitung genannt und die p-Leitung, die sogenannte Löcherleitung [DEM05B, S. 459]. Durch die Dotierung im Halbleiter können nun leichter Elektronen vom Valenz- in das Leitungsband bzw. Löcher leichter vom Leitungs- in das Valenzband gelangen. Diese neue Energielücke ist wesentlich geringer, so dass das Material bei Zimmertemperatur als leitfähig anzusehen ist.

Bei Bildsensoren von Digitalkameras spielt der p-n-Übergang eine zentrale Rolle. Dabei wird ein p-Leiter leitend mit einem n-Leiter verbunden. Es entsteht dadurch ein sogenannter Diffusionsstrom, d.h. Elektronen der n-Seite wandern aufgrund der unterschiedlichen Ladungsträgerkonzentrationen in das Gebiet der p-Seite, und umgekehrt Löcher vom p-Leiter in den n-Leiter. Es entsteht die sogenannte Raumladungszone oder auch Sperrschicht, in der keine freien Ladungsträger mehr vorhanden sind, da Elektronen und Löcher rekombiniert haben. Der Diffusionsstrom fließt allerdings nur für eine kurze Zeit. Durch die zurückbleibenden Atomrümpfe entsteht ein elektrisches Feld, das dieser Bewegung entgegen gerichtet ist, so dass eine weitere Diffusion verhindert wird. Man spricht dabei auch von einem Elektronen- bzw. Löcherdrift. Die Größe und Position der Raumladungszone ist also wesentlich durch die Konzentration der Majoritätsladungsträger gegeben. Abb. 30 verdeutlicht die Raumladungszone.

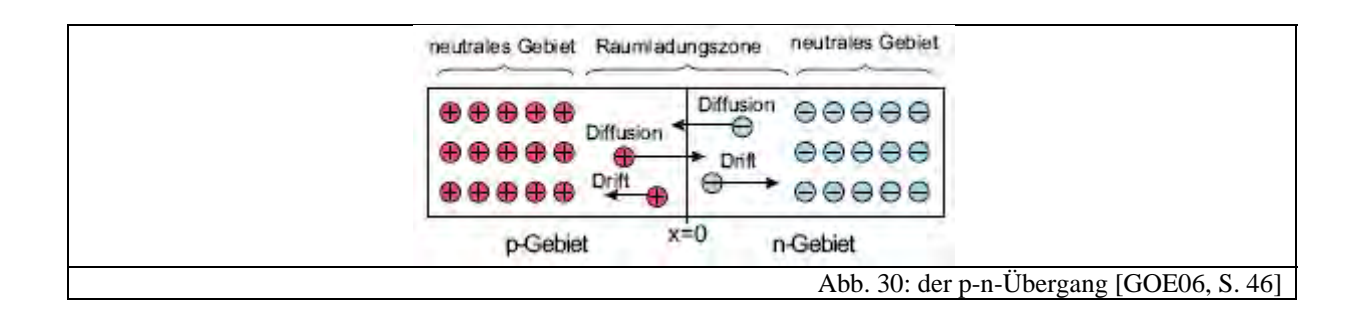

## *3.3.1.3 Die Fotodiode*

Dioden, Fotodioden und Leuchtdioden bestehen im Wesentlichen aus solch einem p-n-Übergang. Fällt nämlich Licht einer bestimmten Wellenlänge bzw. Energie auf diesen, so werden die Elektronen und Löcher in der Raumladungszone gemäß dem inneren fotoelektrischen Effekt wieder voneinander getrennt. Im Bändermodell kann man sich das so vorstellen, dass durch die Energiezufuhr des Lichts Elektronen vom Valenz- in das Leitungsband gehoben werden und somit frei beweglich sind [HER06, S. 247]. Dieser Vorgang kann allerdings nur stattfinden, wenn die Wellenlänge und damit die Energie des einfallenden Lichts in der Größenordnung des Bandabstandes liegt. Das außerhalb der Raumladungszone durch die Atomrümpfe erzeugte elektrische Feld lässt eine Kraft auf die Elektronen und Löcher wirken, so dass sie aus dem p-n-Übergang fließen können. Es entsteht auf diese Weise eine zusätzliche äußere Spannung, die logarithmisch zur Bestrahlungsstärke ansteigt und sich einem Sättigungswert nähert [LEM90, S. 129-130]. Abb. 31 zeigt die Kennlinie einer Fotodiode, wobei der Sättigungswert nicht eingezeichnet ist.

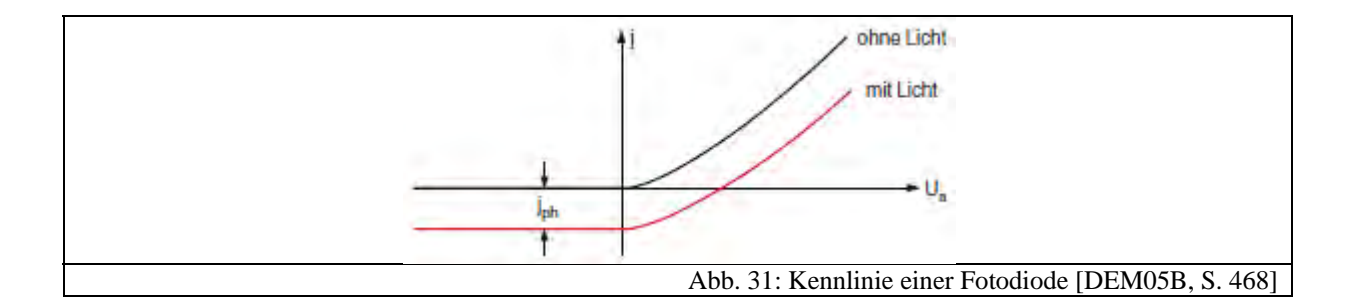

Zur Messung von Beleuchtungsstärken bzw. Lichtintensitäten ist es günstig den Fotostrom zu messen. Dieser ist im Bereich des Kurzschlussstroms direkt proportional zur Beleuchtungsstärke und zur lichtempfindlichen Fläche [RAT80, S. 84]. Dies ist insofern einleuchtend, weil pro Photon ein Elektron-Loch-Paar erzeugt wird. Praktisch ist eine solche Messung im Kurzschlussbereich natürlich nur schwer zu realisieren. Allerdings weisen die im Schülerlabor verwendeten Messgeräte bei der Strommessung nur einen sehr geringen Innenwiderstand auf, so dass man sich annähernd im Kurzschlussbereich befindet.

Im Schülerlabor wurde, wie von [BRA08, S. 77] vorgeschlagen, für den Modell-CCD-Sensor (vgl. Kapitel 7.7.2) die PIN-Fotodiode des Typs SFH203 verwendet. Deren Empfindlichkeit für sichtbares Licht wurde erhöht, indem zwischen p- und n-Schicht eine zusätzliche i-Schicht eingebracht wurde. Das "i" steht dabei für "intrinsic", also "selbstleitend" [LEM90, S. 131]. Da die Eindringtiefe von elektromagnetischen Wellen proportional zur Wellenlänge ist und im nahen Infrarotbereich nur ca. 10µm groß ist, kann eine Fotodiode, die nur aus einem p-n-Übergang besteht, nicht sehr effektiv arbeiten, da die Raumladungszone wesentlich kleiner als diese 10µm ist [LEM90, S. 131]. Durch Anlegen einer äußeren Spannung in Sperrrichtung kann man die Raumladungszone vergrößern und die Empfindlichkeit bzw. Effizienz der Fotodiode erhöhen. Der Einbau einer intrinsischen Schicht vergrößert ebenfalls die Raumladungszone und hat noch weitere Vorteile: Die Größe der Raumladungszone wird optimal auf die Absorptionslänge des Halbleitermaterials abgestimmt und zudem die Kapazität der Raumladungszone erniedrigt, so dass die Fotodiode wesentlich schneller anspricht, was allerdings für die Verwendung im Schülerlabor nicht von Bedeutung ist.

Abb. 32 zeigt ein Bild und Abb. 33 zeigt die Empfindlichkeit der PIN-Fotodiode in Abhängigkeit der Wellenlänge.

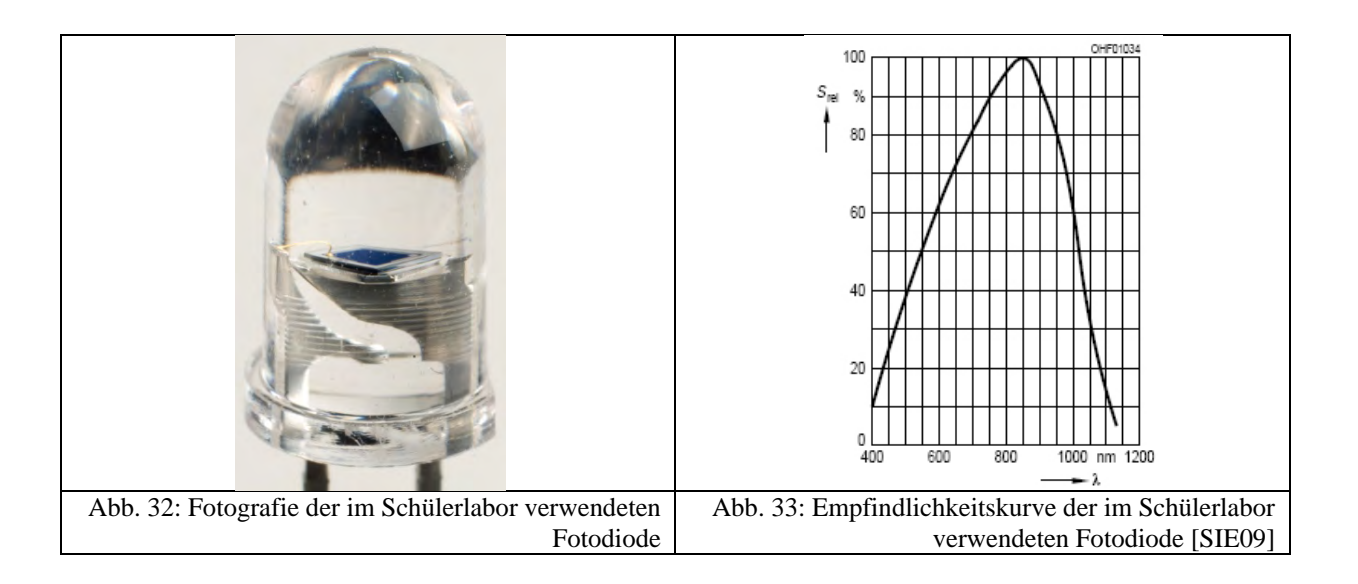

Man erkennt also, dass sich diese Fotodiode sehr gut für die Detektion von sichtbarem Licht eignet.

Die Grundlage der Funktionsweise von Bildsensoren für Digitalkameras ist der oben beschriebene innere fotoelektrische Effekt. Die früher noch zur Bildaufnahme verwendeten chemischen Filme, bzw. die für Videobilder benutzen Kameraröhren besaßen eine gute Auflösung und waren billig.

Halbleitersensoren wurden in den 70er Jahren erfunden [HER06, S.423], schafften allerdings zu Anfang noch nicht den Durchbruch in der Konsumindustrie. Erst als die Bildsensoren vergleichbare Auflösungen erreichten und der Preis wettbewerbsfähig wurde, begann ihr Siegeszug bei der Digitalfotografie. Zurzeit gibt es drei verschiedene Techniken bei Bildsensoren: Die CCD-, die CMOS- sowie die Foveon-Technik.

## **3.3.2 CCDSensoren**

CCD-Sensoren finden in sehr vielen verschiedenen Digitalkameras Verwendung. CCD steht dabei für "Charge Coupled Devices", also für ein Bauelement, bei dem die Ladungsträger gekoppelt sind [LEM90, S. 158]. Die Namensgebung kommt im Wesentlichen aus dem Ausleseprozess (vgl. Kapitel 3.3.2.3). Da im Schülerlabor die Funktionsweise des Bildsensors anhand des CCD-Funktionsprinzips erarbeitet wird, wird im gesamten Schülerlabor auch stellvertretend für Bildsensor der Begriff "CCD-Sensor" verwendet.

## *3.3.2.1 Aufbau*

"Ein CCD-Sensor kann am einfachsten als zeilen- oder flächenförmiger Wandler definiert werden, welcher durch eine größere Anzahl voneinander unabhängiger Fotodetektoren eine gegebene räumliche Strahlung (je nach Material, Licht, IR-Strahlung oder Röntgenstrahlung) in ein zeitdiskretes elektrisches Signal transformiert." [LEM90, S. 162]. Dabei funktioniert das erwähnte Fotoelement nach dem in 3.3.1.3 beschriebenen inneren fotoelektrischen Effekt. Man spricht auch anstelle eines Fotoelements von einem "Pixel". Dies ist ein Kunstwort, zusammengesetzt aus "Picture" und "Element" [HER06, S. 423]. Abb. 34 und Abb. 35 zeigen den prinzipiellen Aufbau eines CCD-Sensors:

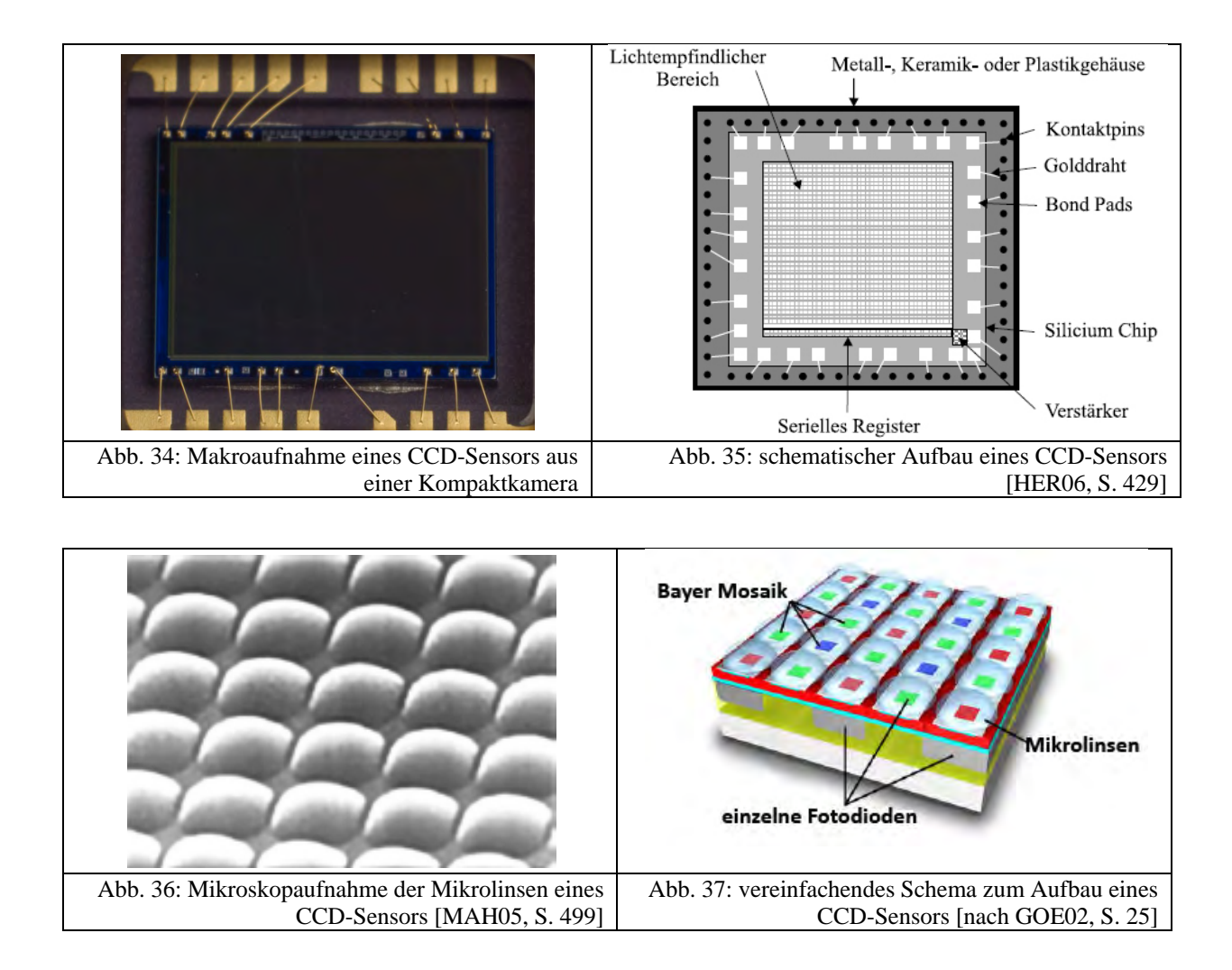

In Abb. 36 und Abb. 37 erkennt man zudem, dass eine Schicht von Mikrolinsen dafür sorgt, dass die Lichtausbeute erhöht wird, indem das eintreffende Licht auf den tatsächlich lichtempfindlichen Bereich gelenkt wird.

## *3.3.2.2 Funktionsweise*

Um die Funktionsweise von CCD-Sensoren verstehen zu können, muss zunächst geklärt werden, wie das in 3.3.2.1 erwähnte Fotoelement aufgebaut ist. In der Praxis bestehen solche Fotoelemente aus sogenannten MOS-Kondensatoren. "MOS" steht für "Metall Oxide Semiconductor" [MAH05, S. 489]. Die Abkürzung beschreibt die prinzipielle Struktur dieses Kondensators, die in Abb. 38 dargestellt ist:

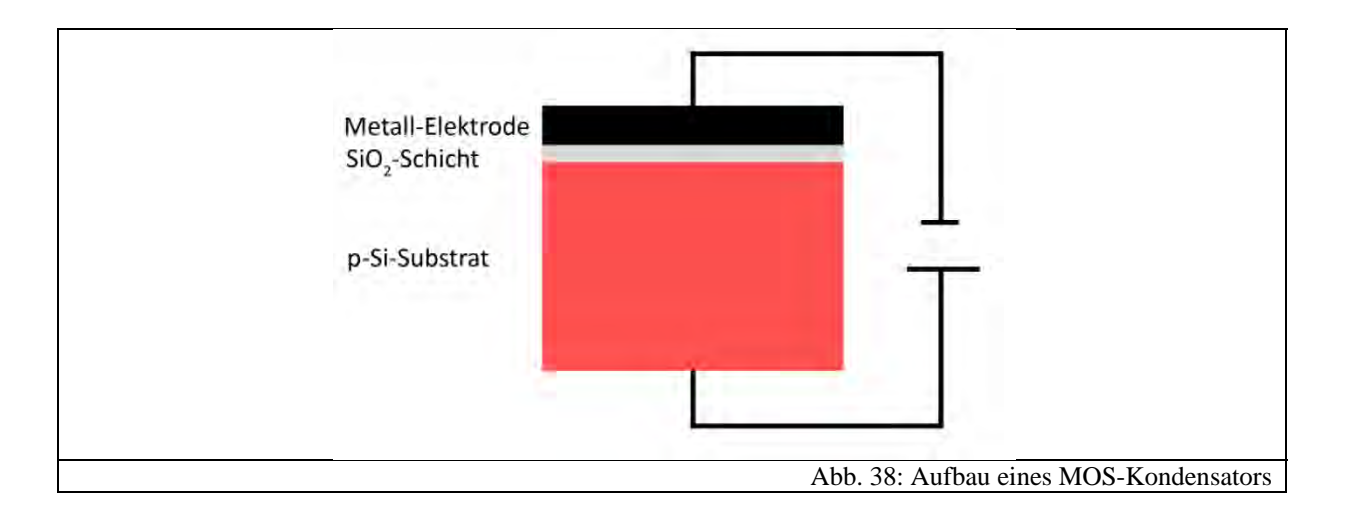

Er besteht aus einer Metall-Elektrode, einer nicht leitenden Siliziumdioxid-Schicht und einer positiv dotierten Silizium-Schicht.

Durch Anlegen einer positiven Spannung an der Metall-Elektrode gegenüber dem p-Si-Substrat entsteht ein elektrisches Feld. Dieses sorgt dafür, dass sich unterhalb der SiO<sub>2</sub>-Schicht eine von freien Ladungsträgern verarmte Zone ausbildet, da die Löcher des p-Si-Substrats nach unten abwandern. Die sich bildende Schicht ist zur Raumladungszone aus 3.3.1.2 äquivalent. Im Folgenden wird diese auch wie in der Literatur "Potentialtopf" genannt [LIT05, S. 200].

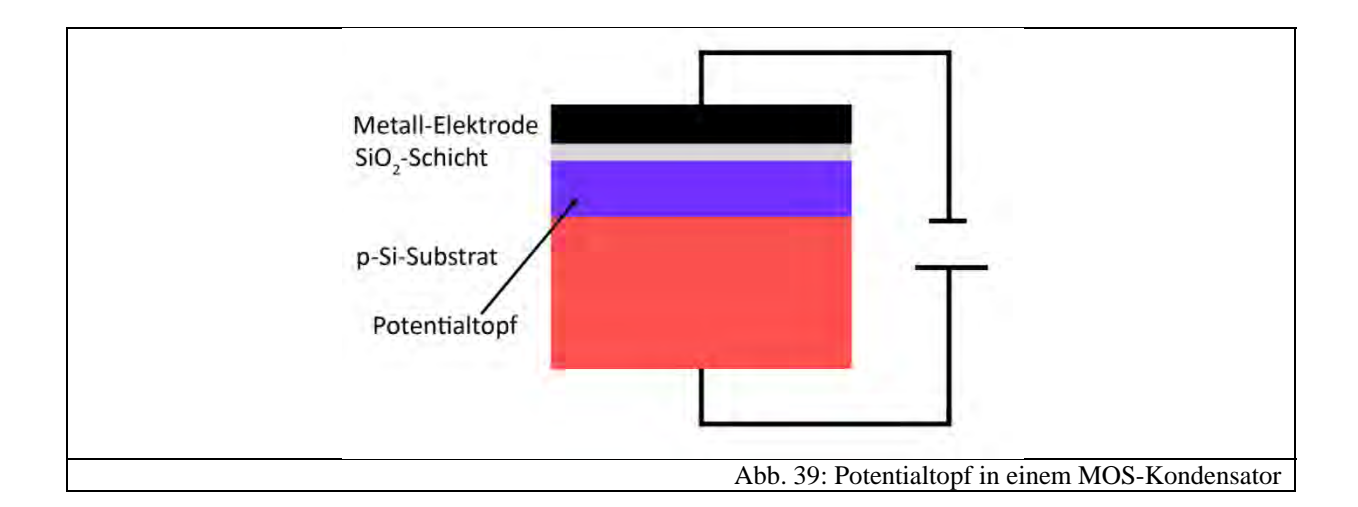

Die Größe der Verarmungszone ist von der zwischen Metall-Elektrode und p-Si-Substrat anliegenden Spannung abhängig. Durch das Abwandern der positiven Ladungsträger baut sich innerhalb des p-Si-Substrats ebenfalls ein elektrisches Feld durch die zurückbleibenden Atomrümpfe auf, das dem äußeren anliegenden Feld entgegenwirkt.

In der Praxis ist die Metall-Elektrode lichtdurchlässig, so dass Licht in den Potentialtopf eindringen kann. Geschieht dies, so werden im Potentialtopf Elektron-Loch-Paare erzeugt. Die Elektronen wandern dabei durch das elektrische Feld, bedingt durch die Spannung

zwischen Metall-Elektrode und p-Si-Substrat unter die SiO<sub>2</sub>-Schicht. Diese verhindert zudem, dass Elektronen in die Metall-Elektrode gelangen können. Die Löcher fließen analog in das p-Si-Substrat. Durch diesen Vorgang wird allerdings die Verarmungszone bzw. der Potentialtopf stetig abgebaut, bis er keine weiteren Elektronen mehr aufnehmen kann. Die Belichtungszeit bei einem CCD-Sensor muss also begrenzt werden.

Da pro Photon ein Elektron-Loch-Paar erzeugt wird, erhält man also bei einem MOS-Kondensator eine zur Lichtintensität direkt proportionale Ladung im Potentialtopf. Wie nun diese Ladung zu einem Signalverstärker bzw. zu einem A/D-Umsetzer abtransportiert werden kann, wird im nächsten Abschnitt geklärt.

#### *3.3.2.3 Ladungstransport*

Auf einem CCD-Sensor befinden sich, wie in Abschnitt 3.3.2.1 erläutert, sehr viele nebeneinanderliegende MOS-Kondensatoren.

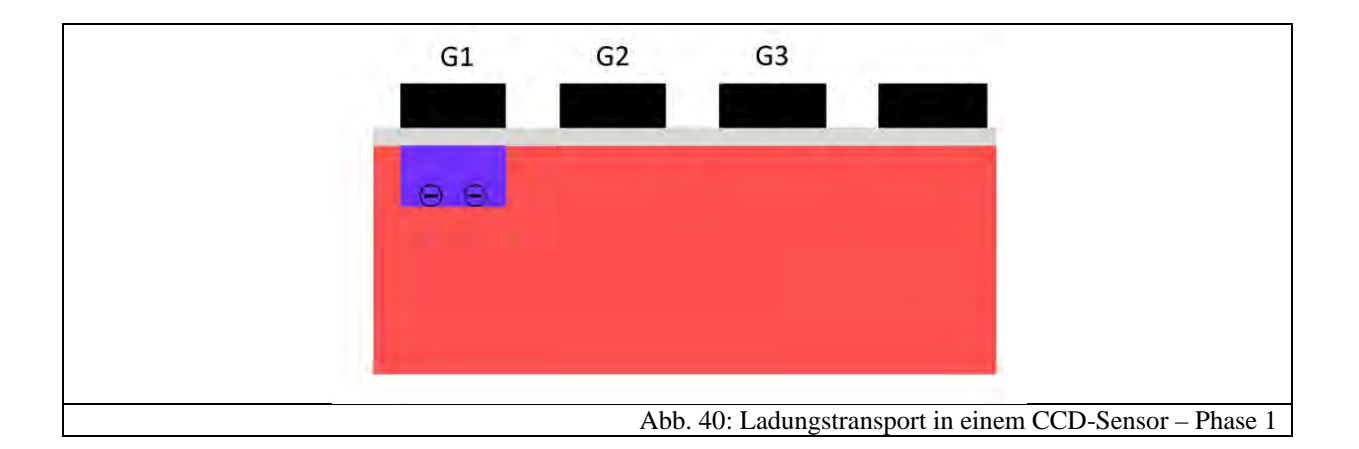

Anstelle einer Metallelektrode spricht man in der Schaltungstechnik auch oft von "Gates" [PFI04, S. 51]. Abb. 40 zeigt mehrere MOS-Kondensatoren, die nebeneinander liegen. An Gate 1 (G1) liegt eine positive Spannung an, so dass sich eine Potentialmulde bildet. Fällt Licht in diesen Bereich, so sammeln sich Elektronen in der Potentialmulde an. Zum Auslesen wird nun an Gate 2 eine Spannung angelegt, die einen tieferen Potentialtopf erzeugt. Über ein sogenanntes Transfergate [PFI04, S. 50] (in Abb. 40 nicht eingezeichnet) wird eine Verbindung zwischen dem Potentialtopf von Gate 1 und Gate 2 gebildet, so dass die Elektronen in den tieferen Topf abfließen.

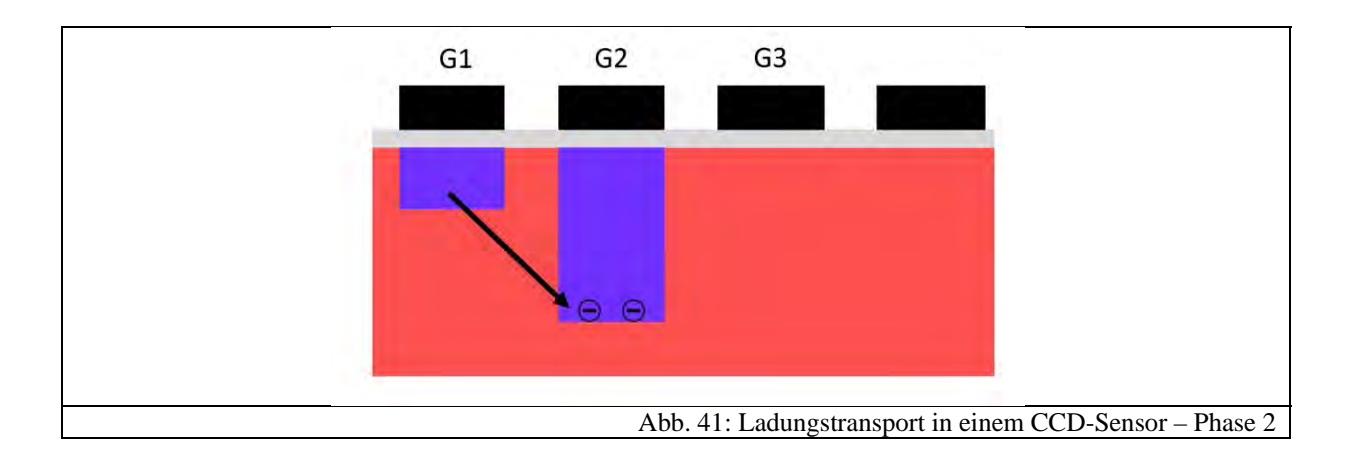

Im letzten Schritt wird nun die Spannung an Gate 2 auf das gleiche Niveau wie an Gate 1 gebracht, so dass die Elektronen jetzt um einen MOS-Kondensator versetzt sind.

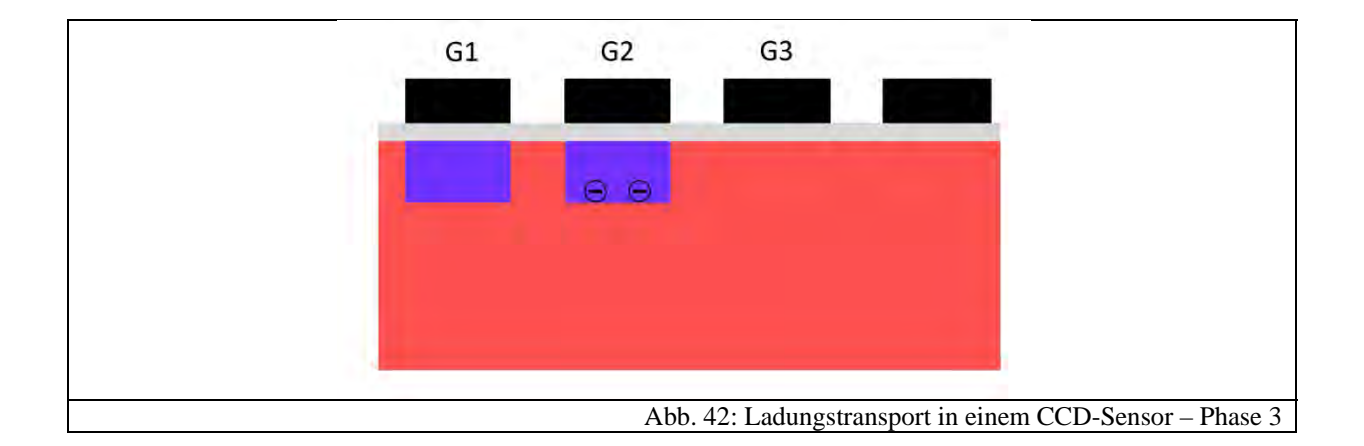

Die erzeugten Ladungen wurden also durch Anlegen von verschiedenen Spannungen an den Gates um einen Platz in drei Takten verschoben. Deswegen nennt man dieses Verfahren auch "3-Phasen-Ladungstransport". Neben diesem gibt es noch weitere Möglichkeiten, wie beispielsweise den 2- oder 4-Phasen-Ladungstransport [LIT05, S. 202], was allerdings an dieser Stelle nicht näher erläutert wird. Betrachtet man eine ganze Zeile von MOS-Kondensatoren, so kann man sie auch "Schieberegister" nennen.

In vielen Literaturen findet man auch die sogenannte "Eimer-Analogie" zu diesem Transportverfahren.

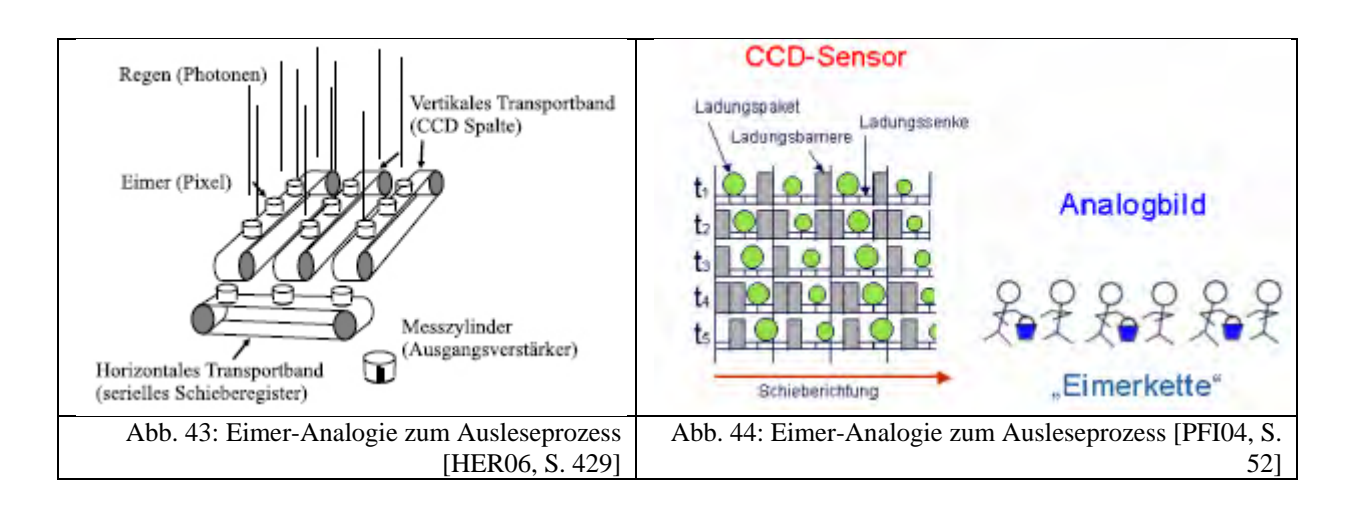

Bei diesem Ausleseverfahren ergibt sich natürlich das Problem, dass während des Auslesens der Sensor nicht mehr belichtet werden darf, da ansonsten eine Verfälschung der erzeugten Ladungsträger die Folge wäre. Dieses Problem wird auf verschiedenste Weise, wie es in Abschnitt 3.3.2.4 beschrieben wird, gelöst.

## *3.3.2.4 Arten von CCDSensoren*

Das im vorangegangenen Kapitel angesprochene Problem, dass während des Ausleseprozesses keine weitere Belichtung und damit Ladungsträgererzeugung stattfinden darf, damit das ursprüngliche Bild nicht verfälscht wird, kann mit drei verschiedenen Techniken gelöst werden: dem Interline-Transfer, dem Frame-Transfer und beim Full-Frame-CCD durch einen mechanischen Verschluss [LIT05, S. 203-204].

#### 3.3.2.4.1 Interline‐Transfer‐CCDs

Bei Interline-Transfer-CCDs wird der Bildsensor zunächst über eine gewünschte Belichtungszeit belichtet und in den einzelnen MOS-Kondensatoren werden freie Ladungen erzeugt. Danach werden diese sehr schnell in benachbarte, vor Lichteinfall geschützte Zeilen verschoben und anschließend vertikal in ein horizontales Schieberegister transferiert, um von dort zur Ausgangselektronik zu gelangen. Abb. 45 illustriert das Verfahren.

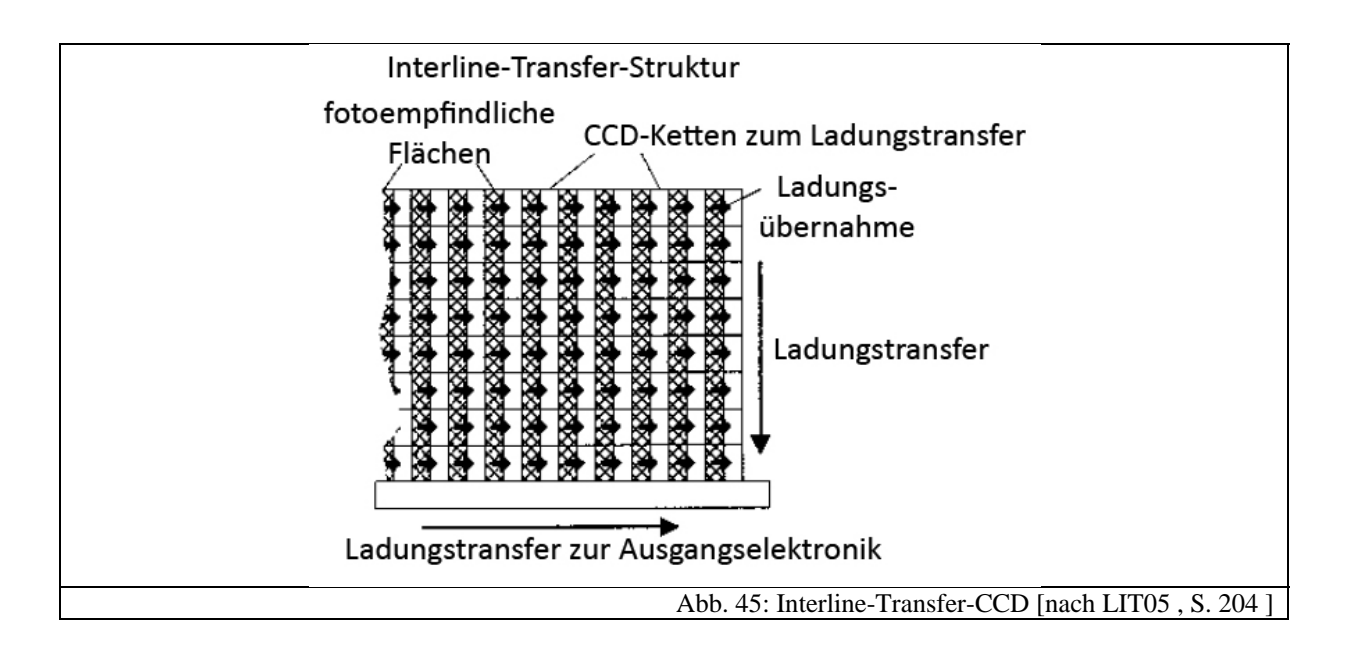

Allerdings wird die lichtempfindliche Fläche des CCD-Sensors durch die zusätzlichen Zeilen wesentlich verkleinert.

# 3.3.2.4.2 Frame‐Transfer‐CCDs

Frame-Transfer-CCDs sind so konstruiert, dass sie sehr große lichtempfindliche Flächen besitzen. Dies wird erreicht, indem die lichtempfindlichen Flächen und die weiterverarbeitenden Flächen voneinander getrennt sind, wie Abb. 46 gezeigt.

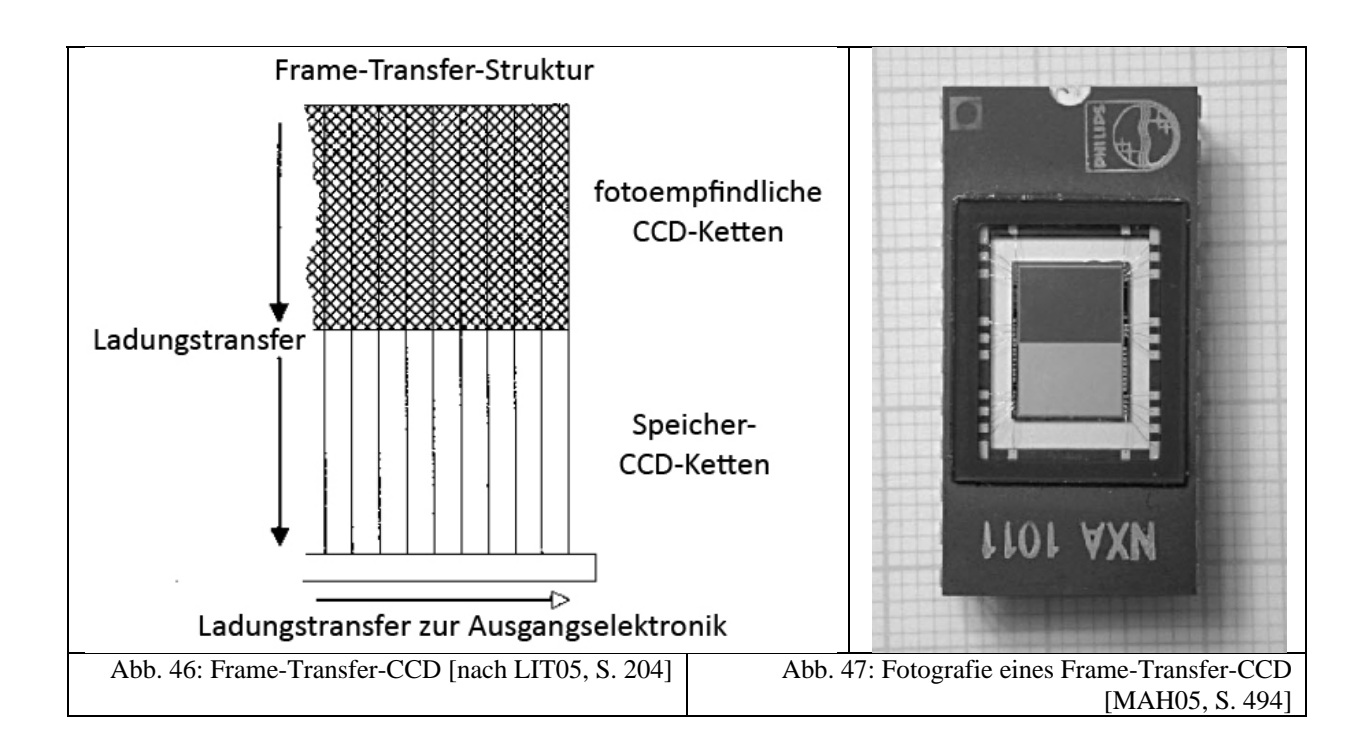

Zunächst werden hier die fotoempfindlichen CCD-Ketten belichtet. Anschließend werden alle Ladungen in einen vor Lichteinfall geschützten Bereich verschoben, in dem sie dann ausgelesen und weiterverarbeitet werden können. Auch hier sorgt ein horizontales Schieberegister für den weiteren Transfer. Der Nachteil besteht natürlich darin, dass eine großflächige Verschiebung über die lichtempfindlichen CCD-Ketten stattfindet, was eine Verfälschung des Bildes zur Folge haben kann.

## 3.3.2.4.3 Full‐Frame‐Transfer‐CCDs

Full-Frame-Transfer-CCDs sind ähnlich wie die Frame-Transfer-CCDs aufgebaut. Allerdings besitzen sie keinen eigenen Speicherbereich, wie in Abb. 48 dargestellt. Dieser Sensortyp benötigt also immer einen mechanischen Verschluss, damit es zu keinen Verfälschungen der Ladungen während des Ausleseprozesses kommt. Der Verschluss öffnet sich und setzt den lichtempfindlichen Teil des CCD-Sensors dem Licht für eine bestimmte Zeit aus. Danach schließt sich der Verschluss und die Ladungen können zunächst vertikal und danach horizontal zur Ausleseelektronik verschoben werden [ERH08, S.32].

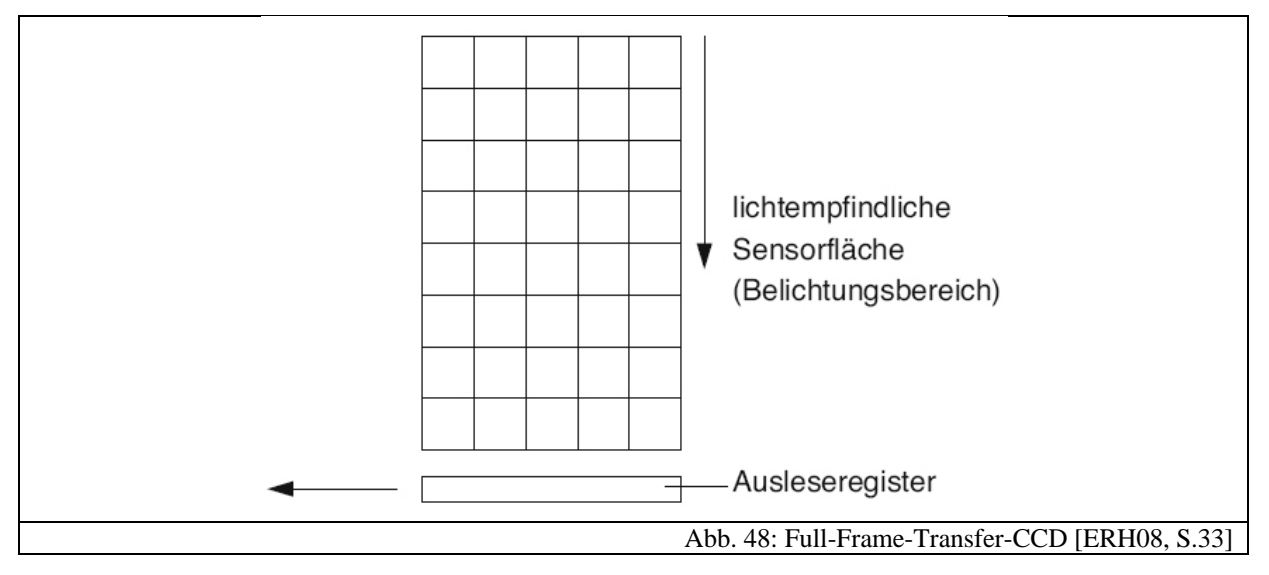

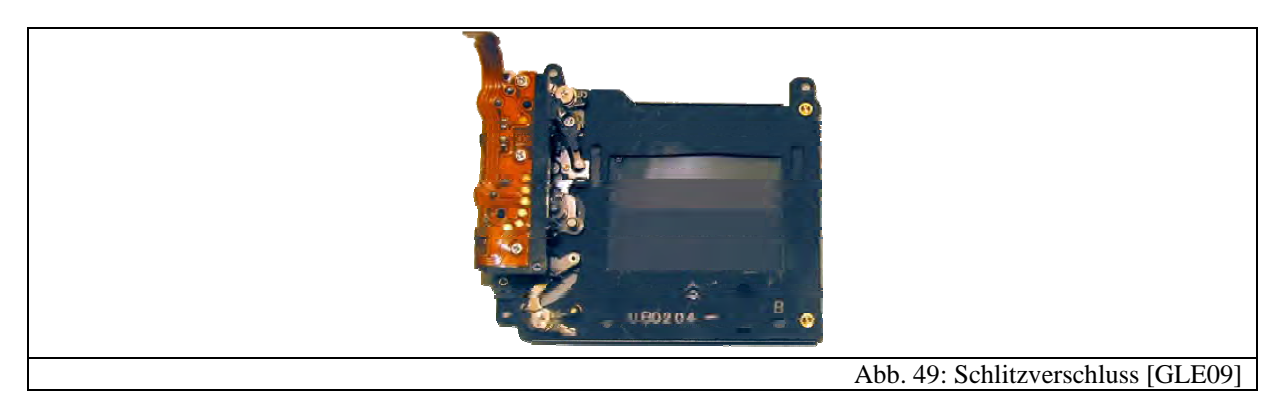

Der Nachteil bei diesem Verfahren ist, dass ein mechanischer Verschluss natürlich einem Verschleiß unterliegt, so dass, je nach Ausführung, nur eine begrenzte Zahl an Auslösungen möglich ist. Grundsätzlich unterscheidet man zwischen Schlitzverschlüssen (vgl. Abb. 49) und Zentralverschlüssen. Erstere kann man sich als einen variablen Spalt vorstellen, der horizontal vor der lichtempfindlichen Schicht abläuft. Je nach Belichtungszeit ist er schmaler oder breiter [WAL05, S. 29]. Eine solche Art von mechanischen Verschlüssen wird meist in höherwertigen Spiegelreflexkameras eingesetzt. Zentralverschlüsse sind hingegen im Objektiv selbst verbaut und bestehen aus einer runden Öffnung, ähnlich der Blende, die sich komplett schließen kann. Meist findet diese Art bei Kompaktkameras Verwendung.

Hinzu kommt, dass Full-Frame-Transfer CCDs nicht für den Einsatz in Videokameras oder für Livebildaufnahmen geeignet sind. Ein großer Vorteil ist hingegen, dass die gesamte Fläche des Sensors lichtempfindlich ist und somit großflächige Sensoren mit hoher Auflösung zu vergleichsweise niedrigen Kosten herstellbar sind.

## **3.3.3 CMOSBildsensoren**

CMOS steht hierbei für "Complementary Metal Oxide Semiconductors", was soviel bedeutet wie "komplementär geschaltete Metall-Oxid-Halbleiter" [BOE07, S. 124]. Aus der Abkürzung erkennt man schon, dass es sich hierbei um eine spezielle Schaltung handelt, die zunächst noch nichts mit Bildsensoren von Digitalkameras zu tun hat. In der Tat ist die Bezeichnung "CMOS", welche die Hersteller verwenden, ein bisschen irreführend, da es sich nur um eine spezielle Schaltungslogik bzw. Herstellungstechnik handelt. Alternativ kann man CMOS-Bildsensoren auch als APS-Sensoren bezeichnen, wobei diese Abkürzung für "Active Pixel Sensor" steht [BOE07, S. 102]. Die Grundidee hinter diesem Typ von Bildsensor ist, dass wesentliche Verarbeitungsschritte, wie die analoge Signalverstärkung und die A/D-Umsetzung, schon auf dem Bildsensor erfolgen. Die Pixel sind also nicht mehr nur passiv wie bei der CCD-Technik, sondern nun aktiv an der Bildbearbeitung beteiligt. Ein weiterer Vorteil der Schaltungstechnik besteht darin, dass über ein Bus-System einzelne Pixel direkt adressiert und ausgelesen werden können [GOE02, 2002, S. 15].

Um nicht zu weit auf komplexe Schaltungslogiken eingehen zu müssen, sollen im Folgenden nur oberflächlich die CMOS-Schaltungstechnik und anschließend die grundlegende Funktionsweise von CMOS-Bildsensoren erläutert werden.

#### *3.3.3.1 CMOSTechnik*

CMOS-Technik ist heutzutage die am häufigsten verwendete Schaltungslogik. Wie die Abkürzung schon andeutet, werden hierbei mehrere komplementäre MOS-Feldeffektransistoren (MOS-FET) hintereinander geschaltet. Genauer gesagt bedeutet dies, dass jeweils ein n-Kanal- und ein p-Kanal-MOS-FET miteinander verbunden werden. Abb. 50 zeigt die Grundstruktur eines n-Kanal-MOS-FET.

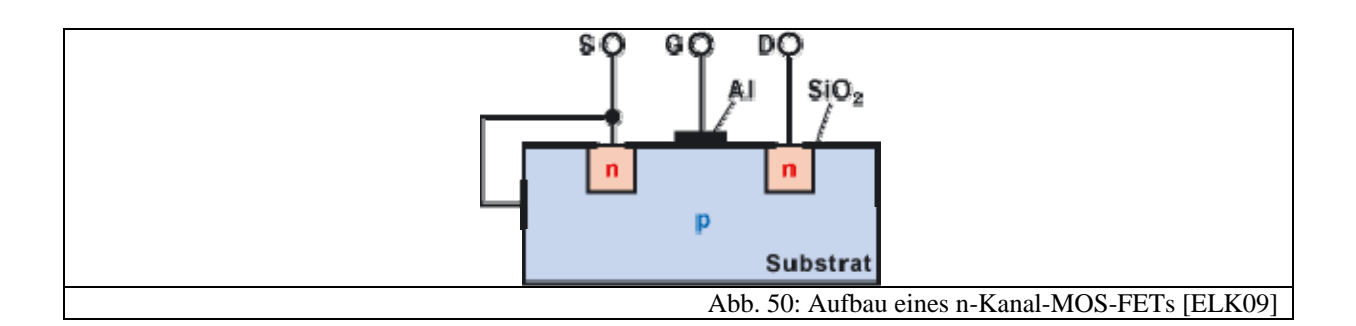

Der Aufbau eines MOS-FET ähnelt in etwa dem Aufbau des MOS-Kondensators. Grundlage bildet ein p-dotiertes Silicium-Substrat, in das zwei n-dotierte Inseln eingebracht wurden. Diese sind mit leitenden Kontakten verbunden, die mit Source (S) und Drain (D) bezeichnet werden. Über dem p-Substrat liegt noch eine  $SiO<sub>2</sub>$ -Schicht, die nicht leitend ist und somit verhindert, dass Elektronen aus dem p-Substrat an den mittleren Kontakt, den sogenannten Gate-Kontakt (G) gelangen können. Der Transistor funktioniert nun folgendermaßen: Gegenüber dem Gate-Kontakt und dem p-Substrat wird eine Spannung angelegt, die im Substrat ein elektrisches Feld erzeugt. Infolgedessen wandern die restlichen freien Elektronen an die Unterseite der SiO2-Schicht. Diese verhindert nun, dass Strom über den Gate-Kontakt fließt. Auf diese Weise sammeln sich zwischen den n-leitenden Inseln Elektronen an. Nun kann zwischen Source und Drain ein Stromfluss stattfinden [ELK09]. Abb. 51 zeigt den n-Kanal-MOS-FET bei angelegter Gate-Spannung:

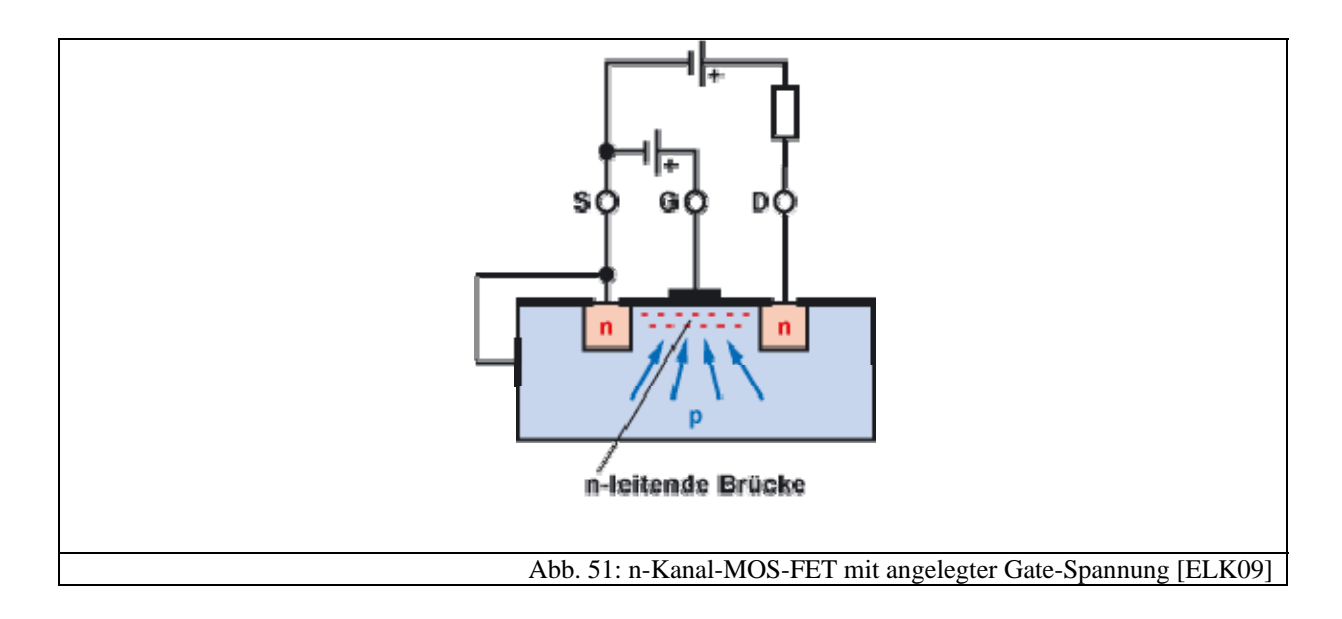

Analog zu dem n-Kanal-MOS-FET ist der p-Kanal-MOS-FET aufgebaut, der statt eines p-Substrats ein n-Substrat und anstelle der n-dotierten Inseln p-dotierte besitzt.

Bei der CMOS-Technik werden nun n-Kanal-MOS-FETs und p-Kanal-MOS-FETs miteinander verschaltet (vgl. Abb. 52) und auf diese Weise verschiedenste logische Schaltungen ermöglicht, wie beispielsweise ein Signal-Verstärker oder ein A/D-Umsetzer. Diese werden auch bei den CMOS- bzw. den APS-Bildsensoren eingesetzt. Da eine genaue Erklärung der Schaltungslogiken zu weitläufig wäre, kann man an dieser Stelle die Schaltung eines einfachen Inverters betrachten, um die Vorteile der CMOS-Technik zu erkennen. Ein Inverter ist eine logische Schaltung, die jeweils das Inverse des eingegebenen Wertes liefert. Abb. 52 zeigt den Aufbau eines Inverters aus zwei komplementär geschalteten MOS-FETs:

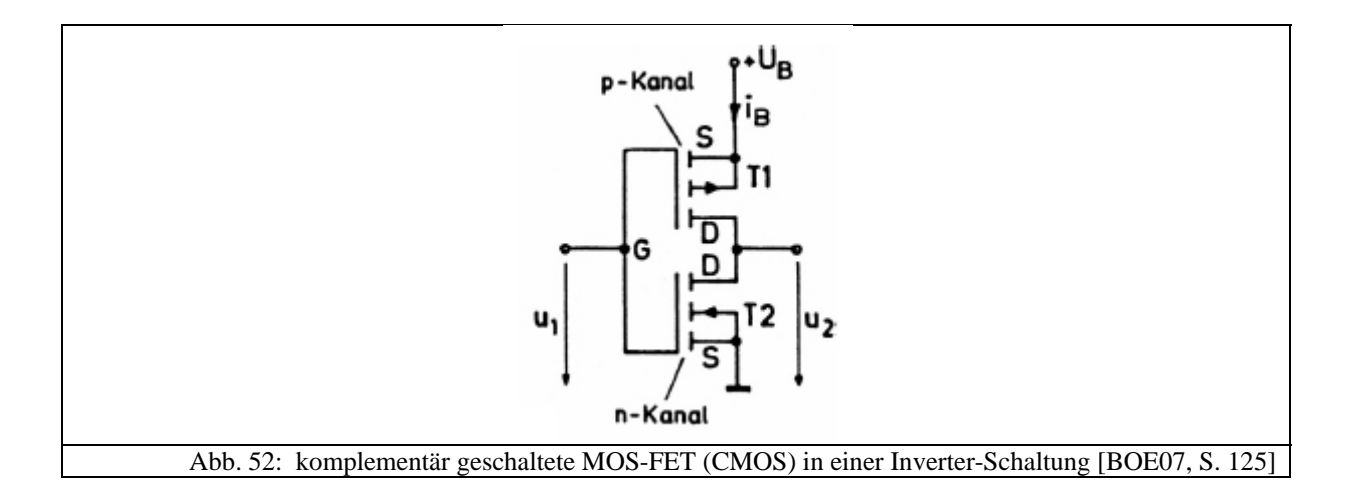

Hierbei entspricht eine Spannung von *0V* am Eingang bzw. Ausgang einer *0* und eine Spannung ungleich  $\partial V$  einer *1*. Legt man nun bei  $U_1$  eine Spannung von  $U_1 = 0V$  an, so ist der n-Kanal-MOS-FET sperrend, wohingegen der p-Kanal-MOS-FET leitend ist. Man erhält also am Ausgang eine Spannung  $U_2 \neq 0V$ . Legt man analog eine Spannung  $U_1 \neq 0V$  an, so sperrt der p-Kanal-MOS-FET und der n-Kanal-MOS-FET leitet. Dementsprechend kann man am Ausgang nur die Spannung  $U_2 = 0V$  messen.

Man erkennt aus dieser Schaltung folgenden Vorteil: Es fließt kein Querstrom von Eingang zu Ausgang, da jeweils ein Transistor sperrt. Das bedeutet, dass eine solche Schaltung keine Verlustleistung besitzt [GOE06, S. 299]. Lediglich beim Umschalten fließt für eine kurze Zeit ein Strom. Gerade diese geringe Stromaufnahme ist ein großer Vorteil.

#### *3.3.3.2 Aufbau eines CMOSBildsensors*

Abb. 53 zeigt den Aufbau eines einzelnen Pixels eines CMOS-Bildsensors.

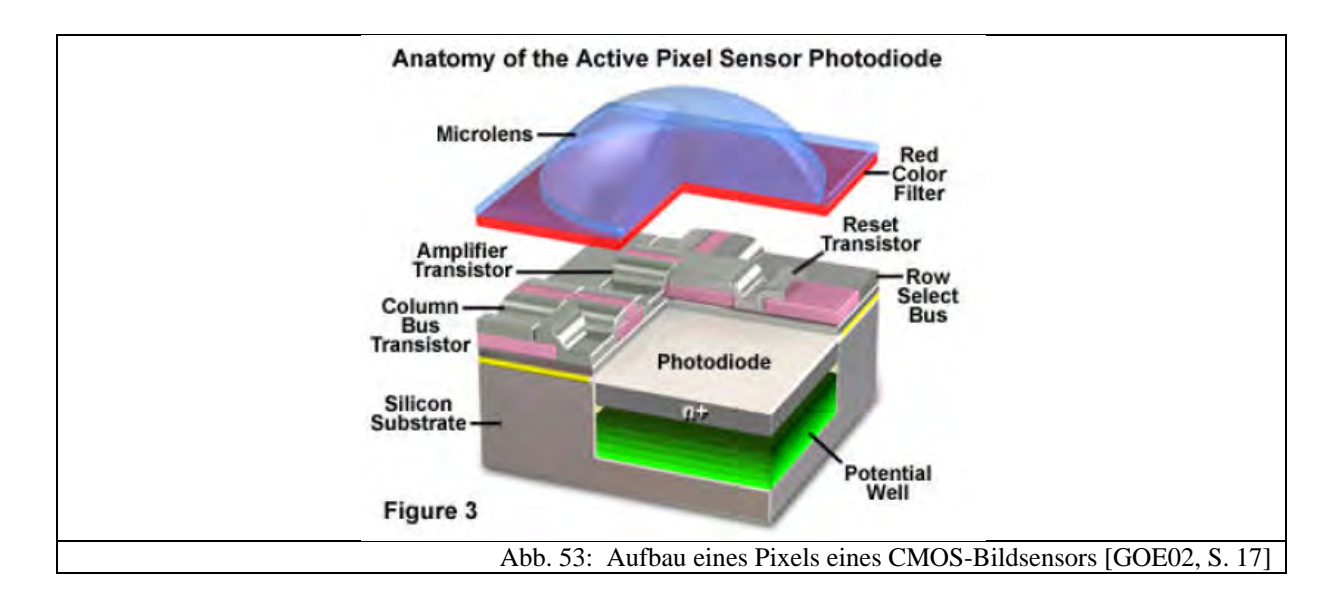

Man erkennt im Unterschied zu CCD-Sensoren, dass pro Pixel nicht nur eine Fotozelle vorhanden ist, sondern jeder Bildpunkt eine Schaltungslogik enthält. In Abb. 53 sind beispielsweise eine Verstärker-Logik und Logiken zur Adressierung einzelner Pixel über ein Bus-System eingezeichnet. Hierbei erkennt man, dass die lichtempfindliche Fläche durch diese zusätzlichen Transistoren wesentlich kleiner wird. Das bedeutet im Gegenzug, dass pro Pixel weniger Photonen aufgenommen werden können.

Je nach Hersteller sind unterschiedliche Verarbeitungsschritte in CMOS-Sensoren integriert. Nach [GOE02, S. 15] leisten CMOS-Sensoren auch A/D-Umsetzung, Verschlussautomatik ohne einen mechanischen Verschluss sowie Weißabgleich und weitere Bildverarbeitungsschritte.

Die Vorteile von CMOS-Sensoren liegen durch die oben beschriebene Bauweise auf der Hand: Da sehr viele Verarbeitungsschritte innerhalb des Chips durchgeführt werden, entfällt

der Einsatz von weiteren Bauteilen außerhalb des Bildsensors. Außerdem ist der Stromverbauch geringer. Dies alles sind Gründe, die den Einsatz der CMOS-Technologie in Webcams, Fotohandys sowie Faxgeräten begünstigen. Jüngste Entwicklungen zeigen allerdings, dass vermehrt CMOS-Bildsensoren in digitalen Spiegelreflexkameras aufgrund der steigenden Bildqualität und der geringeren Herstellungskosten eingesetzt werden [CAN09A].

#### **3.3.4 FoveonBildsensoren**

Im Februar 2002 hat die Firma Foveon eine neue Generation von Bildsensoren vorgestellt, die Foveon X3-Bildsensoren [WAL05, S.89]. Grundgedanke war dabei, die Auflösung durch Vermeidung des Bayer-Mosaiks (vgl. Kapitel 3.4.2) zu steigern sowie eine natürlichere Farbwiedergabe zu erlangen [GAM02, S. 2].

Aktuell werden diese Sensoren in digitalen Spiegelreflexkameras der Firma Sigma verbaut (Modell: SD14) [SIG09].

Die Foveon-Sensoren nutzen aus, dass Licht unterschiedlicher Wellenlänge verschieden weit in das Halbleitermaterial eindringt. Abb. 54 illustriert das Prinzip:

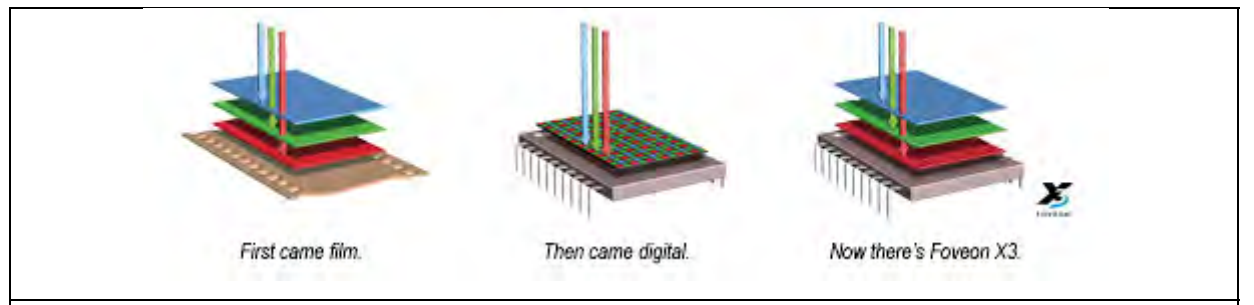

Abb. 54: Foveon-Bildsensor im Vergleich zu analogem Film und herkömmlichem Bayer-Muster [FOV09]

Die Bildsensorstruktur basiert dabei auf der CMOS-Technologie [GOE02, S. 30]. Aktuell hat der Bildsensor der SD14 von Sigma eine Auflösung von  $2652px \cdot 1768px \approx 4,7MP$ . Um diese an die Auflösung der momentan aktuellen herkömmlichen Bildsensoren anzupassen, wird die Pixelanzahl interpoliert, so dass die SD14 Bilder mit ungefähr 14MP liefert [SIG09] bzw. [WAL05, S. 89].

## **3.3.5 Sensorgrößen**

Die Herstellung von CCD-/CMOS-Bildsensoren teilt sich in sehr viele Einzelschritte auf [GOE02, S. 11]. Dies treibt natürlich den Preis in die Höhe. Die Kamerahersteller sind deswegen daran interessiert, möglichst kleine Sensoren zu verbauen. So sind in kompakten

Digitalkameras oftmals nur Sensoren in einer Größe von rund  $7mm \cdot 5mm$  verbaut, in Webcams oder Fotohandys oftmals noch viel kleinere. Da die Bildsensoren bei den meisten Kompaktkameras ein Seitenverhältnis von 4:3 und bei Spiegelreflexkameras von 3:2 besitzen, wird bei der Sensorgröße im Datenblatt die Diagonale angegeben. Man findet dort beispielsweise Angaben wie 1/2''. Dies entspricht allerdings nicht der wahren Größe der Sensordiagonalen. Vielmehr kommt die Angabe aus älteren Zeiten, als bei der Videoaufnahme noch Kameraröhren verwendet wurden. Eine Röhre mit einem Durchmesser von 1'' besaß ein rechteckiges Bildaufnahmefenster mit einer Diagonalen von 16mm [HER06, S. 424]. An diesem historischen Vorbild werden heutzutage noch die CCD-/CMOS-Sensoren ihrer Größe nach typisiert. Möchte man die tatsächlichen Maße herausfinden, muss man sich an Tabellen orientieren. Eine kurz gefasste findet man in [WAL05, S. 80] und eine ausführliche unter [DPR09A].

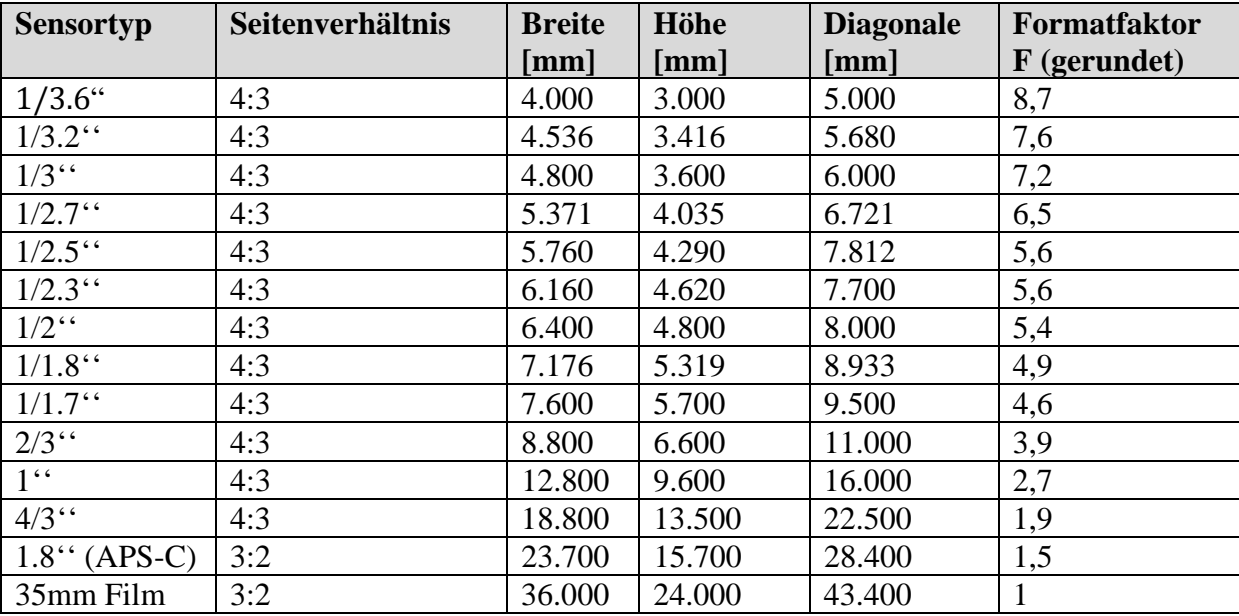

Die Sensorgröße hat natürlich einen wesentlichen Einfluss auf die für das Objektiv notwendige Brennweite, um ein Motiv formatfüllend abzubilden. Diese muss zwangsweise auf die Sensorgröße hin optimiert werden. Als Anwender kann man nicht wie in Kapitel 3.1.3.5 aufgrund der Brennweite auf den Bildwinkel schließen, da ein kleinerer Sensor nur einen kleineren Bildwinkel aufnimmt und so scheinbar die Brennweite verlängert wird. Dennoch kann man sich relativ einfach behelfen, indem man den sogenannten Formatfaktor *F* einführt [WAL05, S.50]. Mit ihm lässt sich sehr schnell umrechnen, zu welchem Objektivtyp die Brennweite des zugehörigen kleinen Bildsensors gehört. Es lässt sich also, anders gesagt, die zum Kleinbildformat äquivalente Brennweite bestimmen, um entscheiden zu können, ob die Kompaktkamera ein Bild im Weitwinkel-, Normal- oder Telebereich aufnimmt.

Dazu berechnet man zunächst das Verhältnis der Sensordiagonalen einer Kompaktkamera  $d_{Komp}$  zu der des Kleinbildformats  $d_{KB}$ :  $F = \frac{d_{KB}}{d_{Komp}}$ . Um nun eine Aussage zur Bildwirkung zu bekommen, muss man den Bildwinkel (vgl. Kapitel 3.1.3.3) betrachten:

$$
\alpha = 2 \cdot \arctan\left(\frac{d_{Komp}}{2f_{Komp}}\right)
$$

Wählt man nun beispielsweise einen festen Bildwinkel und setzt die Definition des Formatfaktors ein, dann erhält man:

$$
\alpha = 2 \cdot \arctan\left(\frac{\frac{d_{KB}}{F}}{2f_{Komp}}\right) = 2 \cdot \arctan\left(\frac{d_{KB}}{2 \cdot F \cdot f_{Komp}}\right)
$$

Daran erkennt man, dass der Bildwinkel an einer Kompaktkamera einem äquivalenten Bildwinkel am Kleinbildformat mit einer Brennweite  $F \cdot f_{Komp}$  entspricht. Man kann also mit dem Formatfaktor eine äquivalente Brennweite berechnen, die der Bildwirkung am Kleinbildformat entspricht, indem man ihn mit der Brennweite der Kompaktkamera multipliziert.

## **3.3.6 Lichtempfindlichkeit von CCD/CMOSSensoren**

Genau wie früher bei analogen Filmen, wird auch in der Digitaltechnik ein Wert für die Lichtempfindlichkeit des Sensors angegeben. Üblicherweise wird hierfür die ISO-Skala verwendet [WAL05, S. 65]. Andere, heute nicht mehr gebräuchliche Angaben sind DIN oder ASA. Die ISO-Skala ist linear, wobei ein kleiner Wert für eine niedrige Lichtempfindlichkeit steht. Aktuelle Spiegelreflexkameras bieten beispielsweise einen Einstellrahmen von ISO 50 bis ISO 6400 an. Dabei sind die Stufen so gewählt, dass eine Verdopplung des ISO-Wertes eine Verdopplung der Lichtempfindlichkeit zur Folge hat. Das bedeutet, dass die Belichtungszeit in diesem Falle halbiert werden kann.

Grundsätzlich wird die Lichtempfindlichkeit von mehreren Faktoren beeinflusst. So spielen das Halbleitermaterial und die wellenlängen- bzw. energieabhängige Eindringtiefe der elektromagnetischen Strahlung (vgl. Kapitel 3.3.1.3) eine entscheidende Rolle für die Lichtempfindlichkeit eines CCD-Sensors. Je nach Aufbau und Architektur ist ein Bildsensor nur für einen bestimmten spektralen Bereich empfindlich. Abb. 55 zeigt die spektrale Empfindlichkeitskurve eines CCD-Sensors in Abhängigkeit der Wellenlänge. Dabei wurde an der y-Achse die sogenannte "Responsivity", also die spektrale Empfindlichkeit  $R(\lambda)$ 

aufgetragen, die den Quotienten aus einfallender Strahlungsenergie und der im Fotoelement erzeugten Ladung beschreibt [MAH05, S. 501].

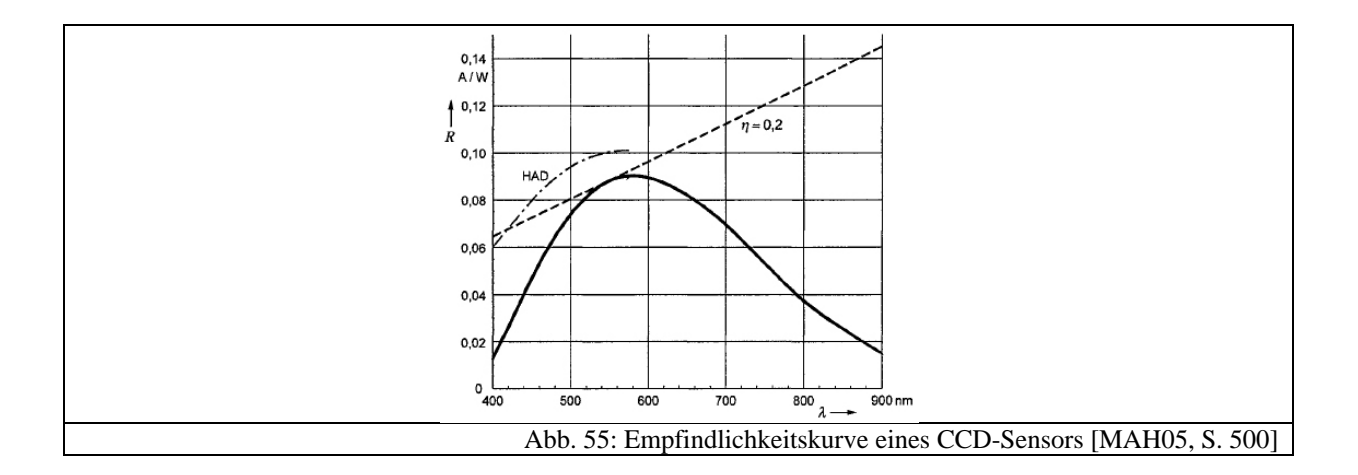

Oft spricht man in diesem Zusammenhang von der Quantenausbeute, d.h. dem Verhältnis  $\eta(\lambda)$ , das angibt, "welcher Bruchteil der Elektronen zu einem nachweisbaren Elektron-Loch-Paar führt" [HER06, S. 94].

In Abb. 55 erkennt man zudem, dass CCD-Sensoren auch für infrarotes Licht empfindlich sind. Um nun den Wellenlängenbereich dem des menschlichen Auges anzupassen, werden spezielle Infrarotfilter vor den Sensor eingebaut [NEU05, S. 338], die allerdings durch Absorption die Lichtempfindlichkeit zusätzlich erniedrigen.

Bei Digitalkameras benötigt man nun einen einheitlichen Standard, der angibt, wie lichtempfindlich der Sensor ist. Das ist zwingend notwendig, da die Belichtungsmesser digitaler Kameras auf die Empfindlichkeit der Bildsensoren geeicht werden müssen. Ansonsten kann ein Bild nie richtig belichtet werden [KER07, S. 2]. Außerdem hilft die Empfindlichkeitsangabe, um selbst abschätzen zu können, ob man bei wenig Licht noch mit akzeptablen Belichtungszeiten fotografieren kann. Der Standard, der dies leistet, ist der ISO 12232 Standard. In der Praxis wird in jedem Handbuch und an jeder Digitalkamera für die Lichtempfindlichkeit deswegen abkürzend "ISO" angegeben, obwohl diese Abkürzung nur für "International Organization for Standardization" steht [KER07, S.3]. Man sagt auch oft ISO-Wert, ISO-Zahl oder ISO-Empfindlichkeit dazu.

Um nun die ISO-Empfindlichkeit eines Bildsensors zu testen bzw. zu bestimmen, gibt es zwei verschiedene Arten der Messung: die sättigungsbasierte und die rauschbasierte. Die meisten heutzutage durchgeführten Messungen beruhen auf sättigungsbasierten Testverfahren [KER07, S. 6]. Dazu wird der Bildsensor mit einer variablen Intensität bestrahlt. Aus der höchsten Intensität, bei der der Sensor den größtmöglichen digitalen Output liefert, wird die ISO-Empfindlichkeit berechnet. Um eine explizite Formel anzugeben, sind mehrere

fotometrische Größen einzuführen, was an dieser Stelle zu weit vom eigentlichen Thema wegführen würde. Eine Berechnungsmöglichkeit und weitere Informationen zu anderen Testverfahren, die im Moment in der Diskussion sind, finden sich in [KER07, S. 1-13] und [HEI08].

Man erkennt hieraus und aus Kapitel 3.3.2.1 über den Aufbau eines Bildsensors, dass die ISO-Empfindlichkeit bauartbedingt festgelegt ist. Dennoch lässt sich, wie oben erwähnt, an einer Digitalkamera der ISO-Wert über mehrere Stufen einstellen. Dies wird erreicht, indem das vom Bildsensor kommende Signal verstärkt wird [DPR09F]. Man erhält also im Endeffekt ein Signal, das einer größeren Lichtintensität entspricht. Das hat zur Folge, dass man kürzer belichten muss. Der Nachteil ist, dass das Bild grobkörniger wird, d.h. es kommt "Bildrauschen" zum Vorschein. Der Grund hierfür ist das durch die Verstärkung veränderte Signal-Rausch-Verhältnis (vgl. Kapitel 3.6.1.1).

# **3.4 Das digitale Bild**

#### **3.4.1 Farbentstehung, additive Farbmischung, Farbräume und Farbtiefe**

Betrachtet man das Licht der Sonne beispielsweise mithilfe eines Prismas, so stellt man fest, dass es sich hierbei um ein Spektrum elektromagnetischer Wellen unterschiedlicher Wellenlängen handelt. Unser Auge kann Licht verschiedener Wellenlängen differenzieren. Wir sehen dadurch Farben, und die Welt erscheint bunt. Grundlage für dieses Farbensehen sind Rezeptoren in unserem Auge, die, wie Helmholtz (1807) und Young (1852) erkannten, mindestens drei verschiedene spektrale Empfindlichkeiten haben [MES06, S. 582]. In der Tat hat man durch Absorptionskurven auf die in den Rezeptoren eingelagerten Farbstoffe rückgeschlossen, dass unser Auge drei verschiedene Rezeptoren für die Farben blau, rot und grün besitzen muss. Aus Abb. 56 erkennt man, dass das menschliche Auge für Wellenlängen zwischen 400nm und 700nm empfindlich ist mit einem Maximum bei Grün.

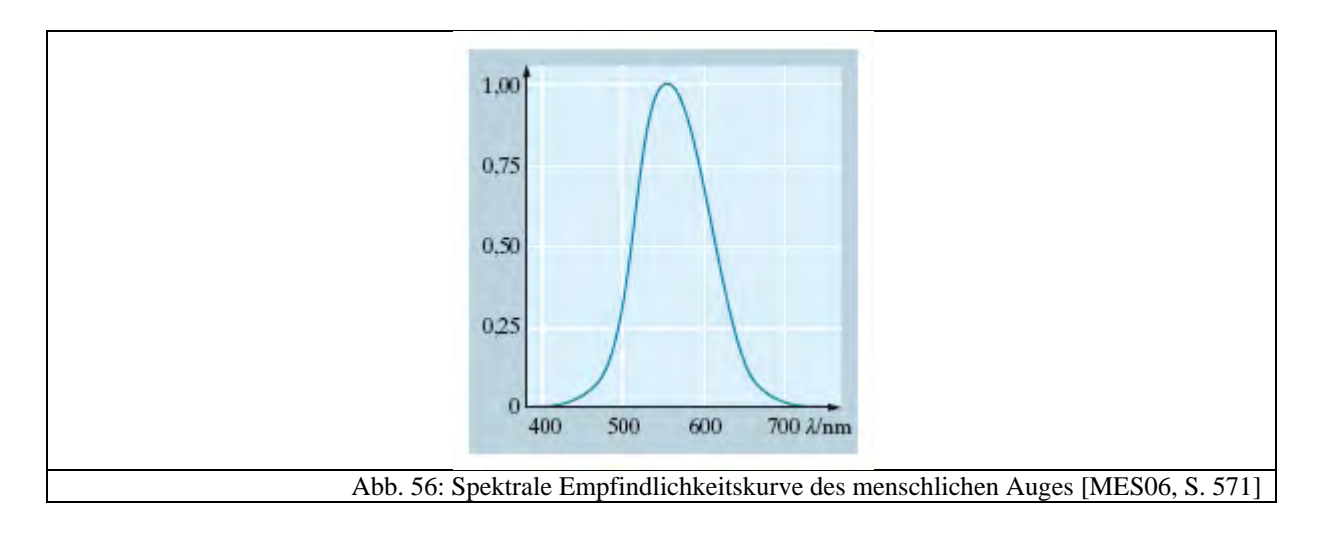

Auf diese Art und Weise kann man also verschiedenste Farben bzw. Wellenlängen, die in der Natur vorkommen, durch deren Farbanteile an blauer, roter und grüner Farbe darstellen. Zur genaueren Untersuchung dieses Sachverhalts seien *B*, *G* und *R* die Erregungen der drei Rezeptoren. Je größer die Summe  $B + G + R$  ist, desto heller erscheint das Licht [MES06, S. 582]. An dieser Stelle muss man nun zwischen Helligkeiten und Farbtönen unterscheiden, weil trotz unterschiedlicher Helligkeiten ein Farbton gleich sein kann. Dieser wird allein durch die relative Erregung  $b = \frac{B}{B + G + R}$ ,  $g = \frac{G}{B + G}$  $rac{G}{B+G+R}$  und  $r = \frac{R}{B+G+R}$  beschrieben [MES06, S. 582]. Nach dieser Definition gilt:  $b + g + r = 1$ . Um also einen Farbton vollständig beschreiben zu können, reicht die Angabe von zwei relativen Erregungen. Meist werden nur die Anteile *r* und *g* angegeben und *b* nach  $b = 1 - g - r$  berechnet.

Aus diesen Überlegungen erhält man nun das sogenannte Farbdreieck. Hier werden die relativen Erregungen von *r* und *g* entlang der x- bzw. y-Achse aufgetragen. Auf diese Weise bekommt man eine Darstellung für alle möglichen, durch die drei Farben rot, grün und blau mischbaren Farbtöne, wie in Abb. 57 gezeigt.

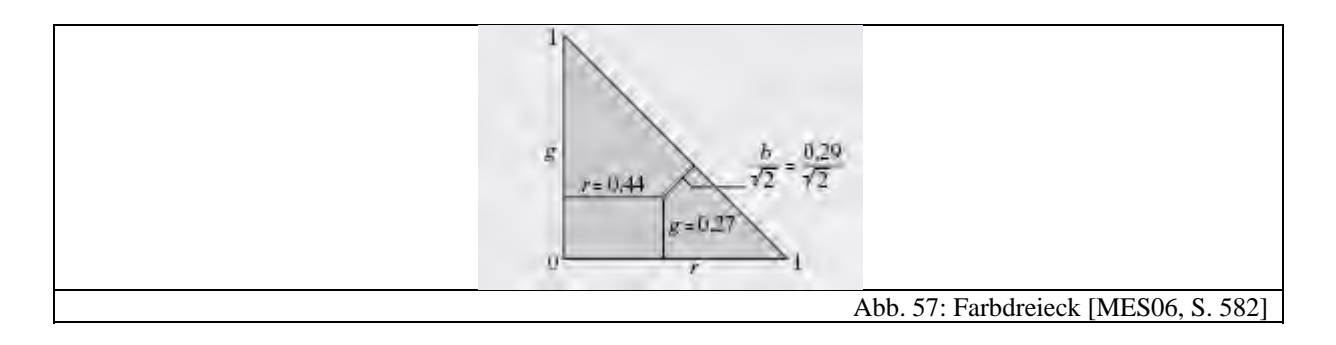

Man spricht bei dieser Art von Farbmischung auch von der additiven Farbmischung [MES06, S. 582], die man sich als Mischung von Licht aus verschiedenen farbigen Lichtquellen vorstellen kann. Man muss diese Farbmischung allerdings von der subtraktiven unterscheiden, die in unserer Umwelt häufiger vorkommt. Sie entsteht dadurch, dass Stoffe in unserer Umgebung verschiedene Wellenlängen absorbieren und nur einen bestimmten Anteil reflektieren. So beruht beispielsweise das LC-Display einer Digitalkamera ebenfalls auf der additiven Farbmischung: Jeder Bildpunkt der Pixelmatrix enthält, vereinfacht ausgedrückt, drei verschiedene Subpixel, die die Farben rot, grün und blau in verschiedenen Intensitäten emittieren können. Abb. 58 zeigt die Darstellung einer weiß erscheinenden Fläche und Abb. 59 einen Farbübergang in einem Bild, bei dem die Pixelintensitäten variieren.

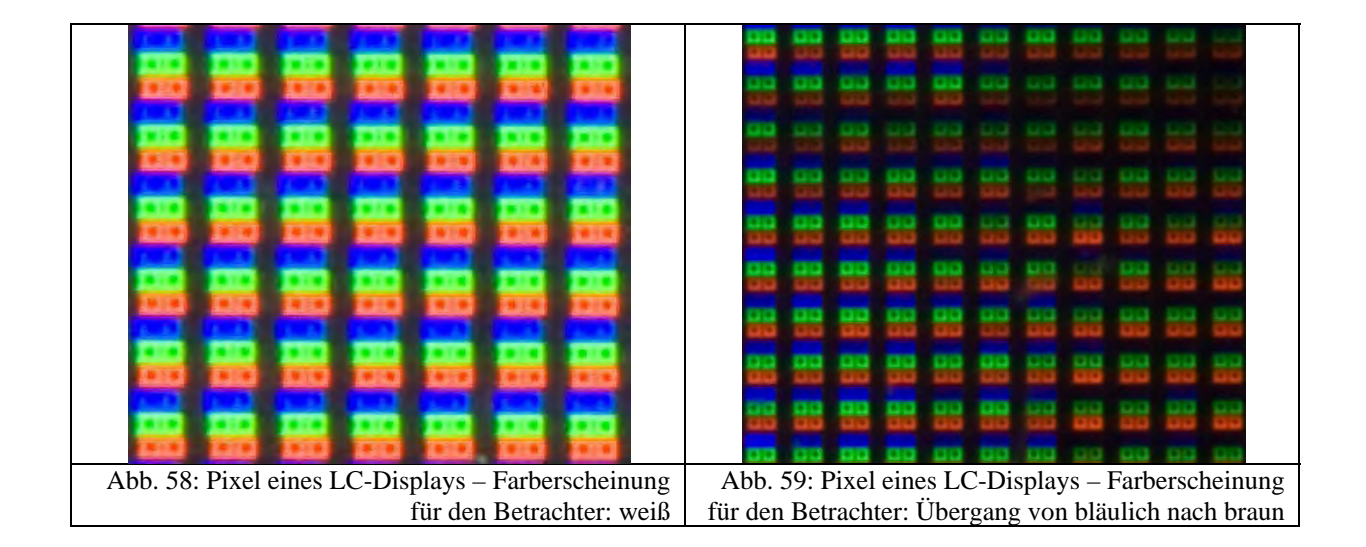

Betrachtet man nun die Anatomie des Auges genauer, so stellt man fest, dass sich die Empfindlichkeiten der drei Farbrezeptoren überlagern, wie in Abb. 60 dargestellt:

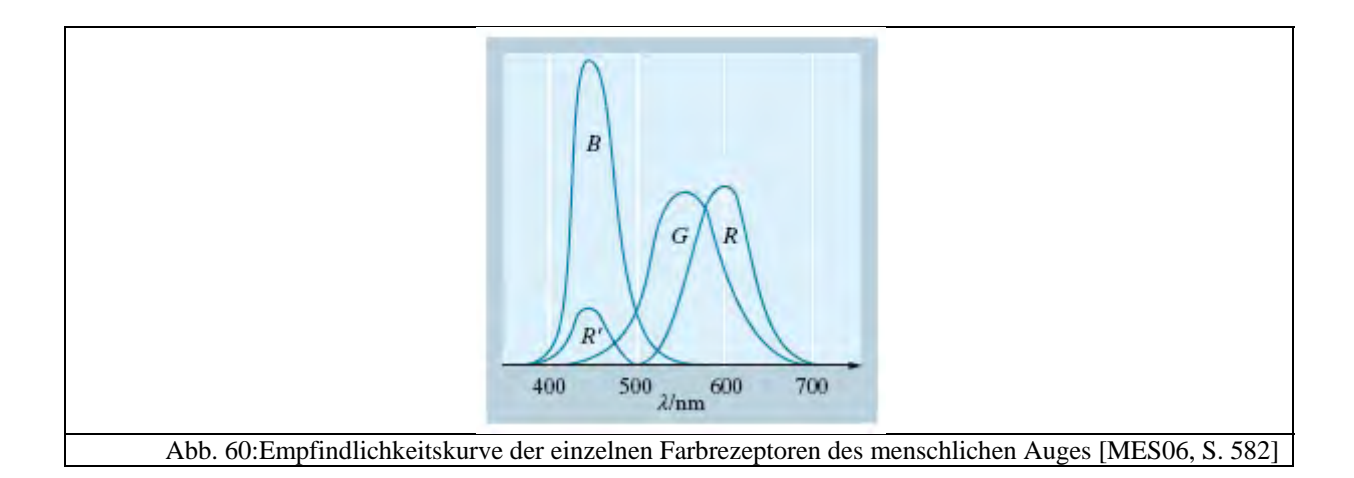

Es ist also nicht möglich, mit dem Auge alle Farben aus dem Farbdreieck wahrzunehmen, da beispielsweise bei  $g = 1$  folglich  $r = b = 0$  gelten müsste. Dieser Sachverhalt ist auch für die digitale Fotografie bzw. für digitale Bilder wichtig. Die CIE (Commission Internationale d'Eclairage) [MES06, S. 584] hat durch verschiedene Tests ein auf das menschliche Sehen

angepasstes Farbdreieck bzw. eine Farbnormtafel entwickelt. Abb. 61 zeigt diese, wobei im Hintergrund das Farbdreieck aus Abb. 57 zu sehen ist.

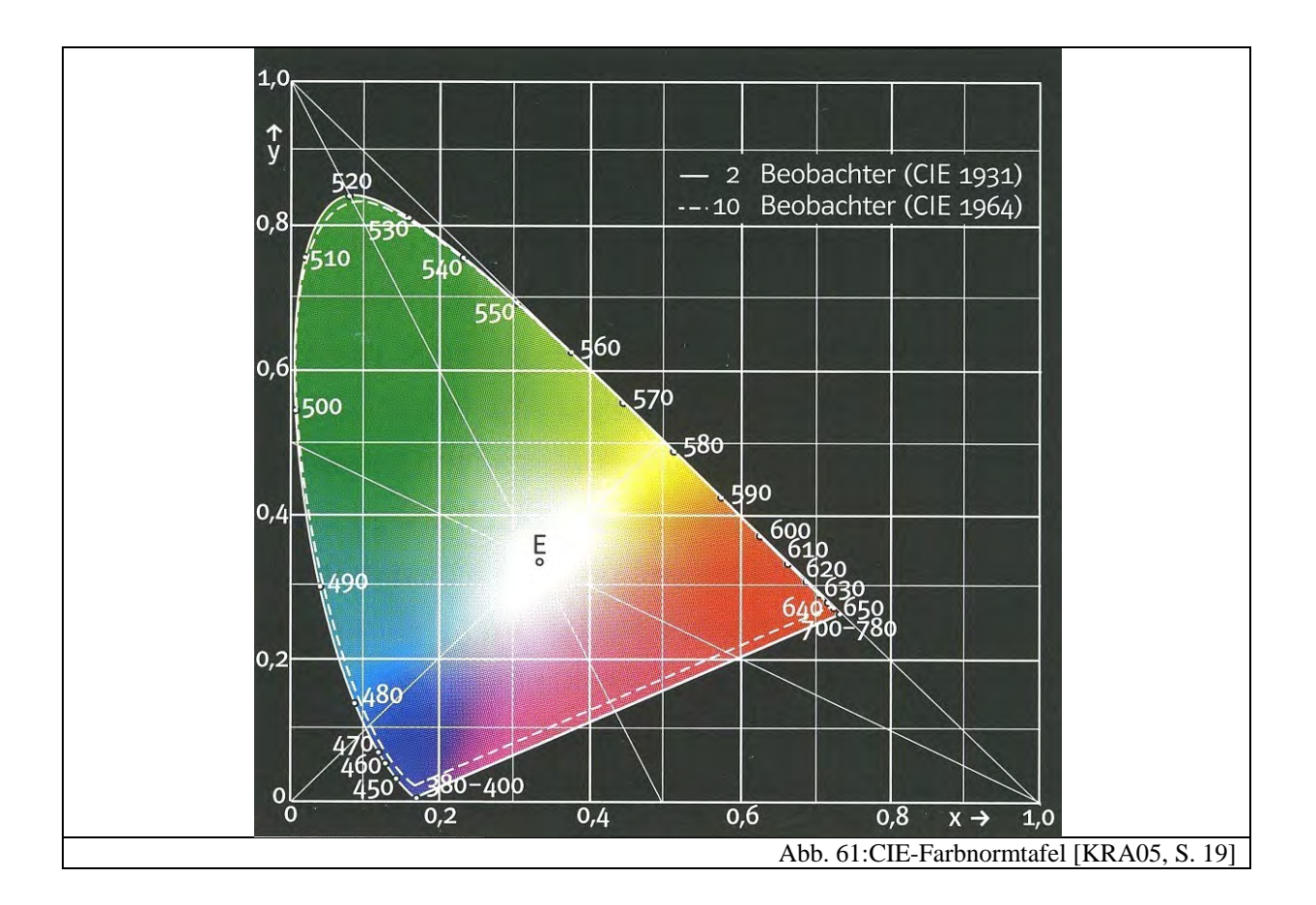

Alle Geraden, die durch den Punkt E verlaufen, stellen einen bestimmten Farbton dar. Je weiter man sich auf diesen Linien nach außen bewegt, desto höher wird die Sättigung [KRA05, S. 19]. Zu beachten ist außerdem, dass die CIE-Farbtafel keine Helligkeitsinformationen enthält. Diese würde man bekommen, indem man den Rand des Farbenzugs auf einen Schwarzpunkt projiziert und so eine "Farbtüte" bildet. Ein ebener Schnitt durch diese liefert alle möglichen Farbtöne einer bestimmten Helligkeit.

Wie oben schon erwähnt, stellt die CIE-Farbtafel alle vom menschlichen Auge erfassbaren Farbtöne dar. Allerdings können Drucker, Scanner, Monitore oder Digitalkameras nicht so viele verschiedene Farben darstellen. Dies führt zur Einführung sogenannter "Farbräume" [KRA05, S. 29]. Sie geben konkret an, welche Farben darstellbar sind. In Abb. 62 sind in das CIE-Farbdreieck verschiedene geräteabhängige Farbräume von Druckern und Monitoren eingezeichnet. Der Inhalt dieser Bereiche wird oft auch "Gamut" genannt [BRU03, S. 2].

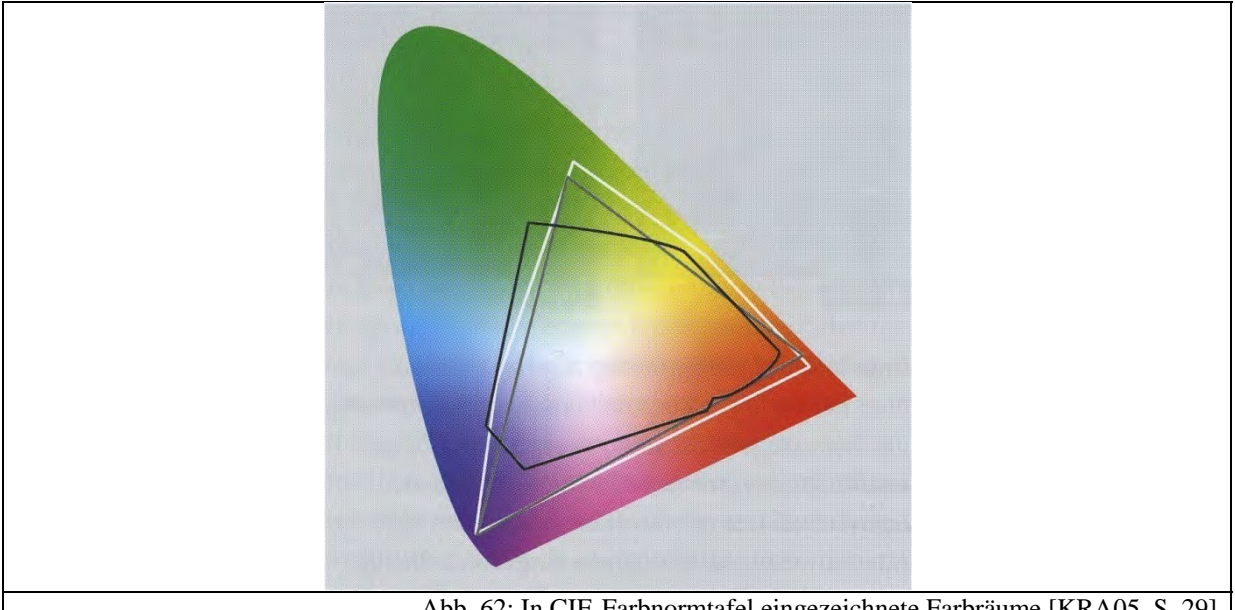

Abb. 62: In CIE-Farbnormtafel eingezeichnete Farbräume [KRA05, S. 29]

Neben den gezeigten geräteabhängigen Farbräumen gibt es geräteunabhängige Farbräume. Diese wurden eingeführt, um Bilder unabhängig von Geräten zu speichern. Gängige geräteunabhängige Farbräume sind XYZ, Lab und Luv, die alle auf der CIE-Farbnormtafel basieren und somit an das menschliche Sehen angepasst sind [KRA05, S. 29].

Die dritte Gruppe von Farbräumen sind die sogenannten Arbeitsfarbräume, die eine Kreuzung zwischen geräteabhängigen und geräteunabhängigen Farbräumen darstellen. Die Gebräuchlichsten sind AdobeRGB (1998) und sRGB. An der Namensgebung erkennt man, dass sie auf dem RGB-Farbmodell basieren, d.h. die Farbtöne werden aus den Grundfarben rot, grün und blau gemischt. Viele Digitalkameras lassen dem Anwender die Wahl, in welchem Arbeitsfarbraum die digitalen Bilder ausgegeben werden sollen. Da der AdobeRGB(1998)-Raum sehr groß ist, wird meist standardmäßig der sRGB-Farbraum eingestellt, der einem durchschnittlichen PC-Monitor entspricht [KRA05, S. 20].

Für den normalen Anwender spielen die Farbräume allerdings keine wichtige Rolle: Fast alle Bildbearbeitungsprogramme wandeln vor dem Bearbeiten von Bildern aus beliebigen Farbräumen in den sRGB-Arbeitsfarbraum um. Der Anwender kann also bei diversen Arbeitsschritten für die Farbwahl immer mit den drei Farbanteilen rot, blau und grün mischen. Mehr vertiefende Informationen über Farbräume finden sich beispielsweise in [SIM08, S. 67- 121].

Neben dieser Vielzahl von verschiedenen Farbräumen gibt es eine weitere Beschränkung der Farbanzahl, den Speicherplatz. Bei der Digitalisierung des analogen Signals aus dem Bildsensor muss die Quantisierung festgelegt werden, d.h. die Anzahl der Abstufungen pro Farbkanal, die unterschieden wird. Diese Anzahl nennt man Farbtiefe [WUE04, S. 40]. Das

menschliche Auge benötigt mindestens  $256 = 2<sup>8</sup>$  Abstufungen, damit Farbübergänge als kontinuierlich wahrgenommen werden und Bilder realitätsnah aussehen. Das JPEG-Format besitzt genau aus diesem Grund eine Farbtiefe von 8 Bit pro Farbkanal. Viele Kameras bieten allerdings wesentlich höhere Farbtiefen von 12 Bit oder sogar 14 Bit, da somit eine höhere Bilddynamik und mehr Spielraum für nachträgliche Bearbeitungen, wie beispielsweise die Tonwertspreizung aus Station 5 des Schülerlabors, gesichert sind [WUE04, S. 40].

# **3.4.2 Farbensehen von CCD/CMOSSensoren**

Wie in Abschnitt 3.3.1 beschrieben, basiert die Funktionsweise von CCD- und CMOS-Sensoren auf dem inneren fotoelektrischen Effekt. Da hierbei freie Ladungsträger unabhängig von der einfallenden Wellenlänge erzeugt werden, können diese Bildsensoren naturgemäß zunächst nur Graustufenbilder aufnehmen.

Im Jahre 1975 wurde von Bryce E. Bayer im Namen der Firma Kodak der Bayer-Filter oder auch die Bayer-Matrix bzw. das Bayer-Mosaik erfunden [WIK09]. Es besteht im Wesentlichen aus einer bestimmten Farbfilteranordnung, die vor die einzelnen Pixel eines CCD- bzw. CMOS-Sensors gesetzt wird. Abb. 63 zeigt deren Anordnung nach [FUR01, S. 2] bzw. [GUN05, S. 2].

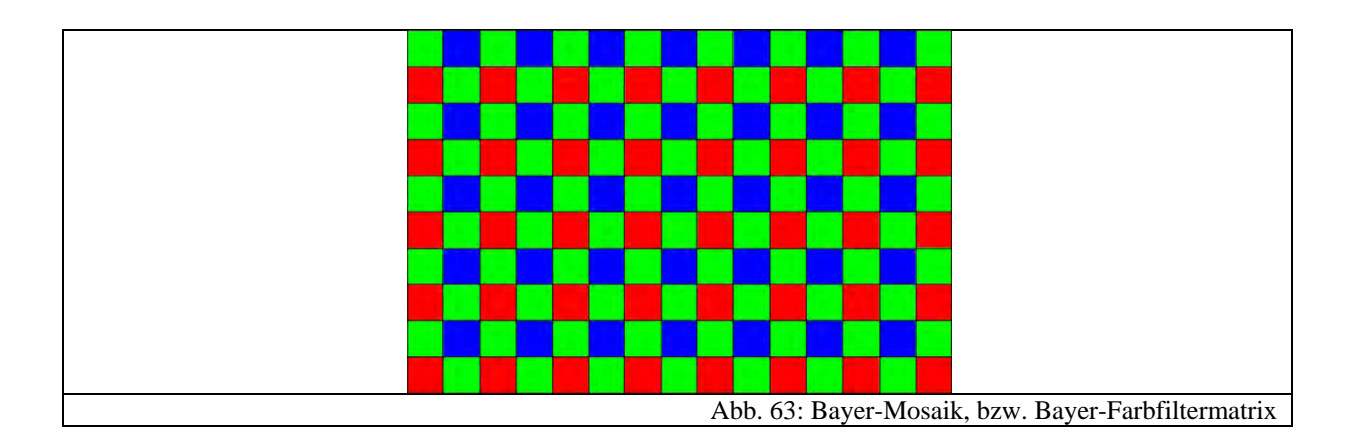

Man erkennt, dass doppelt so viele grüne Farbfilter wie blaue und rote vorkommen. Der Grund hierfür ist, dass das von der Digitalkamera aufgenommene Bild möglichst genau so aussehen soll, wie wir mit unserem menschlichen Auge die Umwelt wahrnehmen. Da man in Abb. 56 erkennt, dass die Empfindlichkeit für grüne Farbtöne beim menschlichen Auge am höchsten ist, muss auch der CCD-/CMOS-Sensor für diese Wellenlänge besser auflösen. In Kapitel 3.4.1 wurde beschrieben, dass man für die Farbdarstellung eines Pixels Werte für den Rot-, Grün- und Blauanteil benötigt. In der obigen Filteranordnung nimmt allerdings ein Pixel

lediglich einen Farbanteil auf. Deswegen müssen für das fertige Bild die fehlenden Anteile aus den Nachbarpixeln gewonnen werden. Nach [FUR01, S. 3] ist eine einfache Interpolationsmöglichkeit die folgende:

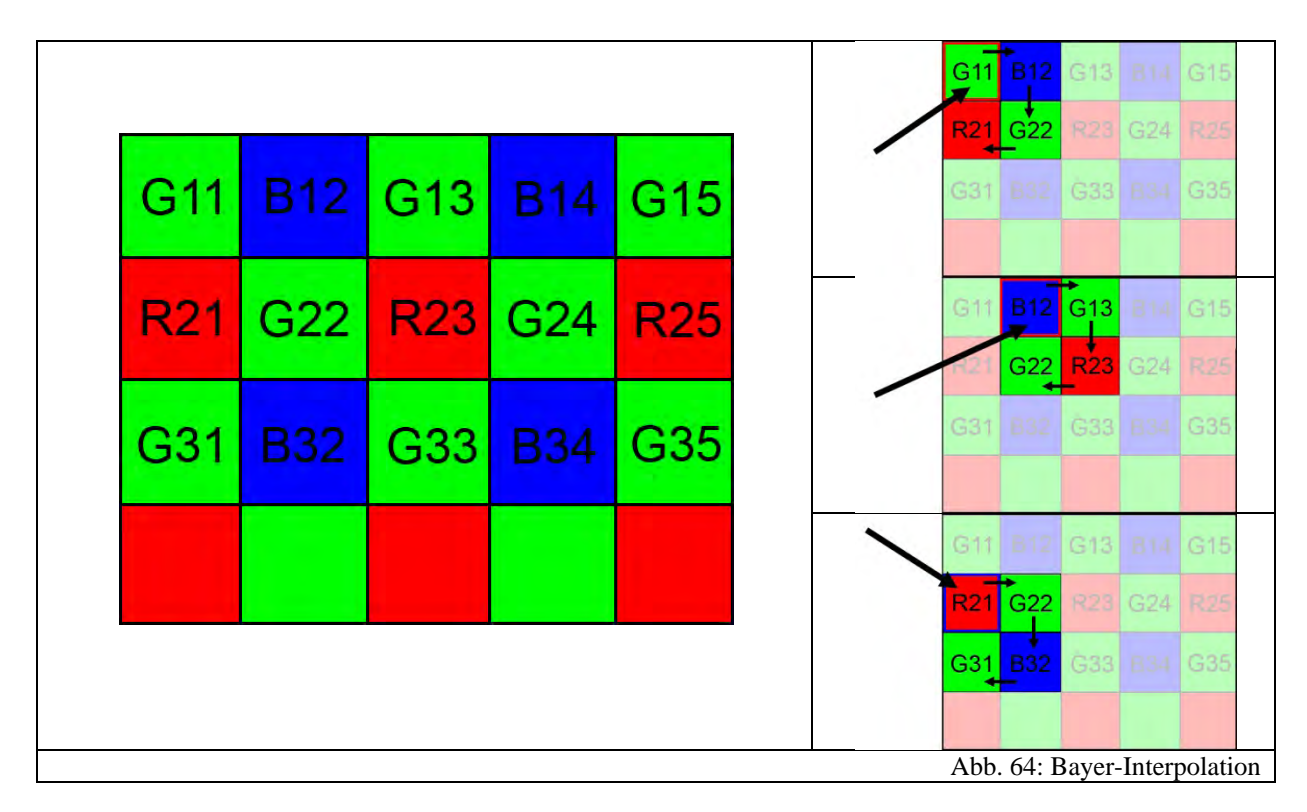

**G11:**  $R = R21$ ,  $G = \frac{G11 + G22}{2}$ ,  $B = B12$  (Abb. 64 rechts oben) **B12:**  $R = R23$ ,  $G = \frac{G22 + G13}{2}$ ,  $B = B12$  (Abb. 64 rechts Mitte) **G13:**  $R = R23$ ,  $G = \frac{G13 + G24}{2}$ ,  $B = B14$ **R21:**  $R = R21$ ,  $G = \frac{G22 + G31}{2}$ ,  $B = B32$  (Abb. 64 rechts unten) **G22:**  $R = R23$ ,  $G = \frac{G22+G33}{2}$ ,  $B = B32$ **R23:**  $R = R23$ ,  $G = \frac{G33+G24}{2}$ ,  $B = B34$ 

Nach [FUR01, S. 3-6] gibt es noch weitere Interpolationsverfahren, die sehr schnell arbeiten und sich für die Livebilddarstellung eignen sowie andere, die zusätzlich das Bild schärfen. Bei einer Digitalkamera mit beispielsweise zwölf Millionen Bildpunkten besteht der CCD- /CMOS-Sensor nur aus sechs Millionen grünen und jeweils drei Millionen blauen und roten Pixeln. Durch diese Interpolation verringert sich natürlich die Bildauflösung, wie man noch genauer in Kapitel 3.5 sehen wird.

#### **3.4.3 Dateiformate**

"Ein Dateiformat ist eine Konvention, die angibt, auf welche Weise die in der Bitfolge einer Datei enthaltene Information zu interpretieren ist." [BRU06, S. 2].

Dateiformate speichern also die vom Bildsensor aufgezeichneten Werte in einer bestimmten Art und Weise ab. Eine Digitalkamera mit beispielsweise zwölf Millionen Bildpunkten nimmt einen Datensatz von 36 Millionen Farbwerten auf (vgl. Kapitel 3.4.2). Bei einer Farbtiefe von 8 Bit entspricht das einem Speicherbedarf von 36 MB. Da dies heute noch viel Speicherplatz für ein digitales Bild ist, besteht unter anderem der Bedarf einer Bildkomprimierung.

Im Folgenden soll ein kurzer Überblick über die für die digitale Fotografie bedeutendsten Dateiformate gegeben werden.

## *3.4.3.1 Das JPEGFormat*

Streng genommen ist das JPEG-Format kein Dateiformat, sondern ein Komprimierungsverfahren. "JPEG" steht dabei für "Joint Photographic Experts Group" [BRU06, S. 3]. Bei dieser Prozedur kann das Datenvolumen variabel in der Größenordnung von 1/10 der Ursprungsgröße reduziert werden. Der Vorteil ist, dass die Reduktion so geschieht, dass man sie mit dem bloßen Auge fast nicht erkennen kann. Je nachdem wie stark komprimiert wird, kann es allerdings zu einer Klötzchenbildung kommen (vgl. Kapitel 7.5). Folgende sieben Schritte beschreiben sehr knapp das JPEG-Verfahren nach [JPE09] bzw. [WAL05, S. 112-114]:

- **(1)** Das Bild wird in Blöcke von  $8 \cdot 8$  Pixel zerlegt.
- **(2)** Die Farbinformation der einzelnen Pixel wird vom RGB-Farbraum in einen anderen YUV-Farbraum (Helligkeit, Farbton, Sättigung) umgewandelt, da dieser explizit die Helligkeit als Wert enthält. Unser Auge ist wesentlich empfindlicher für Helligkeitsänderungen als für Farbänderungen. Deswegen macht es Sinn, die Helligkeitsinformation in einer höheren Auflösung zu speichern.
- **(3)** Die diskrete Kosinus-Transformation wird auf die Pixelwerte angewandt, d.h. die Helligkeits- und Farbwerte werden als Überlagerung von Kosinusfunktionen dargestellt. Die Amplituden geben dabei Auskunft über die vorkommenden Häufigkeiten. Anschließend findet noch eine Quantisierung statt. Je nachdem wie stark die Komprimierung eingestellt ist, werden die Pixelwerte eher grob oder fein quantisiert.
- **(4)** Die nun entstandenen Werte aus Nullen und Einsen werden hintereinander geschrieben und häufig auftretende Nullen und Einsen zusammengefasst, was eine Reduzierung der Datenmenge zur Folge hat.

**(6)** Das Bild liegt nun in seiner komprimierten Form vor.

zeichensparend in eine neue Codierung umschreibt.

**(7)** Eine Decodierung erreicht man nun, indem man diese Schritte rückwärts durchführt.

## *3.4.3.2 Das RAWFormat*

Hierbei handelt es sich um ein proprietäres Dateiformat, d.h. jeder Hersteller hat sein eigenes RAW-Format. Der Grundgedanke ist jedoch jeweils der gleiche. Es werden keine Verarbeitungsschritte durch die Kameraelektronik wie beispielsweise Bayer-Interpolation oder Schärfung abgespeichert, sondern es wird direkt das digitalisierte Graustufenbild mit, je nach Kameratyp, 12 oder 14 Bit pro Bildpunkt auf die Speicherkarte transferiert. Alle weiteren Verarbeitungsschritte werden am Computer durchgeführt. Dazu wird meistens ein sogenannter RAW-Konverter benötigt, der die Dateien nach der Bearbeitung im JPEG-Format abspeichert. Oft werden Bilder im RAW-Format auch "digitale Negative" genannt [BRU06, S. 3], da bei der Bearbeitung immer die Originaldatei vorhanden bleibt und die Veränderungen in einer Filialdatei (meist mit der Endung "xmp") gespeichert werden. Bei der Exportierung in das JPEG-Format spricht man deswegen in Anlehnung an die Analogfotografie auch oft von "Entwickeln".

Nachteile des RAW-Formats sind die großen Datenmengen und die verschiedenen Herstellerformate. Vorteile sind die besseren Bearbeitungsmöglichkeiten durch die höhere Farbtiefe sowie die Ausblendung nicht gewünschter Bearbeitungsschritte durch die meist schlechter arbeitende Kameraelektronik.

#### *3.4.3.3 Das TIFFFormat*

"Das von Microsoft, Hewlett-Packard und Aldus definierte "Tagged Image File Format" ist weit verbreitet und bildet das wohl wichtigste Format für den Austausch von Bildern zwischen verschiedenen Plattformen." [BRU06, S. 3] Das TIFF-Format ist ein verlustfreies Dateiformat, das pro Bildpunkt  $3 \cdot 8 \text{ Bit} = 24 \text{ Bit}$  bzw.  $3 \cdot 16 \text{ Bit} = 48 \text{ Bit}$  Farbtiefe abspeichert. Nachteilig ist die hierbei entstehende Dateigröße, die sich allerdings durch Packprogramme stark reduzieren lässt (im Gegensatz zum JPEG-Format ist diese Komprimierung reversibel). Vorteile sind die hohe Kompatibilität und die verlustfreie Abspeicherung.

# **3.5 Testen des Auflösungsvermögens einer Digitalkamera**

In Kapitel 3.1.4.3 wurden theoretische Überlegungen zum Auflösungsvermögen einer Digitalkamera als Gesamtsystem angestellt. Ergebnis war, dass bei einer zu kleinen Pixelgröße, wie sie häufig in Kompaktkameras aufgrund der kleinen Bildsensoren vorkommen, das Auflösungsvermögen durch das Objektiv limitiert wird. Verantwortlich hierfür sind Beugung und Abbildungsfehler. Dennoch ist der momentane Trend der Kamerahersteller, immer mehr Pixel auf die gleiche Sensorgröße zu verbauen. Die Werbebranche sorgt außerdem dafür, dass die Bildsensorauflösung als Qualitätsmerkmal verkauft wird, indem Werbeanzeigen suggerieren, dass eine hohe Anzahl von Pixeln auf dem Bildsensor zu qualitativ hochwertigen Bildern führt [MED09].

Nachdem schon in Kapitel 3.1.4.3 aus theoretischen Überlegungen heraus diese Aussagen kritisch untersucht wurden, sollen in diesem Kapitel praktische Aspekte des Auflösungsvermögens, die so auch im Schülerlabor auftauchen, beleuchtet werden. Dazu wird zunächst genauer betrachtet, welche Auflösung für verschiedene Druckgrößen erforderlich ist. Es wird außerdem eine Möglichkeit zum Testen des Auflösungsvermögens vorgestellt, die auch in Station 4 des Schülerlabors zu finden ist.

## **3.5.1 Auflösung und Ausgabegröße**

Die Auflösung einer Digitalkamera wird üblicherweise in der Einheit "MP" angegeben [WUE04, S. 44] und beschreibt die Anzahl der auf dem Bildsensor vorhandenen lichtempfindlichen Elemente.

Die meisten Benutzer der Digitalfotografie verwenden zum einen den Monitor bzw. Fernsehbildschirm, zum anderen einen Ausdruck als Betrachtungsinstrument für ihre Digitalfotos. Im Folgenden soll kurz die Frage beantwortet werden, welche Auflösung der Digitalkamera für unterschiedliche Ausgabeformate benötigt wird.

So haben aktuelle LCD-Fernsehgeräte eine so genannte "FullHD" Auflösung von 1920 ·  $1080px$  [PHI09], was ungefähr 2 MP entspricht. Theoretisch würde also in diesem Fall eine Digitalkamera mit gleicher Auflösung ausreichen, um das Bild flächenfüllend anzuzeigen. Sehr ähnlich verhält es sich bei Bildschirmen für den Computer: Ein aktueller 22''-Monitor besitzt eine Auflösung von  $1680 \cdot 1050px$  [ACE09], was etwa 1,7 MP entspricht.

Bei Ausdrucken muss man beachten, dass gewöhnliche digitale Bilder oft in einer maximalen Druckauflösung von 300-400dpi angefertigt werden [SAA09]. Für ein gedrucktes Bild im
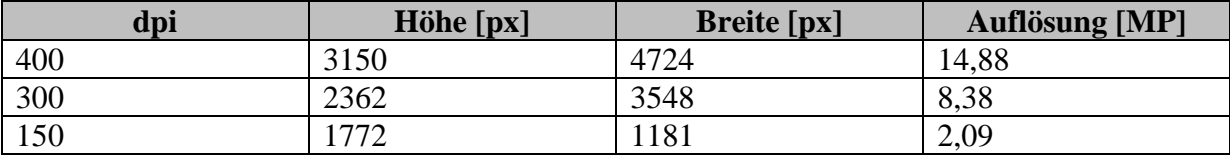

 $10cm \cdot 15cm$ -Format benötigt man dementsprechend eine Digitalkameraauflösung bei 400dpi von  $1576 \cdot 2362px \approx 3,7MP$ . Für ein Bild in DIN A4-Größe entsprechend:

Man erkennt aus der Tabelle, dass man für einen Druck im DIN A4-Format in 400 dpi schon eine Digitalkameraauflösung von 14,88 MP benötigt. Allerdings muss man an dieser Stelle erwähnen, dass eine Druckauflösung von 400 dpi qualitativ sehr hochwertig ist. 300 dpi sind ebenso ausreichend. Magazine und Kunstbücher werden beispielsweise im Bereich von 175 dpi gedruckt [WUE04, S. 46], so dass selbst hier eine Auflösung von 150 dpi genügt. Hinzu kommt, dass bei großformatigen Ausdrucken der Betrachtungsabstand größer wird, so dass die Druckauflösung geringer ausfallen kann, man aber dennoch den gleichen Schärfeeindruck hat [BRU02, S. 2].

### **3.5.2 Testen des Auflösungsvermögens**

Das Auflösungsvermögen von Digitalkameras wird üblicherweise in der Einheit  $\frac{Lp}{m m}$ " gemessen [HER06, S. 425]. Die Abkürzung "Lp" steht dabei für "Linienpaare". So wie das allgemeine Auflösungsvermögen in der Physik (vgl. Kapitel 3.1.4), wird auch hier angegeben, welche Objektdetails eine Digitalkamera noch wiedergeben kann, d.h. wie klein der Abstand zwischen zwei unterschiedlichen Objekten sein darf, damit man sie auf dem digitalen Bild noch trennen kann. Genau wie in Kapitel 3.1.4.3 betrachtet, verwendet man bei Auflösungstests sich abwechselnd schwarze und weiße Linien, deren Breite kontinuierlich abnimmt. Ein Linienpaar ist dementsprechend eine schwarze und eine weiße Linie. Die Einheit "Lp/mm" als Auflösungsvermögen gibt also an, wie viele Linienpaare pro Millimeter maximal von einer Digitalkamera dargestellt werden können. So müssen nicht wie in Kapitel 3.1.4.3 Faktoren für Bayer-Interpolation und Pixelabstände berücksichtigt werden, sondern man erhält einen Wert für das Auflösungsvermögen einer Digitalkamera als Gesamtsystem. Dies stellt also eine reale, aussagekräftige Größe für die Bildqualität einer Digitalkamera dar, wohingegen die alleinige Angabe der Anzahl von Bildpunkten des Bildsensors eine einseitige Betrachtungsweise ist.

Zum Testen selbst fotografiert man ein entsprechendes Testfeld ab, das sich abwechselnde, dünner werdende schwarze und weiße Linien zeigt. Abb. 65 verdeutlicht noch einmal die Projektion. Ab einer bestimmten Liniendicke kann man im digitalen Bild nicht mehr zwischen einzelnen Linienpaaren unterscheiden. Daraus lässt sich, wie im folgenden Kapitel beschrieben, das Auflösungsvermögen einer Digitalkamera berechnen.

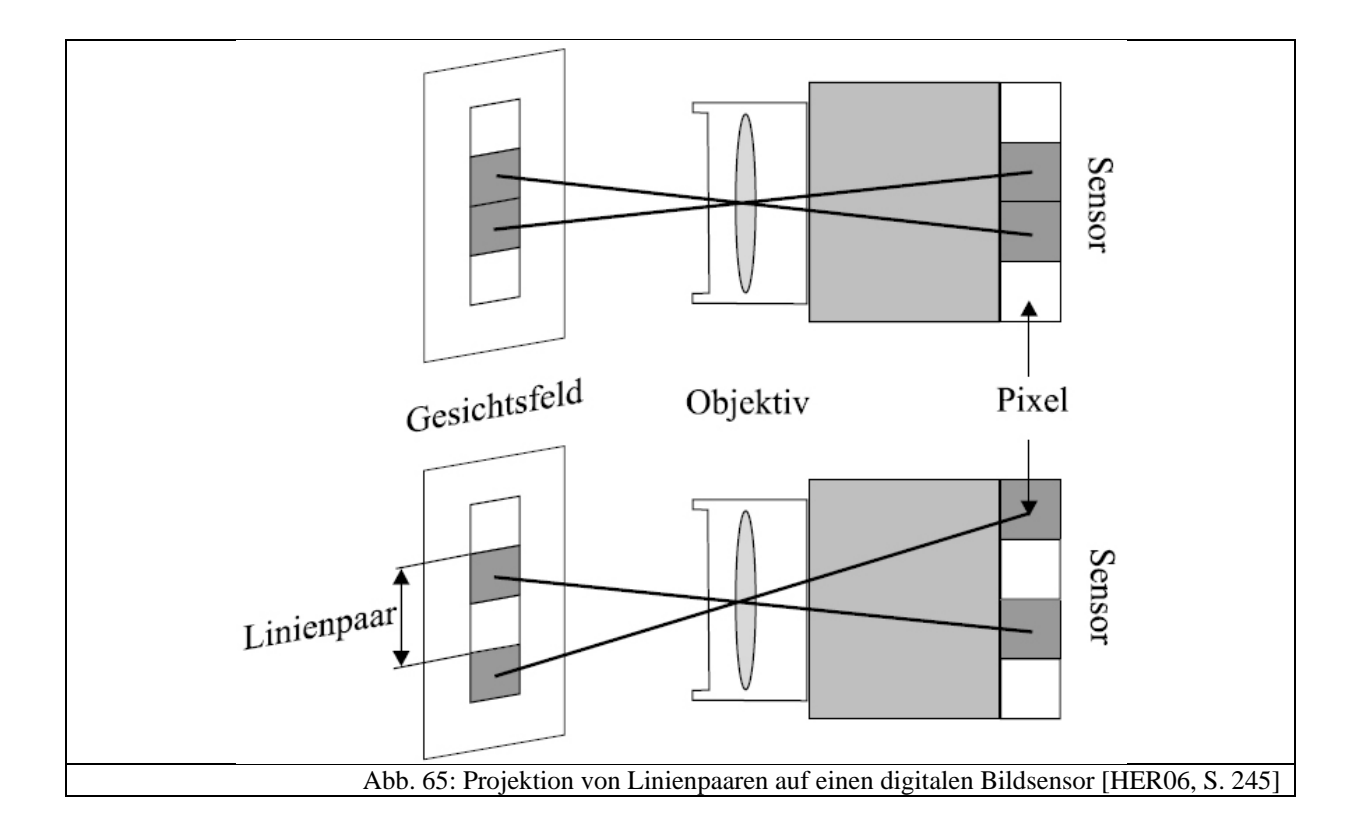

### **3.5.3 Das ISO12233 Testbild**

Normalerweise sind speziell gedruckte Testbilder sehr teuer in der Anschaffung. Wenn man allerdings Abstriche in punkto Genauigkeit machen kann, so reicht es, einen selbstausgedruckten Nachbau eines offiziellen Testfeldes zu benutzen. Für Auflösungstests eignet sich das ISO-12233-Testfeld, das von Stephen H. Westin von der Cornell University kopiert wurde und zum freien Herunterladen zur Verfügung gestellt wird. Man findet es unter [ISO09]. Abb. 66 zeigt das Testfeld.

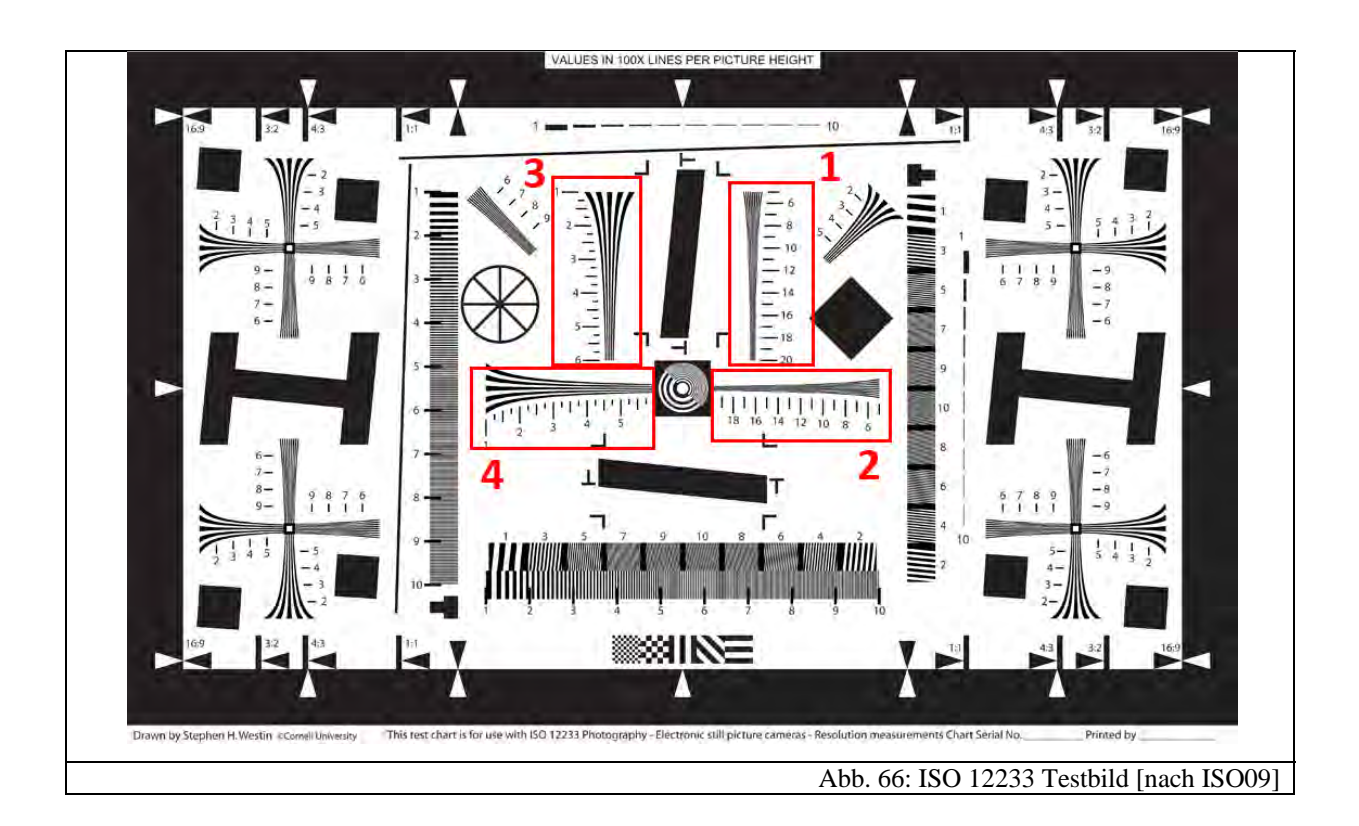

Um das Auflösungsvermögen zu ermitteln, werden nur die rot eingerahmten Felder, die in Abb. 67 und Abb. 68 vergrößert dargestellt sind, benötigt. Es handelt sich hierbei um immer dünner werdende abwechselnd schwarze und weiße Linien. Man muss die Felder 1 und 2 als Fortsetzungen der Felder 3 und 4 verstehen. Deswegen benötigt man für die meisten Digitalkameras nur die Felder 1 und 2. Die Felder 3 und 4 werden lediglich für qualitativ minderwertige Fotoapparate oder Fotohandys benutzt.

Neben der Auflösung sind noch weitere Testmöglichkeiten für Digitalkameras eingezeichnet, auf die an dieser Stelle nicht genauer eingegangen werden soll.

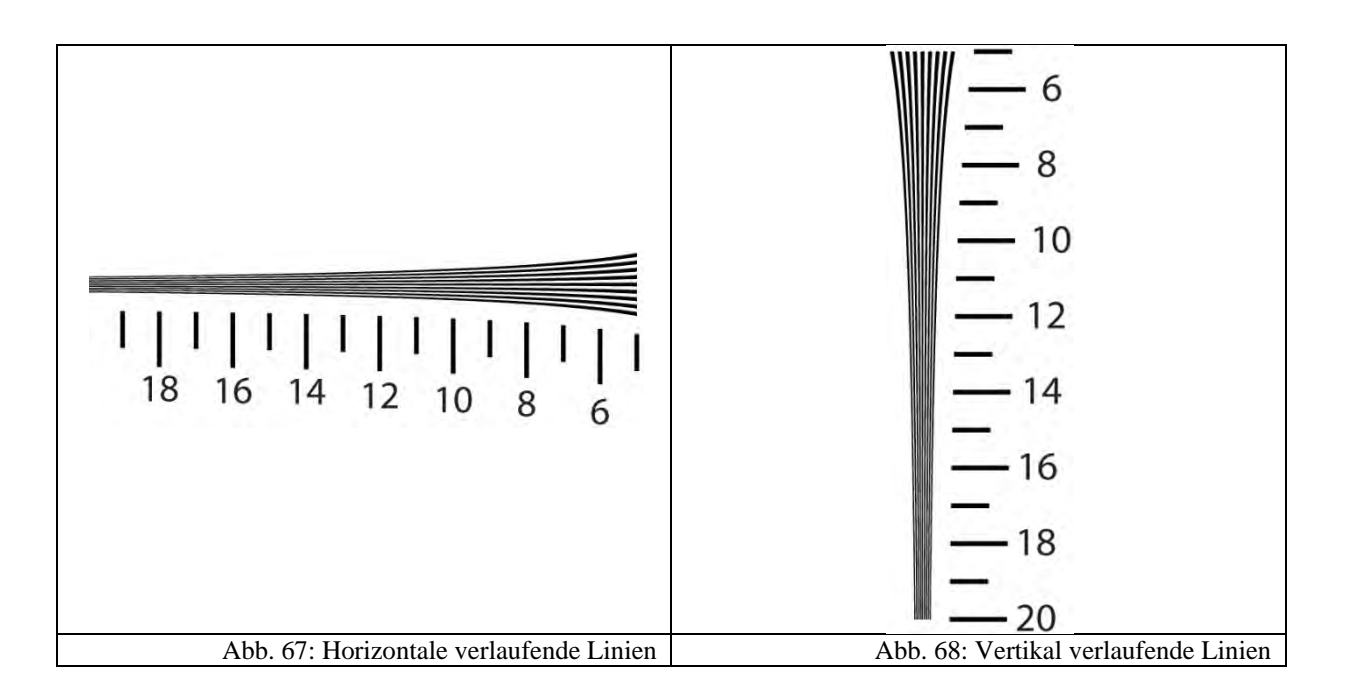

Dieses Testfeld gibt nicht wie üblich die Auflösung in "Lp/mm", sondern die Anzahl der maximal darstellbaren Linien entlang der Bildhöhe, kurz "LPH" ("Lines per picture height") genannt, an [DPR09D]. Im Grunde genommen ist das allerdings nur ein Problem der Konvention und ändert am physikalischen Sachverhalt nichts. Wie man später noch sehen wird, ist die Angabe in der Einheit "LPH" für das Schülerlabor sogar günstiger.

# *3.5.3.1 Auswertung des Testbildes*

Zur Bestimmung des Auflösungsvermögens geht man wie folgt vor:

Zunächst wird die Kamera senkrecht auf das Testfeld ausgerichtet. Der Bildausschnitt wird so gewählt, dass das Testfeld formatfüllend abgebildet wird. Dabei orientiert man sich an den weißen Pfeilen am Rand. Anschließend kann man das entstandene Bild am PC folgendermaßen auswerten: Man betrachtet es am Bildschirm bei einem Zoomfaktor von 100%. Das bedeutet, dass ein Pixel auf dem Bildschirm auch einem Pixel auf dem digitalen Foto entspricht. Anschließend bestimmt man anhand der dünner werdenden Linienpaare den Punkt, an dem man gerade noch deutlich zwischen weißen und schwarzen Linien unterscheiden kann. Die Bestimmung führt man sowohl für die horizontal, als auch für die vertikal verlaufenden Linien durch. Abb. 69 und Abb. 70 zeigen die verschwimmenden Strukturen.

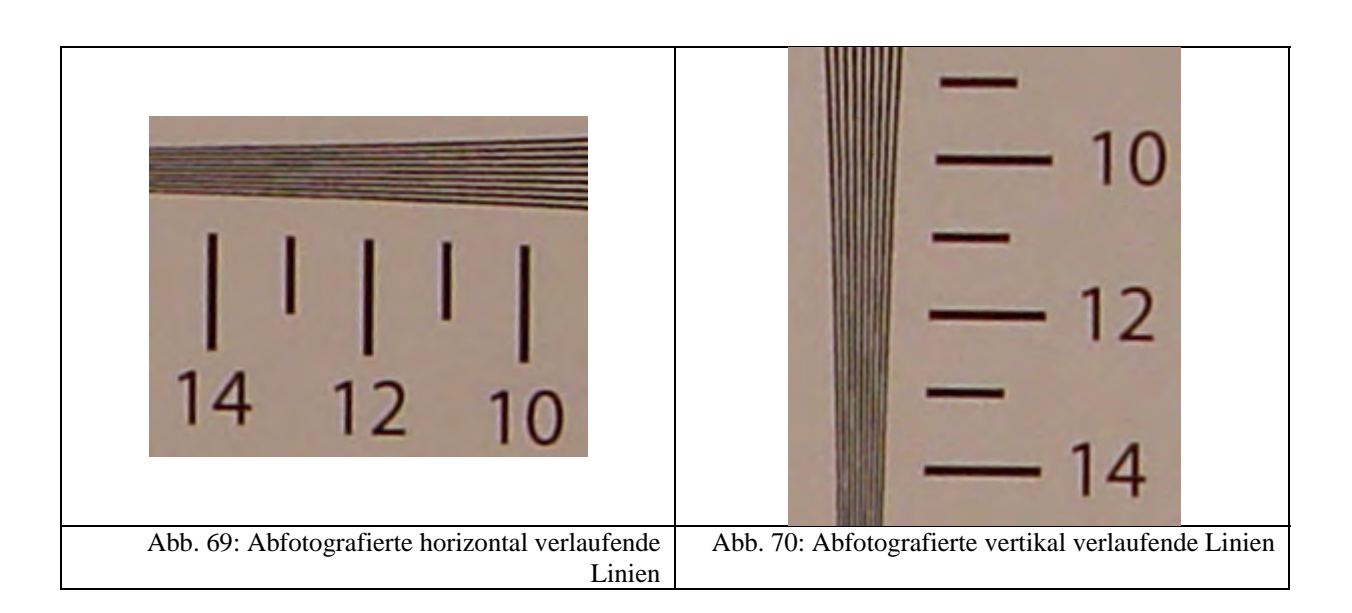

Bei der Auswertung würde man bei den horizontalen Linien die 12 und bei den Vertikalen die 11 ablesen. An diesen Stellen kann man noch klar getrennte Linien erkennen. Aus den ermittelten Zahlen lassen sich nun die LPH in vertikaler und horizontaler Richtung wie folgt bestimmen:

für die horizontalen Linien:

Zahl 
$$
\cdot
$$
 100 = LPH für die Bildhöhe

für die vertikalen Linien:

Zahl 
$$
\cdot
$$
 100  $\cdot$  1,33 = LPH für die Bildbreite  
\nbzw. Zahl  $\cdot$  100  $\cdot$  1,5 = LPH für die Bildbreite.

Bei den vertikalen Linien muss noch mit dem Seitenverhältnis multipliziert werden, da die Liniendicke der horizontalen und vertikalen Streifen gleich ist und die Liniendicke auf die Bildhöhe normiert wurde. Weil die Bilder von Digitalkameras allerdings immer ein Seitenverhältnis ungleich 1:1 besitzen (bei Kompaktkameras 4:3 und Spiegelreflexkameras 3:2), muss dieses bei der vertikalen Linienanzahl auch berücksichtigt werden, indem mit dem Seitenverhältnis noch multipliziert wird. Deutlicher wird dies aus der genauen Erläuterung des Testfeldes im nächsten Kapitel. Hier wird eine Erklärung geliefert, wie sich die nebenstehenden Zahlen zur Bestimmung der LPH ergeben.

Im obigen Beispiel aus Abb. 69 und Abb. 70 erhält man folgende praktische Auflösung:

 $1200 \cdot 1100 \cdot 1,33 = 1,756 \cdot 10^6$ 

Das entspricht rund 1,8 MP. Als Kamera diente hier eine Sony-Cybershot mit einer Auflösung von 5 MP.

### *3.5.3.2 Erläuterung der Testweise*

Betrachtet man am Computer bei 100% Zoom einen Bildausschnitt des abfotografierten Testbildes, so stellt man fest, dass die 17 abwechselnd schwarzen und weißen Linien beispielsweise bei der Markierung "16" eine insgesamte Breite von 28px besitzen. Das ist natürlich abhängig davon, welche Digitalkamera benutzt wurde.

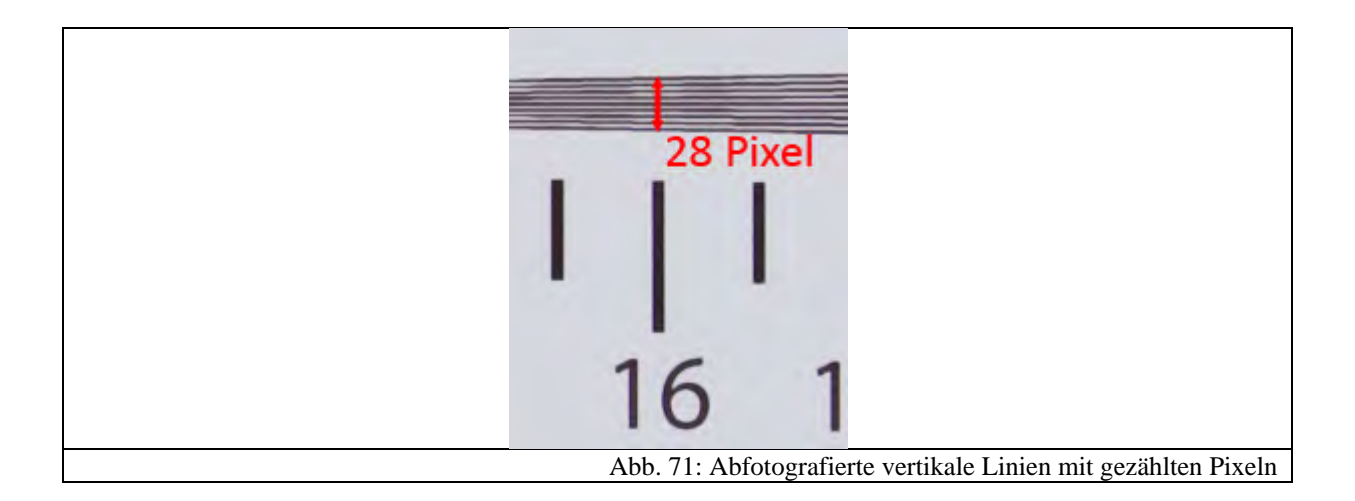

In diesem Fall wurde das Testfeld vollformatig mit einer 10 MP Digitalkamera aufgenommen. Damit besitzt das gesamte Bild eine Höhe von  $2592px$ . Insgesamt würden also  $\frac{2592px}{28px} \cdot 17 \approx 1573 \approx 1600$  Linien über die ganze Bildhöhe darstellbar sein (die Ungenauigkeit kommt daher, dass die Kamera nicht auf den Pixel genau ausgerichtet war). Sind sie an dieser Stelle noch unterscheidbar, so ist die Linienanzahl entlang der Bildhöhe (LPH) gleich 1600.

Um nun eine etwas anschaulichere Darstellung der Angabe in LPH zu bekommen, kann man die beiden Linienanzahlen in x- und y-Richtung miteinander multiplizieren. Als Ergebnis erhält man wieder, vereinfachend betrachtet, eine Bildsensorauflösung, die man äquivalent in "MP" angeben kann. Eine solche Auflösung hätte ein idealer Sensor, der keinen Auflösungsverlust durch Beugung, Pixelabstände, Abbildungsfehler oder Bayerinterpolation erfährt. Diese aus dem Testfeld ermittelte Bildauflösung in "MP" ist immer geringer, als die auf dem Gehäuse der Digitalkamera angegebene.

### **3.6 Abbildungsfehler**

Da Abbildungsfehler auch ein Bestandteil von Digitalkameras sind und in Station 4 "Digitalkameras auf dem Prüfstand" zum Teil demonstriert werden, sollen sie an dieser Stelle ebenfalls kurz erwähnt werden. Dabei erfolgt eine Beschränkung auf im Schülerlabor beobachtbaren Abbildungsfehler. Diese können zum einen durch die Architektur des Bildsensors, zum anderen aber auch durch schlechte Objektive verursacht werden.

# **3.6.1 Abbildungsfehler aufgrund der aktuellen Bildsensortechnik** *3.6.1.1 Bildrauschen*

Bildrauschen ist eine grundlegende Eigenart von Bildsensoren. Man versteht darunter, dass die Helligkeit oder Farbdarstellung mancher Pixel von denen in ihrer Umgebung abweicht. Man unterscheidet bei digitalen Bildern zwischen Helligkeitsrauschen (= Rauschen, bei dem Pixel in der Helligkeit abweichen) und Farbrauschen (= Rauschen, bei dem Pixel in Richtung grün, rot, oder blau abweichen) [DPR09F].

Es gibt eine Vielzahl von Gründen für das Rauschen, weswegen es nicht einfach behebbar ist. So ist der von einer Fotodiode erzeugte Strom nicht konstant, sondern schwankt, da die Elektronen die Sperrschicht statistisch verteilt überqueren. Man spricht hierbei auch von "Schrotrauschen" [WAL05, S. 98]. Eine weitere Quelle für Unregelmäßigkeiten ist der Dunkelstrom einer Fotodiode, d.h. hier werden auch bei keinem Lichteinfall Elektron-Loch-Paare beispielsweise durch thermische Anregung erzeugt. Hinzu kommt, dass bei der Signalübertragung von Sensor zum Analog-digital-Umsetzer oder zum Signalverstärker aufgrund der Brown'schen Molekularbewegung Rauschsignale erzeugt werden. Man spricht hierbei auch vom "thermischen Rauschen" [WAL05, S.98].

Daneben gibt es noch einige weitere Rauschquellen, wie das Verstärkerrauschen sowie beispielsweise das Johnson-Rauschen, die aufgrund der speziellen Architektur des Bildsensors entstehen [WAL05, S.446].

Die Summe dieser Rauschquellen führt letztendlich zu dem Rauschen, das man später auf digitalen Bildern erkennt. Daraus wird ersichtlich, dass Rauschen, ähnlich wie das Korn beim Analogfilm, eine native Eigenschaft von Bildsensoren ist.

Die Qualität eines Signals hängt im Endeffekt vom Verhältnis der vorhandenen Signalleistung *S* zur Rauschleistung *N* ab. Man spricht hierbei oft vom "Signal-Rausch-Verhältnis" oder "Signal-to-Noise-Ratio" (kurz: "SNR"). Dieses wird nach [HER06, S. 445] oft in der Einheit "dB" angegeben:

$$
SNR = 10 \cdot lg \frac{S}{N} dB
$$

Das Rauschen bei Digitalkameras ist zudem von der eingestellten ISO-Empfindlichkeit des Bildsensors abhängig. Da bei Erhöhung des ISO-Wertes aufgrund der elektronischen Verstärkung (vgl. Kapitel 3.3.6) kürzer belichtet werden muss, nimmt das SNR ab, weil die Signalleistung geringer, allerdings die Rauschleistung konstant bleibt.

## *3.6.1.2 Blooming*

Blooming bezeichnet ein "Ausblühen" sehr heller Bereiche in einem digitalen Bild. [DPR09A]. Im Schülerlabor ist dieser Effekt zwar nicht ohne Weiteres an Station 4 erkennbar, dennoch kann er unter Umständen an Station 3 auftreten, bei der gegen eine Studioleuchte fotografiert wird.

Ursache für Blooming ist, dass Elektronen einer Potentialmulde (vgl. Abschnitt 3.3.2.2) in benachbarte überlaufen, wie es in Abb. 72 illustriert ist:

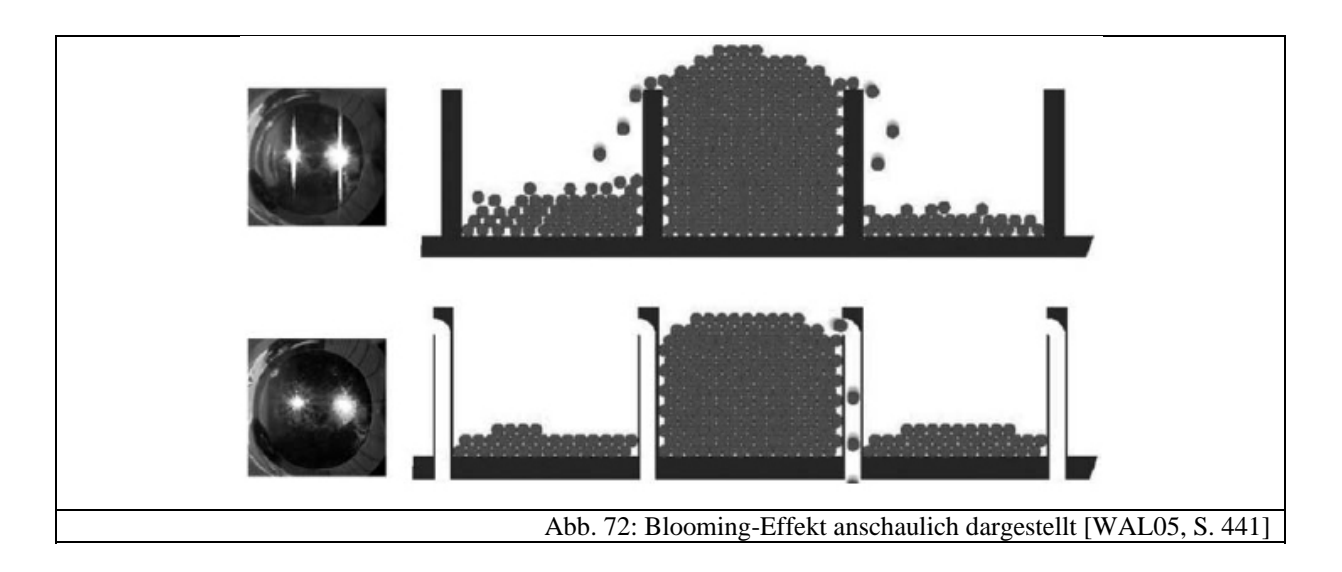

Abhilfe schaffen beispielsweise Abflusskanäle [WAL05, S. 441], sogenannte "Anti-Blooming-Gates", die tiefere Potentialmulden erzeugen [GOE02, S. 23], so dass ein Überlaufen verhindert wird.

# **3.6.2 Abbildungsfehler aufgrund der optischen Abbildung**

### *3.6.2.1 Verzeichnungen*

Verzeichnungen entstehen dadurch, dass die Bildweite von Punkten, die unter einem gewissen Winkel gegenüber der optischen Achse abgebildet werden, kleiner ist, als von Punkten auf der optischen Achse. Grund dafür ist eine unterschiedlich starke Brechung. Abb. 73 illustriert diesen Sachverhalt:

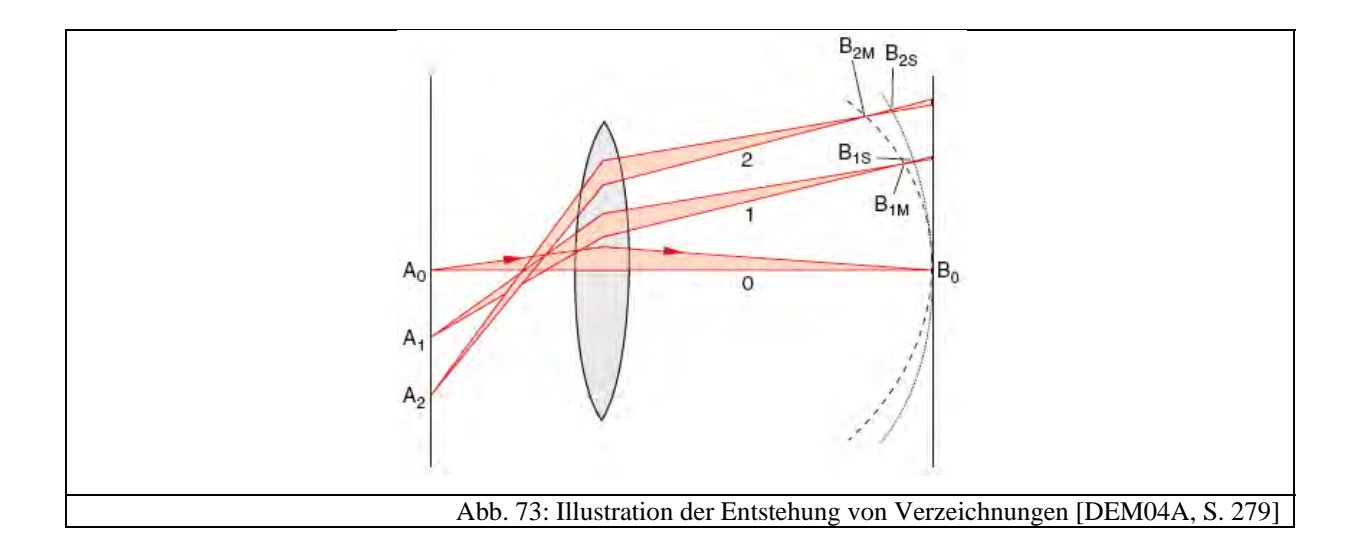

Ein Bild in der Gegenstandsebene wird also nicht mehr flach, sondern als eine gewölbte Fläche abgebildet. Man spricht hierbei von einer Bildfeldwölbung [DEM04A, S. 279]. Dadurch erscheinen zunächst die Ränder des Motivs auf dem Bild unscharf. Setzt man allerdings vor die Linse eine Blende, die nur achsnahe Strahlen durchlässt, so entstehen sogenannte Verzeichnungen. Je nachdem, ob die Blende vor oder hinter der Linse in den Strahlengang eingebracht wird, kommt es zu tonnen- oder kissenförmigen Verzeichnungen. Da ein Objektiv aus einer Vielzahl von einzelnen Linsen aufgebaut ist [CAN06, S. 38], und sich die Blende innerhalb dieser befindet [BER93, S. 105], kann es zu beiden Arten der Verzeichnungen kommen, die Abb. 74 zeigt.

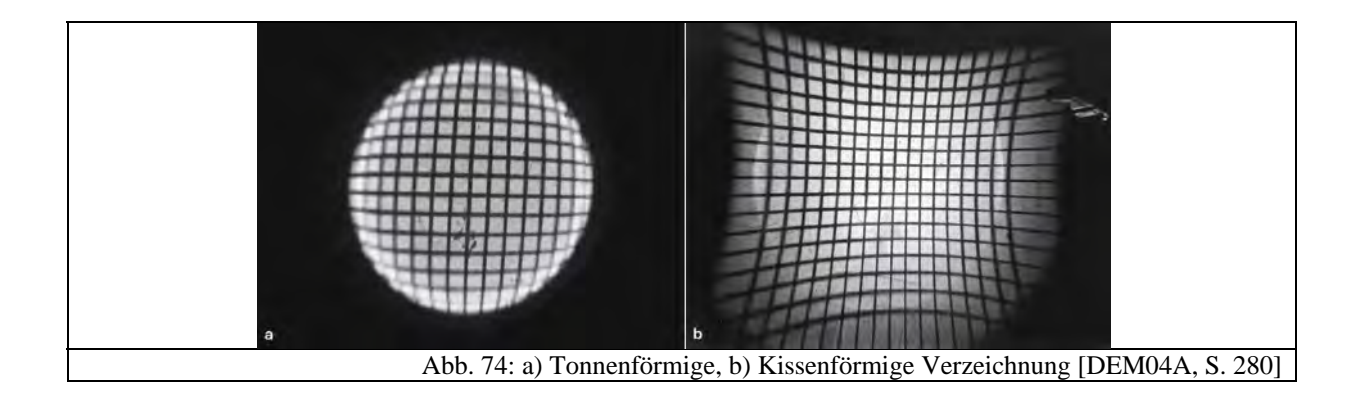

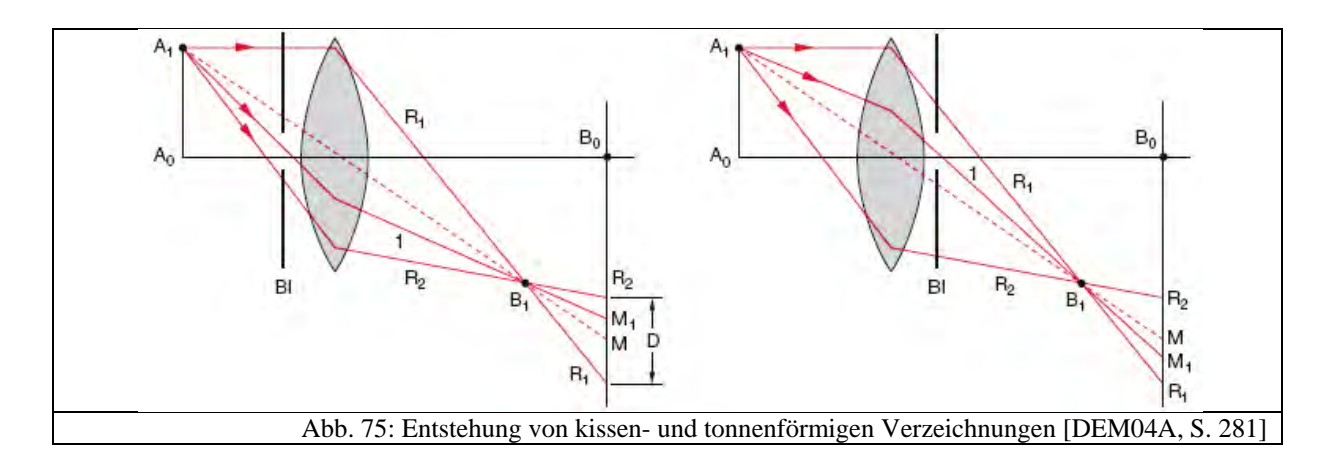

Abb. 75 zeigt die Entstehung der tonnen- und kissenförmigen Verzeichnung. Dazu betrachtet man zunächst den Fall, dass die Blende vor der Linse steht (links in Abb. 75). Ohne Blende würden die Punkte  $A_1$  und  $A_0$  auf die Punkte  $B_1$  und  $B_0$  abgebildet werden, da achsferne Strahlen stärker gebrochen werden. In der Ebene von  $B_0$  sieht man demzufolge nur einen Zerstreuungskreis des Punktes  $A_1$  um den Punkt *M*. Der Zerstreuungskreis besitzt den Durchmesser *D*, da er durch die Randstrahlen  $R_1$  und  $R_2$  festgelegt ist. Stellt man nun eine Blende in den Strahlengang vor die Linse, so werden achsferne Strahlen abgehalten. In der Ebene  $B_0$  entsteht nun ein Zerstreuungskreis mit einem kleineren Radius und einem Mittelpunkt  $M_1$ , der näher am Punkt  $B_0$  liegt. Stellt man sich nun ein Quadrat mit dem Mittelpunkt  $A_1$  vor, so wird dieses tonnenförmig verzerrt in die Ebene  $B_0$  abgebildet, da durch die Blende weit von der optischen Achse entfernte Punkte näher an den Punkt  $B_0$  abgebildet werden. Die Abbildung insgesamt wird gestaucht, so dass eine tonnenförmige Verzerrung das Ergebnis ist.

Analog dazu sind die Überlegungen für den Fall, dass die Blende hinter der Linse steht. Die Punkte werden ohne Blende wieder auf  $B_1$  und  $B_0$  abgebildet. Stellt man nun die Blende hinter die Linse, so werden achsferne Strahlen weiter entfernt von  $B_0$  abgebildet. Ein Quadrat mit Mittelpunkt  $A_1$  wäre dementsprechend kissenförmig verzerrt.

### *3.6.2.2 Chromatische Aberration*

Bei chromatischen Aberrationen handelt es sich um Farbfehler, die aufgrund von Dispersion entstehen [PER96, S. 116]. Eigentlich müsste diese Art Fehler "dispersive Fehler" genannt werden, da der Begriff "Farbe" oder "Chroma" nur im Zusammenhang mit Sinneswahrnehmungen sinnvoll ist [BER93, S. 114]. Dennoch hat sich obige Bezeichnungsweise eingebürgert. Chromatische Aberrationen bei Digitalbildern erkennt man daran, dass ein farbiger Saum um Kanten herum entsteht. Ursache hierfür ist, dass Licht je

nach Wellenlänge unterschiedlich stark gebrochen wird und so beispielsweise die rote Komponente eines Bildes einen anderen Brennpunkt besitzt. In der Bildebene ist also ein Farbkanal unscharf und nimmt somit eine größere Fläche ein. An Kanten zu hellen Hintergründen fällt dieser überstehende Anteil als Farbsaum auf.

Abhilfe schafft die Verwendung eines sogenannten "Achromaten" [DEM04A, S. 274], d.h. eine Verkittung aus einer Sammellinse und einer Zerstreuungslinse mit unterschiedlichen Brechzahlen.

### **4. Das Schülerlabor**

Das Schülerlabor ist für leistungsstarke zehnte Klassen sowie für die elfte bis dreizehnte Jahrgangsstufe vorgesehen. Da bei dem Themengebiet "Optik" ein gewisses Grundwissen vorausgesetzt werden muss und da das Schülerlabor ganztägig stattfinden soll, fiel die Wahl auf ältere Schüler. Ein weiteres Motiv ist der für die einzelnen Stationen vorgesehene Stoffumfang, der wegen der langsameren Arbeitsgeschwindigkeit nur bedingt von niedrigeren Jahrgangsstufen bewältigt werden könnte. Generell bietet der Themenbereich rund um die digitale Fotografie für fast jede Jahrgangsstufe Ansatzpunkte (vgl. Kapitel 2.7). Man muss sich allerdings für eine Auswahl an Inhalten und für einen physikalischen Schwierigkeitsgrad entscheiden. So kann das Schülerlabor durchaus auch für Schüler ab der 7. Jahrgangsstufe umfunktioniert werden, indem der Stoffumfang an den Stationen erheblich reduziert wird.

Das Schülerlabor unterteilt sich in einen 45-minütigen Einführungsvortrag und fünf Arbeitsstationen und eine Schaustation. Als Zeitdauer wurden pro Station etwa 60 Minuten angesetzt, so dass sich folgende Tagesplanung ergibt:

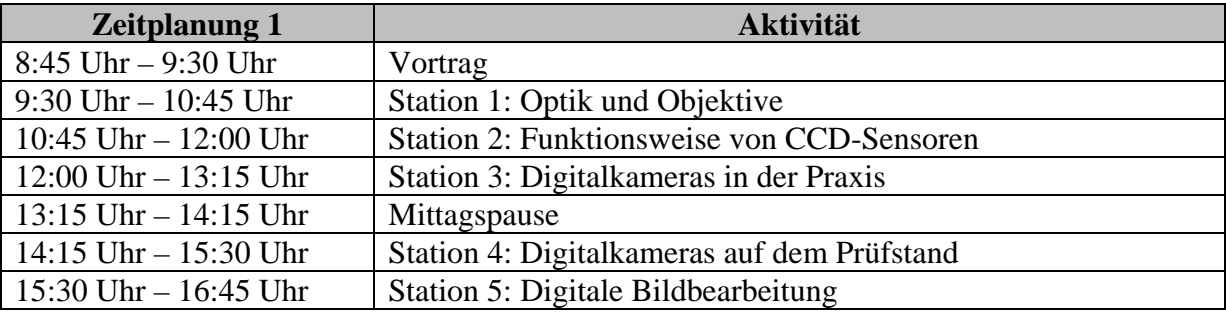

Dabei ist anzumerken, dass der reine Vortrag nur 30 Minuten dauert, allerdings 15 Minuten für das Ausfüllen der Fragebögen sowie die Erstellung von Namensschildern eingeplant worden sind. Außerdem wurde bei der Zeitplanung jeweils 75 Minuten pro Station eingerechnet. Dies lässt einen gewissen Spielraum, sollten leistungsschwächere Klassen für die Stationen mehr Zeit benötigen. Je nachdem, wie zügig Station 1-4 durchlaufen werden, kann das Schülerlabor auch schon um 15:30 Uhr enden. Allerdings wurde Station 5 so konzipiert, dass sich hier die Arbeitsdauer ohne Probleme noch erweitern lässt, da die Station gemeinsam im Computerraum durchgeführt wird.

Die einzelnen Stationen bauen dabei nicht direkt aufeinander auf, so dass die Reihenfolge der Bearbeitung nicht relevant ist. Allerdings gibt es beim Thema digitale Fotografie gewisse Grundbegriffe, die an verschiedenen Stationen benötigt werden. Um diese Problematik zu bewältigen, wurde ein Foto-ABC (vgl. Kapitel 4.3) erstellt, das wichtige Grundbegriffe enthält, die die Schüler gegebenenfalls dort nachlesen können.

### **4.1 Der Einführungsvortrag**

Zu Beginn des Schülerlabors ist ein 30-minütiger Vortrag angesetzt worden. Dabei werden der Aufbau einer Digitalkamera und das Zusammenspiel der einzelnen Komponenten erklärt. Außerdem werden die physikalisch-technischen Grundlagen, die für die einzelnen Stationen notwendig sind, erläutert.

Des Weiteren soll der Vortrag die Schüler neugierig machen und für das Schülerlabor motivieren. Aus diesem Grund wurde darauf geachtet, ihn möglichst übersichtlich und ohne viele Formeln zu gestalten.

### **4.1.1 Motivation**

Der Vortrag beginnt mit einer Betrachtung über das Vorkommen von Digitalkameras im Alltag. Fast jeder Schüler besitzt eine eigene Kamera und sei es nur in Form eines Fotohandys. Anschließend wird ein Bogen zur Physik geschlagen: Es wird die Frage erhoben, was eigentlich in dem Moment passiert, in dem man auf den Auslöser drückt und ein leises Klick-Geräusch ertönt, weiterhin, woran man eigentlich erkennt, dass eine Digitalkamera gute Fotos liefert? Auf dem Gehäuse stehen unter anderem verschiedene, noch unbekannte Zahlen, auf die Handel und Werbung allerdings nicht eingehen. Das Einzige, was häufig Erwähnung findet, ist die Megapixelzahl. Doch eine Garantie für gute Bildqualität liefert diese auch nicht. Die einzelnen Stationen des Schülerlabors sollen nun Klarheit bringen, indem nach und nach die Funktionsweise der einzelnen Komponenten einer Digitalkamera erarbeitet wird. Insbesondere wird man mehr über die dahinterstehende Physik lernen, so dass künftig Werbeaussagen kritisch hinterfragt werden können.

### **4.1.2 Typen von Digitalkameras**

Bei diesem Punkt wird zunächst eine wichtige Orientierung im "Kameradschungel" der verschiedenen Modelle gegeben. Es wird prinzipiell nach 5 verschiedenen Kategorien unterschieden und gleichzeitig auch das entsprechende Kameramodell gezeigt:

- Kompaktkamera
- Bridgekamera
- Spiegelreflexkamera
- Technische Kamera
- Fotohandy

### **4.1.3 Komponenten einer Digitalkamera**

In diesem Abschnitt des Vortrags wird die grundlegende Funktionsweise einer Digitalkamera angesprochen und es werden die dafür notwendigen technischen Bauteile vorgestellt. Dies ist ein zentraler Punkt, da die Funktionsweise der Komponenten Teil der späteren Stationen sein wird. Im Vortrag geht es primär um das Kennenlernen und Verstehen der Funktionsweise der Kamerakomponenten sowie dem gemeinsamen Zusammenspiel in der Digitalkamera. Dazu wurde eine Grafik erstellt, die eine aufgeschnittene Digitalkamera zeigt. An dieser wird vereinfacht betrachtet, was passiert, wenn man auf den Auslöser drückt und welche Komponenten beteiligt sind. Im Schülerlabor werden folgende Bausteine einer Digitalkamera untersucht:

- Das Objektiv
- Die Blende
- Der Verschluss
- Der Bildsensor (CCD-Sensor)

Zunächst wird die grundlegende optische Abbildung in einer Digitalkamera betrachtet. Anschließend werden die Funktionen von Blende und Verschluss sowie Belichtungszeit und ISO-Empfindlichkeit des CCD-Sensors näher erläutert. Es werden Größen, wie die Blendenzahl ܤ, die Belichtungszeit *t* sowie die ISO-Empfindlichkeit des Bildsensors eingeführt. Anschließend wird darauf eingegangen, wie das Zusammenspiel dieser Komponenten die Belichtungszeit beeinflusst.

### **4.1.4 Das digitale Bild**

Neben den Komponenten einer Digitalkamera bildet dieser Abschnitt den zweiten großen Teil des Vortrages. Es wird erläutert, wie ein digitales Bild aufgebaut ist, wie es zur Farbentstehung kommt und wie ein Foto binär dargestellt werden kann. Auch dieses Grundwissen ist wichtig, damit man später an den Stationen die Funktionsweise des Bildsensors umfassend verstehen kann.

Durch eine "Nahaufnahme" wird gezeigt, dass ein Digitalbild aus vielen farbigen Quadraten aufgebaut ist, den sogenannten Pixeln. Anschließend wird erörtert, welche Farben ein Pixel darstellen können muss. Ein kleiner Ausflug zur digitalen Datenspeicherung zeigt, dass bei normalen Bildern ein Pixel ungefähr 16,8 Millionen verschiedene Farben anzeigen kann. Anhand von Beispielbildern wird die notwendige Farbtiefe betrachtet, damit Bilder realitätsgetreu aussehen.

### **4.1.5 Vorstellung der einzelnen Stationen**

Nach dem Vortrag über die physikalischen Grundlagen werden den Schülern die einzelnen Stationen näher vorgestellt. Dazu wird kurz der entsprechende Inhalt erläutert und aufgezeigt, was man an den Stationen lernen kann.

Eine abgedruckte Version des Vortrages findet sich in Kapitel 7.1 sowie auf der der Arbeit beigefügten CD (vgl. Kapitel 7.8).

### **4.2 Die Stationen**

Im Folgenden werden die einzelnen Stationen des Schülerlabors näher beschrieben, indem zuerst die anvisierten Lernziele sowie eine didaktische Rekonstruktion<sup>3</sup> der Inhalte aus Kapitel 3 angegeben werden. Anschließend werden die dafür konzipierten Versuche näher erläutert, wobei Informationen zu den Versuchsaufbauten und -durchführungen dargestellt werden.

Jeder Schüler erhält für alle Stationen eine eigene Versuchsanleitung (vgl. Kapitel 7.2). Darin sind zunächst die benötigten Materialien und anschließend die Versuchsdurchführungen beschrieben. Die Schüler müssen nach der Durchführung von Versuchen teilweise Fragen beantworten oder Messwerte in die Versuchsanleitungen eintragen. Da die Bearbeitungszeit für jede Station mindestens 60 Minuten beträgt, sind die Versuchsanleitungen etwas umfangreicher. Damit sie dennoch übersichtlich gestaltet sind und die Schüler nicht die Orientierung verlieren, wurden folgende Symbole eingeführt:

 $\overline{a}$ 

 $3$ , didaktische Rekonstruktion" im Sinne von [KIR07, S. 101]

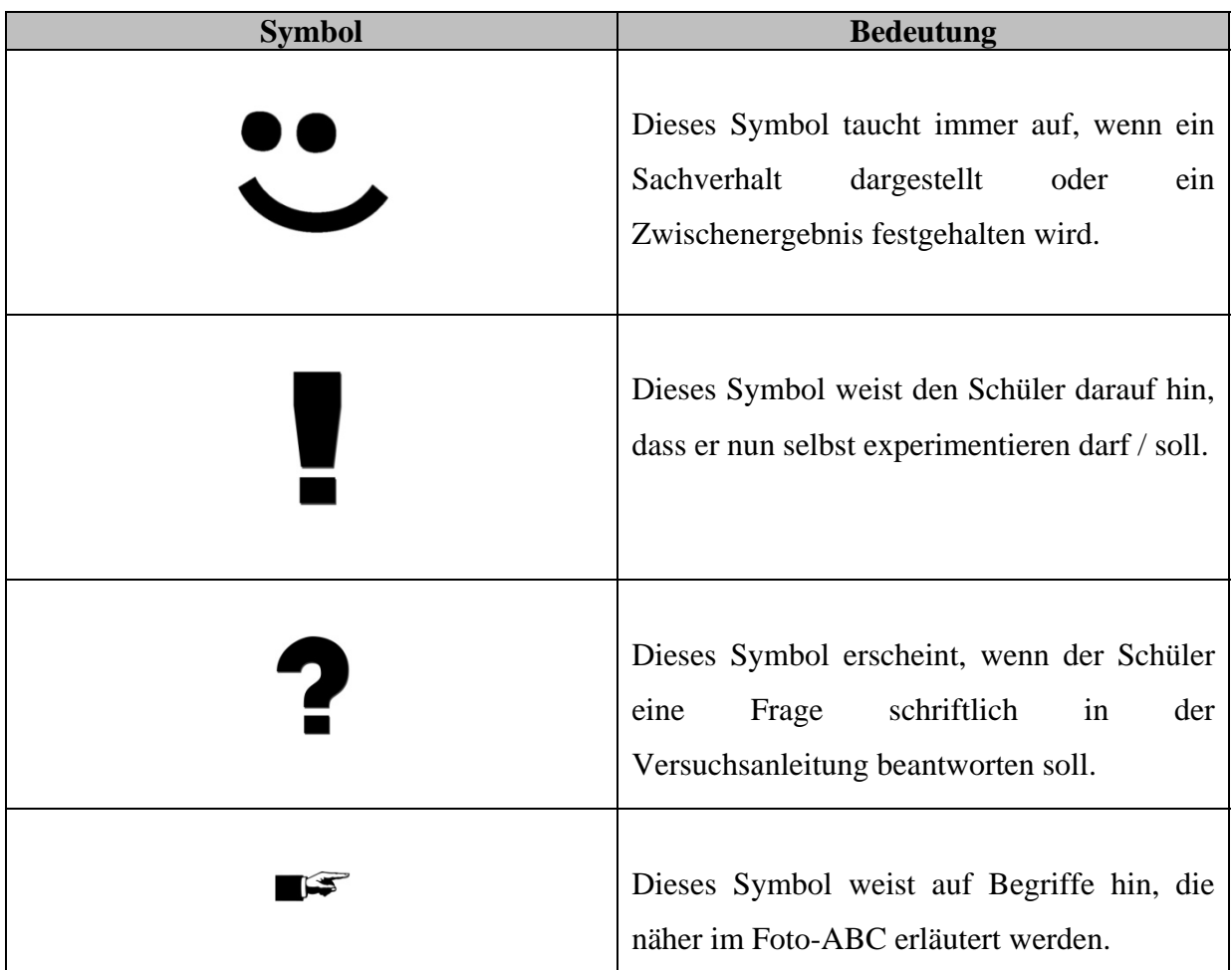

Außerdem liegen an jeder Station zwei bis drei Foto-ABCs aus. Darin können sich die Schüler bei Bedarf über weiterführende Begriffe aus der digitalen Fotografie informieren. Des Öfteren fordern auch die Versuchsanleitungen auf, kurze Abschnitte vor der Versuchsdurchführung zu lesen. Die genauere Funktion des Foto-ABCs findet sich in Kapitel 4.3.

Die Stationen selbst sind so angelegt, dass sie vom Prinzip her nicht aufeinander aufbauen. Natürlich sind gewisse Grundbegriffe an jeder Station erforderlich. Diese werden jedoch bereits durch den Vortrag geklärt oder durch das Foto-ABC erläutert. Dazu wird in den Versuchsanleitungen an verschiedenen Stationen auf den gleichen Begriff im Foto-ABC verwiesen, so dass die Schüler nur einmal nachlesen müssen und das Wissen für die anderen Stationen mitnehmen können.

Die Schüler werden vor der Durchführung durch Abzählen in vier Gruppen aufgeteilt und arbeiten alle gleichzeitig an verschiedenen Stationen. Da teilweise die Handhabung von Digitalkamera, Stativen, Beleuchtungstechnik oder die Computerbedienung ungewohnt sind, ist für jede Station ein Betreuer vorgesehen. Er soll bei der Durchführung der Experimente notfalls eingreifen können, wenn erforderlich Zusatzinformationen geben oder Fragen der Schüler zum Thema beantworten.

### **4.2.1 Station 1: Objektive und Optik**

Diese Station befasst sich mit der grundlegenden optischen Abbildung einer Digitalkamera. Es soll anschaulich geklärt werden, welche Bedeutung die Zahlenangaben auf Objektiven haben.

### *4.2.1.1 Lernziele und didaktische Rekonstruktion*

Da die meisten Schüler wahrscheinlich noch nie mit fotografischen Größen in Berührung gekommen sind, kann man nicht alle Inhalte, die in Kapitel 3 zu finden sind, verwirklichen. Vielmehr muss eine Auswahl getroffen werden, mit der man die grundlegende Funktionsweise einer Digitalkamera, auch ohne den Gebrauch vieler Formeln, erfassen kann. Da heutige digitale Kameras sehr kompakt gebaut sind, wird man ohne näheres Hintergrundwissen beim Zerlegen nicht erkennen können, wie sie funktioniert. Diese Station soll es den Schülern ermöglichen, anhand einfacher Versuchsaufbauten die Grundlagen der optischen Abbildung bei einer Digitalkamera zu erarbeiten. Dabei sollen folgende Lernziele erreicht werden:

- Die Schüler sollen das Grundprinzip der optischen Abbildung bei einer Digitalkamera verstehen, d.h. sie sollen erkennen, dass abhängig von der Brennweite ein verschieden großes Bild entsteht, das zudem auf dem Kopf steht und seitenverkehrt ist.
- Die Schüler sollen die Bedeutung der Abbildungsgleichung verstehen und sie in Zusammenhang mit scharfen Bildern bringen können. Außerdem sollen sie die Verknüpfung zwischen der Abbildungsgleichung bei einer dünnen Linse und bei einem Objektiv verstehen.
- Die Schüler sollen erkennen, dass die kleine Sensorgröße bei Digitalkameras eine besonders kleine Brennweite des Objektivs erfordert, und dass man ohne die Sensorgröße zu kennen, nur wenig über die Bildwirkung sagen kann.
- Die Schüler sollen die Definition der Blendenzahl kennen. Sie sollen die Beeinflussung der Lichtintensität, die auf den Bildsensor fällt, in Abhängigkeit zur Blendenzahl kennen. Sie sollen beobachten, dass durch Schließen der Blende das Bild schärfer wird, d.h. sich die Abbildungsqualität der Linse verbessert.
- Die Schüler sollen die grundlegende Funktionsweise eines Zoomobjektivs verstehen.

Um diese Lernziele zu erreichen, wurde die Station folgendermaßen konzipiert:

Sie unterteilt sich in fünf Abschnitte, die sich der Reihenfolge nach mit der optischen Abbildung, der Brennweite, der Abbildung auf CCD-Sensoren, der Blendenzahl und dem Zoomobjektiv beschäftigen. Dabei bauen die Versuche 1-3 aufeinander auf: Hier wird Schritt für Schritt eine Digitalkamera aus den Komponenten Objektiv, Bildsensor und Blende aufgebaut. So können sich die Schüler mit jedem einzelnen Bauteil intensiv beschäftigen und lernen anhand der Darstellung der Komponenten einer Digitalkamera deren Funktionsweise langsam kennen.

Bei der Einführung der Blendenzahl wird nicht deren Herleitung mit einbezogen. Als didaktische Rekonstruktion von Kapitel 3.2 soll es genügen, die Wirkungsweise in Abhängigkeit vom Blendendurchmesser erkannt zu haben. Schüler, die diesen Sachverhalt schon kennen, können im Foto-ABC eine ausführliche Herleitung der Blendenreihe nachlesen, die sich an [LEI09] bzw. Kapitel 3.2.1 orientiert.

# *4.2.1.2 Versuch 1: Ein einfacher Fotoapparat*

### **Verwendete Materialien:**

Diaprojektor mit Diabild

Optische Bank

Schirm mit weißem Papier

- Leinwand (bzw. weiße Wand)
- Linsen (f=100mm, f=50mm)

### **Versuchsaufbau:**

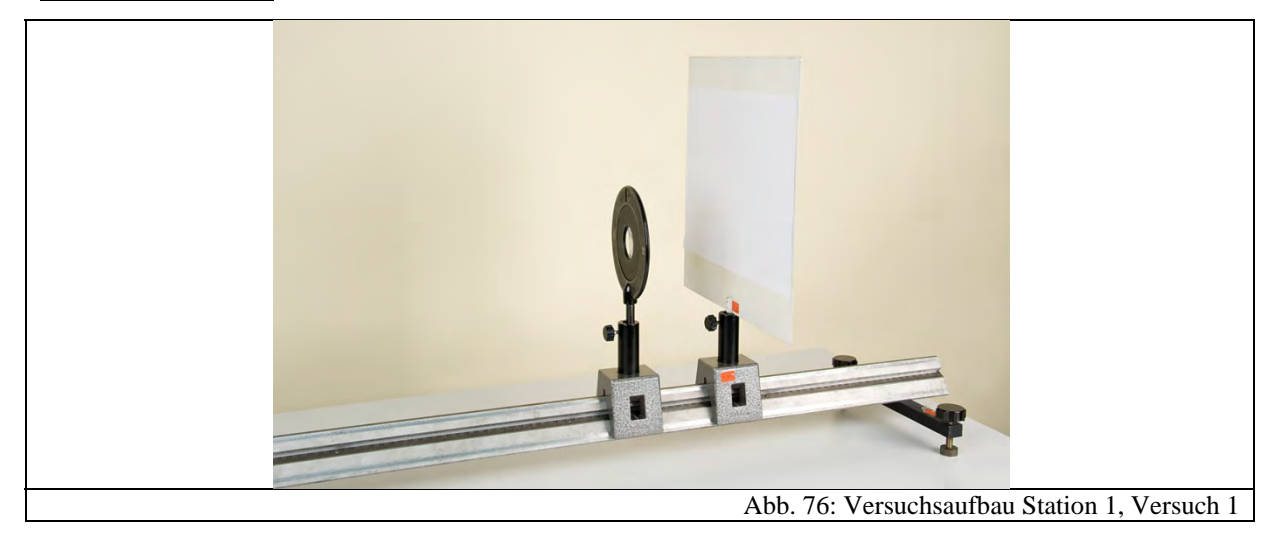

Da Optik nach dem G8 Lehrplan nur noch in der 7. Jahrgangsstufe behandelt wird, kann man davon ausgehen, dass nur wenige Schüler mit einer grundlegenden Abbildung bei dünnen Linsen und mit der Abbildungsgleichung vertraut sind. Dies ist allerdings die Basis für ein Verständnis des Strahlengangs in einem Fotoapparat. Deswegen soll mit diesem sehr einfach angelegten Versuch die Bedeutung der Abbildungsgleichung erarbeitet und eine Verbindung zum Fotoapparat hergestellt werden.

Dazu wird mithilfe eines Diaprojektors ein Diabild an die Wand projiziert. Dieses stellt das Motiv dar, das abgebildet werden soll. Die Benutzung eines Diabildes hat für die weiteren Versuche den Vorteil, dass das Motiv schon das richtige Seitenverhältnis besitzt und man sofort sieht, wie groß die Abbildung ist. Außerdem kann man diese gut erkennen, da der Diaprojektor ein sehr helles Bild erzeugt.

Um nun das Motiv abzubilden, werden auf eine optische Bank eine Linse (f=100mm) und ein Schirm gestellt. Die Schüler können nun durch Verschieben der Linse ein scharfes, verkleinertes Abbild auf dem Schirm erzeugen. Das Bild steht dabei auf dem Kopf und ist seitenverkehrt. Ein anschließendes Abmessen der Bild- und Gegenstandsweite ermöglicht die Verifizierung der Gültigkeit der Abbildungsgleichung.

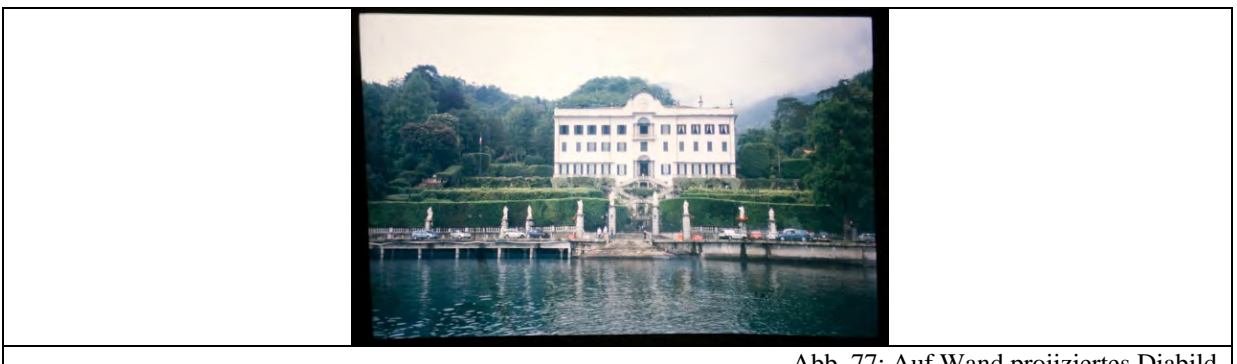

Abb. 77: Auf Wand projiziertes Diabild

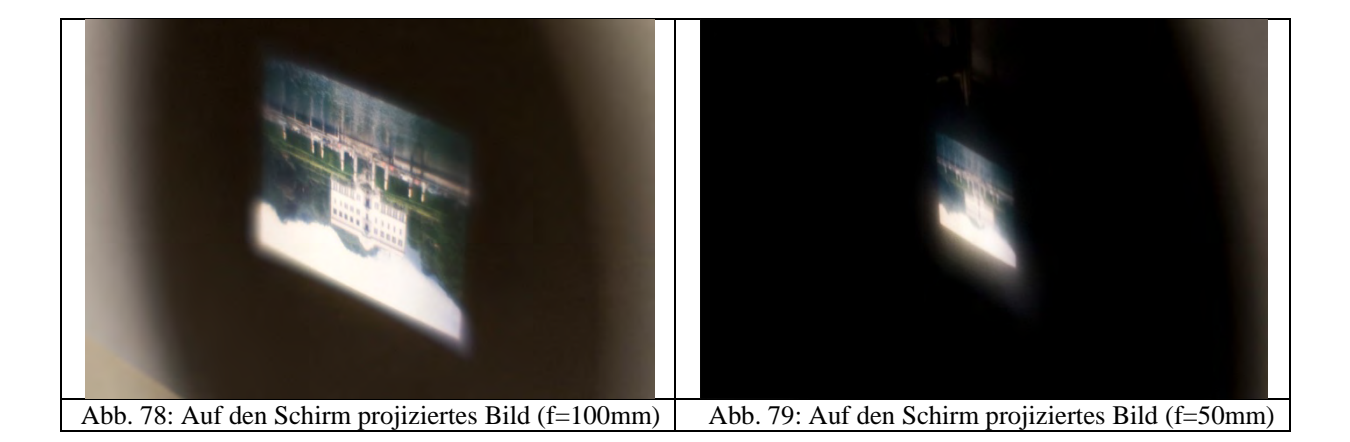

Ein weiteres Beispiel in der Versuchsanleitung zeigt eine Parallele zum Fotoapparat auf: Über Autofokus-Sensoren verschiebt eine Mechanik das Objektiv soweit, dass die Abbildungsgleichung erfüllt ist und ein scharfes Bild auf dem Bildsensor entsteht.

Anschließend können die Schüler noch die Linse durch eine weitere mit f=50mm ersetzen und erneut scharfstellen, indem die Linse an die richtige Stelle verschoben wird. Sie können beobachten, dass sich nun das Bild entscheidend verkleinert hat. Den Faktor kann man relativ gut abschätzen, da es sich hier um ein stark begrenztes Abbild handelt. So können die Schüler, evtl. mithilfe des Betreuers, erkennen, dass die Bildfläche durch den Faktor 4 geteilt wird, bzw. sich Bildbreite und Bildhöhe jeweils halbieren, wenn sich die Brennweite ebenfalls halbiert hat. Dieser Sachverhalt ist für die Herleitung der Blendenreihe im Foto-ABC wichtig.

### *4.2.1.3 Versuch 2: Abbildung auf CCDSensoren*

### **Verwendete Materialien:**

- Diaprojektor mit Diabild (s.o.)
- Leinwand (bzw. weiße Wand) (s.o.)
- Objektiv mit f=85mm
- Optische Bank (s.o.)
- Zerlegte Webcam (vgl. Kapitel 7.7.1)
- Computer mit Software der Webcam

# Abb. 80: Versuchsaufbau Station 1, Versuch 2 Der zweite Versuch baut direkt auf dem ersten auf. Nachdem nun die grundlegende optische Abbildung und die Abhängigkeit von der Bildgröße erarbeitet wurden, erfahren die Schüler, dass in einer Digitalkamera mehr passiert: Das Bild fällt nicht auf einen großen Schirm, sondern wird auf einen Bildsensor projiziert.

# **Versuchsaufbau:**

Deswegen wird nun der Schirm durch einen weiteren ausgetauscht, auf dem sich eine zerlegte Webcam befindet, die in eine Styroporplatte eingelassen ist (vgl. Kapitel 7.7.1). Darüber befindet sich ein Blatt Papier, in das eine Öffnung für den CMOS-Sensor der Webcam geschnitten ist. Es gibt zusätzlich die Filmgrößen des Kleinbildformates und das Format üblicher Bildsensoren in Digitalkameras (vgl. Kapitel 3.3.5) an. Anstelle einer einfachen Linse wird nun ein Linsensystem in Form eines ausgebauten Objektives mit einer Brennweite von f=85mm benutzt. Dies hat zwei Vorteile: Zum einen ist damit der Versuchsaufbau schon dem einer Digitalkamera wesentlich näher, da ein Objektiv verwendet wird, zum anderen ist es notwendig die Abbildungsfehler möglichst gering zu halten, damit man später am Computer das von der Webcam aufgezeichnete Bild gut erkennen kann.

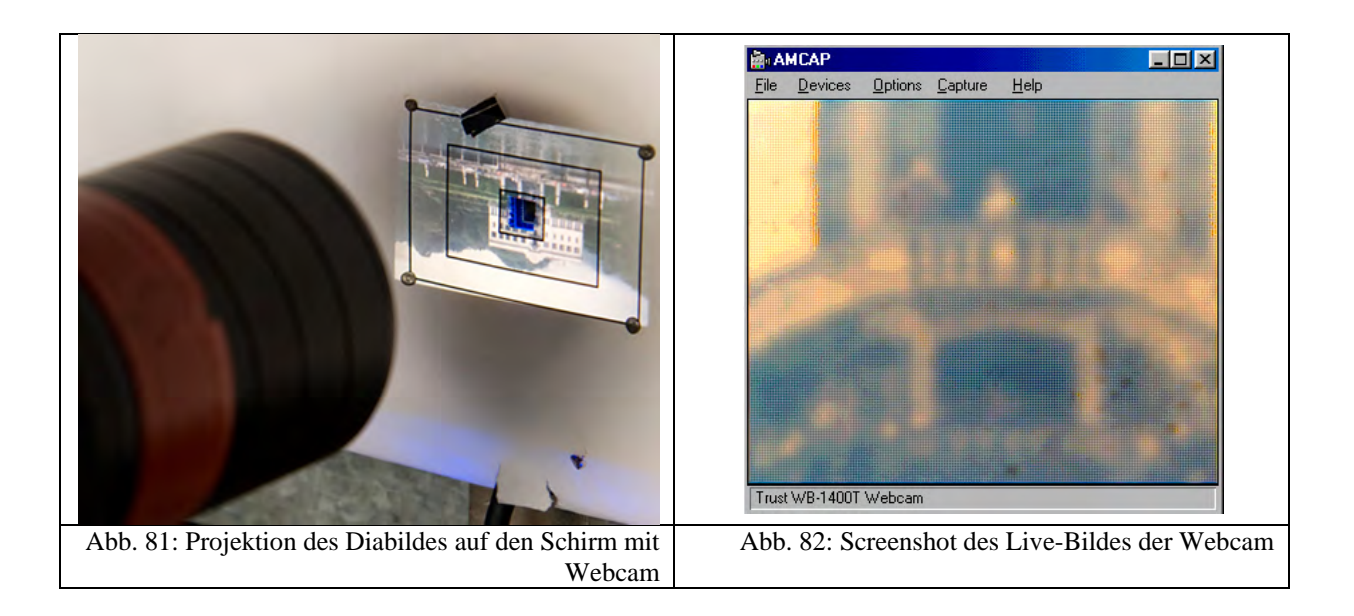

Die Schüler sollen nun erneut das Objektiv und auch den Schirm an die richtige Stelle verschieben, so dass ein scharfes Bild entsteht und zugleich auch das eingezeichnete Kleinbildformat ganz ausgefüllt wird. Für weitere Berechnungen ist es notwendig, auch hier die Gegenstands- und Bildweite zu bestimmen.

Nun wird das Programm der Webcam gestartet und man sieht ein Livebild. Die Schüler können nun Folgendes erkennen: Die Webcam zeigt nur einen winzigen Bildausschnitt. Das Bild ist außerdem nicht mehr seitenverkehrt und steht auch nicht mehr auf dem Kopf. Außerdem können die Schüler weiter verstehen, dass die Brennweite des verwendeten Objektivs zu groß ist, um das Motiv komplett abzubilden. Aus der bekannten Bild- und Gegenstandsgröße sowie der Bildweite können die Schüler berechnen, welche Brennweite notwendig wäre, um das Motiv vollständig auf einen Bildsensor mit den Maßen  $3mm \cdot 3mm$ abzubilden. Dabei helfen die im Foto-ABC angeführten Umformungen der

Abbildungsgleichung. Man erhält aus der Berechnung und den gemessenen Werten eine sehr kleine Brennweite, die ungefähr in der Größenordnung des in der Versuchsanleitung abgebildeten Objektivs einer Kompaktkamera liegt. Die Schüler können nun die auf Objektiven angegebenen Werte mit der Einheit "mm" als Brennweite des Objektivs interpretieren. Außerdem haben sie als Grund für die Größenordnung die kleine Bildsensorgröße kennengelernt.

Nun sind schon wesentliche Teile des Fotoapparats auf der optischen Bank aufgebaut: Objektiv und Bildsensor. Im folgenden Versuch kommt nun ein weitere wichtiger Bestandteil hinzu: die Blende.

### *4.2.1.4 Versuch 3: Die Blende*

### **Verwendete Materialien:**

- Diaprojektor mit Diabild (s.o.)
- $-$  Leinwand (bzw. weiße Wand) (s.o.)
- Objektiv mit f=85mm (s.o.)
- Optische Bank (s.o.)
- Zerlegte Webcam (s.o.)
- Computer mit Software der Webcam (s.o.)
- variable Blende

### **Versuchsaufbau:**

Abb. 83: Versuchsaufbau Station 1, Versuch 3

In diesem Versuch wird eine variable Blende direkt vor das Objektiv in den Strahlengang gestellt. Die Schüler können nun durch langsames Schließen einerseits auf dem Schirm,

andererseits aber auch auf dem Bildschirm des Computers beobachten, was mit dem Bild passiert: Beim Schließen der Blende ändert sich die Bildhelligkeit und es werden nicht, wie man vielleicht vermuten könnte, Bildteile am Rand verdeckt. Außerdem kann man erkennen, dass das Bild an Schärfe gewinnt. Die Versuchsanleitung erklärt die Definition der Blendenzahl  $B_L$  und die Angabe des Öffnungsverhältnisses auf den Objektiven. Die Schüler können nun also auch diese angegebenen Werte interpretieren und wissen, dass ein kleiner Blendenwert einem großen Blendendurchmesser entspricht.

### *4.2.1.5 Versuch 4: Das Zoomobjektiv*

### **Verwendete Materialien:**

- Diaprojektor mit Diabild (s.o.)
- Leinwand (bzw. weiße Wand) (s.o.)
- $-$  Linsen (f=200mm, f=100mm, f=100mm)
- Optische Bank (s.o.)
- Zerlegte Webcam (s.o.)
- Computer mit Software der Webcam (s.o.)

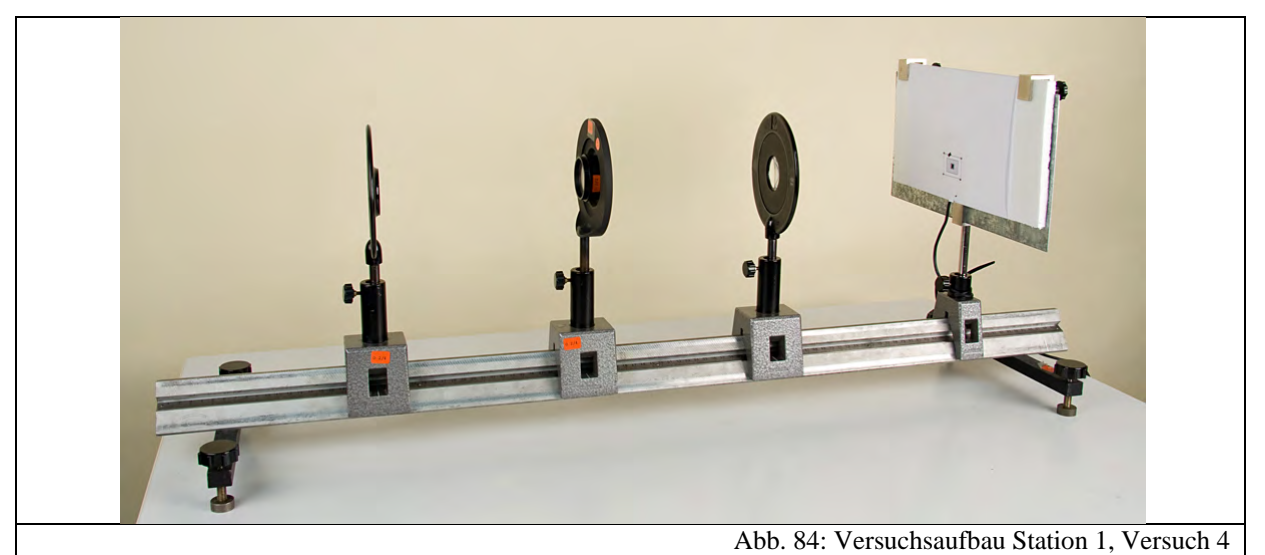

Der letzte Versuchsteil beschäftigt sich mit Zoomobjektiven. Es gibt heutzutage keine Kompaktkamera mehr, die lediglich eine Festbrennweite besitzt. Deswegen gehört zur grundlegenden Funktionsweise einer Digitalkamera auch das Prinzip eines Zoomobjektivs. In diesem Versuchsteil soll eines mit drei Linsen aufgebaut werden. Dazu wird weiterhin das an die Wand projizierte Diabild verwendet. Auf die optische Bank werden nun drei Linsen gestellt, jeweils mit den Brennweiten f=100mm, f=200mm und f=100mm. Die Schüler

### **Versuchsaufbau:**

können nun versuchen, ein scharfes Bild auf dem Schirm zu erzeugen. Sie werden sehr schnell erkennen, dass dies nicht gerade einfach ist. Die Versuchsanleitung gibt deswegen eine Position vor, an der die Linsen ein scharfes Bild entstehen lassen. Die Schüler können daran nun beobachten, wie sich das Bild ändert, wenn die mittlere und letzte Linse verschoben werden und so das Grundprinzip des Zoomobjektivs begreifen.

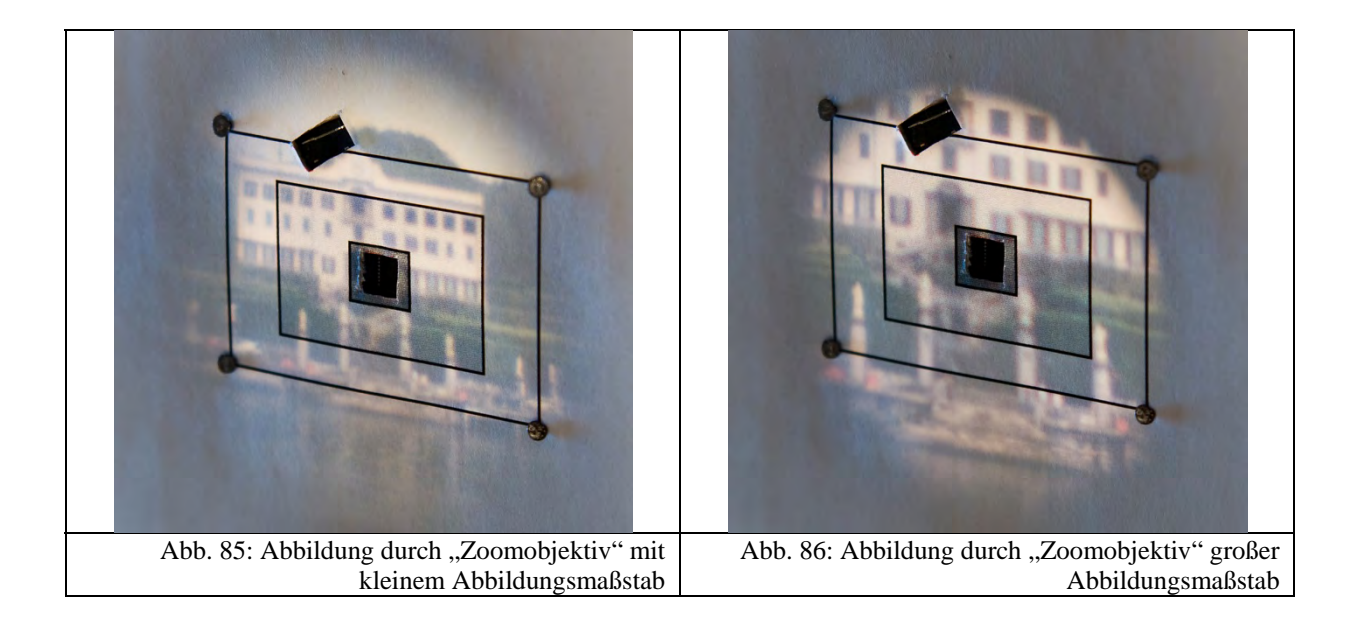

Nun sind auch noch die letzten Werte, d.h. die variablen Brennweitenangaben auf den Objektiven von Digitalkameras, erklärt.

### **4.2.2 Station 2: Funktionsweise von CCDSensoren**

Diese Station beschäftigt sich mit der Funktionsweise von CCD-Sensoren. Dazu wird die grundlegende Funktionsweise mithilfe des Fotoeffekts erklärt und anschließend die Entstehung von digitalen Graustufen- und schließlich digitalen Farbbildern erarbeitet.

### *4.2.2.1 Lernziele und didaktische Rekonstruktion*

Die Funktionsweise von Bildsensoren umfasst zum einen die Erzeugung von freien Ladungsträgern durch den inneren fotoelektrischen Effekt und zum anderen eine Digitalisierung der gemessenen analogen Signale (vgl. Kapitel 3.3). Bei Farbbildern kommt noch die Bayer-Interpolation hinzu. Da die Zeit für diese Station ebenfalls nur 60 Minuten beträgt, muss man sich auf die wesentlichen Prozesse beschränken und den Umfang des Stoffes, wie in Kapitel 3.3 dargestellt, deutlich reduzieren. So wird an dieser Station lediglich der am häufigsten in Kompaktkameras verwendete Bildsensortyp, der CCD-Sensor, behandelt. Dieser ist von der Bauweise her noch überschaubar, da er nur Fotoelemente enthält. Der Ausleseprozess ist zudem anschaulicher als das Bussystem bei CMOS-Sensoren und lässt sich in einer Animation darstellen (vgl. Kapitel 3.3.2.3). Diese beschränkt sich allerdings nur auf die in Kapitel 3.3.2.4.3 beschriebenen Full-Frame-CCDs.

Eine schöne Elementarisierung und didaktische Rekonstruktion zur Funktionsweise von Bildsensoren findet sich in [BRA08, S. 75-81]. Es wird hierbei nicht vertiefend auf die Architektur eines Bildsensors eingegangen, sondern stattdessen ein makroskopischer Modell-Sensor, bestehend aus mehreren nebeneinanderliegenden Fotodioden, verwendet. Diese Analogie bzw. Vereinfachung eines Bildsensors ist sehr treffend, da man sich nach Kapitel 3.3.2 diesen ebenfalls als zusammengeschaltete Fotoelemente vorstellen kann. Auf schaltungstechnische Begriffe, wie Gate, Source, Drain usw. muss allerdings an dieser Station verzichtet werden. Um die grundlegende Funktionsweise verstehen zu können, eignet sich der Modell-Sensor sehr gut, weswegen er auch an dieser Station nachgebaut und erweitert wurde (vgl. Kapitel 7.7.2). Während in [BRA08, S. 75-81] nur die gemessenen Fotoströme eines darauf projizierten Graustufenbildes in ein Gitter eingetragen und anschließend mit Bleistift die Felder je nach gemessener Stromstärke relativ willkürlich verschieden stark eingefärbt wurden, wird das Ergebnis der Bildaufnahme in diesem Schülerlabor mit einem Computerprogramm dargestellt. Außerdem ist der Modellsensor auf 25 Fotodioden erweitert worden. Es wurde eine Aluminiumplatte mit Farbfiltern angefertigt, so dass auch Farbbilder aufgenommen werden können, wenn auch nur in eingeschränktem Maße, wie in Kapitel 7.7.2

oder 4.2.2.4 noch genauer beschrieben wird. Da die Schritte der Digitalisierung zwar generell auch in der 8. Jahrgangsstufe einführbar wären, wenn auch sehr zeitaufwendig, ist diese Station unter anderem wegen ihres stofflichen Umfangs erst für höhere Klassenstufen geeignet. Dennoch sind die Versuche bei einer Umstrukturierung der Versuchsanleitungen auch für niedrigere Jahrgangsstufen geeignet, allerdings können dann nicht alle Einzelheiten erarbeitet und verstanden werden.

Falls Jahrgangsstufen das Schülerlabor besuchen, die im Unterricht kurz zuvor Halbleiter behandelt haben, ist es möglich an dieser Station ebenfalls darauf einzugehen. Zu diesem Zweck wurde eine sehr kurze PowerPoint-Präsentation erstellt, die Grundwissen über Halbleiter sowie den p-n-Übergang einer Fotodiode und den inneren fotoelektrischen Effekt wiederholt. Der Betreuer an der Station kann die Präsentation zeigen, wobei eine Zeitdauer von max. fünf Minuten eingeplant wurde. Anschließend müssen die Schüler eine Frage in der Versuchsanleitung zu diesem Thema beantworten. Sollten die Schüler allerdings noch keine Grundlagen von Halbleitern kennengelernt haben, so kann dieser Teil auch einfach ohne Probleme übersprungen werden. Die zugehörige Präsentation findet sich im Anhang auf der CD, vgl. Kapitel 7.8.

Zusammengefasst können die Schüler an dieser Station folgende Lernziele erreichen:

- Die Schüler sollen lernen, was geschieht, wenn Licht auf den p-n-Übergang einer Fotodiode fällt (optional, s.o.).
- Sie sollen die direkte Proportionalität zwischen gemessenem Fotostrom und einfallender Strahlungsintensität sowie den nichtlinearen Zusammenhang von Fotospannung und Lichtintensität erfahren.
- Sie sollen lernen, dass die graue Fläche des Bildsensors als eine Anordnung von sehr vielen kleinen Fotodioden vorstellbar ist.
- Sie sollen die Grundlage der Bildentstehung von der Aufzeichnung eines Wertes der Stromstärke bis zur Ablegung eines binären Wertes durch Digitalisierung verstehen.
- Sie sollen untersuchen, wie ein CCD-Sensor, der sonst nur Stromstärken ausgeben kann, Farbbilder durch Bayer-Interpolation, bzw. das Bayer-Mosaik erzeugt.
- Sie sollen spezielle Probleme (runde Formen, Farbwiedergabe) bei digitalen Bildern erkannt haben.
- Sie sollen erfahren, wie ein CCD-Sensor ausgelesen wird und dass aus diesem Prozess seine Bezeichnung herrührt.

Um diese Lernziele zu ermöglichen, wurde die Station in folgende drei Versuche aufgeteilt:

### *4.2.2.2 Versuch 1: Die Fotodiode*

### **Verwendete Materialien:**

- Fotodiode (SFH203)
- Multimeter mit µA-Bereich
- Reflektor

### **Versuchsaufbau:**

- Reflektor mit Filter (rot, grün, blau)
- Kabel mit Krokodilklemmen
- Schreibtischlampe

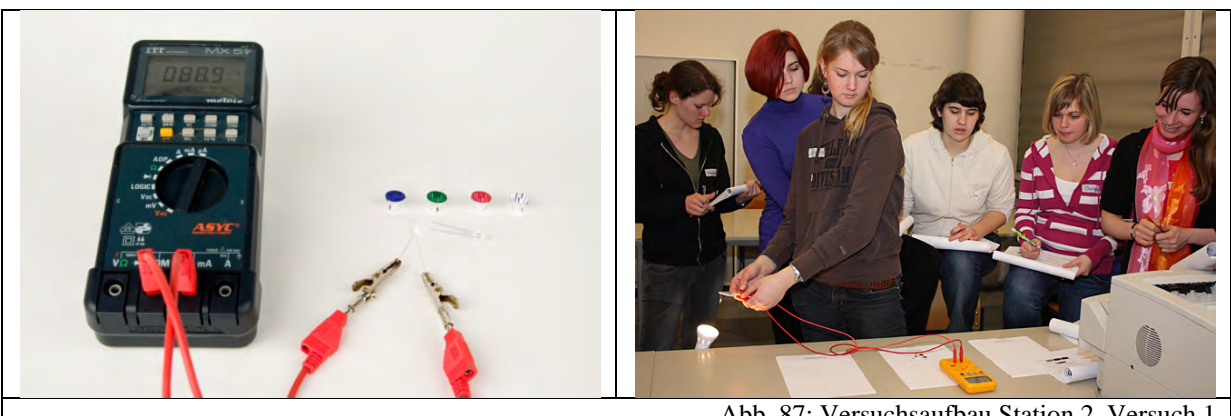

Abb. 87: Versuchsaufbau Station 2, Versuch 1

Im ersten Versuchsteil werden die Eigenschaften einer Fotodiode näher betrachtet. Dazu führen die Schüler einige Experimente mit Fotodioden durch: Zunächst können sie mit dem Multimeter die Fotospannung und den Fotostrom der Fotodiode bei verschiedenen Lichtintensitäten messen. Dazu werden eine Schreibtischlampe und Sonnenlicht benutzt. Die Schüler können hierbei feststellen, dass an der Fotodiode immer eine Fotospannung anliegt, selbst wenn kein Licht einfällt und dass sie bei intensiver Bestrahlung nur geringfügig steigt. Der Fotostrom hingegen ändert sich proportional zur Lichtintensität. Deswegen bietet es sich an, bei der Aufnahme von Digitalbildern mit einem Bildsensor, d.h. einer Anordnung von sehr vielen Fotodioden, den Fotostrom zu messen.

Weiter können sie den Reflektor, der auch später beim Modell-CCD-Sensor benutzt wird, auf die Fotodiode setzen und feststellen, dass sich auf diese Weise das gemessene Signal erhöht. Außerdem stehen hier noch Reflektoren, die mit den später verwendeten Farbfolien beklebt sind, bereit. Die Schüler können herausfinden, dass abhängig von der Filterfarbe, der Fotostrom unterschiedlich stark ist und so folgern, dass dies in den weiteren Versuchsteilen bei Farbbildern und deren Aufnahme eine Rolle spielt.

Nachdem die grundlegende Funktionsweise einer einzelnen Fotodiode erarbeitet worden ist, kann nun der Versuch zur Aufnahme eines Graustufenbildes mit dem Modell-CCD-Sensor durchgeführt werden.

# *4.2.2.3 Versuch 2: Aufnahme eines Graustufenbildes*

### **Verwendete Materialien:**

- Modell-CCD-Sensor (vgl. 7.7.2)
- Beamer mit Computer
- Computer mit Programm zur Auswertung (vgl. 7.7.3)
- Drucker Multimeter mit µA-Bereich

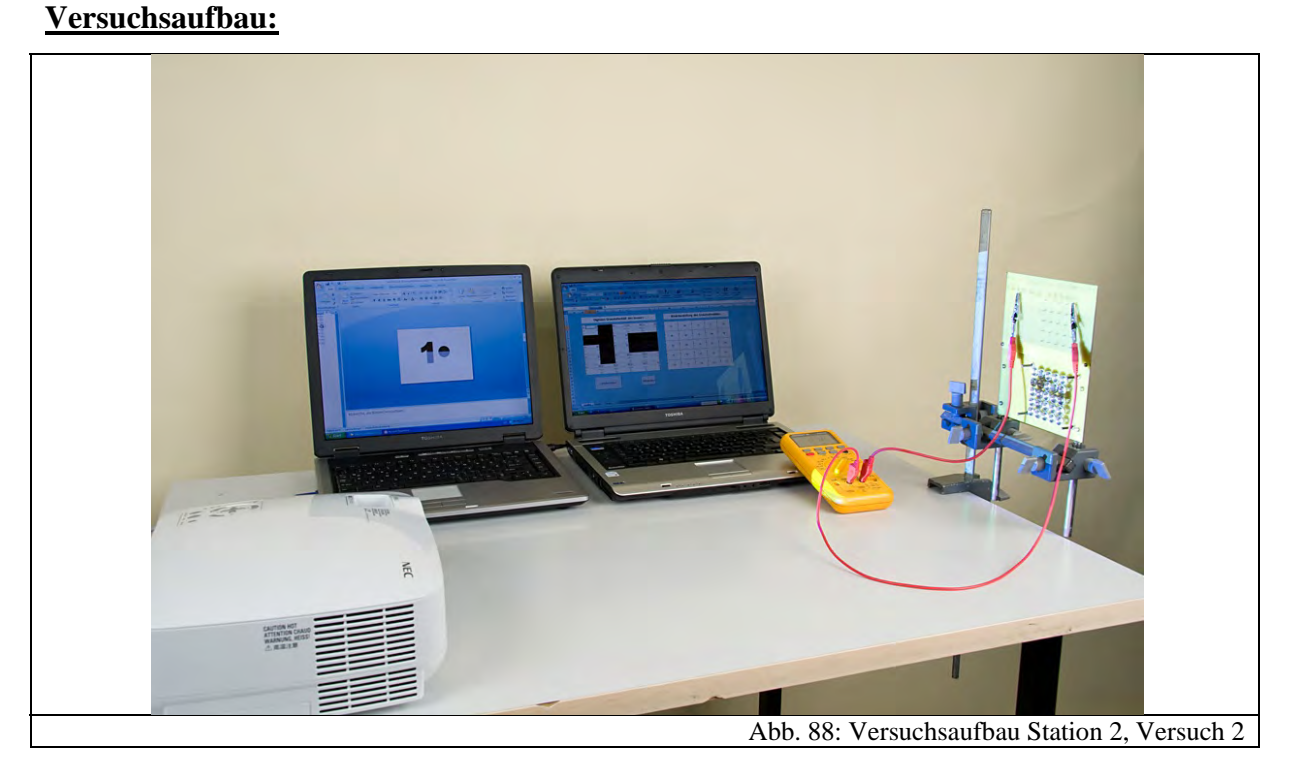

Aus dem Vortrag am Beginn des Schülerlabors sollten den Schülern die Grundlagen eines Digitalbildes noch bekannt sein. In diesem Versuchsteil können die Schüler experimentell mit dem Modell-CCD-Sensor ein Graustufenbild aufnehmen.

Dazu wird mithilfe eines Beamers folgendes Bild auf den Modell-CCD-Sensor projiziert:

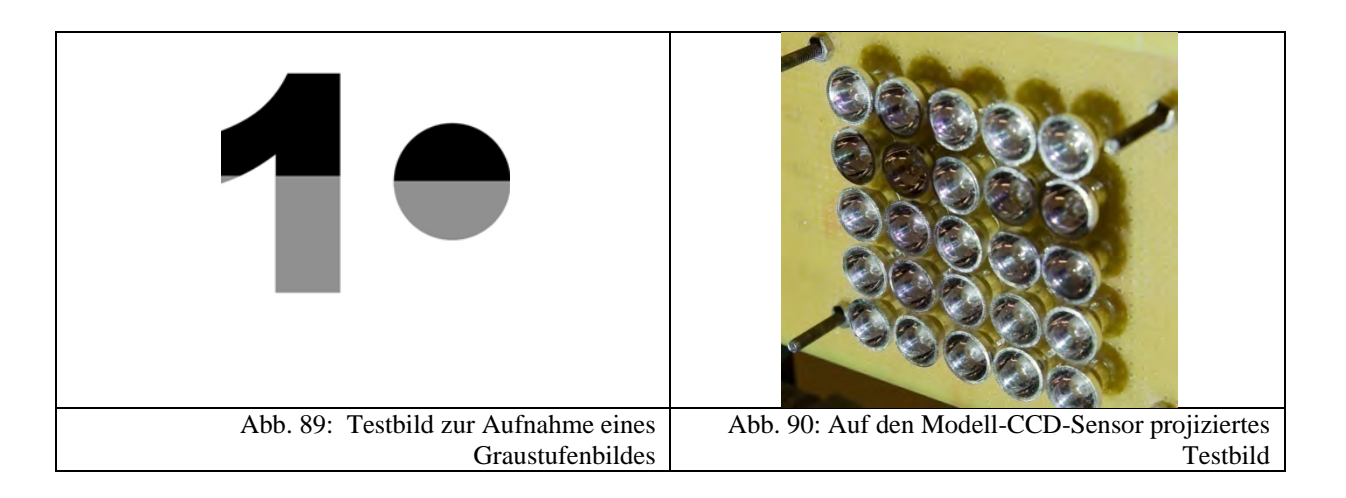

Bevor das Programm zur Auswertung des vom Modell-CCD-Sensor aufgenommenen Bildes benutzt wird, sollen die Schüler zunächst die Graustufen des ersten Pixels bestimmen. Damit der Prozess der Digitalisierung besser verstanden werden kann, wird zunächst nur ein 2 Bit-Graustufenbild aufgenommen, d.h. das fertige Bild besitzt nur vier verschiedene Farbtöne von schwarz bis weiß.

Das Testbild eignet sich gut für den Modell-CCD-Sensor, da es verschiedene Elemente vereint, die die Charakteristik eines digitalen Bildes verdeutlichen. Auf dem späteren Bild wird man den Schwung der "1" und die runde Form des Kreises nicht mehr erkennen können. Dies stellt ein generelles Problem bei digitalen Bildern dar, da hier versucht wird, mit Quadraten die in der Realität kontinuierlich vorliegenden Signale zu erfassen. Gerade bei runden Formen führt dies zu Problemen, die die Schüler später bei der Auswertung auch erkennen können.

Zunächst messen die Schüler mit einem Multimeter im µA-Bereich die Stromstärke der ersten Fotodiode des Modell-Sensors und wandeln die Stromstärke anschließend mit Hilfe der Versuchsanleitung in einen binären Wert um. Dies geschieht im Wesentlichen in drei Schritten: der Stromstärkewert wird zunächst analog gemessen und anschließend kann dieser einem Stromstärkebereich zugeordnet werden. Jeder Bereich besitzt wiederum eine binäre Kennung. Da im vorliegenden Bild nur vier Graustufen unterschieden werden sollen, sind die möglichen Werte: 00, 01, 10 oder 11. Jeder dieser binären Werte wird wiederum einer Graustufe zugeordnet. Die Schüler können also nun in die Versuchsanleitung diesen Wert für die gemessene Stromstärke eintragen. Es liegt jetzt ein digitales Bild vor, das jederzeit durch eine Decodierung, d.h. einer Graustufenzuordnung zu den binären Werten, dargestellt werden kann.

Da es sehr aufwendig und unanschaulich wäre, diese Schritte für alle 25 Fotodioden durchzuführen, soll ein Programm helfen, das aufgenommene Bild auszuwerten. Dazu wurde in Microsoft Excel mit Hilfe von Visual Basic ein Auswertungsprogramm entworfen (vgl. Kapitel 7.7.3). Abb. 89 zeigt einen Screenshot:

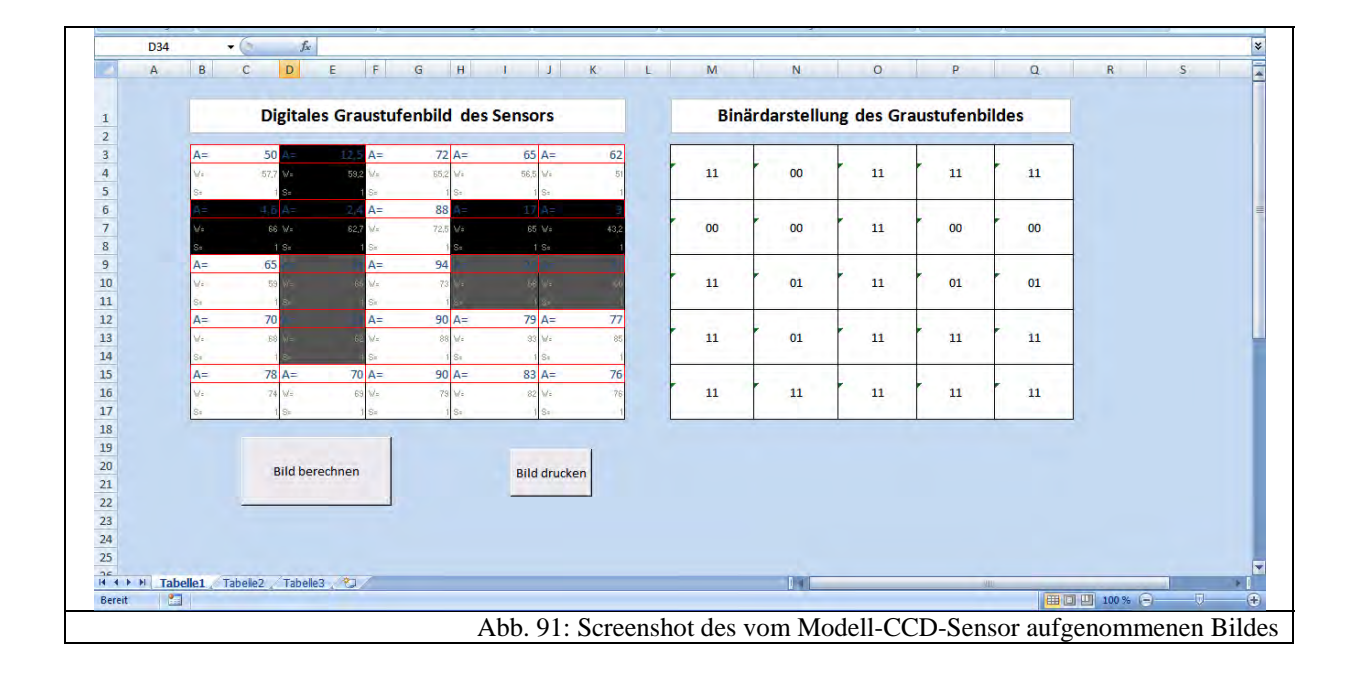

Auf der linken Seite können in jedes Feld die gemessenen Stromstärken eingetragen werden. Ist dies erledigt, so kann über die Schaltfläche "Bild berechnen" das Bild dargestellt werden, d.h. die Flächen werden entsprechend der Stromwerte eingefärbt, wie es auch in Abb. 89 zu sehen ist. Auf der rechten Seite wird außerdem das Bild durch Binärwerte angegeben, ähnlich, wie es auch auf der Speicherkarte abgelegt wird. Über die Schaltfläche "Bild drucken" können zudem die Binärdarstellung und das Bild ausgedruckt werden, so dass die Schüler einen Ausdruck in ihre Versuchsanleitungen abheften können. Eine Beschreibung des Quelltextes zu diesem Programm findet sich in Kapitel 7.7.3. Dort wird auch beschrieben, wie der Sensor am besten geeicht wird, damit ein möglichst gutes Ergebnis erzielt wird.

Anhand des ausgegebenen Bildes können die Schüler folgende Probleme bei Digitalbildern erkennen: Durch die Rasterung werden runde Formen nur schlecht dargestellt. Außerdem gibt ein Bildsensor, der nicht genügend Graustufen unterscheidet, keine getreuen "Farben" wieder. Da nun die Grundlagen der Bildaufnahme anhand eines Graustufenbildes erarbeitet worden sind, kann im folgenden Versuch von den Schülern die Farbentstehung bei einem digitalen Bild experimentell untersucht werden.

### *4.2.2.4 Versuch 3: Aufnahme eines Farbbildes*

### **Verwendete Materialien:**

- Modell-CCD-Sensor mit Farb-Matrix (vgl. 7.7.2)
- Beamer mit Computer (s.o.)
- Computer mit Programm zur Auswertung (vgl. 7.7.3)

### **Versuchsaufbau:**

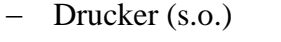

Multimeter mit µA-Bereich (s.o.)

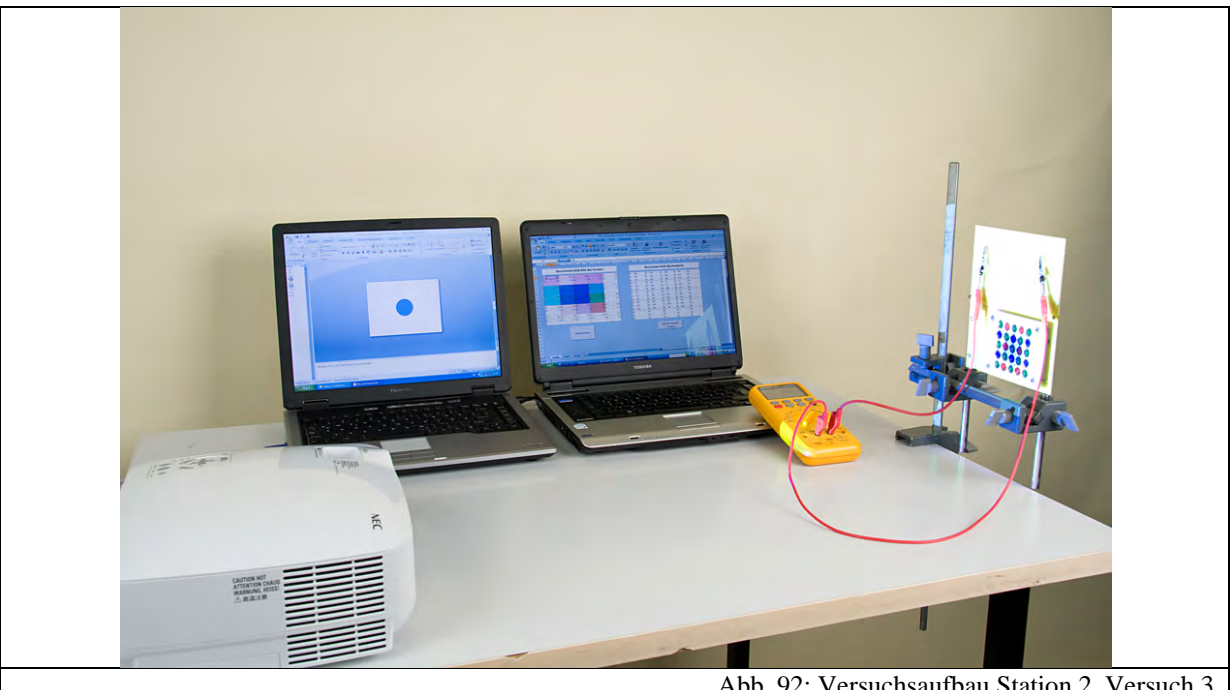

Abb. 92: Versuchsaufbau Station 2, Versuch 3

Dieser Versuch baut auf den vorher erarbeiteten Grundlagen auf. Der Schwerpunkt wird hier nicht auf die Digitalisierung, sondern auf die Farbentstehung gelegt. Dazu wird nun die Aluminiumplatte mit den Farbfiltern, die nach dem Bayer-Muster (vgl. Kapitel 3.4.2) angeordnet sind, vor den Modell-CCD-Sensor gesetzt. Der Vortrag hat die Schüler soweit über additive Farbmischung und Farbdarstellung bei digitalen Bildern informiert, dass sie nun mithilfe eines kurzen Abschnittes im Foto-ABC erfahren können, wie jeder Farbpixel zu den für die Farbdarstellung notwendigen drei Werten des Rot-, Grün- und Blauanteils kommt. Wie sich diese Interpolation auf das ganze Bild auswirkt, kann von den Schülern nun genauer untersucht werden. Dazu wird ein weiteres Testbild auf den Modell-CCD-Sensor projiziert, das in Abb. 93 zu sehen ist.

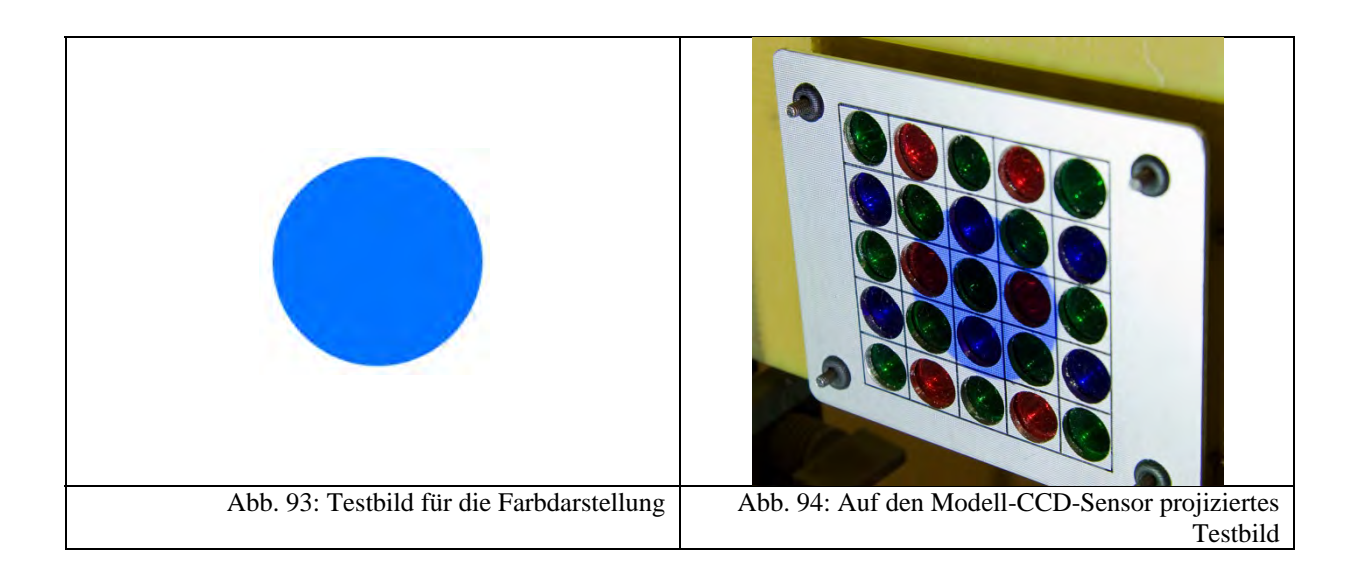

Hier kann nun keine "1" mehr projiziert werden, da die Anzahl der Bildpunkte zu gering ist, um nach der Interpolation noch Strukturen erkennen zu können. Deswegen wurde nur ein Kreis als Testbild benutzt. Die Schüler messen nun erneut die Stromwerte der einzelnen Fotodioden und tragen diese in ein zweites Programm zur Auswertung ein, das in Abb. 95 als Screenshot gezeigt wird.

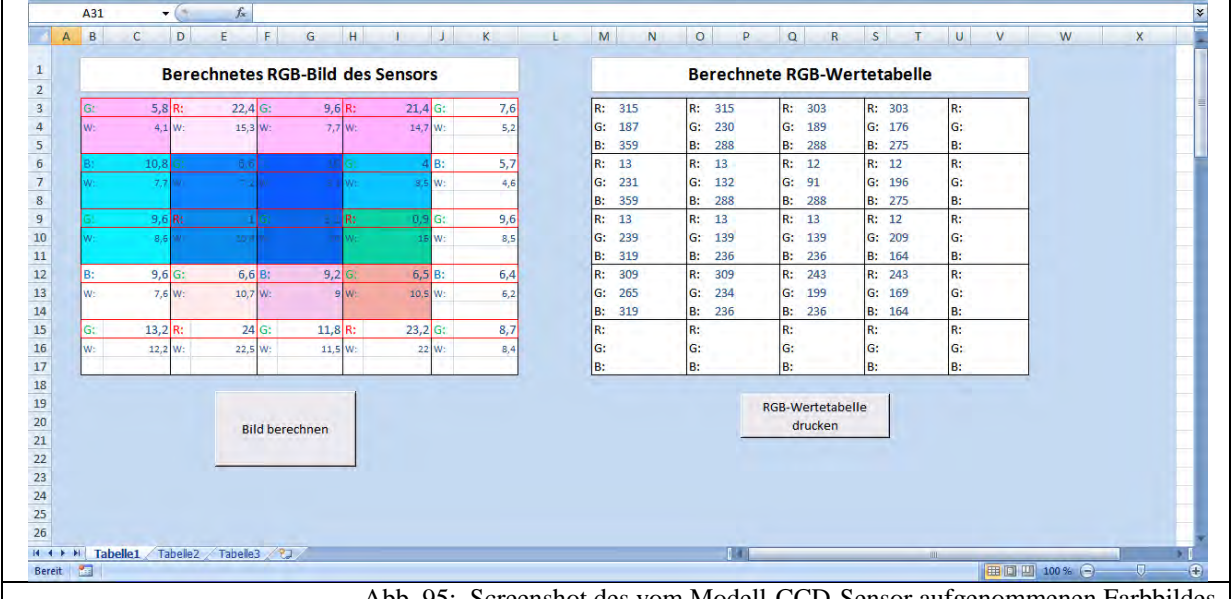

Abb. 95: Screenshot des vom Modell-CCD-Sensor aufgenommenen Farbbildes

Über die Schaltfläche "Bild berechnen" werden aus den Stromstärkewerten die Bayer-Interpolation (vgl. Kapitel 3.4.2) durchgeführt und die Felder entsprechend eingefärbt. Um zu verdeutlichen, dass jeder Bildpunkt jeweils drei Farbwerte enthält, werden auf der rechten Seite die RGB-Werte (vgl. Kapitel 3.4.1) zu jedem Pixel dargestellt.

Die Schüler können nun in diesem Versuchsteil am Ergebnisbild erkennen, dass zwar die Farbe in der Bildmitte ziemlich genau dargestellt wird, die danebenliegenden Pixel allerdings ebenfalls beeinflusst werden und man deshalb keine Strukturen mehr erkennt. Die Bayer-Interpolation verringert, wie erwartet, entscheidend das Auflösungsvermögen des Bildsensors. Die Schüler können, wenn sie möchten, noch weitere Testbilder auf den Modell-CCD-Sensor projizieren und das erzeugte Bild im Programm betrachten. Abb. 96 zeigt die mit verschiedenen Testbildern entstehenden Bilder.

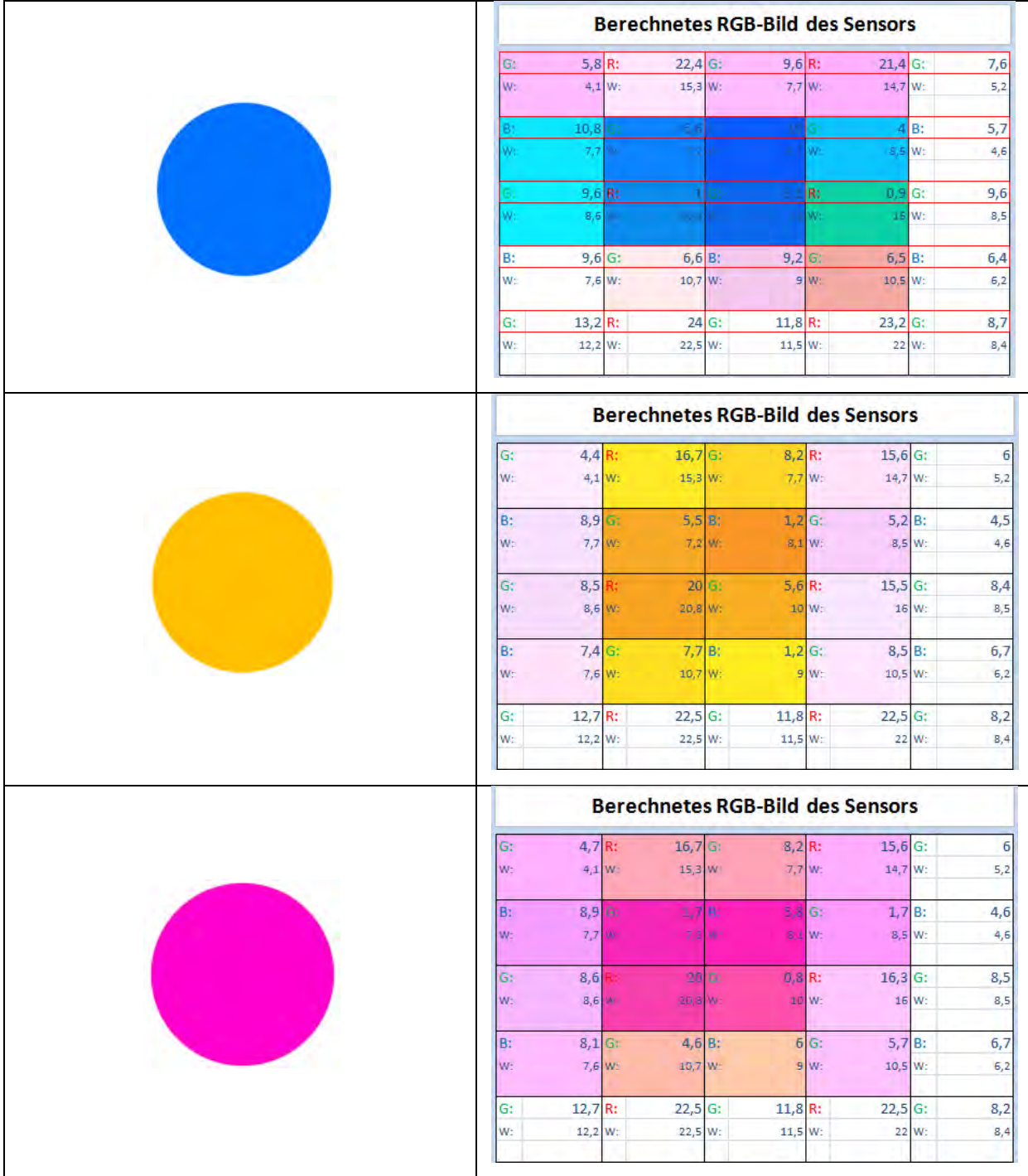

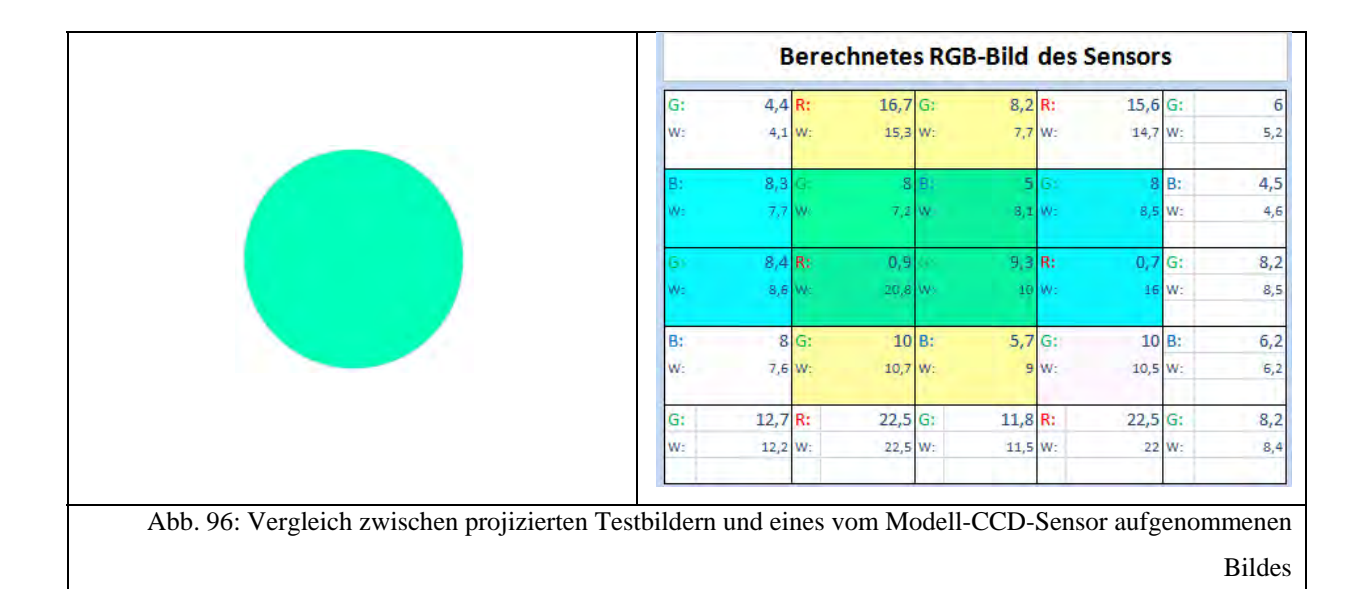

In der Praxis werden CCD-Sensoren nicht punktweise ausgelesen, sondern die Ladungen werden vertikal in ein horizontales Schieberegister übergeben, um von dort aus zur Ausleseelektronik zu gelangen (vgl. Kapitel 3.4.2.4.3). Es soll allerdings kein allzu großer Wert auf den Ausleseprozess gelegt werden, da der Trend in der Bildsensortechnik in Richtung CMOS-Sensoren geht, bei denen Pixel über ein Bus-System einzeln adressiert und so auch ausgelesen werden können (vgl. Kapitel 3.3.3). Dennoch bietet der Ausleseprozess beim CCD-Sensor den Schülern einen Einblick in technische Realisierungen in der Praxis. Deswegen wurde dafür auf der Grundlage von PowerPoint eine interaktive Animation zum Ausleseprozess bei einem CCD-Sensor erstellt, die sich die Schüler zum Ende der Station noch anschauen können. Abb. 97 zeigt einen Screenshot der Animation. Diese findet sich außerdem im Anhang auf der CD, genau wie die beiden Programme zum Modell-CCD-Sensor.

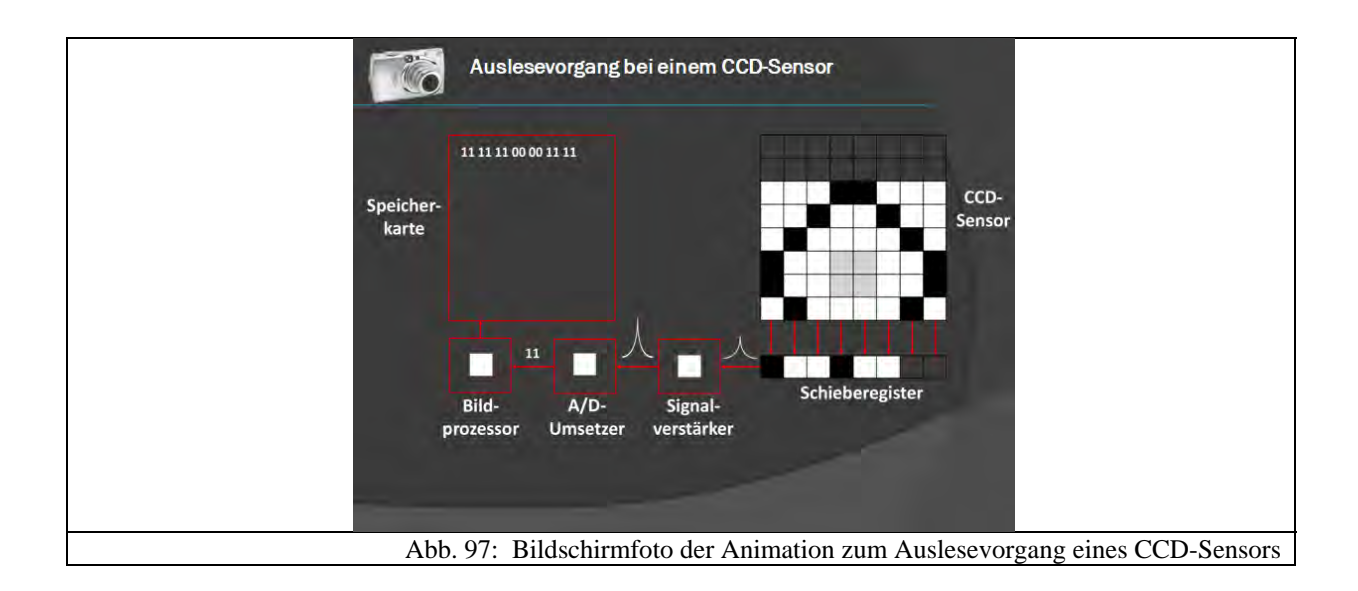

### **4.2.3 Station 3: Digitalkameras in der Praxis**

### *4.2.3.1 Lernziele und didaktische Rekonstruktion*

Die Grundidee zu dieser Station stammt von Prof. Dr. R. Girwidz' Computersimulation zur "Virtuellen Kamera". Sie wird beispielsweise in [KIR07, S. 626] erwähnt und ist unter [GIR09] zu finden. Eine ausführlichere didaktische Erläuterung findet sich in [RUB05, S. 65- 73]. Dort wird eine Kamera simuliert, bei der man Belichtungszeit und Blende manuell mit einem Mausklick einstellen kann und entweder drei Münzen oder ein Pendel fotografieren kann. Das entstandene Bild wird ebenfalls angezeigt sowie eine Darstellung zum Strahlengang. Die Grundidee hinter dieser Computersimulation ist, Modelldarstellungen mit der Realität zu verknüpfen [KIR07, S. 626].

Hiervon ausgehend sollte eine Station entstehen, die sich mit den an Digitalkameras einstellbaren Parametern, wie Blende, Belichtungszeit, Blitz und Belichtungskorrektur beschäftigt. Die Beeinflussung solcher Parameter wird oft bei schwierigen Lichtsituationen benötigt. Die Schüler sollen also an dieser Station wesentliche Einstellmöglichkeiten ihrer Digitalkamera kennenlernen, um so auch unter schlechten Bedingungen die von ihnen gewünschten Fotos machen zu können ohne typische Fehlbedienungen. Genauer kann man die Lernziele der Station wie folgt zusammenfassen:

- Die Schüler sollen wissen, was die Belichtungszeit bei einer Digitalkamera bedeutet.
- Sie sollen lernen, welche Belichtungszeiten man benötigt, damit Objekte in Bewegung scharf abgebildet werden und Fotos, die aus der Hand gemacht werden, nicht verwackeln.
- Die Schüler sollen die Blendenzahl kennen und in Abhängigkeit von ihr die Wirkungsweise der Schärfentiefe verstehen. Des Weiteren sollen sie Situationen kennenlernen, in denen man die Wirkung der Schärfentiefe sinnvoll einsetzen kann.
- Sie sollen weiter erkennen, dass die Digitalkamera abhängig von der Motivsituation nicht immer die gewünschten Bilder liefert.
- Sie sollen die Methoden der Belichtungskorrektur sowie den sinnvollen Einsatz des Blitzes bei Gegenlichtaufnahmen kennen lernen.

Inhaltlich hebt sich diese Station dadurch von den beiden vorangegangen ab, dass die Physik hier nicht im Vordergrund steht. Dies ist beabsichtigt worden, um die Schüler zu entlasten. Sie sollen sich mit praktischen Inhalten beschäftigen und dabei ihre eigenen Erfahrungen einbringen. Aber auch aus lernpsychologischer Sicht ist es sinnvoll, neben den rein physikalischen Stationen auch solche mit technisch-praktischem Hintergrund zu konzipieren,
damit die "cognitive load" [KIR07, S. 617], also die kognitive Belastung nicht zu groß wird. Das Arbeitsgedächtnis ist begrenzt und deswegen ist es wichtig, dass die Beanspruchung nicht zu hoch ist, da ansonsten kein neues Lernen mehr stattfinden kann. Die Integration solcher sich inhaltlich abwechselnder Stationen in das Schülerlabor soll obigen Effekten entgegenwirken.

An dieser Station wird außerdem ein großer Vorteil der Digitalfotografie genutzt: Durch Anschließen der Kamera an den Computer sind die aufgenommenen Bilder sofort großformatig betrachtbar. Die Station selbst umfasst dabei vier Teilversuche, die sich jeweils mit verschiedenen Kameraparametern beschäftigen.

Natürlich ist es nur schwer möglich, schwierige Lichtsituationen in einem Seminarraum realitätsnah zu simulieren. Man kann nur ähnliche Situationen durch den Einsatz von Lampen oder bestimmten Gegenständen herbeiführen. Damit in den einzelnen Versuchen dennoch bei den Schülern eine Verbindung zur Realität, d.h. zur Welt außerhalb des Seminarraums, entsteht, wurden zu den einzelnen Versuchen Beispielfotos gemacht. Eines davon zeigt das Motiv oder die Situation mit der Kameraautomatik aufgenommen, das zweite entstand unter Beeinflussung der Kameraparameter. Die Schüler sollen nun anhand der Fotos entscheiden, welche besser gelungen sind. So haben sie nochmals einen Anreiz, mehr über die Einstellmöglichkeiten von Digitalkameras zu lernen. Abb. 98 bis Abb. 107 zeigen jeweils die Beispielfotos zu den einzelnen Versuchen, chronologisch geordnet.

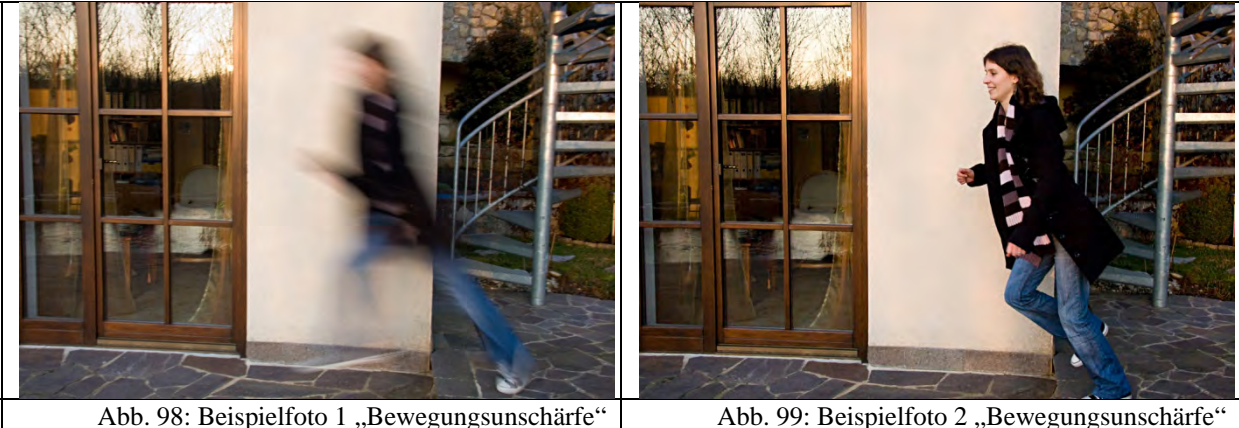

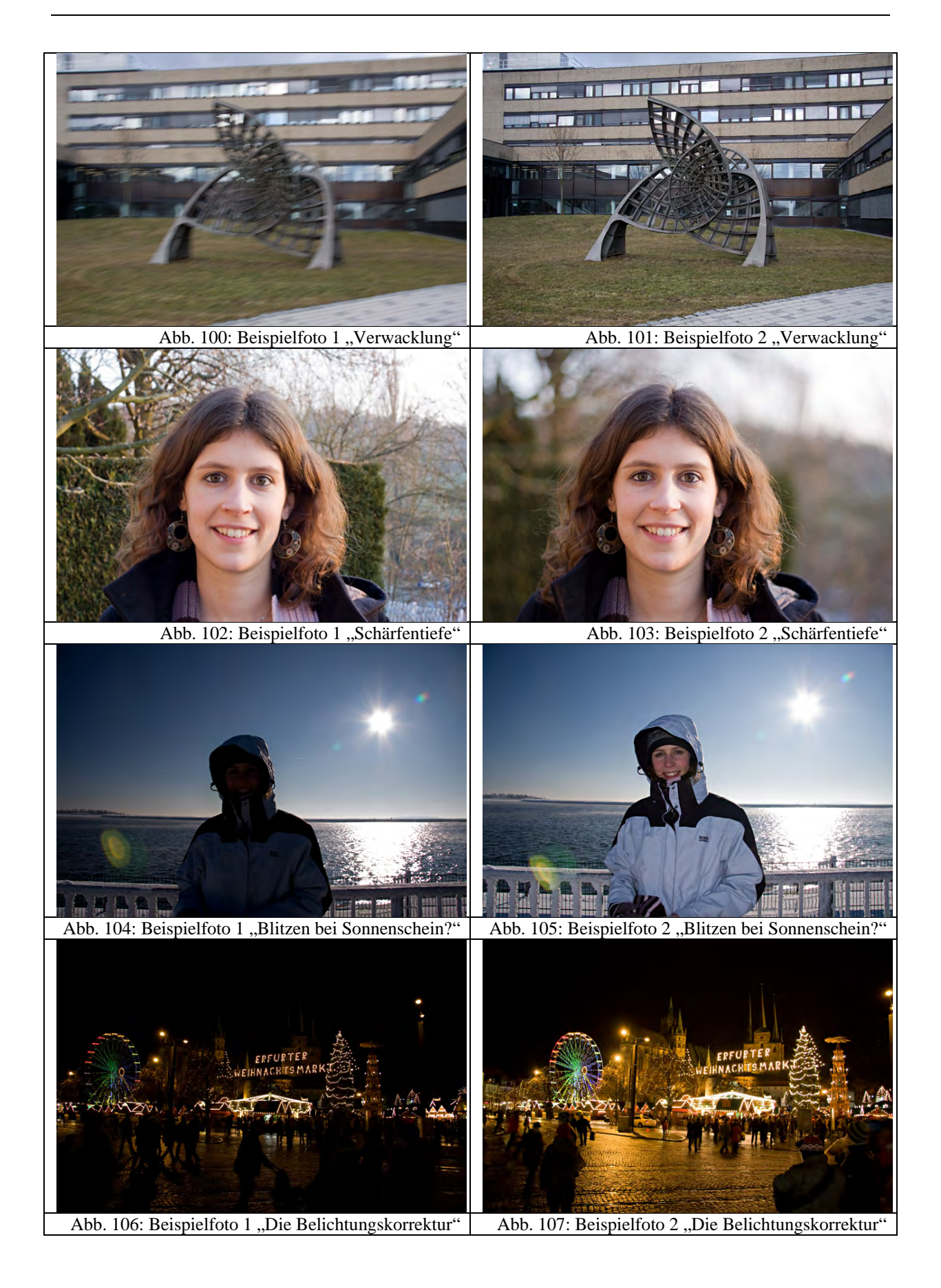

# *4.2.3.2 Versuch 1: Bewegungsunschärfe*

# **Verwendete Materialien:**

- Digitale Spiegelreflexkamera
- Computer mit Programm zur Kamerasteuerung
- Pendel

# **Versuchsaufbau:**

# HIG. Abb. 108: Versuchsaufbau Station 3, Teil 1

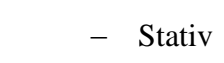

**Stofftier** 

- Fototisch

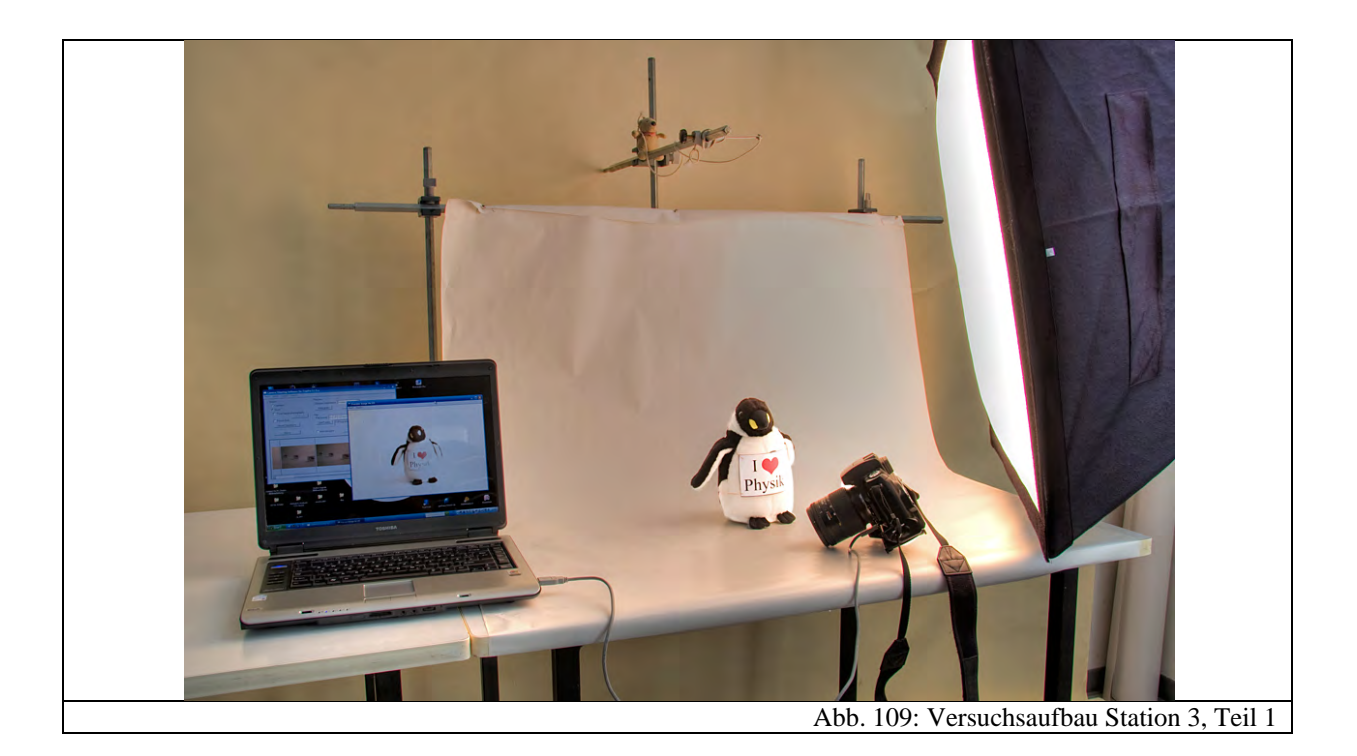

Der erste Versuch beschäftigt sich mit der Bewegungsunschärfe. Um diese genauer zu untersuchen, wurde ein Fototisch aufgebaut, der aus Stativstangen und einem Stück einer Papierrolle bestand, so dass sich eine Art Hohlkehle ergab. An einer weiteren Stativstange wurde das Pendel aufgehängt. Die Kamera wurde auf einem Stativ befestigt und an den Computer angeschlossen. Eine Studioleuchte sorgte für eine ausreichende Beleuchtung.

Die Schüler können nun am Computer eine bestimmte Belichtungszeit frei einstellen. Es wurden nur zwei äußere Schranken von  $\frac{1}{30}$ s und  $\frac{1}{1000}$ s vorgegeben. Dabei wird die Digitalkamera im Halbautomatikmodus betrieben, d.h. sie stellt die Blende automatisch so ein, dass das Bild richtig belichtet ist. Anschließend lenkt ein Schüler das Pendel aus, während ein anderer am Computer die Digitalkamera auslöst. Man kann gut erkennen, dass das Pendel erst bei Belichtungszeiten von  $\frac{1}{1000}$ s richtig scharf abgebildet wird. Abb. 110 und Abb. 111 zeigen die Ergebnisbilder des Versuches.

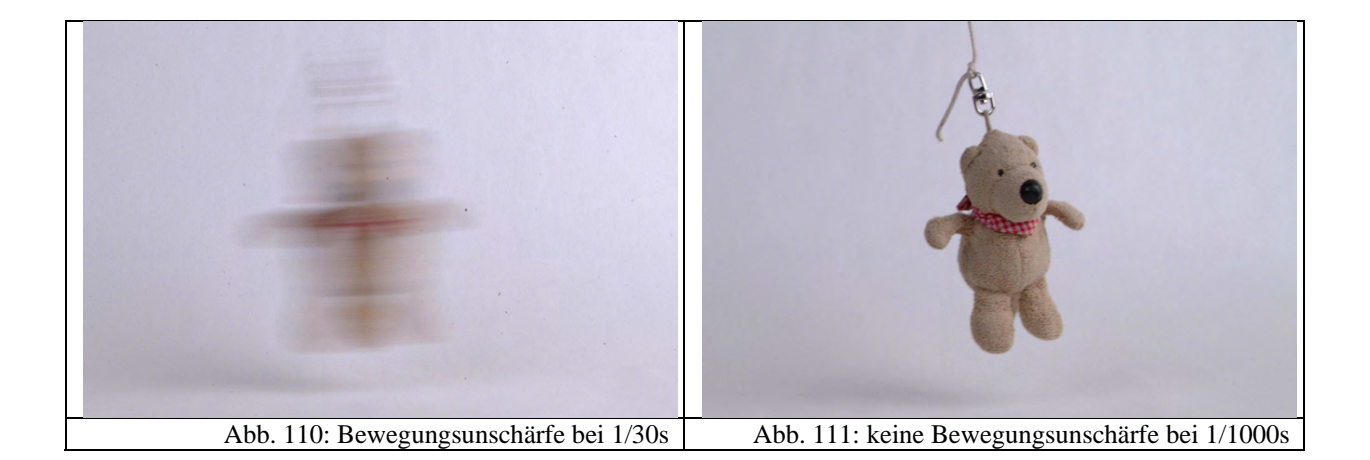

Die Schüler bekommen auf diese Weise eine Vorstellung von notwendigen Belichtungszeiten, um Objekte in Bewegung scharf abzubilden. Außerdem können sie auf diese Weise die eher abstrakte Darstellung der Belichtungszeiten als Bruch besser einschätzen.

Ein weiterer Grund für unscharfe Bilder sind Verwacklungen. Sie entstehen bei zu langen Belichtungszeiten, da sich das Bild zu weit in der Sensorebene bewegen kann und so eine Verwischung entsteht. Beim praktischen Fotografieren muss man allerdings noch beachten, dass man bei längeren Brennweiten viel leichter verwackelt. Nimmt man beispielsweise zwei Fotos auf, die den gleichen Bildausschnitt bei verschiedenen Brennweiten zeigen, so muss man bei der größeren Brennweite auch einen größeren Abstand zum Motiv einnehmen. Dies führt allerdings bei konstanter Verwacklungsgeschwindigkeit der Digitalkamera dazu, dass sich aufgrund des größeren Abstandes das Bild in der Sensorebene schneller bewegt, so dass das Foto bei gleicher Belichtungszeit wesentlich stärker verwackelt ist.

Die Schüler können diese Effekte bei folgendem weiteren Versuch untersuchen: Dazu wird das Pendel ausgehängt und ein Stofftier in die Mitte des Tisches gestellt. Die Digitalkamera wird außerdem vom Stativ genommen, bleibt allerdings noch an den Computer angeschlossen. Die Belichtungszeit wird nun auf  $\frac{1}{5}$ s gestellt, was selbst bei kleinen Brennweiten zu Verwacklungen führt. Nun hält ein Schüler die Digitalkamera und wählt den Bildausschnitt, während ein anderer am Computer die Kamera auslöst. Dies wird für verschiedene Brennweiten wiederholt und jeweils der Grad der Unschärfe festgestellt. Die Schüler können so erkennen, dass die Bewegungsunschärfe von der Größe der Brennweite abhängt. Abb. 99 und Abb. 100 zeigen die Ergebnisbilder des Versuchs.

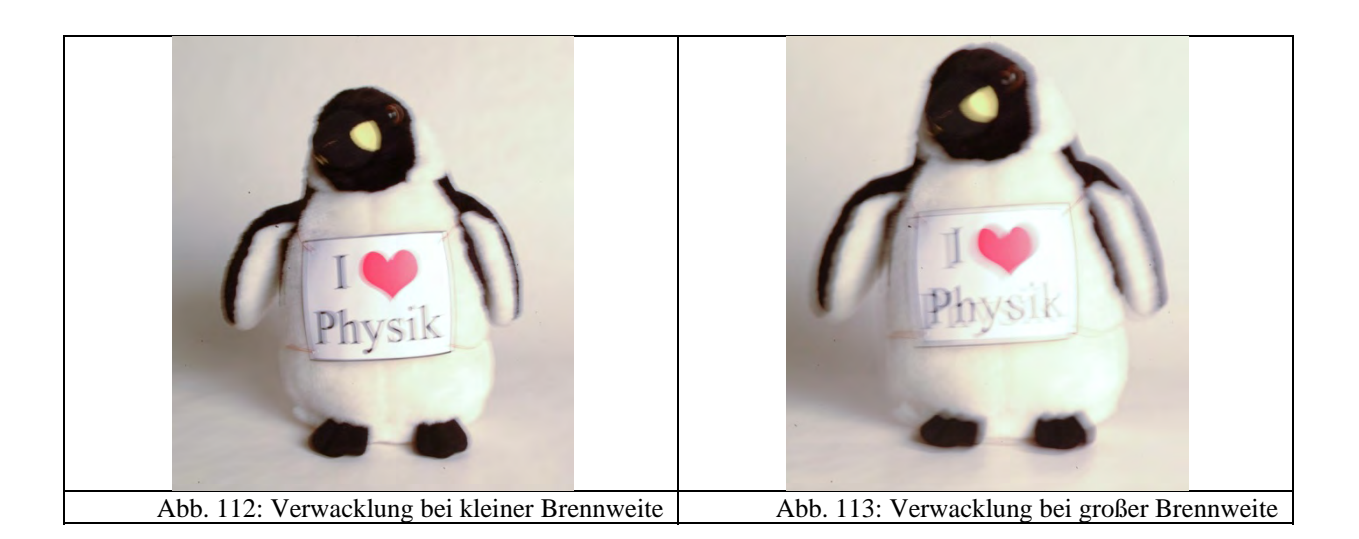

Nun können die Schüler mit einer weiteren Versuchsreihe herausfinden, welche Belichtungszeiten benötigt werden, damit die Bilder nicht mehr verwackelt sind. Es ist natürlich schwierig, aus so wenigen Messwerten eine Regel für eine maximal mögliche Belichtungszeit anzugeben. Deswegen wird für diese in der Versuchsanleitung eine Faustformel angegeben:

# $t_{max} = \frac{1}{zum\ Kleinbildformat}$ äquivalente Brennweite $^S$

Diese Formel ist natürlich etwas ungewohnt für die Schüler und für die meisten von ihnen nicht praxisrelevant. Zum kompletten Verständnis müssen sie hier unter anderem im Foto-ABC nachlesen. Allerdings haben sie aus der Versuchsreihe zumindest die grobe Einschätzung erlangt, dass je nach Brennweite, Belichtungszeiten zwischen  $\frac{1}{50}$ s und  $\frac{1}{200}$ s benötigt werden, damit Bilder nicht verwackelt sind.

#### *4.2.3.3 Versuch 2: Schärfentiefe*

#### **Verwendete Materialien:**

- Digitale Spiegelreflexkamera (s.o.) – Fototisch (s.o.)
- Computer mit Programm zur Kamerasteuerung (s.o.) 3 Aufsteller

#### **Versuchsaufbau:**

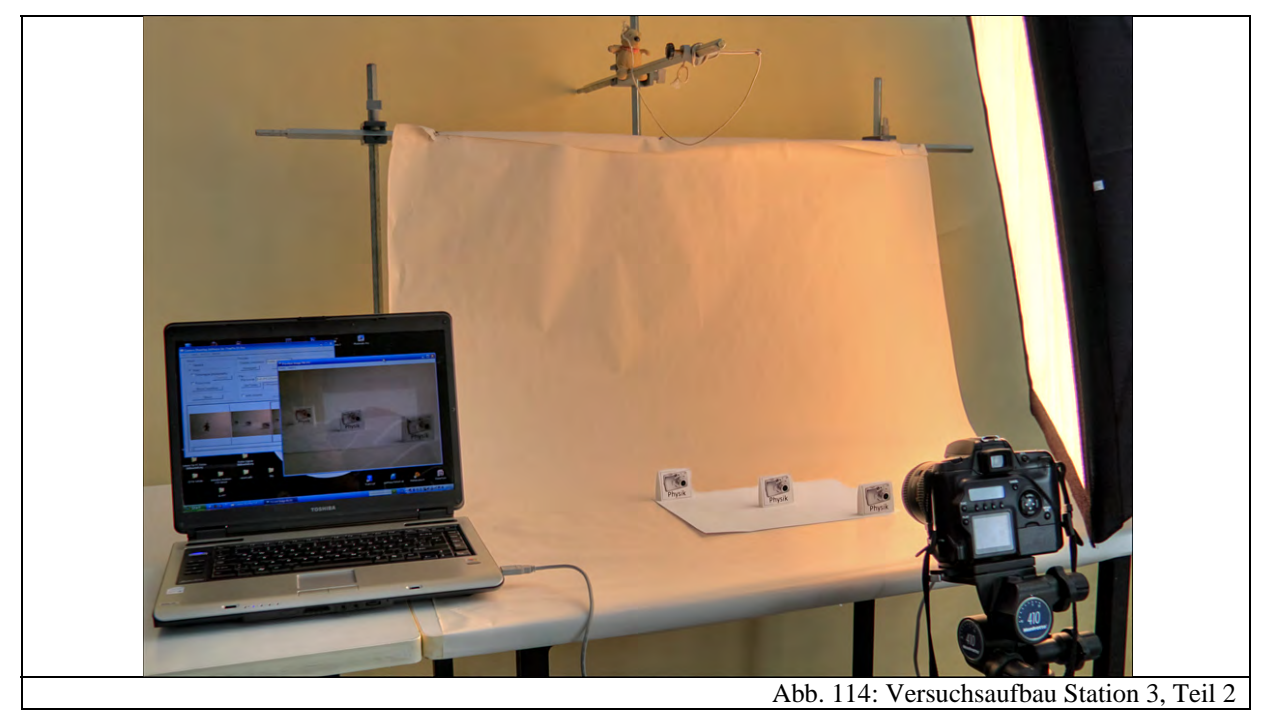

In diesem Versuch können die Schüler die Schärfentiefe (vgl. Kapitel 3.2.2) genauer untersuchen. Dazu werden drei Aufsteller leicht versetzt auf den Fototisch gestellt. Die Kamera wird wieder zurück auf das Stativ gesetzt und über die Software am Computer auf den Modus "Zeitautomatik" gestellt. Dies erlaubt nun eine feste Einstellung der Blendenzahl, während die Kamera automatisch die notwendige optimale Belichtungszeit berechnet.

Nun können die Schüler jeweils verschiedene Blendenzahlen ausprobieren, wobei wieder nur zwei extreme Werte fest vorgegeben sind. In diesem Fall  $B_L = 3.3$  und  $B_L = 22$ . Die Schüler können nun sehr schön erkennen, dass die äußeren Aufsteller in den Abb. 115 bis Abb. 117 umso schärfer werden, je größer die eingestellte Blendenzahl ist.

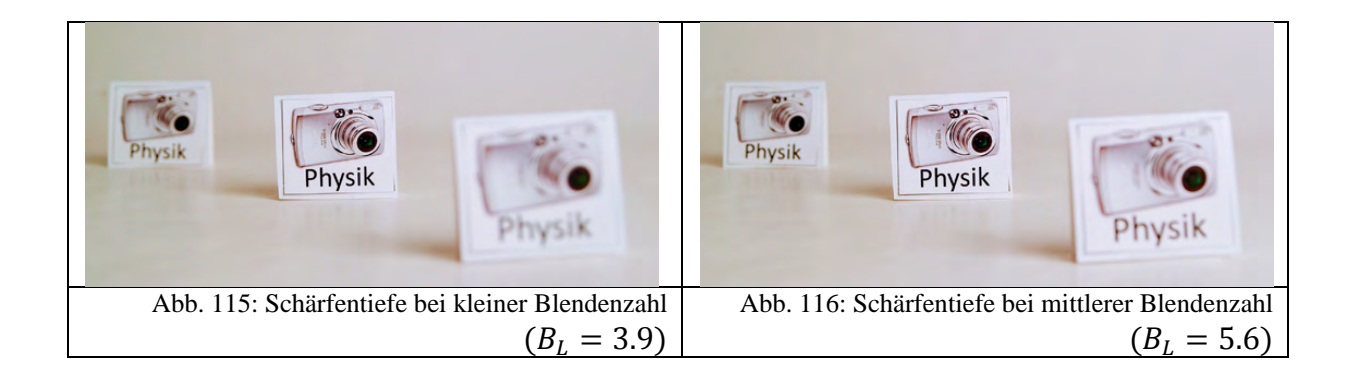

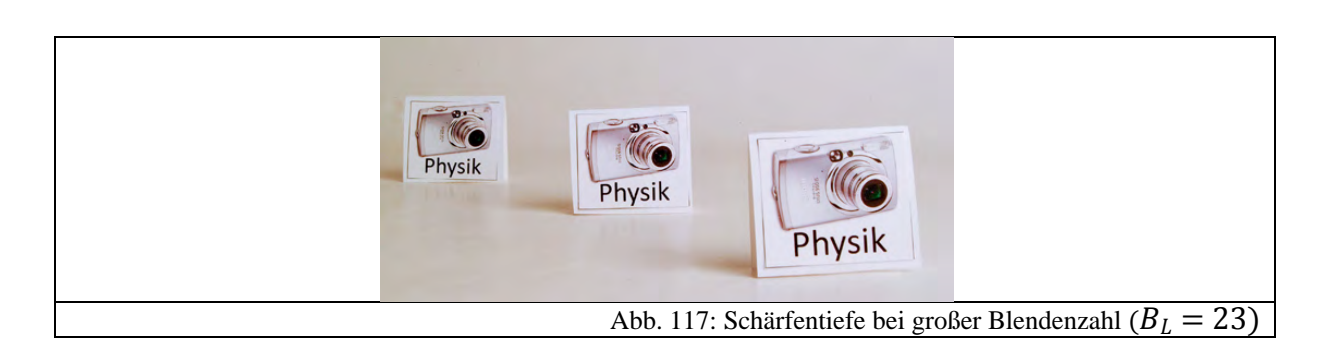

Die Schüler können mit diesem Versuch erfahren, wie Blendenzahl und Schärfentiefe voneinander abhängen. In der Diskussion mit dem Betreuer kann zudem geklärt werden, in welchen realen Situationen man gezielt Schärfentiefe einsetzen kann oder vermeiden muss, wie beispielsweise Landschafts- oder Portraitaufnahmen. Sollte noch genügend Zeit sein, so kann noch eine weitere Versuchsreihe bei größerer Brennweite durchgeführt werden und so die gegenseitige Abhängigkeit von Schärfentiefe und Brennweite bei gleichem Bildausschnitt genauer untersucht werden (vgl. Kapitel 3.2.2).

#### *4.2.3.4 Versuch 3: Blitzen bei Sonnenschein?*

#### **Verwendete Materialien:**

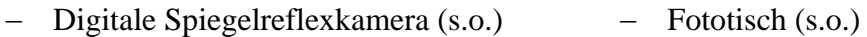

 Computer mit Programm zur Kamerasteuerung (s.o.) - Stofftier (s.o.)

#### **Versuchsaufbau:**

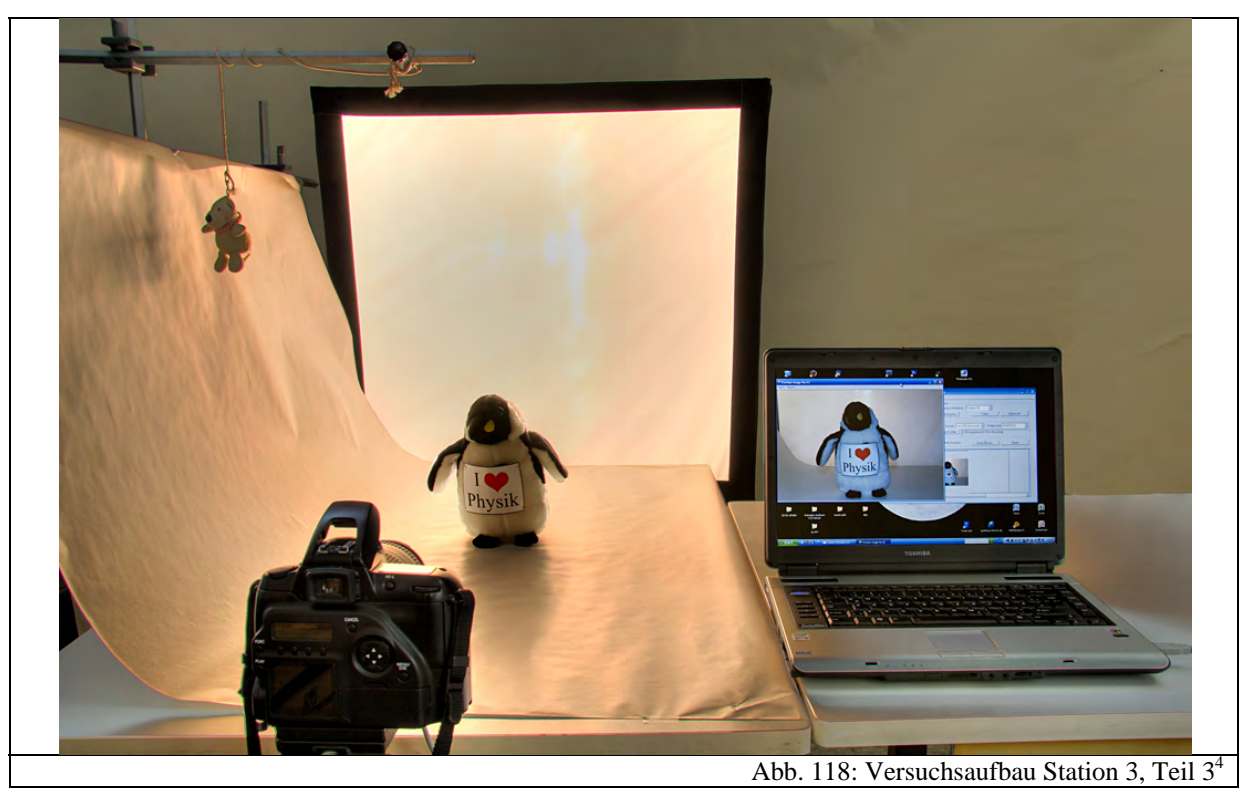

Dieser Versuchsteil beschäftigt sich mit dem häufig auftretenden Problem, dass der Kontrastumfang von Digitalkameras kleiner als der des menschlichen Auges ist. Man merkt das beispielsweise, wenn man versucht eine Person gegen die Sonne zu fotografieren. Dabei erscheint auf dem fertigen Foto der Himmel komplett weiß und die Person schwarz. Abb. 104 zeigt ein Foto dieser Situation. Oft kann man sich aber behelfen, indem man den eingebauten Blitz benutzt. Da wahrscheinlich die meisten Schüler den Einsatz des Blitzes nur bei Dunkelheit kennen, bietet dieser Versuch eine Möglichkeit, sich kritischer mit der Kameratechnik zu beschäftigen und neue Anwendungsmöglichkeiten zu entdecken, die auch im Alltag genutzt werden können.

Da man nicht unbedingt davon ausgehen kann, dass während des Schülerlabors die Sonne scheint, wird auch dieser Versuch mit dem Fototisch durchgeführt. Dazu wird die Studioleuchte so verschoben, dass sie hier als "Sonne" dient. Direkt davor wird erneut das Stofftier gesetzt. Die Kamera wird auf die Kameraautomatik eingestellt und ein Bild aufgenommen. Abb. 119 zeigt dieses. Man erkennt, dass die automatische Belichtungsmessung der Digitalkamera so belichtet hat, dass die Studioleuchte nicht überbelichtet ist. Allerdings kann man kaum mehr als die Umrisse des Stofftiers erkennen. Nun wird erneut ein Bild aufgenommen, indem der Blitz ausgeklappt wird. Die Digitalkamera

1

<sup>&</sup>lt;sup>4</sup> Das Bild wurde aufgrund des Kontrastumfangs aus mehreren Einzelaufnahmen erstellt

befindet sich dabei immer noch im Automatikmodus. Das nun entstandene Bild zeigt eine ausgewogene Belichtung von Vorder- und Hintergrund, wie in Abb. 120 zu sehen ist.

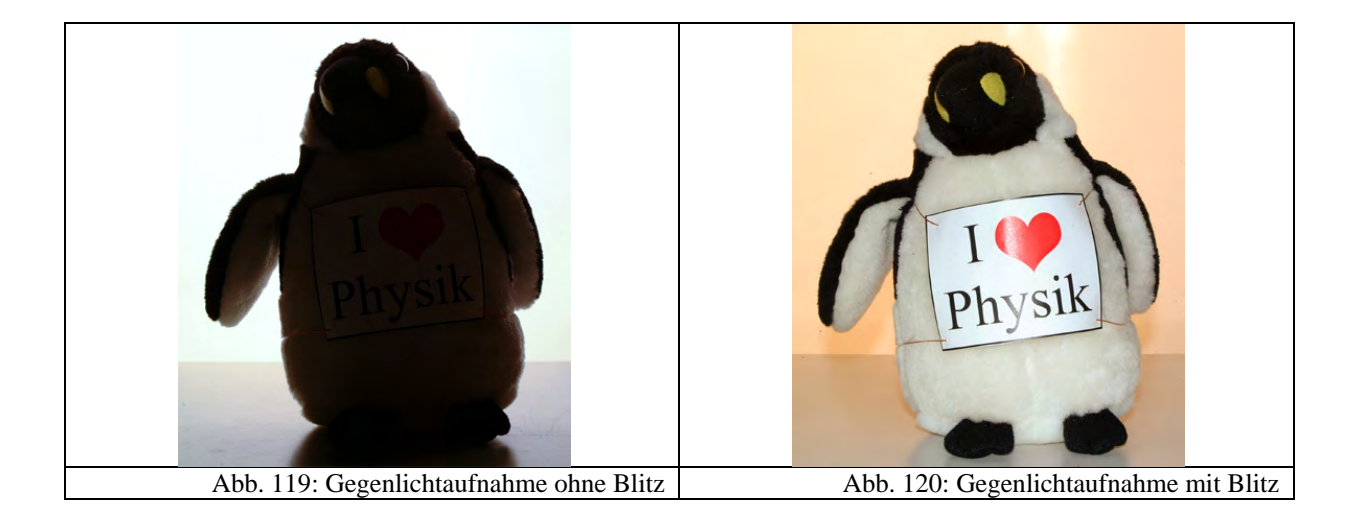

Dies funktioniert auch bei den meisten digitalen Kompaktkameras. Dabei muss lediglich der Blitz vom Automatikmodus auf die Einstellung "immer an" gestellt werden.

#### *4.2.3.5 Versuch 4: Die Belichtungskorrektur*

Versuchsaufbau und Materialien sind identisch mit denen aus Versuch 3.

Oft ist man allerdings in Situationen, in denen das zu fotografierende Objekt zu weit von der Kamera entfernt ist, um es noch mit dem Blitz aufzuhellen. In solchen Fällen hilft die Belichtungskorrektur. Auf ihrer Grundlage lässt sich in kontrastreichen Situationen die von der Digitalkamera vorgeschlagene Belichtungszeit verlängern oder verkürzen. So wird zumindest der gewünschte Bildteil korrekt belichtet. Die Belichtungskorrektur ist Bestandteil fast jeder digitalen Kamera. Sie lässt sich meist zwischen den Werten "-2" und "+2" einstellen. Die Werte legen die Anzahl der Blendenstufen fest, um die die Belichtungszeit bei negativem Vorzeichen verkürzt und bei positivem verlängert wird. Gemäß Kapitel 3.2.1 bedeutet also beispielsweise ein Wert der Belichtungskorrektur von "+2", dass die von der Kamera berechnete Belichtungszeit mit dem Faktor vier multipliziert wird.

Die Schüler können an dieser Station, um die Belichtungskorrektur zu untersuchen, folgenden Versuch durchführen: Das Stofftier wird erneut vor die Studioleuchte gestellt und somit von hinten angestrahlt. Zunächst wird wieder ein Bild im Automatikmodus ohne Blitz gemacht und anschließend die Belichtungskorrektur auf "+2" gestellt, so dass zwar nun die Studioleuchte auf dem Bild komplett weiß erscheint und damit überbelichtet ist, das Stofftier

Ergebnisbilder.

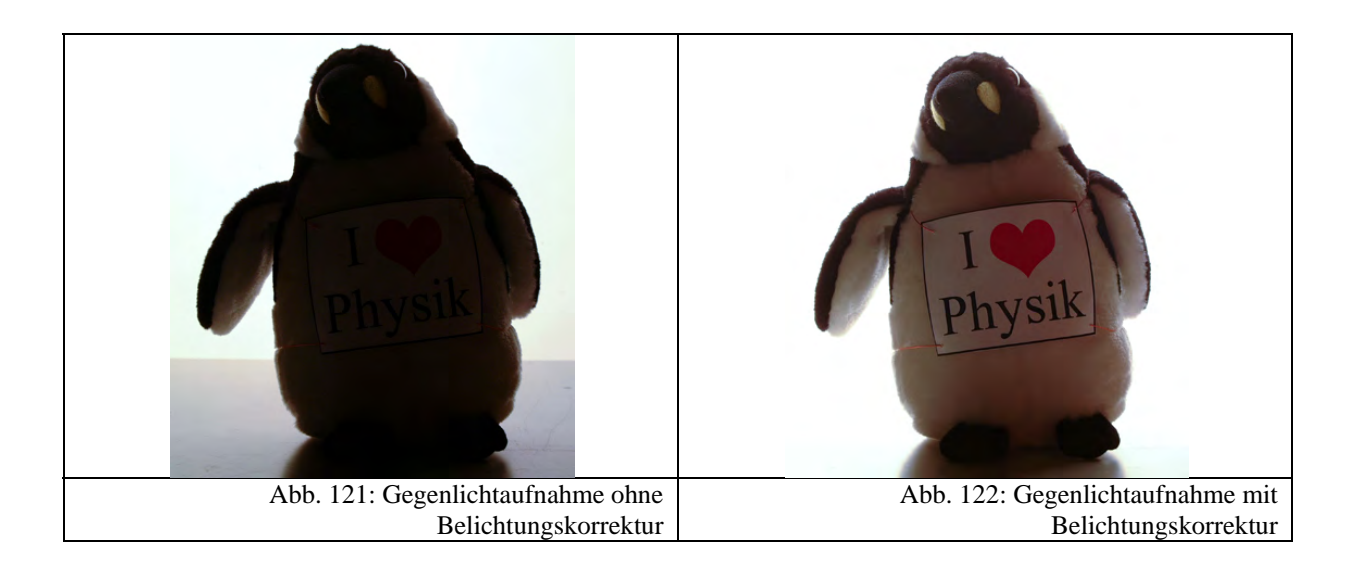

Die Schüler können auch hier wieder anhand von Beispielbildern diesen Testaufbau mit der Realität verbinden. So zeigt Abb. 106 eine Fotografie eines Weihnachtsmarktes. Dabei leuchten die Lichterketten sehr viel heller als die Umgebung. Die Kameraautomatik stellt die Belichtungszeit nun so ein, dass diese hellen Stellen nicht überbelichtet sind. Der sehr viel dunklere Vorder- und Hintergrund wird dadurch fast schwarz. Durch Verlängerung der Belichtungszeit mit der Belichtungskorrektur schafft man einen Kompromiss, so dass zwar die Lichter leicht überbelichtet sind, allerdings mehr von der Umgebung zu sehen ist.

#### **4.2.4 Station 4: Digitalkameras auf dem Prüfstand**

Diese Station wurde in das Schülerlabor integriert, damit Schüler ihre eigenen Digitalkameras und Fotohandys "testen" können. Die Qualität von digitalen Fotoapparaten oder Handys wird fast immer in der Werbung durch die Anzahl der Pixel des Bildsensors beschrieben. Oft wird suggeriert, dass eine große Megapixelzahl äquivalent zu guter Bildqualität ist [MED09]. So steigen derzeit bei Kompaktkameras die Auflösungen auf 14 MP und bei Fotohandys auf 8 MP. Dabei bleibt allerdings in vielen Fällen die Bildsensorfläche gleich. Dies führt aufgrund des sich pro Pixel verschlechternden Signal-Rausch-Verhältnisses (vgl. Kapitel 3.6.1.1) dazu, dass man ein minderwertiges Resultat erhält. Hinzu kommt, dass die Objektive ebenfalls gleich groß bleiben und es aufgrund von Beugung (vgl. Kapitel 3.1.4.3) und Abbildungsfehlern zu einem Auflösungsverlust kommt. Ein weiterer Nachteil ist, dass die Dateigrößen zunehmen und die Bildbearbeitung und Speicherung immer größere Ressourcen beanspruchen. Dabei benötigt man für die üblichen 10cm · 15cm Bilder oder Posterausdrucke in vielen Fällen nur eine geringe Auflösung (vgl. Kapitel 3.5.1).

Diese Station soll es den Schülern ermöglichen, einen kritischen Blick auf die Auflösung ihrer Digitalkamera bzw. ihres Fotohandys zu bekommen. Dazu wird das ISO 12233 Testfeld abfotografiert und ausgewertet (vgl. Kapitel 3.5.3). Daraus lässt sich anschließend die "reale Auflösung" einer Digitalkamera berechnen. So kann man verschiedenste Digitalkameras und Fotohandys bezüglich der Auflösung bzw. des Auflösungsvermögens vergleichen. Außerdem besteht an dieser Station die Möglichkeit, häufig vorkommende Abbildungsfehler zu beobachten.

#### *4.2.4.1 Lernziele und didaktische Rekonstruktion*

Die Schüler sollen an dieser Station einen kritischen Blick für die Kameratechnik bekommen. Dazu lernen sie Möglichkeiten kennen, die Qualität ihrer Digitalkamera zu testen. Die Schüler können also ihre eigenen Kameras bzw. Fotohandys mitbringen, sich mit der Technik auseinandersetzen und sie testen.

Genauer lassen sich folgende Lernziele an dieser Station erreichen:

 Die Schüler sollen erkennen, dass Digitalkameras nicht in der Lage sind, beliebig feine Strukturen darzustellen. Sie sollen lernen, dass man mit einem Testfeld die "reale Auflösung" bestimmen kann.

- Sie sollen aus den Ergebnissen verstehen, dass nicht die Angabe der Anzahl der Bildpunkte, sondern die reale Auflösung entscheidend für die Qualität einer Digitalkamera ist.
- Die Schüler sollen erkennen, dass neben der Auflösung das sogenannte Bildrauschen ein entscheidender Faktor der Bildqualität ist.
- Die Schüler sollen eine praktische Testmöglichkeit für das Bildrauschen erproben.
- Die Schüler sollen über ein weiteres Testfeld einen Einblick in Abbildungsfehler erlangen.

Auch an dieser Station muss man den in Kapitel 3 beschrieben physikalischen Umfang reduzieren. Man könnte natürlich mit solchen Testfeldern auch mehrere Versuche zum physikalischen Auflösungsvermögen durchführen. So schlägt beispielsweise [KOP91B] vor, die Auflösung in Abhängigkeit der Blendenzahl und der Bildposition zu messen. Dort wurde allerdings noch ein Analogfilm verwendet, so dass nur das Auflösungsvermögen des Objektivs bestimmt wurde. Bei der heutigen Digitalfotografie spielt der Bildsensor für das Auflösungsvermögen eine ebenso entscheidende Rolle. So misst man mit heutigen Testbildern immer das Gesamtsystem. An dieser Station soll dennoch der Schwerpunkt nicht auf das physikalische Auflösungsvermögen, sondern auf eine kritische Betrachtung der Kameratechnik und der Werbeversprechen gelegt werden. Deswegen ist es nicht nötig, das Auflösungsvermögen explizit einzuführen, sondern es genügt auf die bekannte Angabe in "MP" auszuweichen. Wie schon in Kapitel 3.5.3 erwähnt, lässt sich sehr leicht mithilfe der Einheit "LPH" eine theoretische Bildsensorauflösung berechnen, die auch die Einheit "MP" besitzt.

Damit die Schüler leichter die von ihrer Kamera erreichten Werte vergleichen können, wurde im Schülerlabor diese theoretische Bildsensorauflösung als "reale Auflösung" der Digitalkamera bezeichnet.

Zur Untersuchung der Abbildungsfehler wurde zudem ein weiteres Poster im DIN A0 Format angefertigt, das ein Raster zeigt (Abb. 130). So lassen sich gut Verzeichnungen des Objektivs bestimmen.

#### *4.2.4.2 Versuch 1: Messung der "realen Auflösung" einer Digitalkamera*

#### **Verwendete Materialien:**

- Digitalkameras/Fotohandys
- Computer zur Auswertung mit Kartenlesegerät
- Tafel mit angepinnten ISO 1233 Testfeld (vgl. Kapitel 3.5.3)

#### **Versuchsaufbau:**

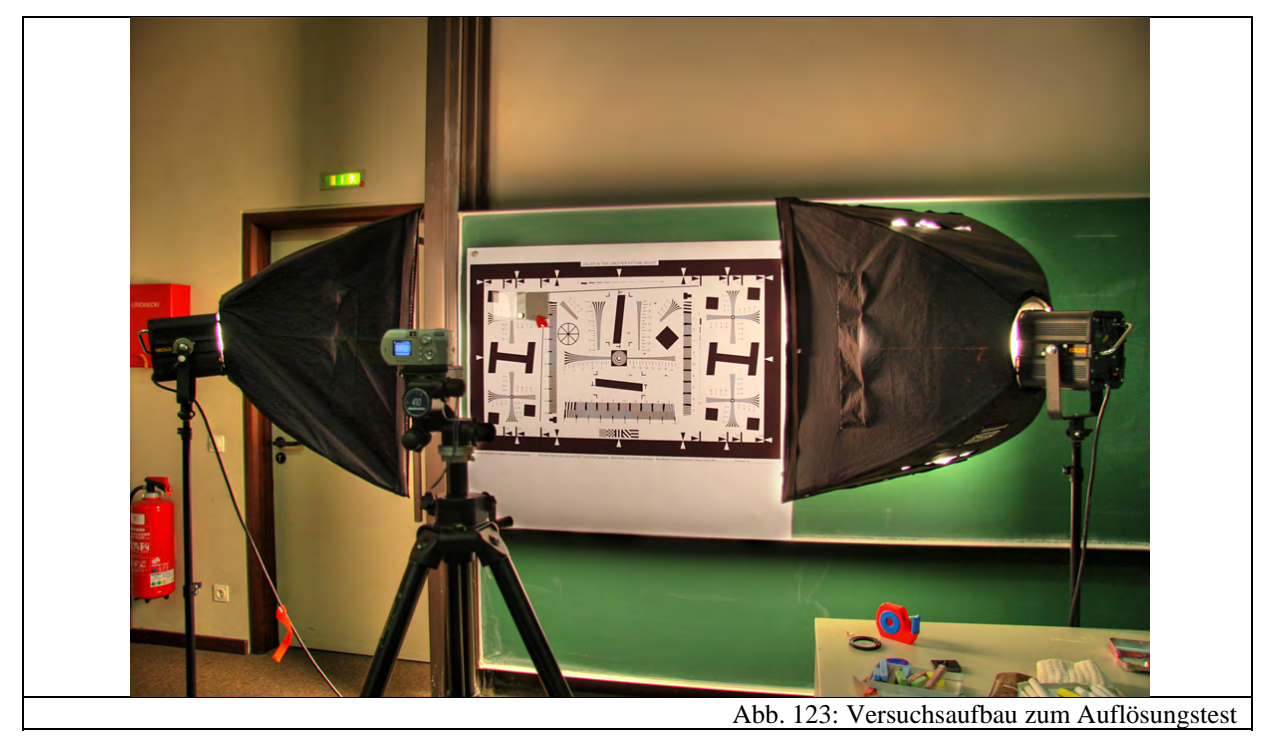

Damit die Schüler die reale Auflösung ihrer Digitalkamera testen können, wurde das ISO 12233 Testfeld in der Größe DIN A0 ausgedruckt und mit Magneten an der Tafel des Seminarraums befestigt. Dabei wurde zusätzlich noch eine Graukarte angebracht, die eine genauere Untersuchung des Bildrauschens erlaubt (vgl. Versuch 2). Für eine ausreichende Beleuchtung sorgen zwei Studioleuchten. Die Digitalkamera wird auf ein Stativ montiert und möglichst senkrecht auf das Testbild ausgerichtet. Zudem muss der Abstand gemäß der Versuchsanleitung so eingestellt werden, dass es formatfüllend abgebildet wird. Anschließend werden Testfotos mit unterschiedlichen ISO-Werten aufgenommen. Diese Bilder sind für die Beurteilung der Bildqualität in Versuch 2 notwendig. Anschließend speichern die Schüler über ein Kartenlesegerät ihre Bilder in den Computer und werten sie mit Gimp 2 aus. Sie berechnen danach mit Hilfe der in der Versuchsanleitung angegebenen Formel die reale Auflösung ihrer Digitalkamera und vergleichen den resultierenden Wert entweder mit dem auf der Kamera angegebenen oder mit weiteren Digitalkameras ihrer Klassenkameraden.

Damit die Schüler auch Geräte vergleichen können, die sie nicht dabei haben, wurde zudem eine kleine Datenbank angelegt, die mehrere getestete Digitalkameras enthält.

#### *4.2.4.3 Versuch 2: Vergleich der Bildqualität*

Zur Bildqualität einer Digitalkamera kann man selbstverständlich auch das Auflösungsvermögen zählen. An dieser Station soll allerdings unter obigem Begriff untersucht werden, wie stark das Bildrauschen (vgl. Kapitel 3.6.1.1) verschiedener Digitalkameras und Fotohandys ist. Dies ist ein entscheidender Faktor, der zur Bildqualität beiträgt. Natürlich muss man anmerken, dass das Bildrauschen auch das Auflösungsvermögen beeinflusst.

Man erkennt diese Art von Abbildungsfehlern besonders gut in dunklen, möglichst homogen eingefärbten Bildbereichen.

Zur Untersuchung des Bildrauschens wurde auf das ISO 12233-Testbild eine Graukarte mit einem Stück Stoff angebracht (Abb. 124). Graukarten sind eigentlich zur Belichtungsmessung, bzw. Weißabgleich gedacht, eignen sich aber auch zur Untersuchung des Bildrauschens, da sie eine sehr homogene Oberfläche besitzen. Würde man beispielsweise mit dem Drucker eine graue Fläche ausdrucken, so würde diese schon von sich aus ein leichtes Rauschmuster aufweisen.

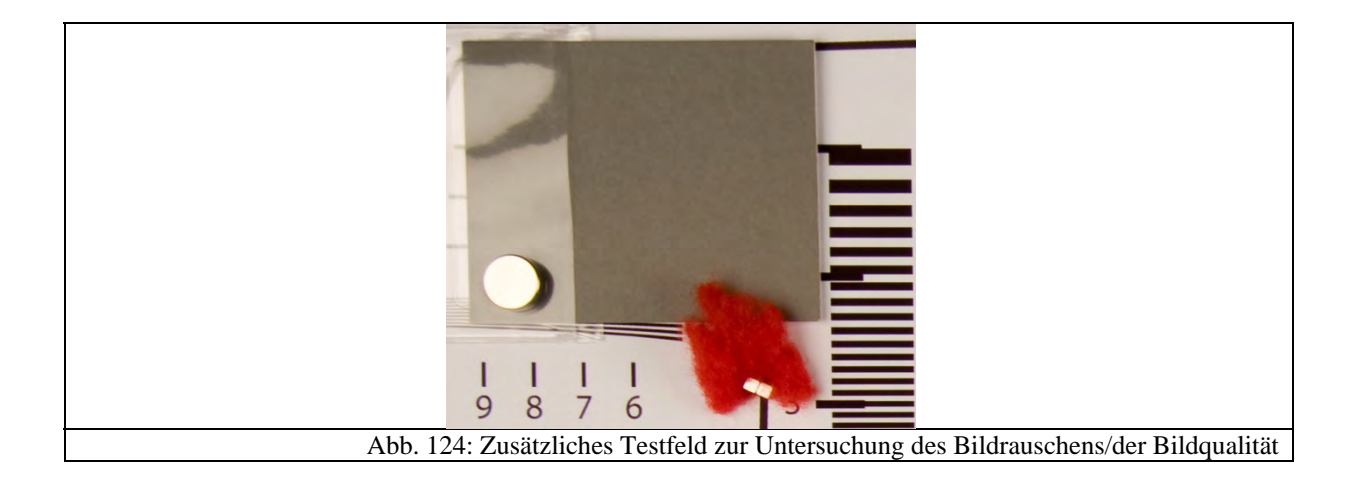

Testfotos müssen in diesem Versuchsteil nicht mehr gemacht werden, da sie schon in Versuch 1 angefertigt worden sind. Zur Auswertung werden die Bilder der Digitalkameras, die verglichen werden sollen, in Gimp 2 geöffnet. Dabei sollte man nur solche verwenden, die mit der gleichen ISO-Zahl angefertigt worden sind. Der Zoom im Betrachtungsfenster wird erneut auf 100% gestellt. Auf der grauen Fläche erkennt man nun gut das Bildrauschen. Allerdings ist es so, dass Digitalkameras ein zum Teil unterschiedliches Rauschverhalten besitzen:

Einige zeigen ein stärkeres Farbrauschen und andere ein stärkeres Helligkeitsrauschen. Damit man dennoch die Stärke des Rauschens vergleichen kann, empfiehlt es sich, nur den Rotkanal des Bildes zu betrachten, wie es auch beispielsweise bei [DPR09F] durchgeführt wird. Dies lässt sich sehr einfach in Gimp 2 bewerkstelligen. Abb. 125 bis Abb. 128 zeigen einen Bildvergleich zwischen verschiedenen Stärken des Rauschens.

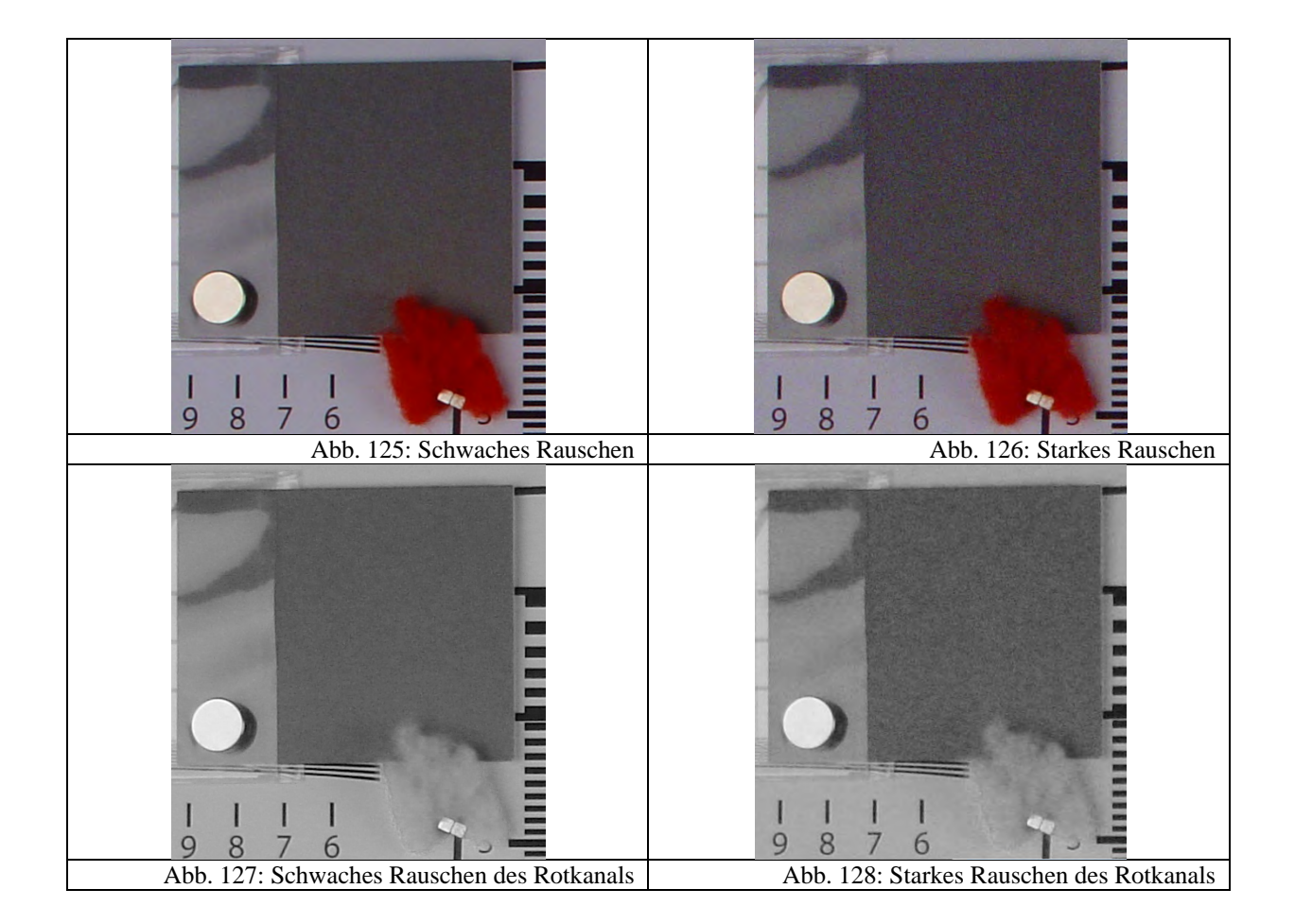

Durch das Anbringen des Stoffes erkennt man außerdem im direkten Vergleich, dass ein starkes Rauschen auch feine Details vernichtet. Man sieht in obigen Abbildungen, dass bei einer hohen ISO-Zahl der Stoff wesentlich detailärmer wirkt. Natürlich lassen sich statt des Stoffes noch andere Materialien mit ähnlich feinen Strukturen verwenden. Alternativ kann man natürlich auch die Linienpaare zur Auflösungsberechnung betrachten.

In diesem Versuchsteil werden außerdem die Unterschiede in der Bildqualität von Fotohandy, Kompaktkamera und Spiegelreflexkamera sehr deutlich, wenn man diese bezüglich des Bildrauschens vergleicht. Beispielbilder der getesteten Digitalkameras finden sich auf der CD im Anhang.

#### *4.2.4.4 Versuch 3: Abbildungsfehler*

#### **Verwendete Materialien:**

- Digitalkameras / Fotohandys - Computer zur Auswertung Tafel mit Testfeld für Abbildungsfehler

#### **Versuchsaufbau:**

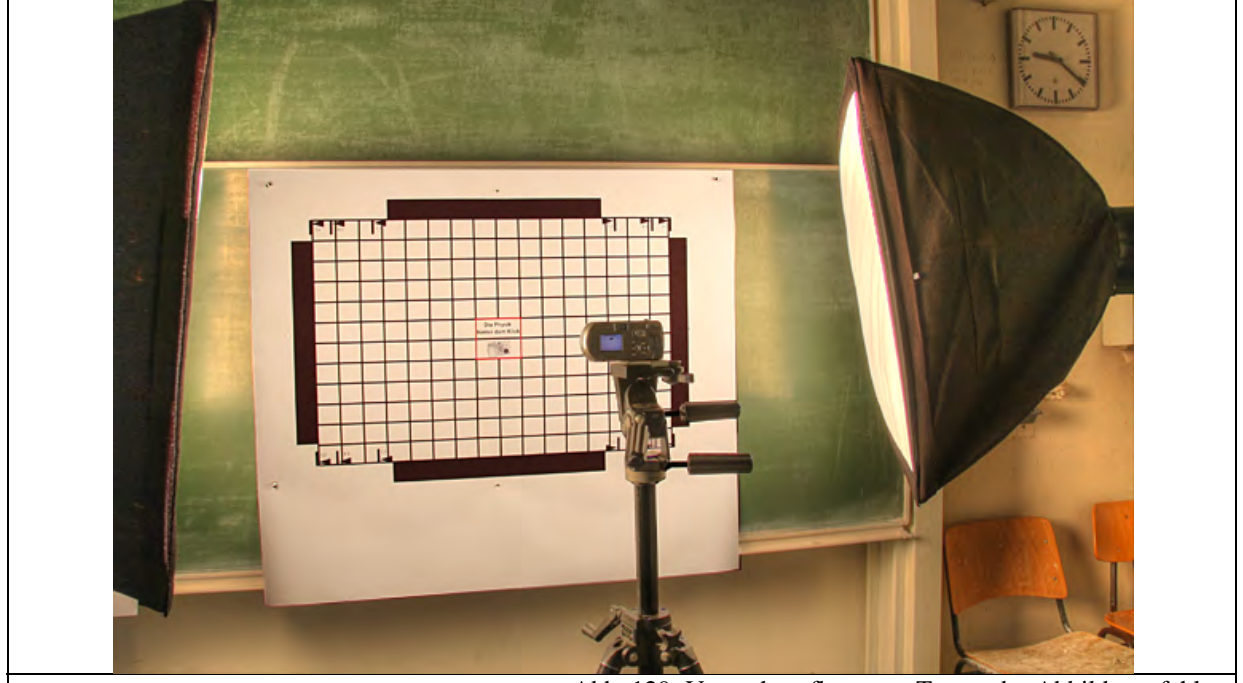

Abb. 129: Versuchsaufbau zum Testen der Abbildungsfehler

Neben der Auflösung des Bildsensors stellt das Objektiv einen wesentlichen Faktor der Bildqualität dar. Damit die Schüler einen Eindruck davon bekommen, dass manche Objektive sehr gut und andere viel schlechter abbilden, soll folgender Versuch zumindest einen kleinen Einblick in Abbildungsfehler geben.

Dafür wurde ein zweites, einfaches Testfeld entworfen, das ein Gitternetz zeigt, wie in Abb. 130 zu sehen ist.

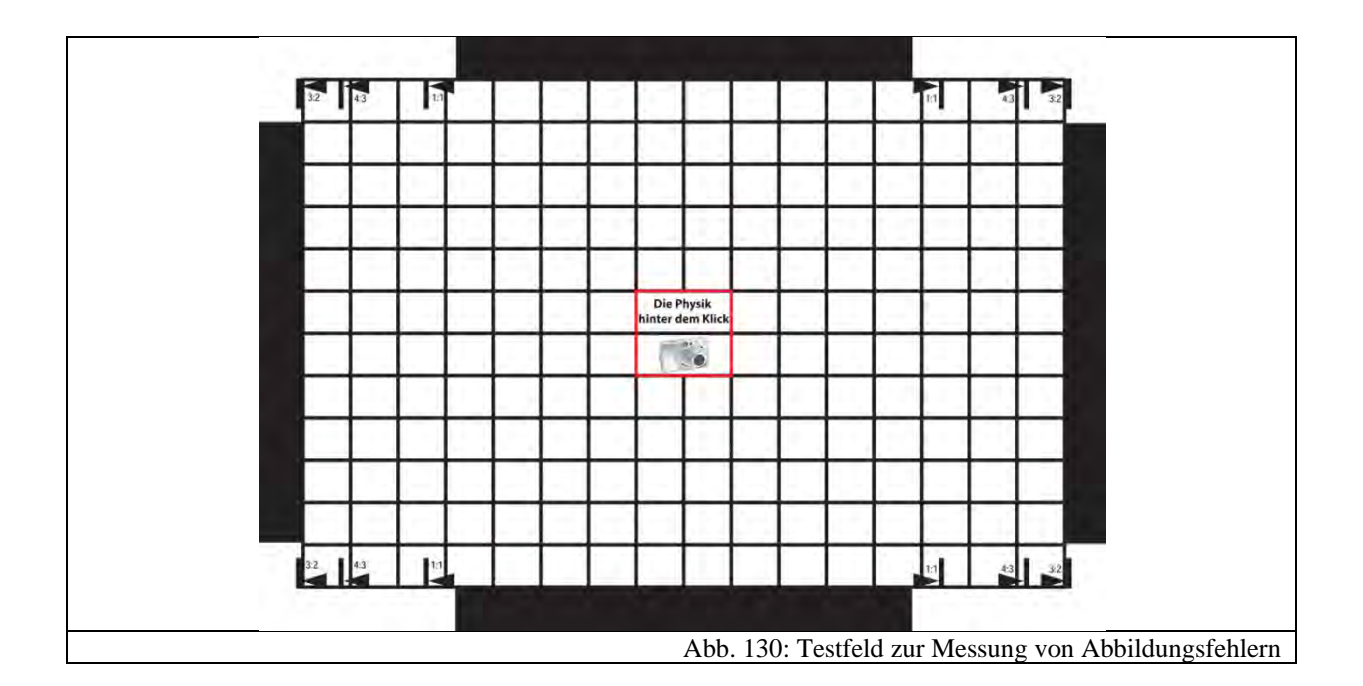

Bei der Gestaltung von Testfeldern hat es sich herausgestellt, dass man folgende Punkte beachten sollte: Für die Ausrichtung der Digitalkamera ist es nützlich, wenn an der Seite eindeutige Marken den Rand des Ausschnittes markieren. Dafür wurden hier schwarze Balken gewählt, die, wenn der Fotoapparat korrekt ausgerichtet worden ist, auf dem fertigen Bild nicht zu sehen sein dürfen. Da Digitalkameras zudem unterschiedliche Seitenverhältnisse besitzen, muss man bezüglich der Bildbreite zusätzliche Marken anbringen, so dass sich alle Kameratypen ausrichten lassen.

Mit diesem Testfeld sind zwei Arten von Abbildungsfehlern beobachtbar: Verzeichnungen (vgl. Kapitel 3.6.2.1) und chromatische Aberrationen (vgl. Kapitel 3.6.2.2). Erstere kann man gut in einem Bildbearbeitungsprogramm erkennen, wenn man eine gerade Linie zum Vergleich einblendet. Da außerdem der Kontrast zwischen den schwarzen Linien und dem hellen Hintergrund sehr groß ist, kann man bei schlechten Objektiven an den Bildrändern chromatische Aberrationen beobachten, wie Abb. 132 zeigt.

Dazu wird die Kamera samt Stativ auf das Testfeld, genau wie in Versuch 1, ausgerichtet. Anschließend wird ein Testbild aufgenommen und mit dem Bildbearbeitungsprogramm Gimp 2 analysiert. Eine Auswertung liefert folgende mögliche Ergebnisse, die je nach Qualität der Digitalkamera variieren:

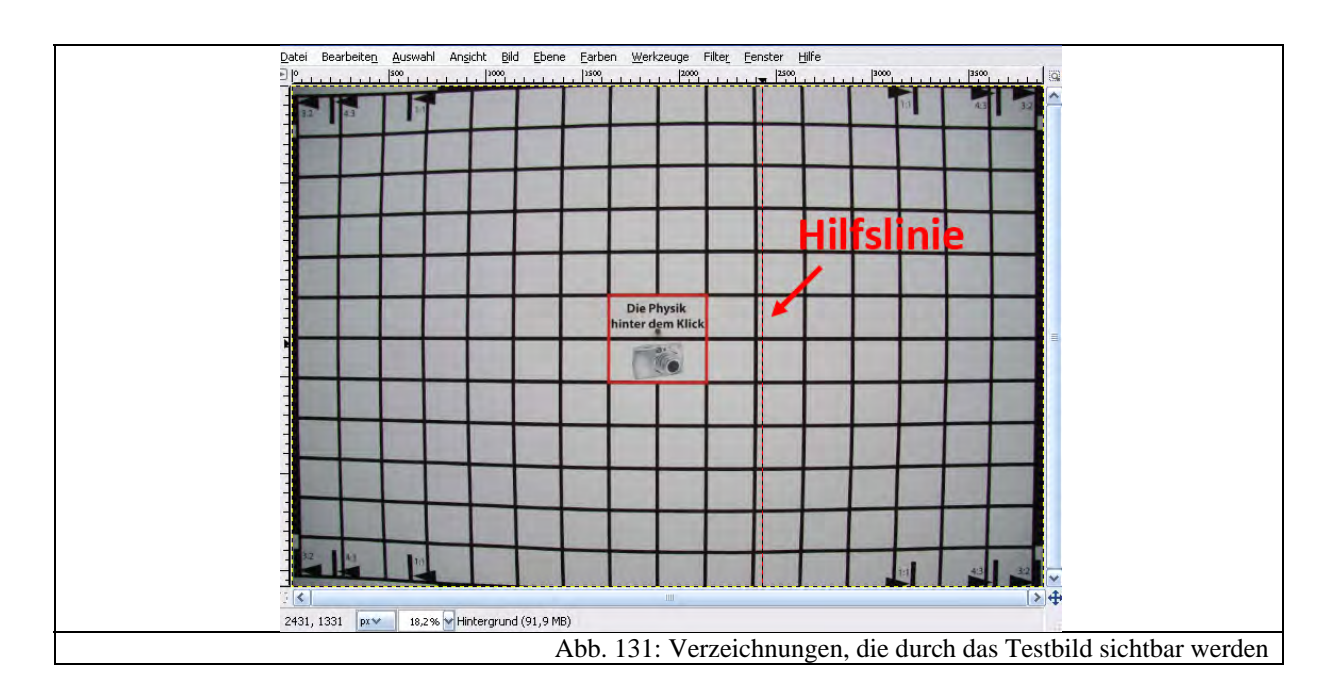

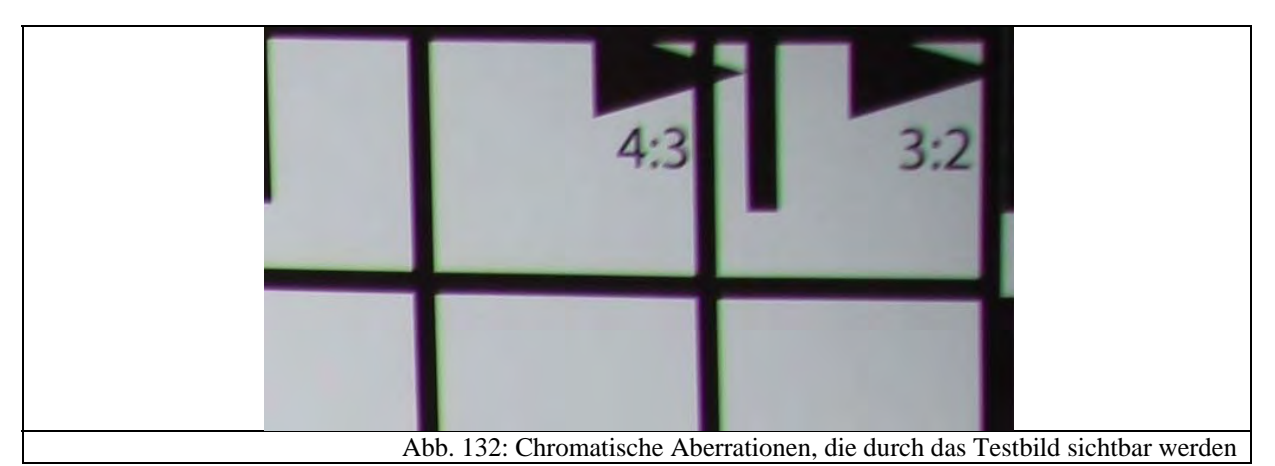

Nachdem das Testbild hergestellt wurde, können die Schüler dieses in Gimp 2 öffnen. Man erkennt bereits mit bloßem Auge sehr gut die Verzeichnungen. Um allerdings eine Aussage über die Stärke zu bekommen, kann man sich in Gimp 2 eine Hilfslinie einblenden. Dazu zieht man mit gedrückter Maustaste vom seitlichen Lineal in das Bild hinein und erhält eine gerade Linie, die jederzeit verschiebbar ist.

#### **4.2.5 Station 5: Digitale Bildbearbeitung**

Ein wesentlicher Bestandteil, der zur Revolution der digitalen Fotografie (vgl. Kapitel 1) beigetragen hat, sind die Möglichkeiten der digitalen Bildbearbeitung. Jedes heute in Magazinen veröffentlichte Bild erfährt eine Bildbearbeitung, die mitunter erkennbar, manchmal aber auch sehr unauffällig ausfällt. Wegen dieser starken Verbindung zur digitalen Fotografie sollte diese Bearbeitungsmöglichkeit im Schülerlabor nicht fehlen.

Zur digitalen Bildbearbeitung benötigt man zunächst entsprechende Software, wovon es zurzeit sehr viele verschiedene Produkte auf dem Markt gibt, die sich prinzipiell in zwei Lager aufteilen: die professionelle und die amateurhafte Bildbearbeitungssoftware. Erstere wird häufig von fortgeschrittenen Anwendern benutzt und kostet sehr viel Geld. Als Beispiel könnte man beispielsweise "Adobe Photoshop" nennen, das im Moment marktführend ist. Andererseits wird von vielen Firmen für relativ wenig Geld ebenfalls Bildbearbeitungssoftware angeboten, die meist einen begrenzten Funktionsumfang und viele Automatikfunktionen besitzt. Der Anwender klickt dabei auf Schaltflächen zur Optimierung und die Software bereitet das Bild auf, ohne dass man über Eingriffsmöglichkeiten verfügt oder ahnt, was dabei wirklich geschieht. Da dieses Schülerlabor versucht, die Hintergründe der digitalen Fotografie zu erforschen, eignen sich solche Programme nicht für den dortigen Einsatz. Würde man nun "Photoshop" verwenden, so könnten die Schüler das Gelernte nicht zu Hause anwenden, da die wenigsten eine derartige Software besitzen. Glücklicherweise gibt es für solche Fälle Open-Source-Projekte, die kostenfrei leistungsstarke Bildbearbeitungssoftware anbieten. Ein Softwarepaket, das fast den gleichen Funktionsumfang und eine ähnliche Bedienung wie Photoshop bietet, ist das frei verfügbare Gimp 2, das unter "http://www.gimp.org/" zu finden ist. Der Nachteil dieses Programms ist die Bedienbarkeit und die Übersichtlichkeit. Sie benötigt eine gewisse Einarbeitungszeit, da der hohe Funktionsumfang den Laien meist überfordert. Dennoch soll diese Software im Schülerlabor eingesetzt werden, wobei allerdings einige Aspekte berücksichtigt werden müssen, damit die Schüler nicht überfordert werden (vgl. Kapitel 4.2.5.1).

Der Vollständigkeit halber muss an dieser Stelle noch angemerkt werden, dass in Kapitel 3 keine Grundlagen zu dieser Station behandelt wurden, da es sich nicht um physikalische Inhalte handelt. Alle vorkommenden Themen stammen zudem aus persönlichen Erfahrungen, so dass es auch schwer ist, explizite Literaturquellen anzugeben. Dennoch lieferten vor allem [ISB07, S. 173-219] und [BUR05], bzw. [HAE08] gute Ansätze für Ideen. Eine sehr ausführliche und umfassende Einführung zu den verschiedensten Themen im Bereich der Bildbearbeitung und Digitalfotografie findet sich zudem in [BOE08].

#### *4.2.5.1 Lernziele und didaktische Rekonstruktion*

Aufgrund der oben genannten Schwierigkeiten beim Umgang mit Gimp 2, wird nur eine kleine Auswahl an Werkzeugen an dieser Station vorgestellt und alle Bearbeitungsschritte werden einmal mit den Schülern gemeinsam durchgeführt, d.h. per Beamer an die Wand projiziert, wobei die Schüler die Schritte simultan ausführen. Um selbstständiges Arbeiten zu ermöglichen, finden sich zu jedem Versuch mindestens zwei Bilder zur Bearbeitung, so dass eines gemeinsam, das andere von den Schülern eigenständig bearbeitet wird. Aufgrund dieser Überlegung war es notwendig, die Station gemeinsam mit allen Schülern im CIP-Pool der Physik durchzuführen.

Gimp 2 bietet, wie schon oben erwähnt, einen sehr großen Funktionsumfang, der professionellen Programmen ähnelt. Die Arbeitsoberfläche gestaltet sich deswegen auf den ersten Blick relativ komplex. So befinden sich auf der linken Seite die Bearbeitungswerkzeuge, die mit der Maus direkt im Bild angewendet werden können. Auf der rechten Seite sind wahlweise, je nach Vorhaben, verschiedene Dialoge, wie z.B. Farbkanäle oder Ebenen andockbar. Filter und sonstige Werkzeuge, die auf das ganze Bild mit einem Dialog angewendet werden, finden sich im Menü in der oberen Leiste des mittleren Fensters.

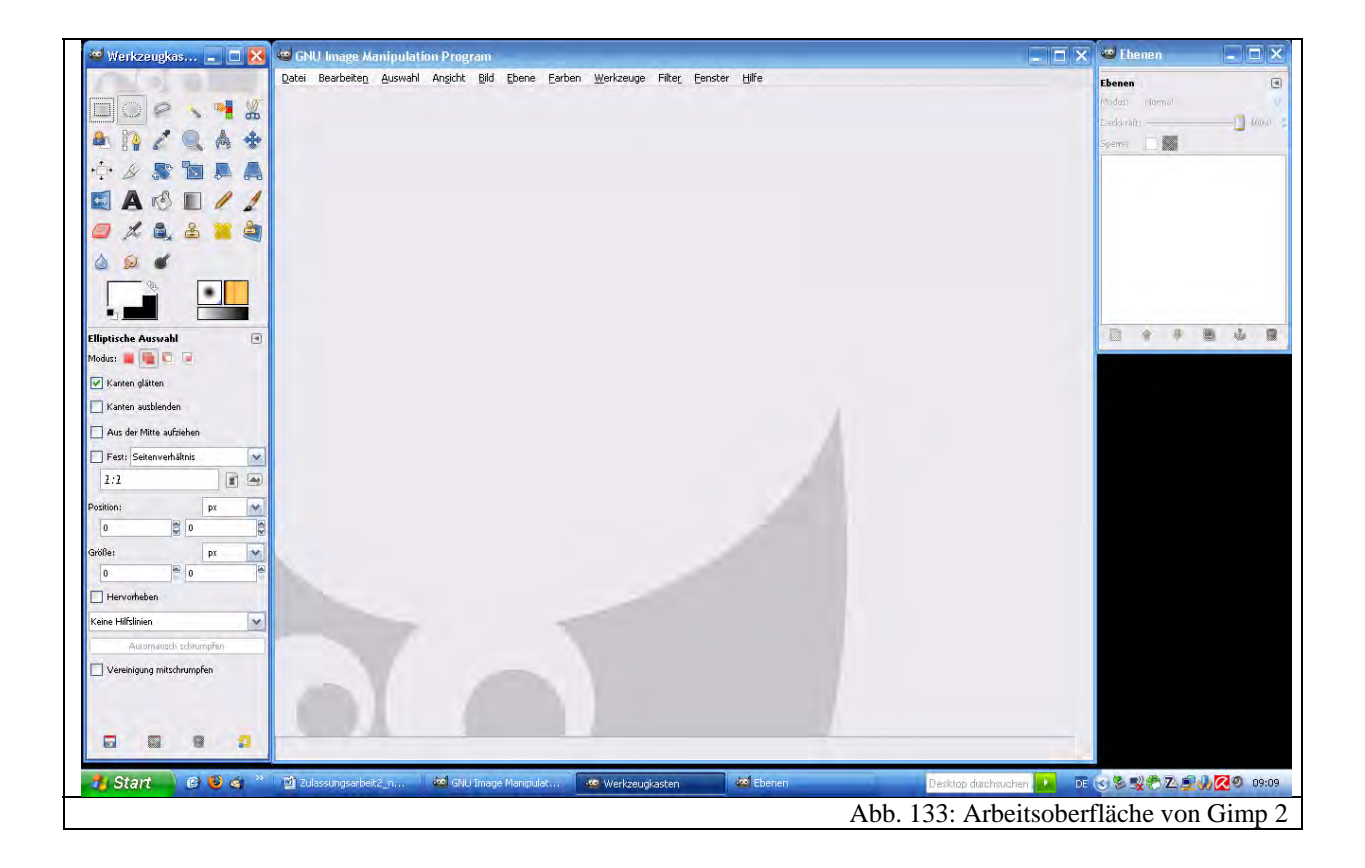

Trotz des komplexen Aufbaus und des hohen Funktionsumfangs, überwiegen die Vorteile des Einsatzes von Gimp 2 im Schülerlabor. Die hier benutzten Filter und Werkzeuge bieten keine

Automatikfunktionen. Man hat jederzeit Kontrolle darüber, wie die Software das Bild bearbeitet. Automatikfunktionen ermöglichen zwar auch gute Bildkorrekturen und -optimierungen, allerdings ist der Lernerfolg für die Schüler wesentlich geringer, da das tiefere Verständnis fehlt. Natürlich benötigt das Programm eine gewisse Eingewöhnungs- und Übungszeit, bis gute Ergebnisse erzielt werden. Dafür ist die Zeit an dieser Station zu kurz. Es soll auch nicht primär das Ziel sein, dass die Schüler alle Schritte verstehen und nachvollziehen können. Vielmehr sollen sie einen geleiteten Einblick in die Möglichkeiten der Bildbearbeitung mit einem professionellen Bearbeitungsprogramm bekommen. Die einzelnen Versuche sind so aufgebaut, dass jeweils Anregungen gegeben werden. Sollte dadurch bei den Schülern Interesse geweckt werden, so haben sie jederzeit die Möglichkeit, zu Hause die Bearbeitungsschritte erneut durchzuführen. Aus diesem Grund wurden auch für jeden Versuchsteil die Durchführungen als Bildschirmvideo aufgenommen und auf die CD für die Schüler gespeichert. Man kann dennoch versuchen, die Lernziele dieser Station wie folgt zu formulieren:

- Die Schüller sollen die Funktion und Bedeutung von Histogrammen verstehen.
- Sie sollen das "Farbkurvenwerkzeug" ansatzweise und dessen Funktionsweise bei der Bildoptimierung begreifen.
- Die Schüler sollen den "Rote-Augen-Effekt" auf Digitalfotos wegretuschieren können.
- Sie sollen weiter wissen, wie man Hautunreinheiten in digitalen Fotos entfernt.
- Die Schüler sollen einen groben Einblick in die Arbeit von Ebenen und Masken sowie deren Funktion bei Bildmontagen bekommen.
- Sie sollen, neben technischen Fertigkeiten, auch einen verantwortungsbewussten Umgang mit Bildbearbeitungsprogrammen, speziell mit Retusche, Montage und Bildmanipulationen, erlernen.

#### *4.2.5.2 Versuch 1: Histogramm als Bildanalysewerkzeug*

Der erste Versuchsteil beinhaltet zunächst eine kurze Einführung in die Arbeitsoberfläche von Gimp 2. Da die professionelle Bearbeitung bzw. Optimierung von Fotos Bildanalysewerkzeuge zwingend benötigt, wird gleichzeitig mit der Arbeitsoberfläche das Histogramm vorgestellt. Mit diesem ist es möglich, unabhängig vom subjektiven Eindruck des Bildes, Informationen über die Helligkeitsverteilung zu erhalten. Das Histogramm gibt dazu die absoluten Häufigkeiten der vorkommenden Helligkeiten in einem digitalen Bild an. Dazu werden entlang der x-Achse die Helligkeiten von 0 bis 255 und entlang der y-Achse die zugehörigen absoluten Häufigkeiten aufgetragen, wie in Abb. 134 verdeutlicht wird.

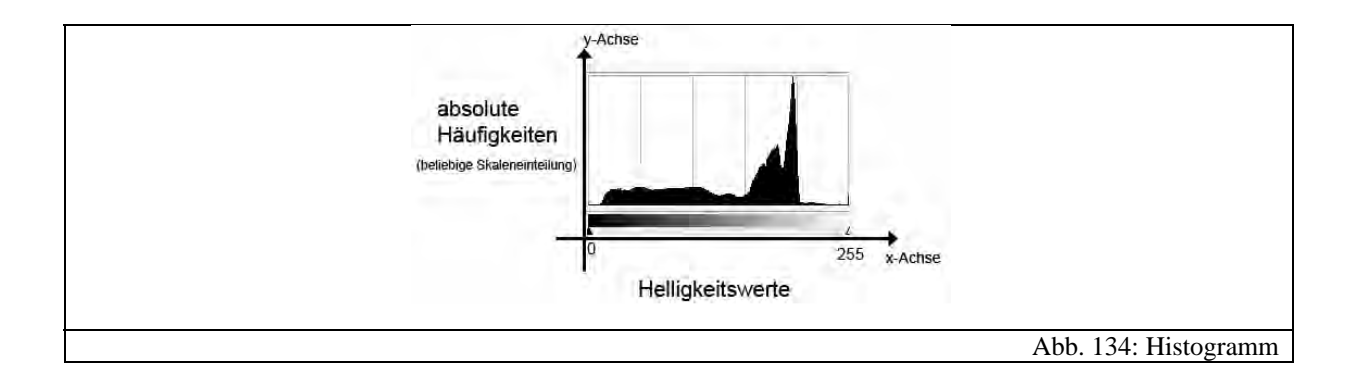

Mit Hilfe eines Histogramms kann man also Aussagen über die Helligkeit und den Kontrast eines Bildes treffen. Das ist die Grundlage für den folgenden Versuch, in dem erprobt wird, in welche Richtung ein Bild optimiert werden muss.

Damit die Schüler das Lesen eines Histogramms üben können, werden ihnen nach der Erklärung drei verschiedene Bilder gezeigt, die sie den Histogrammen zuordnen sollen, die in Abb. 135 gezeigt werden.

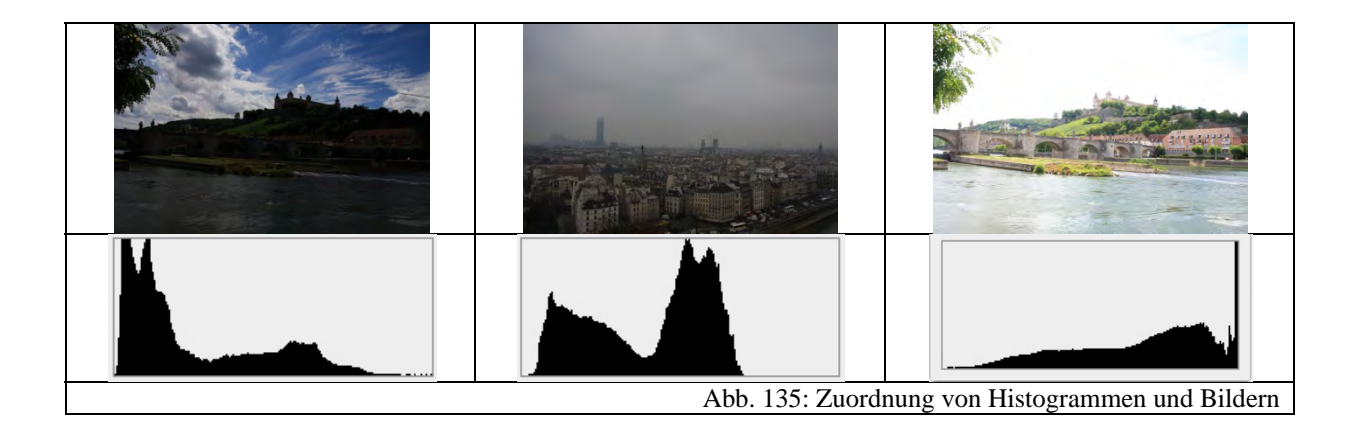

Anschließend wird noch darauf hingewiesen, dass die meisten Digitalkameras die Anzeige von Histogrammen ermöglichen, so dass man schon unmittelbar nach der Aufnahme kontrollieren kann, ob das Bild richtig belichtet ist.

#### *4.2.5.3 Versuch 2: Bildoptimierung*

Auf der Grundlage von Histogrammen kann man nun in diesem Versuchsteil das "Farbkurvenwerkzeug" zur Bildoptimierung benutzen. Auch hier wird anhand eines Beispielbildes den Schülern demonstriert, wie man dieses Werkzeug einsetzt.

Das Farbkurvenwerkzeug ermöglicht es, die vorliegenden Helligkeitswerte eines Bildes (=Eingabewerte) mittels einer Funktion in Form eines Graphen zu bearbeiten. Abb. 136 zeigt den Dialog des Farbkurvenwerkzeugs.

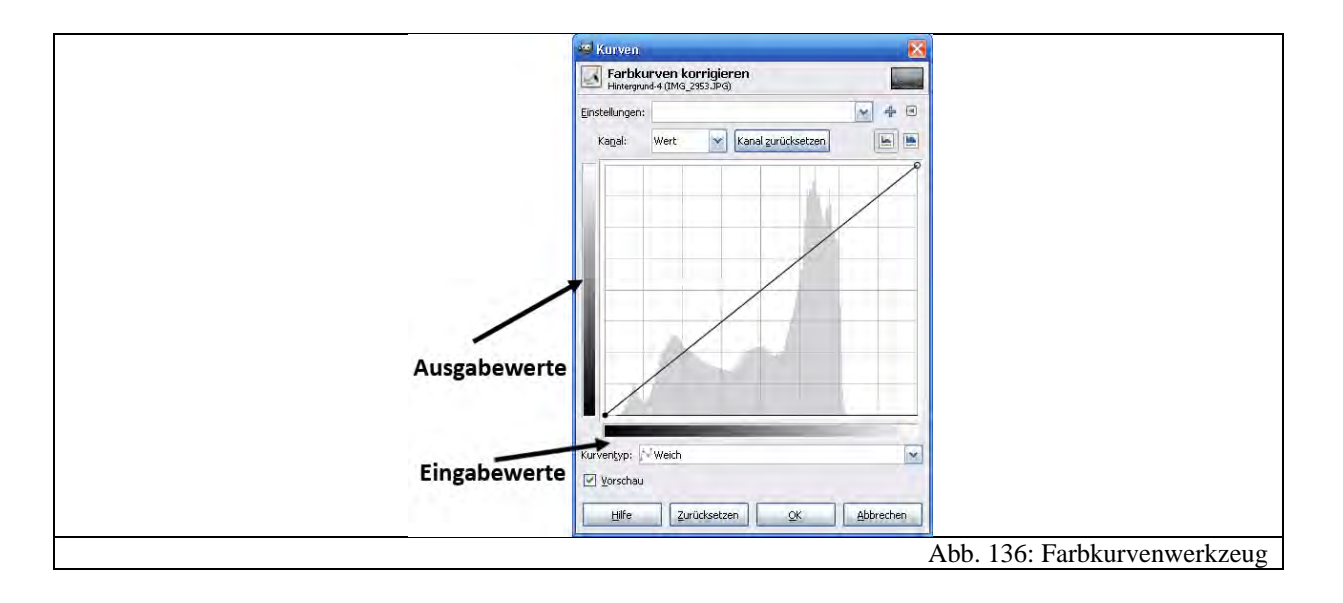

Beim Öffnen des Dialogs ist eine Gerade mit Steigung 1 zwischen Eingabewerten und Ausgabewerten eingezeichnet. Dies bedeutet, dass Ausgabe- und Eingabewerte linear aufeinander abgebildet werden und sich im Bild nichts ändert. Man kann nun nach Belieben diese Gerade verformen, so dass die Eingabewerte als Funktion der Ausgabewerte dargestellt werden können.

Für Schüler, die sich noch nicht näher mit der Bildbearbeitung auseinandergesetzt haben, wirkt dieses Werkzeug auf den ersten Blick abstrakt und ungewohnt. Dennoch lässt es sich sehr intuitiv bedienen und ermöglicht es, aufgrund seiner großen Variabilität, sehr viele Schritte bei der Bildoptimierung durchzuführen, so dass es sinnvoll erscheint, dieses Werkzeug einzusetzen. Für den Schüler ist es nicht unbedingt notwendig, die Theorie des Farbkurvenwerkzeuges auf Anhieb verstanden zu haben, denn es wird anhand eines Beispielbildes gezeigt, wie man in drei einfachen Schritten damit ein Bild optimiert. Diese sind grafisch in den Abb. 137 bis Abb. 139 dargestellt.

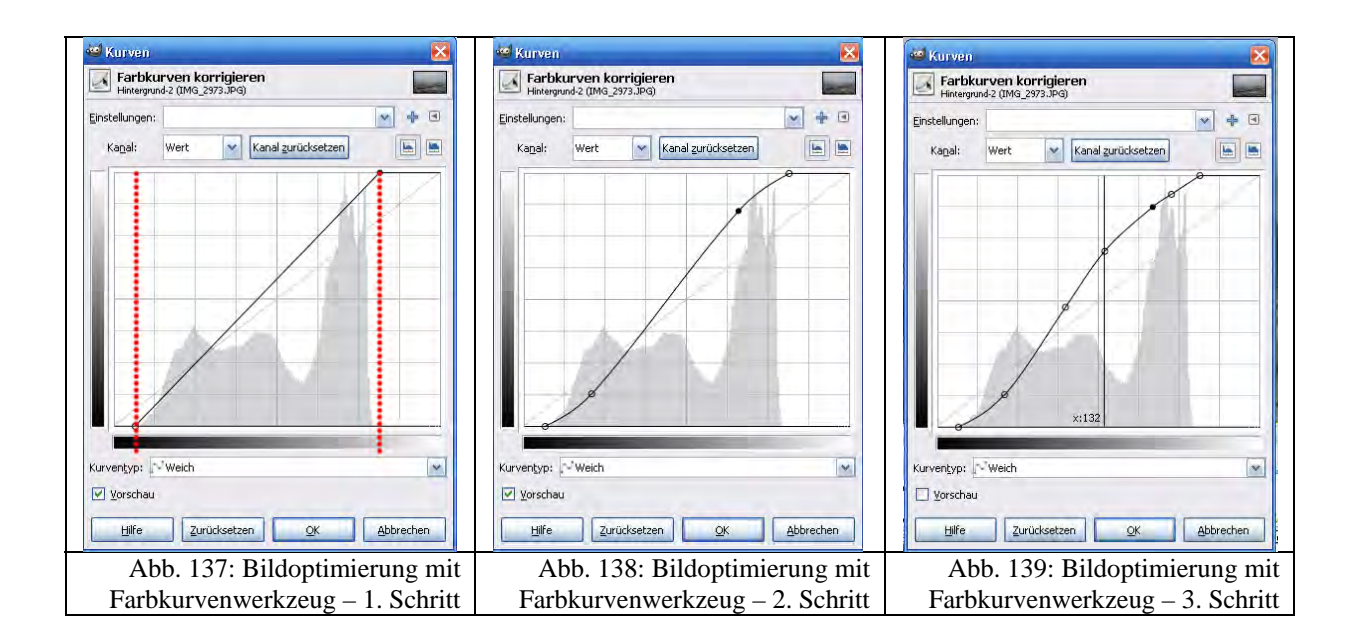

Im Hintergrund des Farbkurvenwerkzeuges sieht man das Histogramm des Bildes. Das ist hierbei wichtig. Man erkennt am Histogramm, dass das Bild etwas flau ist, d.h. es fehlen sehr helle sowie dunkle Farbtöne. Im ersten Schritt wird deswegen die Gerade an die Enden des Histogramms geschoben, wie es in Abb. 137 dargestellt ist. Dadurch wird der nicht voll genutzte Eingabebereich des Bildes auf den kompletten Ausgabebereich gestreckt. Man spricht hierbei oft auch von einer "Tonwertspreizung". Ergebnis ist, dass das Bild nun über die vorher fehlenden sehr hellen bzw. dunklen Bildbereiche verfügt. Im zweiten Schritt werden durch Klicken zwei Punkte auf die Gerade gesetzt und es wird eine leichte "S-Kurve" geformt, wie es in Abb. 138 zu sehen ist. Flaue Bilder weisen oft auch einen Mangel an Kontrast auf. Durch diese zusätzliche Krümmung wird der Kontrast angehoben. Je nach Bild muss man hier entscheiden, wie stark das "S" ausgeprägt sein soll. Da das Bild nach jedem Eingriff aktualisiert wird, kann man sofort die Änderungen nachvollziehen. Im letzten Schritt wird optional durch Klicken im Bild ein bestimmter Bereich im Histogramm markiert. In Abb. 139 erkennt man dies am senkrechten Strich. Durch Klicken auf die Kurve kann man einen weiteren Punkt setzen. Schiebt man diesen mit der Kurve nach oben, so wird der Bereich aufgehellt bzw. nach unten abgedunkelt. So sind sogar selektive Ausbesserungen einiger Bereiche eines Bildes möglich. Je nachdem, wie stark die Veränderungen sind, lassen sich hierbei auch verschiedene Bildwirkungen erzielen. Abb. 140 bis Abb. 145 vergleichen Bilder, die mit dieser Methode bearbeitet worden sind. Sie stehen auch den Schülern zur Verfügung. Ein Bildschirmvideo findet sich zudem im Anhang auf der CD.

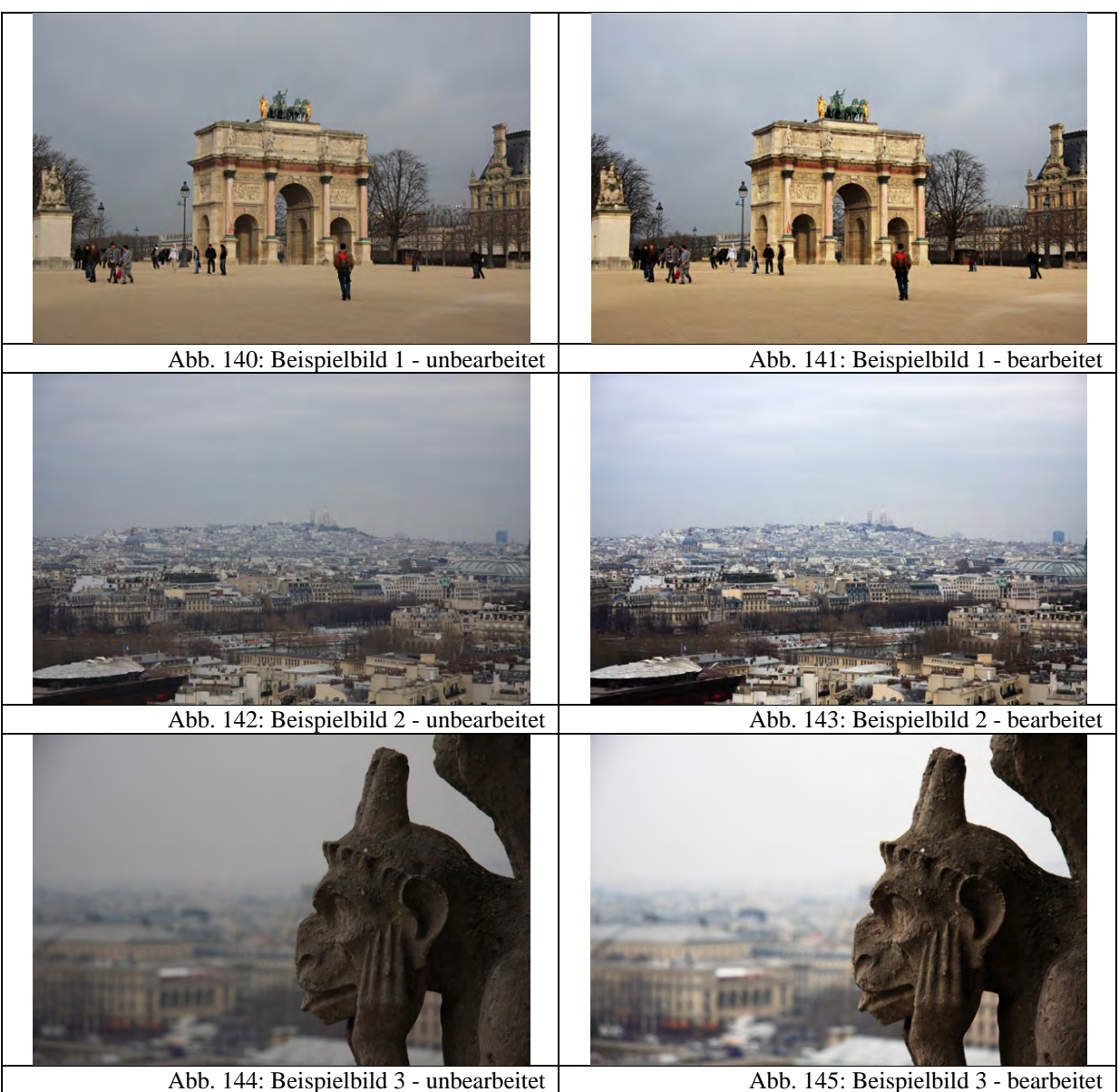

## *4.2.5.4 Versuch 3: Bildretusche*

Bilder von Kompaktkameras haben häufig das Problem, dass beim Einsatz des Blitzes auf den digitalen Bildern die Pupillen der Personen rot eingefärbt sind. Man spricht auch oft vom "Rote-Augen-Effekt." Solche unerwünschten Erscheinungen lassen sich jedoch sehr leicht entfernen. Dies sollen die Schüler im ersten Teil des 3. Versuches erlernen. Dazu wird zunächst ein Beispielbild geöffnet. Über das "Auswahl-Werkzeug" wird anschließend die rote Pupille samt Iris markiert. Anschließend wird der "Rote-Augen-Filter" auf diese Auswahl angewendet. Eine genaue Beschreibung des Vorgehens findet sich im Anhang bei den Versuchsanleitungen zu den Stationen (Kapitel 7.2). Abb. 146 und Abb. 147 vergleichen ein unbearbeitetes und ein bearbeitetes Bild. Auch hier befindet sich auf der CD ein Bildschirmvideo zu diesem Versuchsteil.

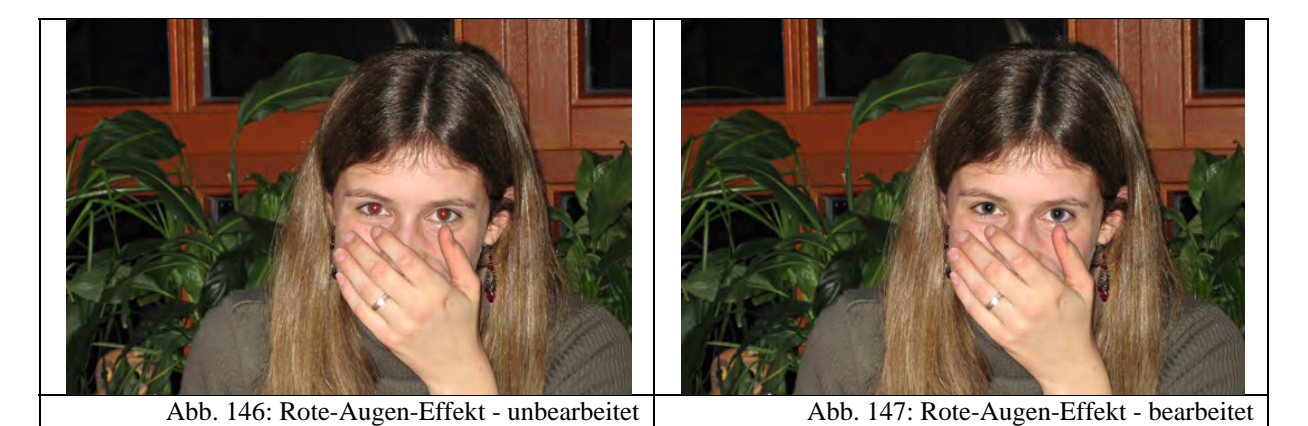

Ähnlich, wie hier rote Pupillen bearbeitet werden können, werden oft auf Bildern für die Werbung Hautunreinheiten entfernt. Da dies ein sehr einfacher Vorgang ist, wird er auch in dieser Station durchgeführt. Dazu wird erneut ein Beispielbild geöffnet, auf dem dem abgebildeten Studenten absichtlich ein roter Punkt auf das Gesicht geklebt wurde. Mit dem "Heilen-Werkzeug" lässt sich dieser leicht übermalen. Dies funktioniert folgendermaßen: Zunächst wird ein in der Nähe liegendes Hautstück, das eine ähnliche Schattierung aufweist ausgewählt. Anschließend kann man mit dem Werkzeug über die rote Hautstelle malen. Dabei wird die unversehrte Hautstelle als Vorlage genommen. Der Vorteil ist, dass dieses Stück nicht einfach hineinkopiert wird, sondern mit der vorhandenen Stelle verrechnet wird. Auf diese Weise entsteht ein sehr weicher Übergang, so dass man die Manipulation nicht mehr erkennen kann. Abb. 148 bis Abb. 150 vergleichen dazu wieder das bearbeitete und das unbearbeitete Bild. Man kann sogar so weit gehen, dass man selbst kleinste Unreinheiten ausbessert und man ein fast perfektes Gesicht erhält, ähnlich wie es oft in der Werbung geschieht. Die Schüler können auch hier einen Einblick in die Methoden der heutzutage üblichen Bildbearbeitungen bekommen und zudem eine kritische Einstellung dazu gewinnen.

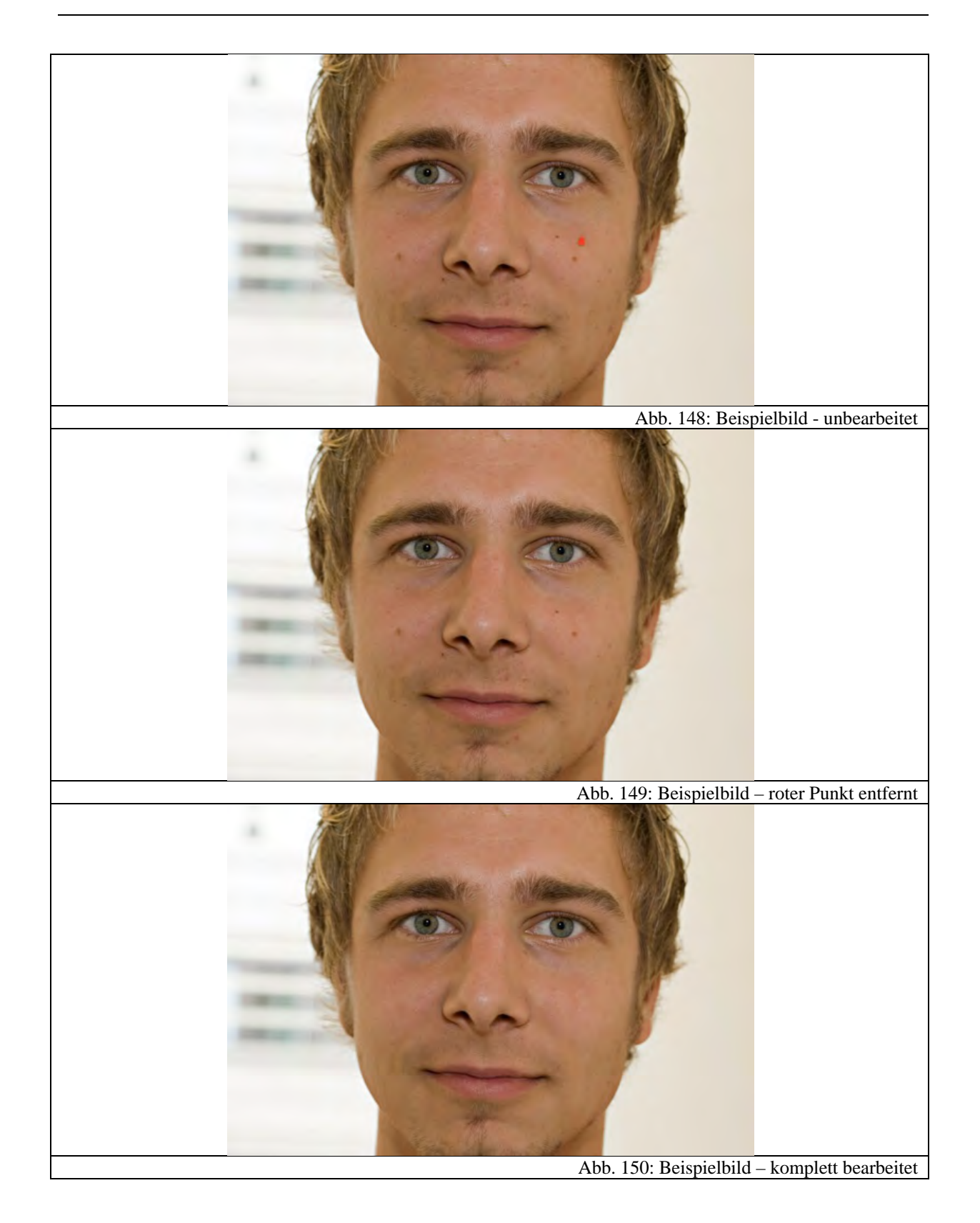

#### *4.2.5.5 Versuch 4: Bildmontage*

Neben der Bildretusche spielen Bildmontagen eine ebenso wichtige Rolle in der Bildbearbeitung. Mittlerweile ist die Technik so weit fortgeschritten, dass man eigentlich fast gar nicht mehr nachweisen kann, ob ein Bild manipuliert wurde. In der Vergangenheit gab es häufig Fälle, in denen eine Bearbeitung nicht erkennbar war. Eine schöne Auflistung bekannter Fotomontagen, bzw. Bildmanipulationen befindet sich unter "http://www.rhetorik.ch/Bildmanipulation/Bildmanipulation.html".

Eine attraktive, sehr effektvolle und relativ einfache Möglichkeit die Leistungsfähigkeit von heutigen Bildbearbeitungsprogrammen zu demonstrieren, ist die in diesem Versuchsteil vorgestellte. Dazu werden vier Einzelbilder, die die gleiche Person an verschiedenen Positionen zeigt, so manipuliert, dass am Schluss im fertigen digitalen Bild die Person viermal erscheint. Abb. 151 bis Abb. 155 demonstrieren den Prozess:

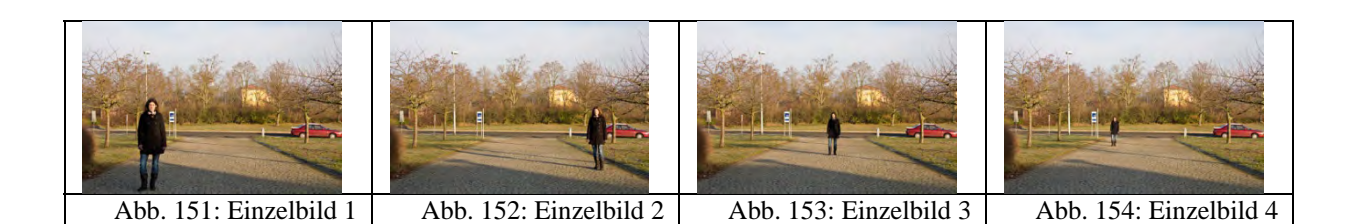

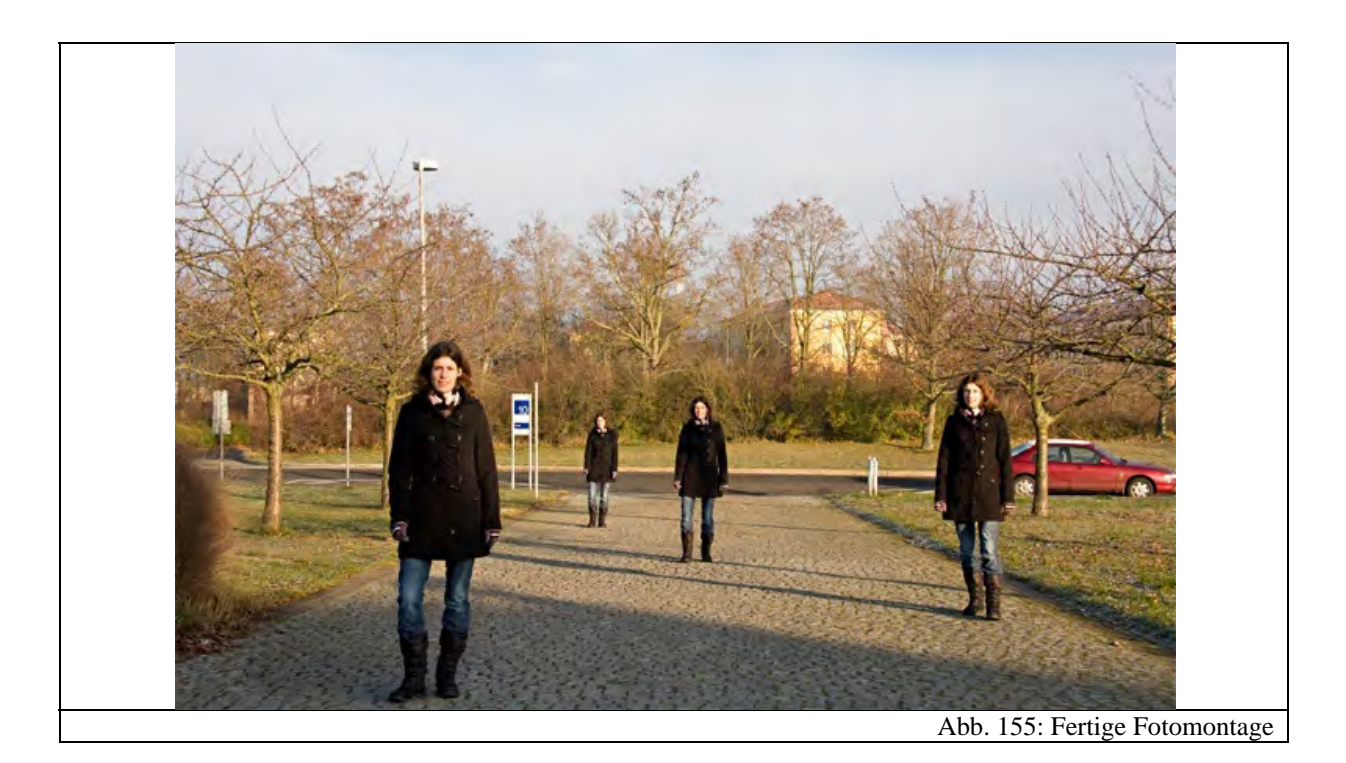

Allerdings erfordert diese Anwendung den Einsatz von Ebenen und Masken. Je nachdem, wie zügig die Schüler die vorangegangenen Versuche bearbeitet haben, ist es möglich diesen Versuch ebenfalls zu demonstrieren. Sollte dies nicht mehr zu schaffen sein, so finden sich

auf der CD für die Schüler die Einzelbilder als Vorlage sowie eine Anleitung in Schriftform auf der Versuchsanleitung und ein Bildschirmvideo. So können sich die Schüler in die Grundlagen der Bildmanipulation auch zu Hause einarbeiten und tiefere Einblicke gewinnen. Da sie auch selbst relativ einfach Vorlagen mit ihrer eigenen Digitalkamera erstellen können, werden sie evtl. motiviert, diese Versuche zu Hause fortzuführen.

#### *4.2.5.6 Versuch 5: Bildmanipulationen*

Ebenso wie der vorangegangene Versuchsteil beschäftigt sich der letzte mit gängigen Manipulationen in der Werbung. Dort werden oft symmetrische Gesichter erstellt, indem Nasen geradegerückt oder Augen vergrößert bzw. verkleinert werden. Die wenigsten Schüler werden allerdings wissen, dass dies auch mit dem hier vorliegenden kostenlosen Bildbearbeitungsprogramm möglich ist.

Mit dem eingebauten "IWarp-Filter" kann man unter anderem Gesichtszüge verschieben bzw. vergrößern und verkleinern. Auf diese Weise kann man perfekte Gesichter wie in der Werbung nachahmen oder auch auf amüsante Weise verziehen. Auch hier sieht man nicht auf den ersten Blick, dass manipuliert wurde. Abb. 156 demonstriert die Wirkungsweise des Filters.

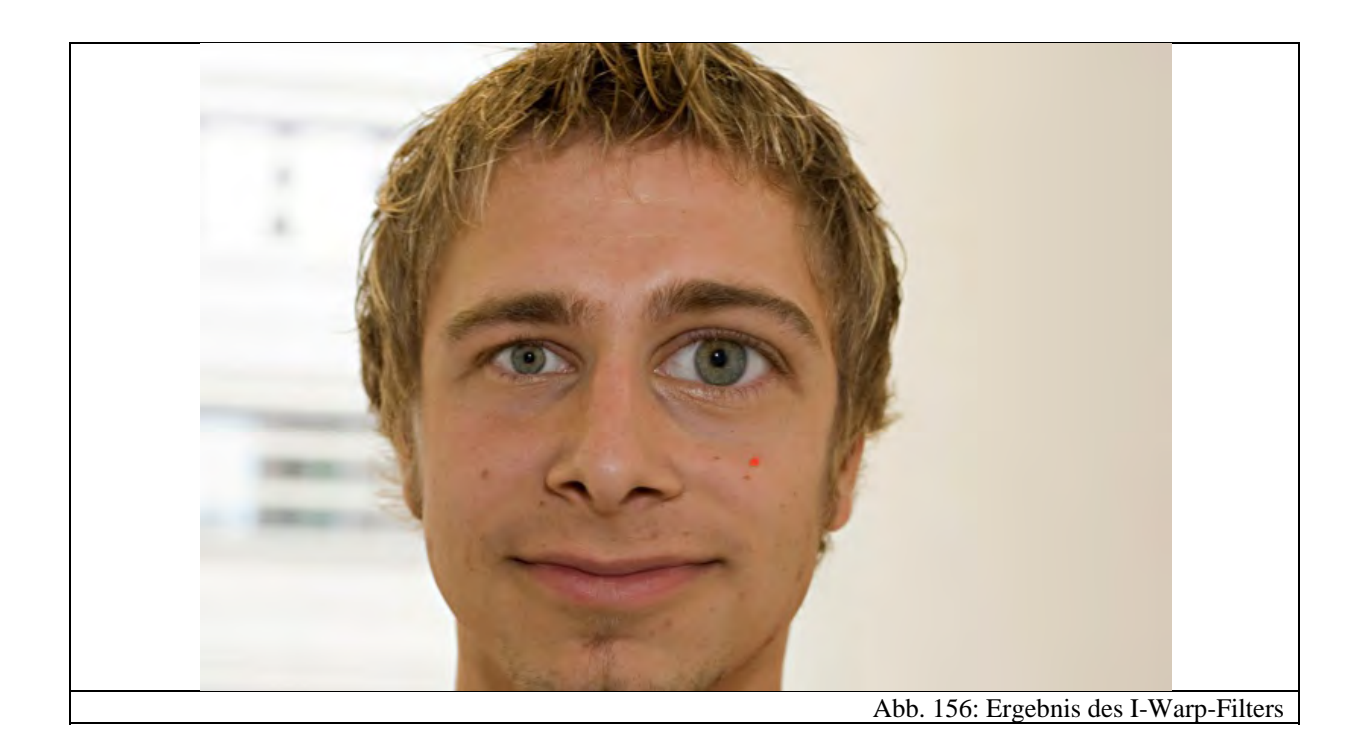

#### **4.2.6 Schaustation: Komponenten einer Digitalkamera**

Diese Station wird nicht explizit von einer Gruppe besucht, sondern kann in Pausen oder in freien Zeiten in Augenschein genommen werden. Dazu wurde eine kompakte Digitalkamera in ihre Einzelteile zerlegt und beschriftet. Die Schüler können sich hier informieren, wie die Komponenten einer Digitalkamera in der Praxis aussehen. Anfassen ist natürlich auch erlaubt. Da die anderen Stationen je nach Kenntnisstand und Arbeitsgeschwindigkeit der Schüler einmal mehr und einmal weniger Zeit in Anspruch nehmen, erschien es sinnvoll, eine Schaustation zu integrieren, damit für die Schüler kein Leerlauf entsteht. Außerdem schlägt diese Station gewissermaßen eine Brücke zu den einzelnen Stationen in denen die Kamerabauteile meist nur als Modell behandelt wurden. Hier können sich die Schüler also anschauen, wie in der Praxis die Komponenten einer Digitalkamera aussehen und wie sie verbaut sind.

Es sollte allerdings auf jeden Fall darauf hingewiesen werden, dass die Schüler zu Hause keine Digitalkamera zerlegen sollten. Da der Kondensator des Blitzes noch einige Tage seit dem letzten Einschalten geladen sein kann, sind schwere Stromschläge möglich. Deswegen wurde auch ein deutlicher Hinweis angebracht. Abb. 157 zeigt ein Bild der aufgebauten Station.

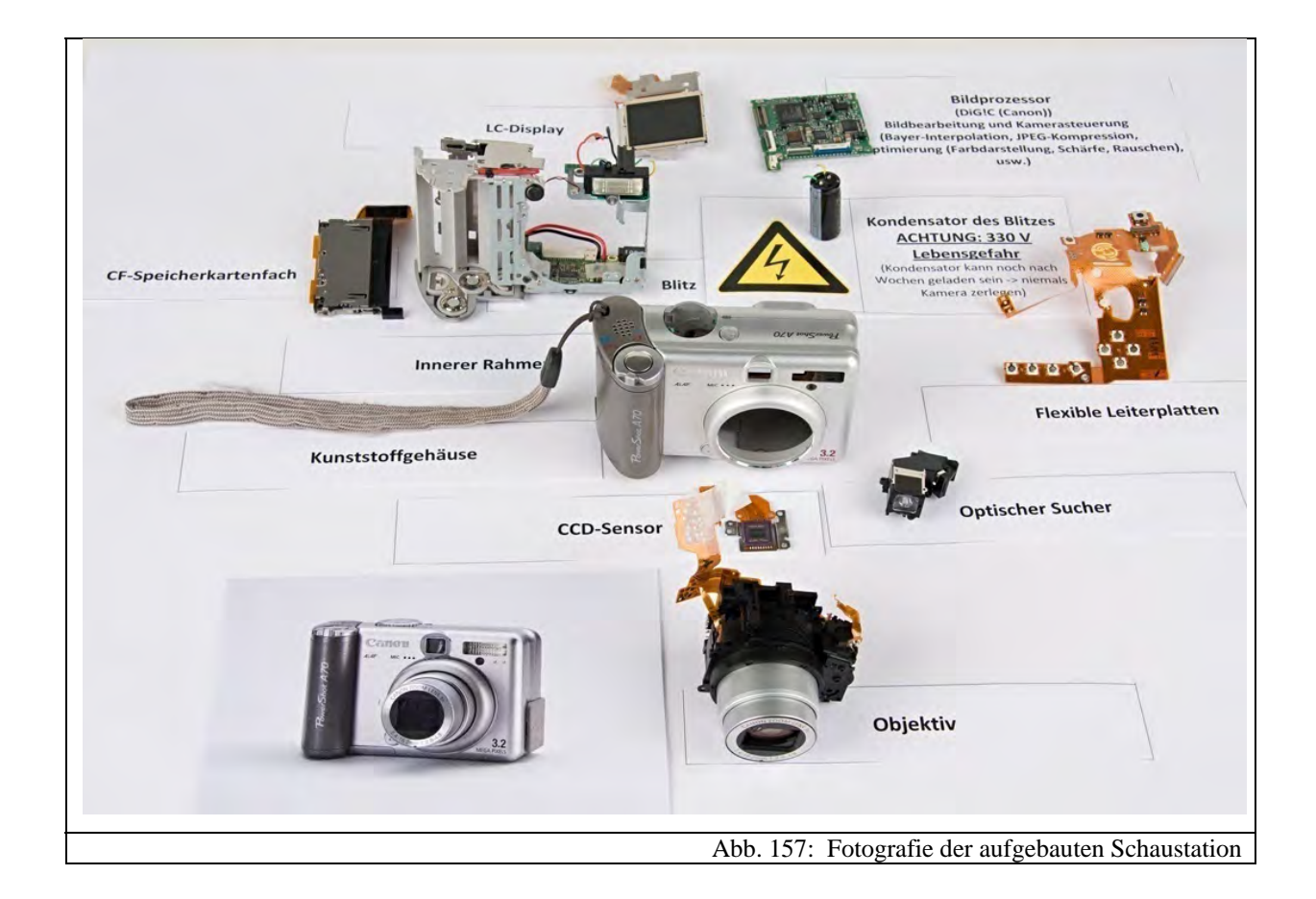

#### **4.3 Das FotoABC**

Neben den Versuchsanleitungen wurden an jeder Station ein bis drei Exemplare des Foto-ABCs ausgelegt. Es handelt sich hierbei um alphabetisch sortierte Erklärungen vieler physikalischer Grundlagen zum Thema "Digitale Fotografie".

Das Foto-ABC wurde aus folgenden Gründen erstellt: Zunächst wird dadurch erreicht, dass die Anleitungen für die Versuche vom Umfang her reduziert werden. Stattdessen wird dort auf das Foto-ABC mit dem Symbol " $\blacksquare$ <sup>"</sup> und einem Fettdruck des entsprechenden Begriffs verwiesen. Zum Teil ist es notwendig, dass die Schüler physikalische Grundlagen, wie beispielsweise die Abbildungsgleichung nachlesen, um Fragen an den Stationen beantworten zu können. Die Schüler können allerdings selbstständig entscheiden, ob sie das notwendige Wissen schon besitzen oder Nachschlagen müssen. Schüler, die bereits verschiedene Sachverhalte kennen, können sie ihren Mitschülern erläutern, ohne dass die ganze Gruppe erst nachlesen muss. Dies soll die Gruppenarbeit und die Autonomie der Schüler fördern und die Stationen offener gestalten. Weiterhin geht der Inhalt des Foto-ABCs über das im Schülerlabor Behandelte hinaus. Dies wurde absichtlich so konzipiert, um auch leistungsfähige Schüler, bzw. solche, die sich in ihrer Freizeit schon mit fotografischen Themen beschäftigt haben, zu fordern. Sie können sich hier über weitere Themen informieren und so ihr Wissen selbstständig erweitern.

Betrachtet man das Foto-ABC im Anhang, so stellt man fest, dass der Umfang 28 Seiten beträgt. Auf den ersten Blick erscheint dies sehr viel Inhalt zu sein, den die Schüler aus Zeitgründen nicht während des Schülerlabors lesen können. Dennoch rechtfertigt sich die Stofffülle aus folgenden Gründen: Auf der einen Seite sind dort alle Inhalte aus dem einführenden Vortrag zu finden, so dass die Schüler die Grundlagen der Fotografie hier nachlesen können. Weiter sind dort alle für die Stationen weiteren Informationen, wie beispielsweise die Grundlage der Abbildungsgleichung oder die Bayer-Interpolation. Außerdem sollten absichtlich noch weiterführende Informationen zu den Stationen, wie beispielsweise Zoomobjektive in der Praxis oder der Formatfaktor enthalten sein, so dass auch für Schüler mit einem größeren Wissensstand die Möglichkeit zur Wissenserweiterung gegeben wird und so keine Unterforderung entsteht. Um eine möglichst anschauliche Illustration der Inhalte zu erreichen, wurden viele Grafiken erstellt, die zusätzlich viel Platz in Anspruch nehmen.

Aufgrund des Umfangs und des Farbdrucks ist es nicht realisierbar gewesen, jedem Schüler ein einzelnes Exemplar mitzugeben. Stattdessen wurde das Foto-ABC mit auf die CD für die Schüler gespeichert, die sie nach dem Besuch erhalten.

#### **4.4 Die CD für die Schüler**

Die Schüler bekommen nach dem Schülerlaborbesuch eine CD mit folgenden Inhalten:

- Foto-ABC (vgl. Kapitel 4.3 und Kapitel 7.5)
- Einführender Vortrag (vgl. Kapitel 7.1)
- Alle Beispielbilder aus Station 5 zur digitalen Bildbearbeitung (vgl. Kapitel 4.2.5)
- Bildschirmvideos zu den Bearbeitungsschritten aus Station 5

Mit dieser CD sollen die Schüler die Möglichkeit bekommen, die Inhalte aus den Stationen zu

Hause weiter zu verfolgen. Da Station 5 so angelegt ist, Impulse zu setzen, um den Schülern aufzuzeigen, wie man auf einfache Weise zu interessanten Fortschritten bei der digitalen Bildbearbeitung gelangt, ist es notwendig, die Beispielbilder und Anleitungen in Form von Bildschirmvideos mitzugeben, damit die Bearbeitungsschritte noch einmal zu Hause nachvollzogen werden können. Ohne diese Videos wäre es zu schwierig, die Schritte erneut durchzuführen, so dass es dabei schnell zu Frustration kommen kann.

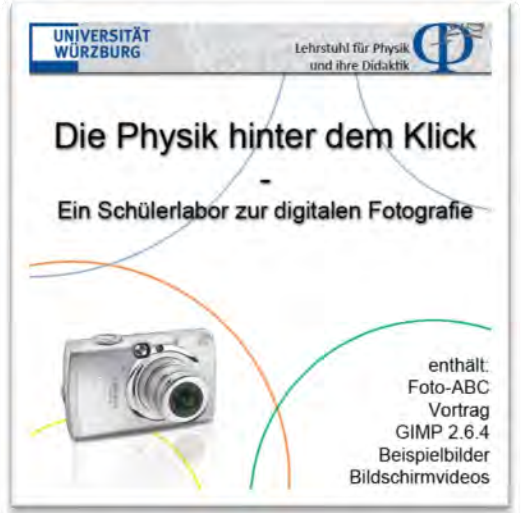

Außerdem sind dort das Foto-ABC sowie der Einführungsvortrag zu finden. Im Foto-ABC können die Schüler noch einmal vertiefend gewisse Grundbegriffe nachlesen, die sie im Schülerlabor gelernt haben. Mit Hilfe des Einführungsvortrags können sie aber auch beispielsweise ihren Eltern, Geschwistern oder Freunden zeigen, was sie heute im Schülerlabor gelernt und erlebt haben. Im Wesentlichen soll mit der CD gewissermaßen die epistemische Komponente des aktuellen Interesses gefördert werden.

# **5. Evaluation**

Genaueres zum Aufbau der Fragebögen findet sich in Kapitel 2.5. Die dort aufgeführten einzelnen Komponenten werden im Folgenden ausgewertet. Das Schülerlabor wurde von der 11. Klasse des Walther-Rathenau-Gymnasiums in Schweinfurt besucht. Von den 33 Schülern gehören 23 dem naturwissenschaftlichen und 10 dem wirtschaftswissenschaftlichen Zweig an.

### **5.1 Auswertung der Fragebögen der ersten Befragung**

Die Auswertung der Fragebögen der ersten Befragung brachte folgende Ergebnisse:

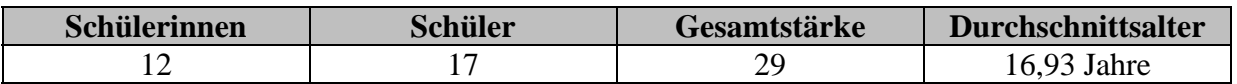

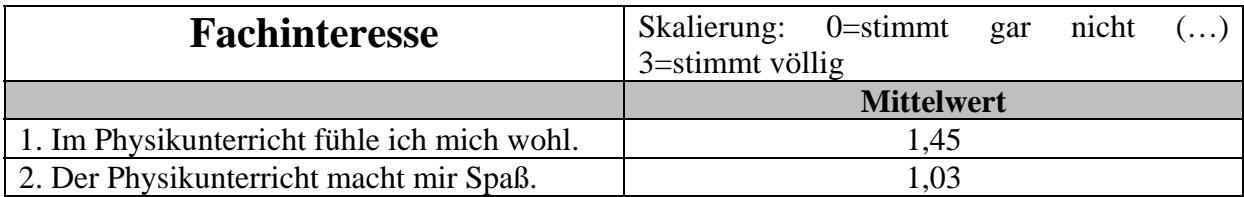

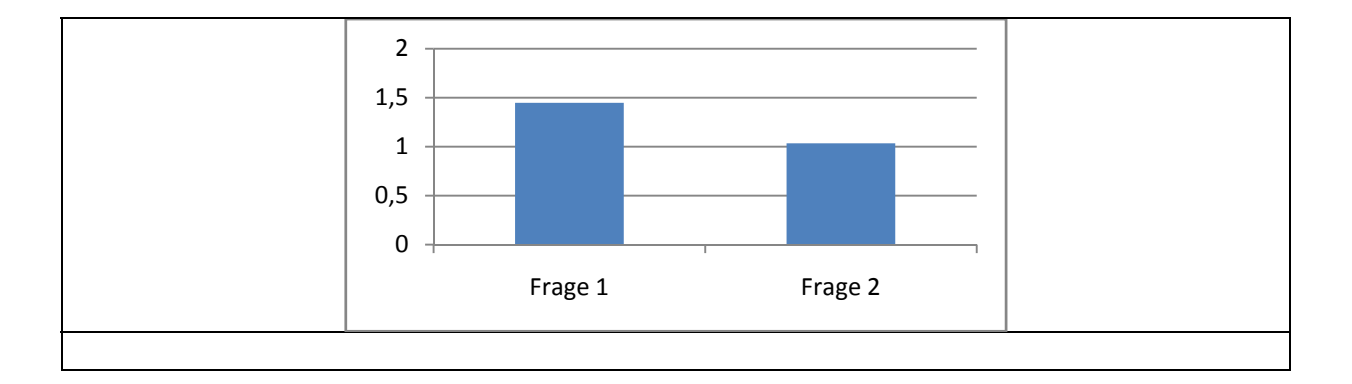

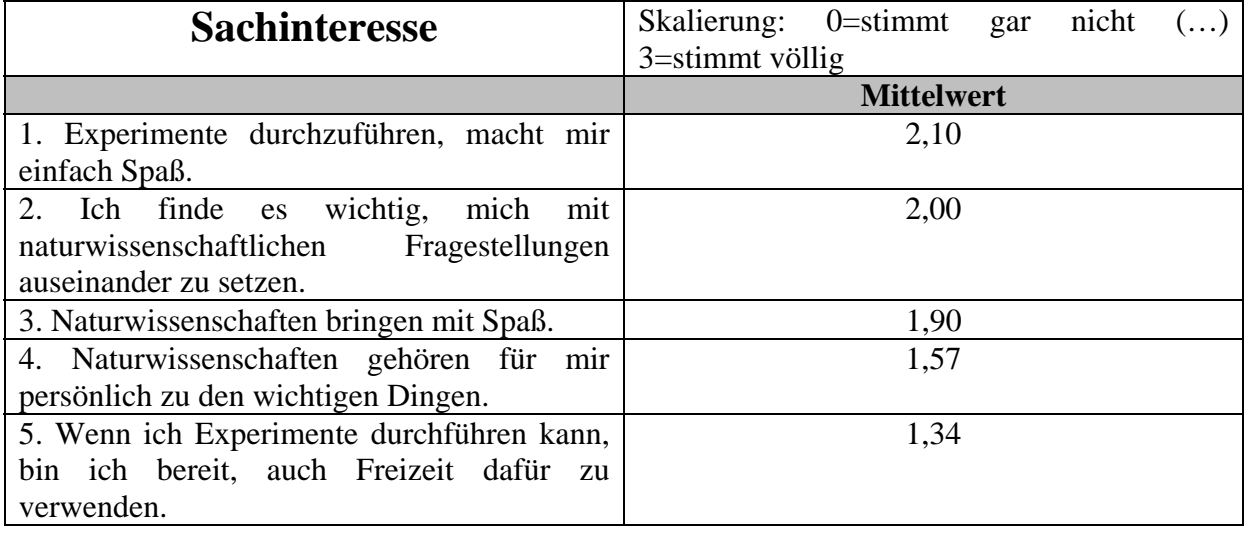

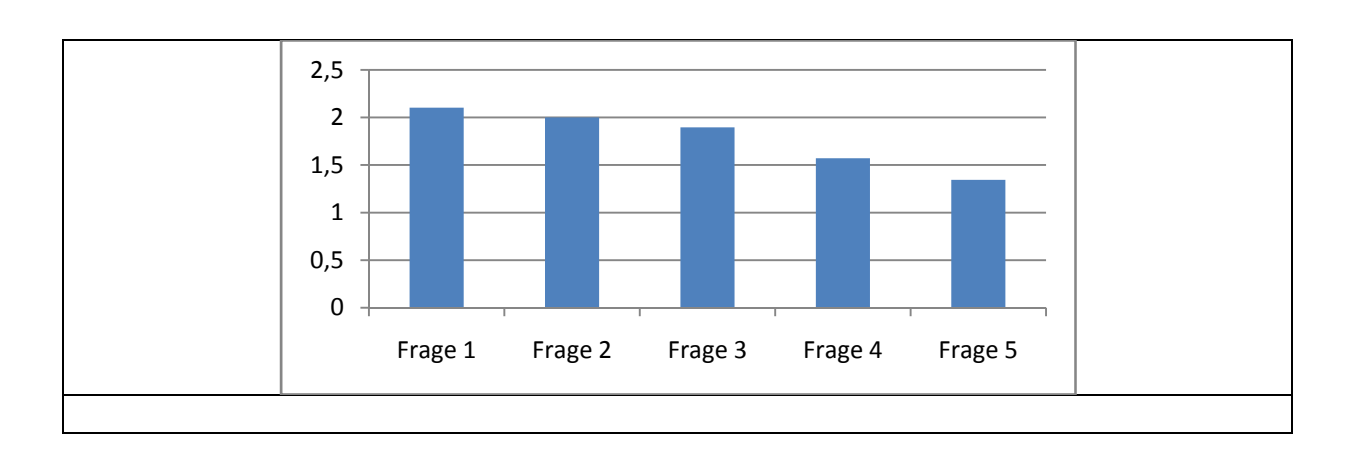

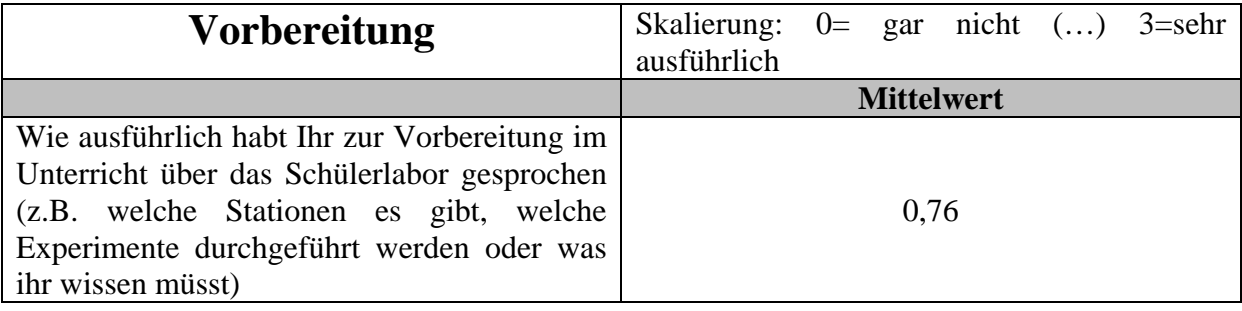

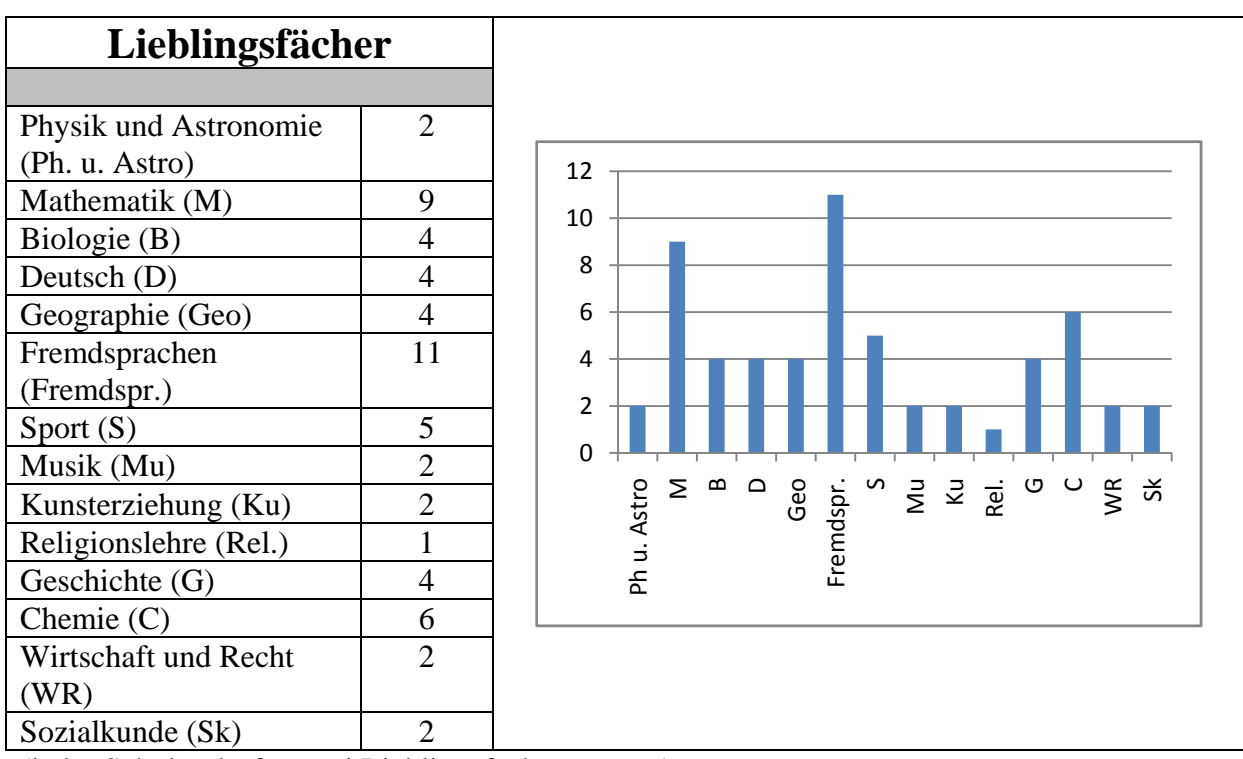

(jeder Schüler durfte zwei Lieblingsfächer nennen)
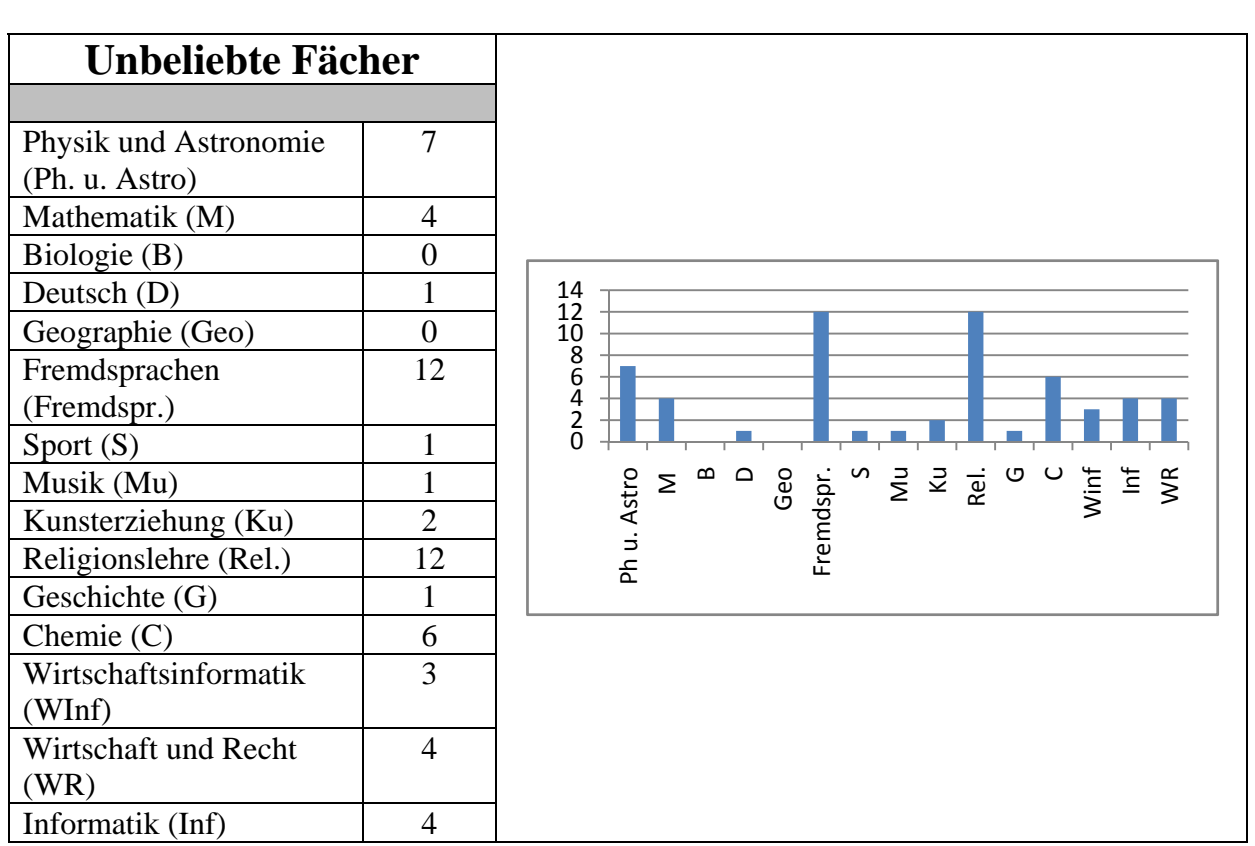

(jeder Schüler durfte zwei unbeliebte Fächer nennen)

## **5.2 Auswertung der Fragebögen der zweiten Befragung**

Die zweite Befragung wurde 7 Tage nach dem Schülerlabor an den Schulen ausgefüllt. Die Auswertung erbrachte folgende Ergebnisse:

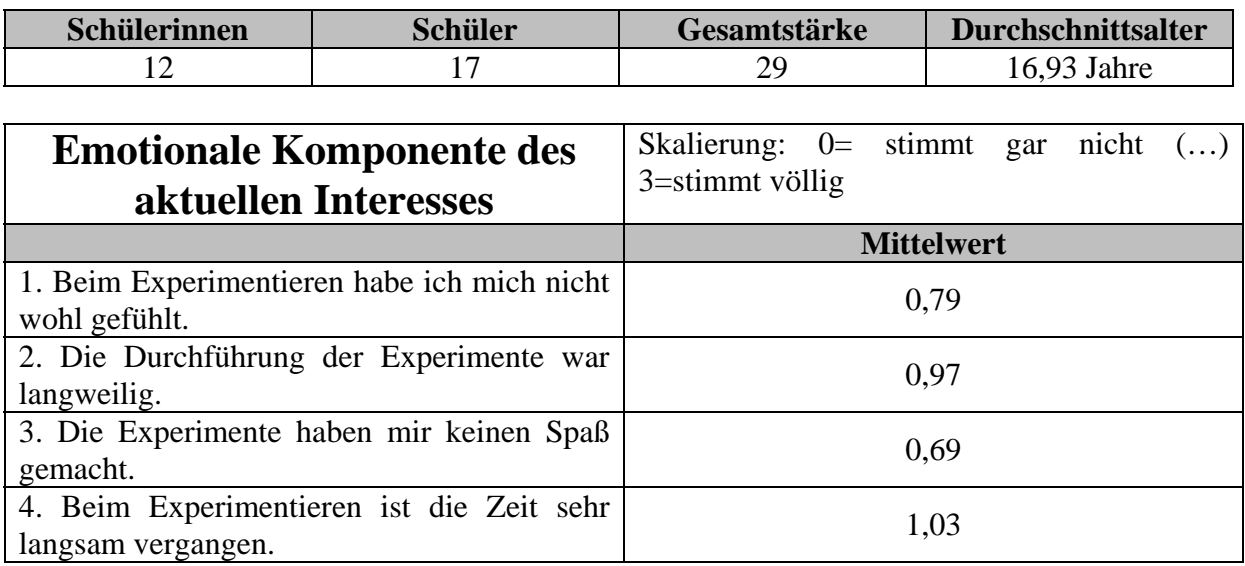

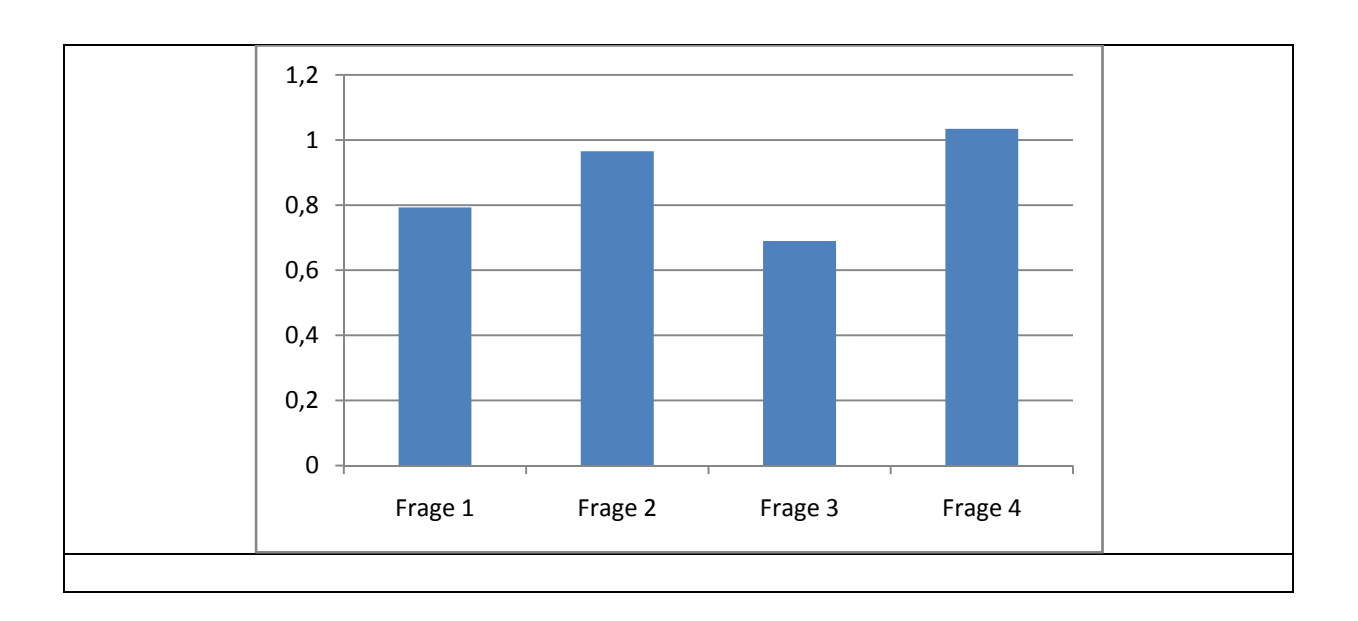

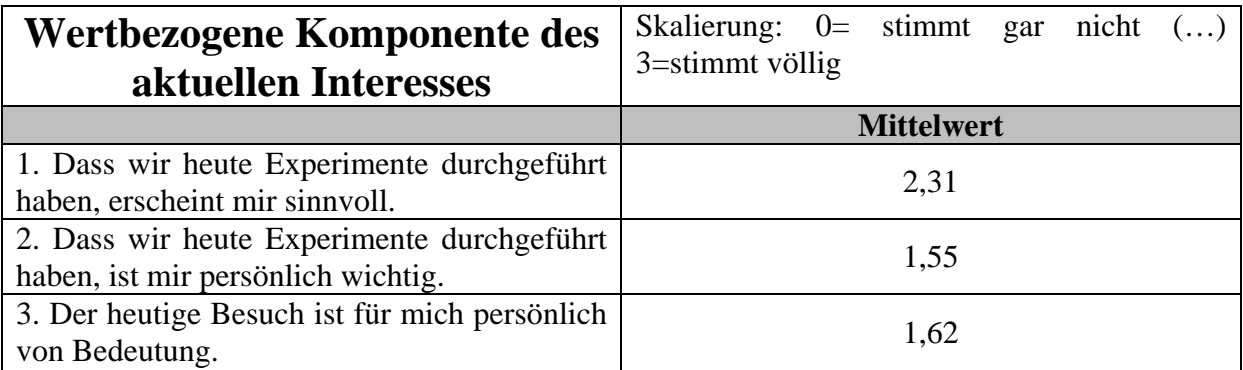

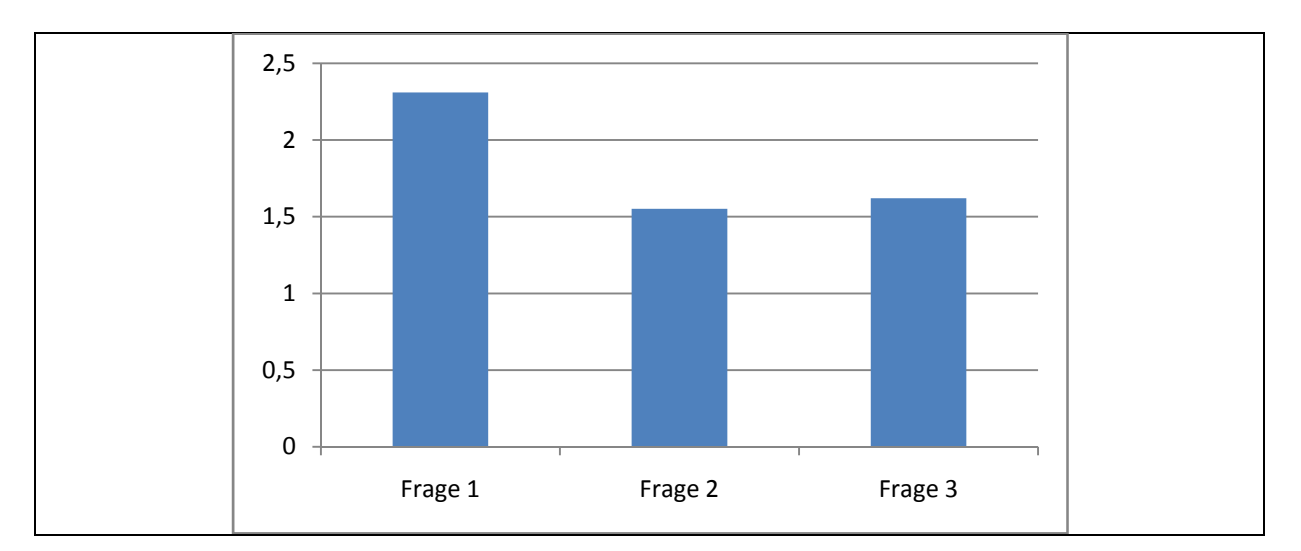

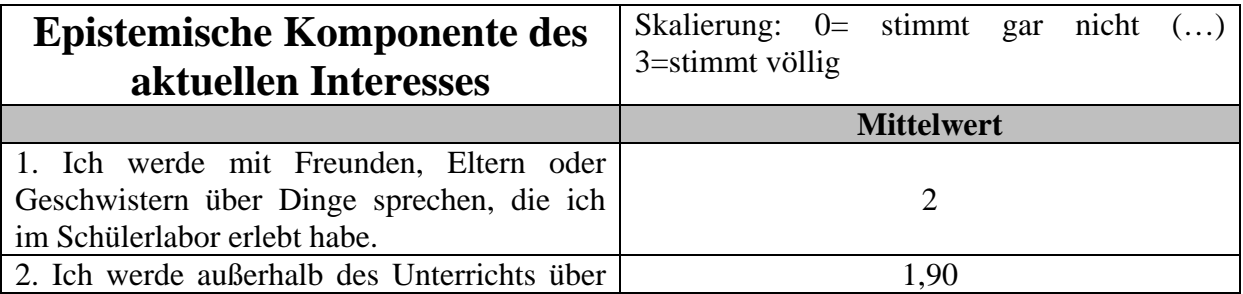

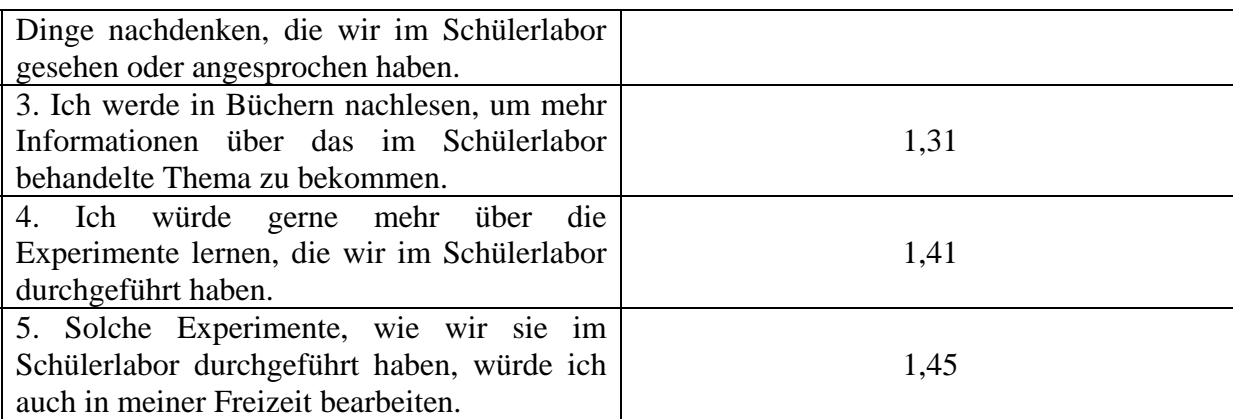

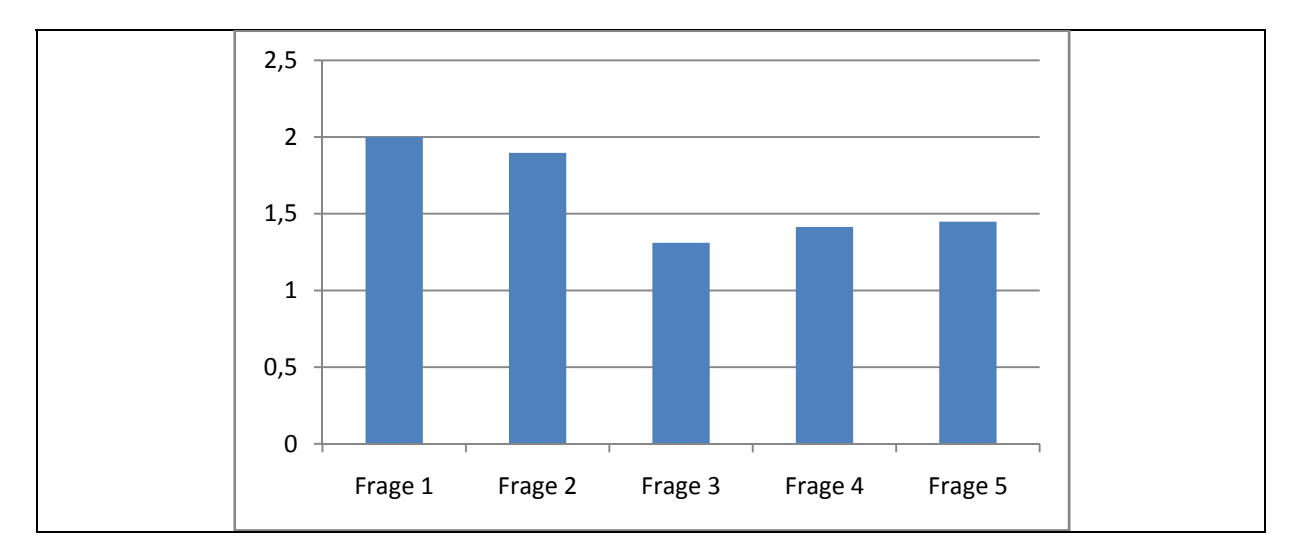

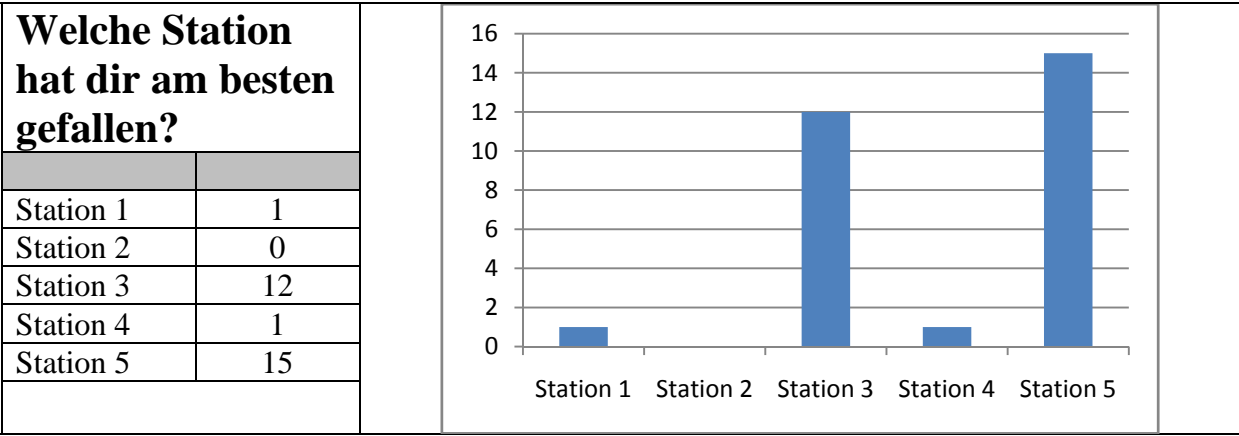

Begründung zur Wahl von Station 1: Station 1: th fand es interessant sie eine Kamera<br>Puntitionner, use die tinsen eingestellt werden Begründung zur Wahl von Station 3: Habion 3: Interessant nor we wan die Vomera das barrobhann mun anch in der Paris

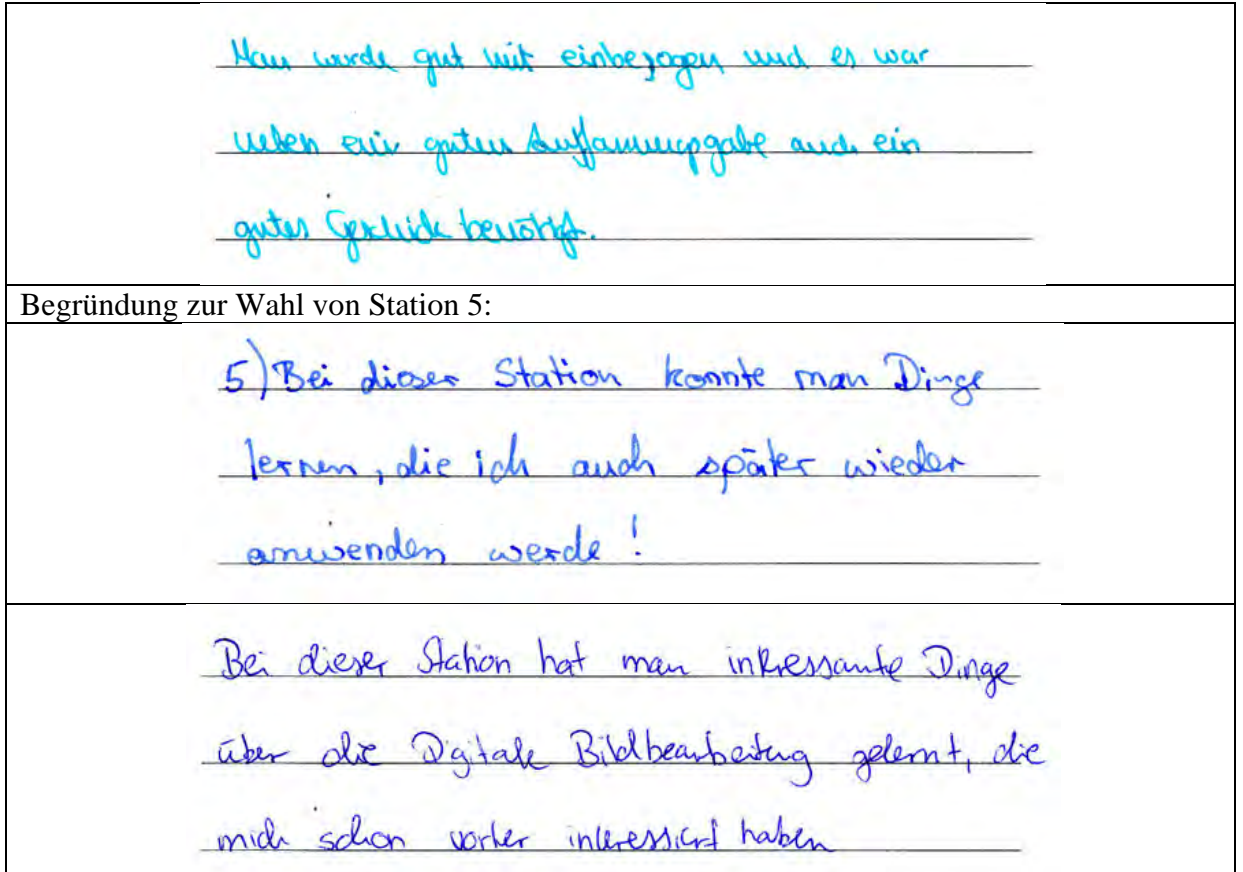

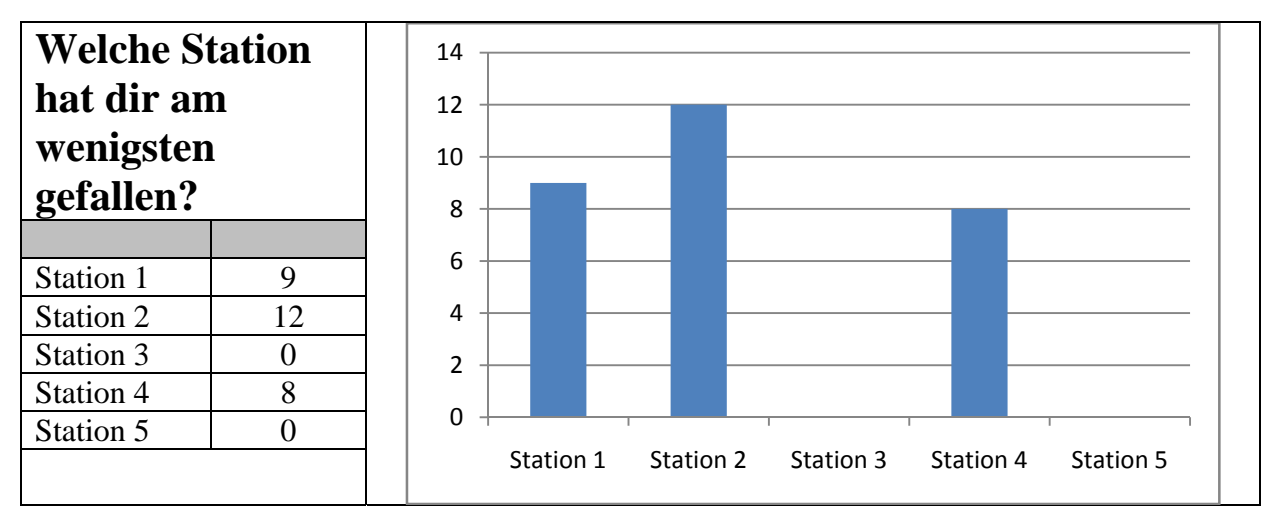

Begründungen für Station 1 und 2: Halven ruis schon in Pluzzik gemacht

Schen aller durchgewunnen, mit Rechnerge zu ährlich an normalen Unterricht gewesen. Weil de Experimente nicht so spannend Waren. Staff was einfanig, zu viel Theorie!

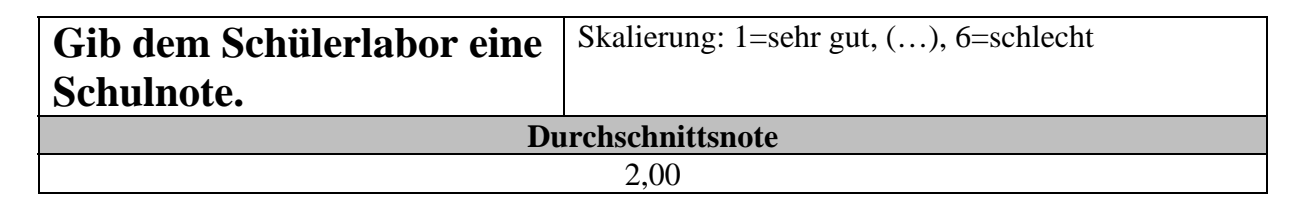

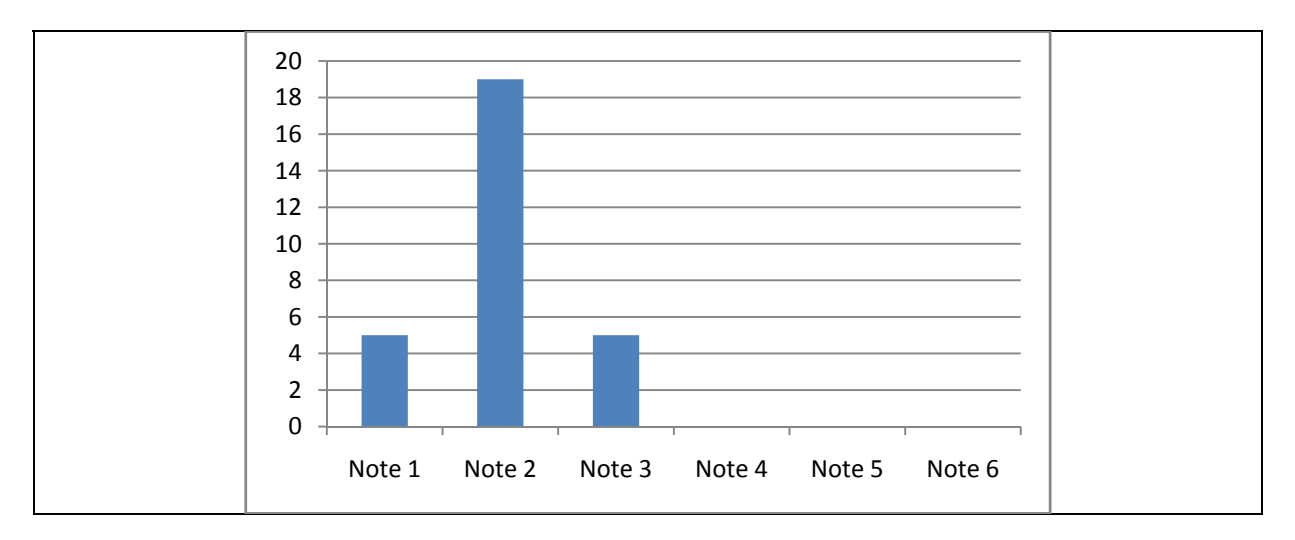

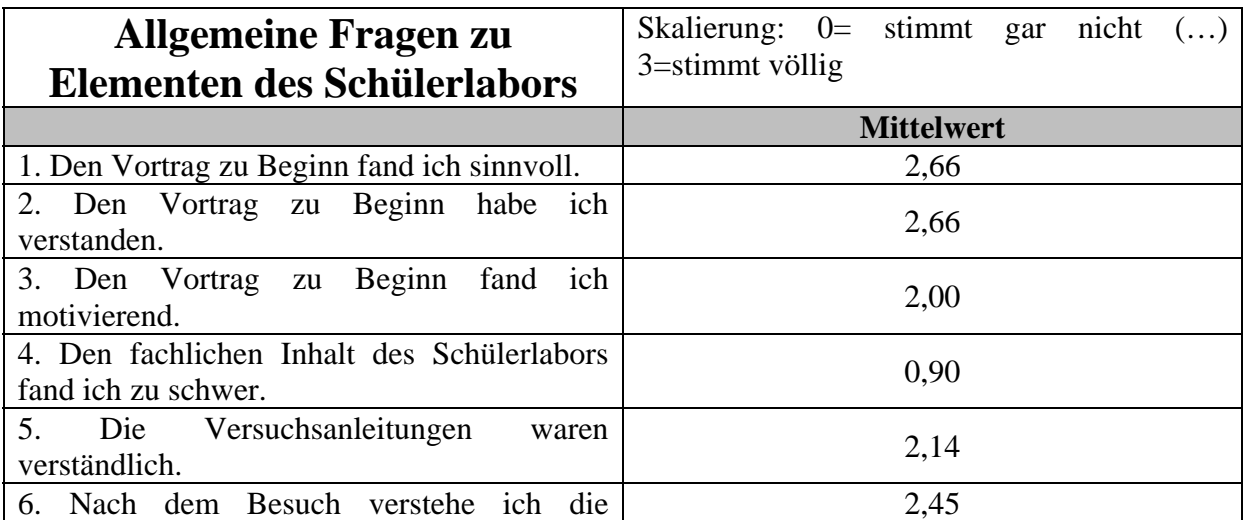

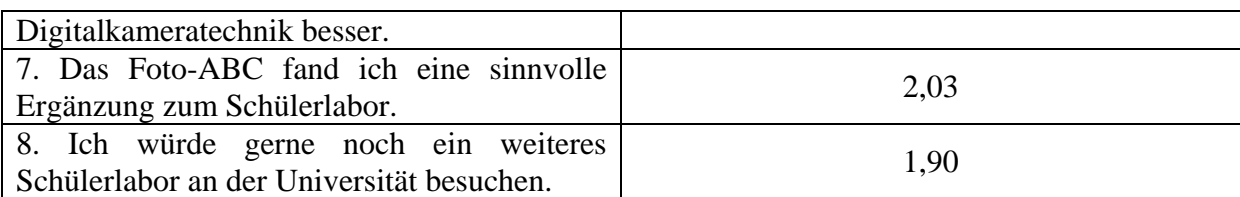

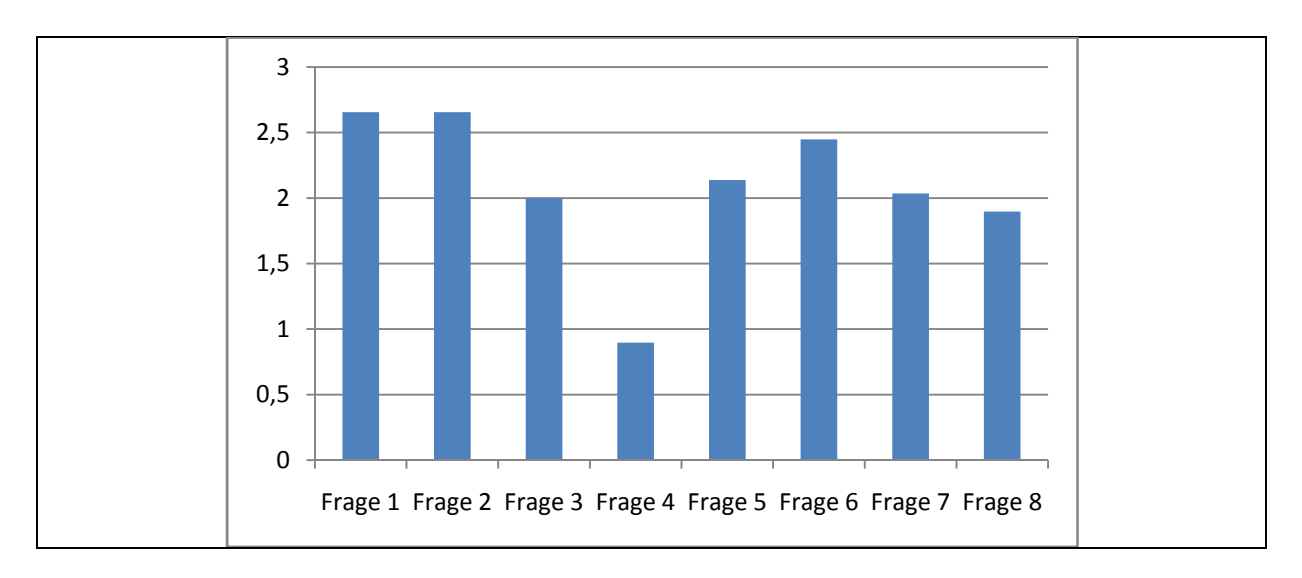

**Hier kannst du uns noch etwas mitteilen.**   $\n *Do*\n$ Schüberlabor was eine gute Abweckslung Schulalltag un an dem wir trotzdem gelernt haben. Die vielen Experimente gefichen nir alle schr get! Datür, dass îch eigentlich kein Physik mag, war der Tag ziemlich interessant,

Ich fund, dass das Schüterluter eine schöne Brazinzung zum Physikunkricht in der Schule war, wil man hier Explimente Selber durch führer hommte und dies Spaß gemadet hat bh fond das labor super and hat viel über Digitallancias und Totograb ie geleint. Für met sind solche Versuch interessant. Bei euch war Physicauf jeden Fall interessantes als im Unternicht. Hochste Anerkenning für einen Solden Aufward und auch ein Daroklychon i Tighte Sache, peace out "

#### **5.3 Ergebnisse der Evaluation**

Bei der Auswertung der Fragebögen der ersten Befragung stellt man fest, dass das Fachinteresse wesentlich niedriger als das Sachinteresse ist. Vergleicht man dies mit den Ausführungen in Kapitel 1 und 2, so spiegelt sich hier sehr deutlich das schlechte Image des Physikunterrichts wider. Die Schüler zeigen zwar generell Interesse, Experimente durchzuführen und sich mit entsprechenden Fragestellungen zu beschäftigen, bekunden aber Desinteresse am Physikunterricht selbst. Diese Abneigung erkennt man auch an den Fragen zur Fächerwahl: Hier liegen Physik und Astronomie bei der Nennung der Lieblingsfächer weit hinten und bei den unbeliebten Fächern mit an der Spitze. Natürlich kann man aus so wenigen Fragen nicht direkt auf Gründe schließen, allerdings trägt die Zusammensetzung der Klasse aus den unterschiedlichen Zweigen sicherlich dazu bei. Die in Kapitel 2.4 schon näher diskutierte Frage nach der Vorbereitung durch den Lehrer ist bei dieser Befragung nicht aussagekräftig. Da die Schulklasse sehr kurzfristig die Teilnahme zugesagt hat, war es im Vorfeld nicht möglich gewesen, eingehender über den Besuch des Schülerlabors zu sprechen.

Die zweite Befragung kann man prinzipiell in zwei Kategorien einteilen: allgemeine Fragen zu den Komponenten des Interesses sowie konkrete Fragen zum Schülerlabor. In der Auswertung zum Interesse zeigt sich, dass die epistemische, die wertbezogene und die emotionale Komponente ziemlich gut in der Mitte der Skala liegen und untereinander nicht stark differieren. Ansonsten erbrachte die Befragung, dass sich die Schüler beim Besuch des Schülerlabors wohl gefühlt haben, der Besuch für sie persönlich von Bedeutung war und sie sich auch nach dem Schülerlabor mit den Inhalten beschäftigen werden.

Bei den Fragen zu den einzelnen Stationen ergab die Auswertung, dass die Schüler die Stationen 1 und 2, in denen physikalische Inhalte im Vordergrund standen, nicht favorisierten. Das ist in Hinblick auf die Befragungen zum Fachinteresse auch nicht verwunderlich. Die Begründungen für die Antworten erlauben allerdings noch weitere Schlüsse: Viele Schüler schrieben zu Station 1, dass die Inhalte schon aus dem Physikunterricht bekannt waren. Eine Befragung der Betreuer zeigte allerdings, dass Themen wie die Abbildungsgleichung oder der Strahlengang in einer Digitalkamera nicht beherrscht wurden. Der Grund für diese Antworten liegt höchstwahrscheinlich darin, dass die aus der Schule bekannte optische Bank sowie Linsen verwendet wurden. Daraus erkennt man allerdings auch eine gewisse Erwartungshaltung der Schüler: Sie gehen davon aus, dass in einem Schülerlabor nicht Inhalte der Schule, sondern weitere Experimente mit neuen, unbekannten Materialien durchgeführt werden. Bei Station 2 ist die Situation sehr ähnlich. Auch hier steht die Physik im Vordergrund, und es wird anstelle von Gegenständen aus dem Alltag mit einem Modell

experimentiert. Aus den Begründungen der Schüler kann man ablesen, dass sie diese Station wegen des geringeren Praxisbezugs nicht bevorzugen. Im Gegenzug sind die Stationen 5 und 3 bei den Schülern sehr beliebt, denn sie weisen den stärksten Alltagsbezug auf, d.h. hierbei meinen die Schüler, persönlich am meisten zu profitieren. Dies liegt unter anderem daran, dass sie vorher noch nicht die Möglichkeiten ihrer eigenen Digitalkamera bzw. Bildbearbeitungssoftware kannten.

Die von den Schülern dem Schülerlabor gegebene Note ist im Durchschnitt eine 2,0. Dies spiegelt einen sehr positiven Gesamteindruck wider. Die genauere Analyse der einzelnen Elemente des Schülerlabors zeigte, dass die Schüler den Vortrag zu Beginn als sehr sinnvoll, verständlich und motivierend empfanden. Damit wurde das in ihn gesetzte Ziel erreicht. Zudem wurde der Inhalt des Schülerlabors als nicht zu schwer erachtet, die Versuchsanleitungen waren verständlich gestaltet und auch das Foto-ABC wurde als eine sinnvolle Ergänzung wahrgenommen. Hinzu kommt die Selbsteinschätzung der Schüler, die nach dem Besuch meinen, die Digitalkameratechnik nun besser zu verstehen. Außerdem wäre mehr als die Hälfte aller Schüler bereit, ein weiteres Schülerlabor an der Universität zu besuchen.

Zieht man nun ein Resümee aus der Evaluation des Schülerlabors, so stellt man folgendes fest: Die Schüler erwarten von einem Schülerlaborbesuch, dass sie mit Inhalten arbeiten können, die sie noch nicht aus dem Schulunterricht kennen. Außerdem sollten alle Themen einen direkten Alltagsbezug aufweisen. Sie sollten neu sein und möglichst wenig Theorie beinhalten. Natürlich ist ein solcher Anspruch nicht immer gewährleistet, gerade wenn beabsichtigt wird, dass sich die Schüler in einem gewissen Rahmen physikalisches Grundwissen aneignen und wissenschaftliche Arbeitsmethoden erlernen. Aus der positiven Resonanz zeigt sich aber, dass durch die Kombination der verschiedenen Inhalte durchaus ein naher Alltagsbezug sowie theoretisches Grundwissen realisierbar ist, ohne dass die Schüler demotiviert werden und die Freude am Experimentieren verlieren. Das hier konzipierte Schülerlabor weist gerade diese Mischung aus unterschiedlichen Stationen auf. Es stellte offensichtlich insgesamt ein positives Erlebnis für die Schüler dar, bei dem sie zudem ihr physikalisches Wissen erweitern konnten.

#### **6. Zusammenfassung und Ausblick**

Die hier vorliegende Arbeit soll die Konzeption eines Schülerlabors zur digitalen Fotografie beschreiben. Die Schüler sollten dort die grundlegende Funktionsweise einer Digitalkamera verstehen lernen sowie eine kritische Einstellung zur zugrunde liegenden Technik und Werbeversprechen hinsichtlich der Leistungsfähigkeit von Digitalkameras bekommen.

Bei dem Thema "digitale Fotografie" handelt es sich um ein relativ neues Themengebiet, das bisher noch fast keinen Eingang in den Physikunterricht gefunden hat. Es gibt im Moment nur sehr wenige Zeitschriftenbeträge, die Anwendungsmöglichkeiten für den Physikunterricht aufzeigen. Eine Ausnahme ist z.B. [BRA08]. Dem gegenüber stehen zahlreiche Artikel, die sich noch mit der analogen Fotografie auseinandersetzen, wie beispielsweise [BER92], [BEU98], [LAN91], [PAB92] oder [HEP03, S. 38-51]. Dieser Themenbereich ist zwar von den physikalischen Grundlagen in Teilen denen der Digitalfotografie sehr ähnlich, allerdings für Schüler eher uninteressant geworden, da die meisten von ihnen eine Digitalkamera besitzen. Lehrpläne und Bildungsstandards fordern aber gerade, dass Schüler lernen sollen, Geräte und Technologien aus dem Alltag mit Hilfe der Physik zu verstehen.

Aufgrund der wenigen verfügbaren Materialien, die man in einem Schülerlabor zur digitalen Fotografie einsetzen kann, mussten zum Teil neue Experimente und Materialien, wie beispielsweise die zerlegte Webcam (vgl. Kapitel 7.7.1 bzw. 4.2.1), der Modell-CCD-Sensor (vgl. Kapitel 7.7.2 bzw. 4.2.2), Testfelder (vgl. Kapitel 3.5.3 bzw. 4.2.4) oder Anwendungen zur digitalen Bildbearbeitung konzipiert werden. Bei der Erarbeitung des Schülerlabors stellte sich heraus, dass der Themenbereich rund um die digitale Fotografie sehr viel Potential bietet, die unterschiedlichsten technischen, praktischen und medienerzieherische Themen zu verwirklichen.

Dieses wurde vor der Durchführung auf einer schulartübergreifenden Lehrerfortbildung am 04.03.09 interessierten Lehrern vorgestellt. Dabei stellte sich heraus, dass etliche Physiklehrer nicht alle Feinheiten der Funktionsweise von Digitalkameras kennen und sich nicht in allen Bereichen der Bildbearbeitung, wie sie heutzutage bereits im täglichen Gebrauch eingesetzt wird, auskennen. So war durchaus von allen Seiten Interesse an diesem Themengebiet bekundet worden.

Bei einer späteren Durchführung mit einer elften Klasse stellte sich heraus, dass die Schüler großes Interesse zeigten, sich mit der Digitalfotografie zu beschäftigten. So brachte fast jeder seine eigene Digitalkamera zum Testen mit. Trotz der langen Zeitdauer legten die Schüler großes Interesse und Motivation an den Tag. Die Ergebnisse der Evaluation bestätigen diese Aussagen und zeigen, dass das Schülerlabor in seiner Konzeption erfolgreich ist.

Bei der Durchführung des Schülerlabors selbst konnte man allerdings auch beobachten, dass manche Schüler mit den offenen Aufgabenstellungen aus der Versuchsanleitung noch Unsicherheiten zeigten. Die Aufgaben ließen teilweise offen, ob ein Wert *gemessen* oder *ausgerechnet* werden musste, so dass die Schüler sich in solchen Situationen an den Betreuer wendeten. Aber auch eher praktische Anwendungen wie beispielsweise das Ausmessen von Längen oder das eigenständige Durchführen von Experimenten war für viele Schüler ungewohnt. Ein ähnliches Bild zeigen unter anderem die PISA- und TIMMS-Studien. Die darauf von der KMK erlassenen Bildungsstandards fordern deswegen eine neue Aufgabenkultur, die solche Defizite durch beispielsweise selbstständiges und kooperatives Arbeiten sowie das Lösen von offenen Aufgabenstellungen beheben soll. Man erkennt, dass auch Schülerlabore dazu beitragen, die Zielsetzungen der neuen Aufgabenkultur zu erfüllen.

Natürlich ist das hier konzipierte Schülerlabor kein starres Konstrukt. Durch Abänderungen sind die Versuche auch für niedrigere Jahrgangsstufen ohne Probleme durchführbar. Daneben eignen sich die hier verwendeten Materialien auch für einen Einsatz im Physikunterricht. Wie sich auf der schulartübergreifenden Lehrerfortbildung gezeigt hat, kann diese Arbeit auch Anreize bieten und Aspekte für die Behandlung der digitalen Fotografie im Physikunterricht aufzeigen. Denn wie die Evaluation und der subjektive Eindruck als Betreuer des Schülerlabors gezeigt haben, besteht seitens der Schüler ein großes Interesse an diesem Themenbereich.

# **7. Anhang**

# **7.1 Einführungsvortrag**

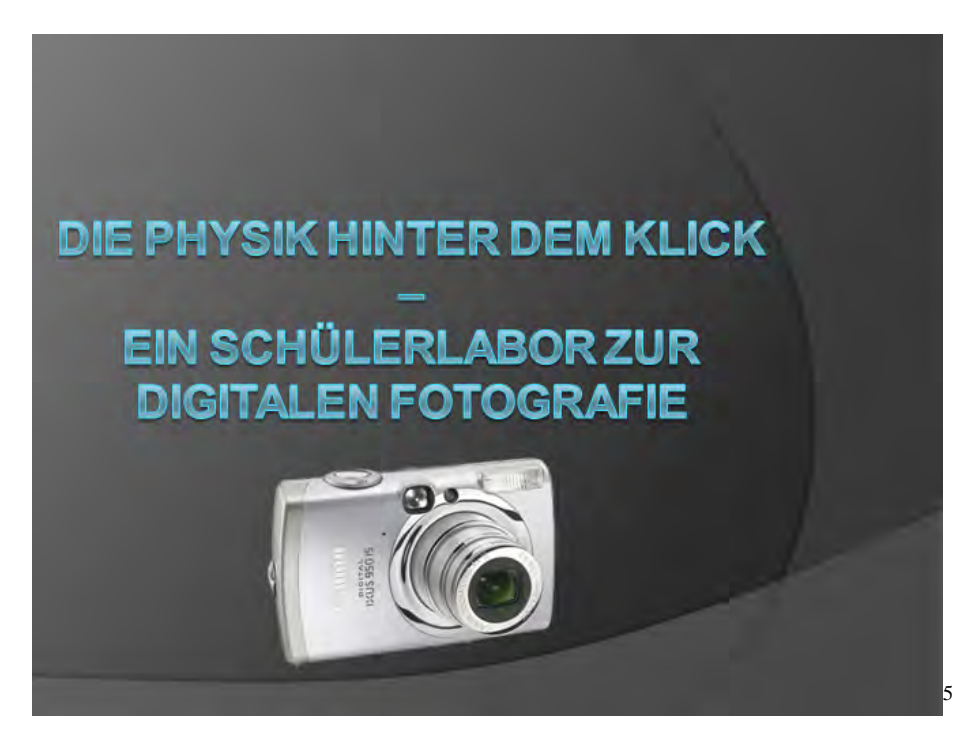

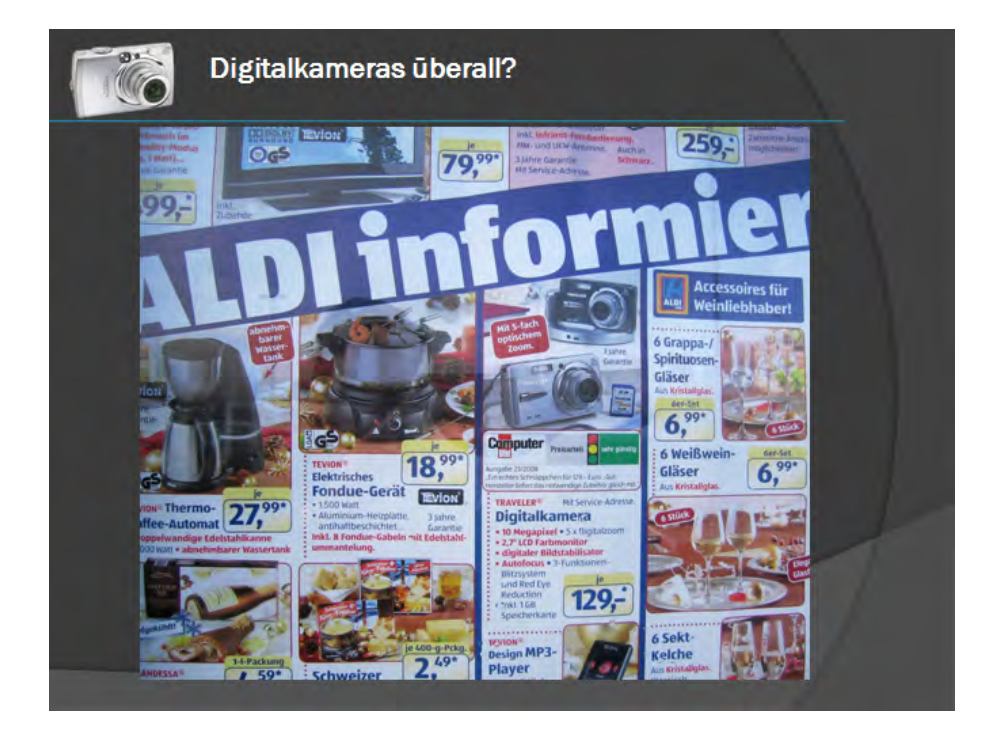

 5 Bildnachweis: [CAN09B] (wurde für alle folgenden Folien ebenfalls verwendet)

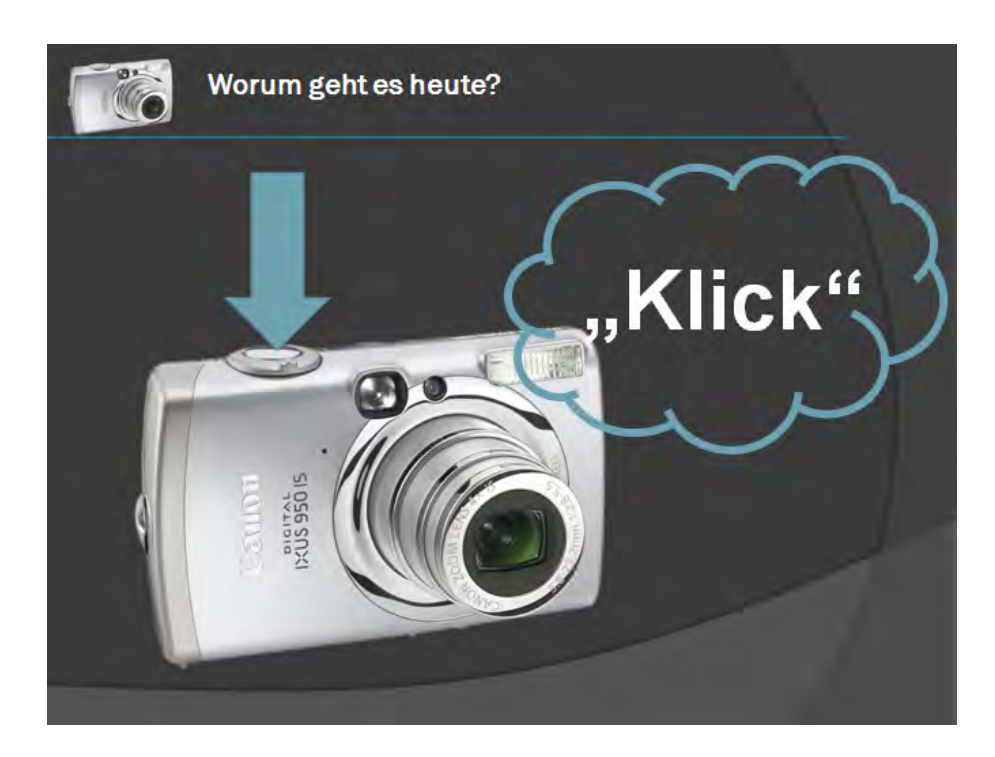

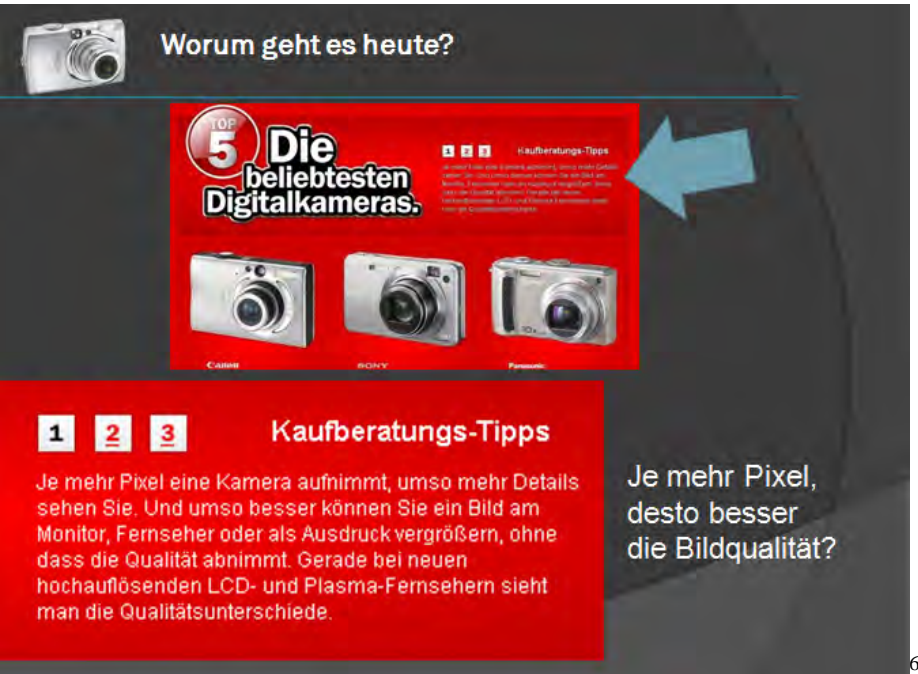

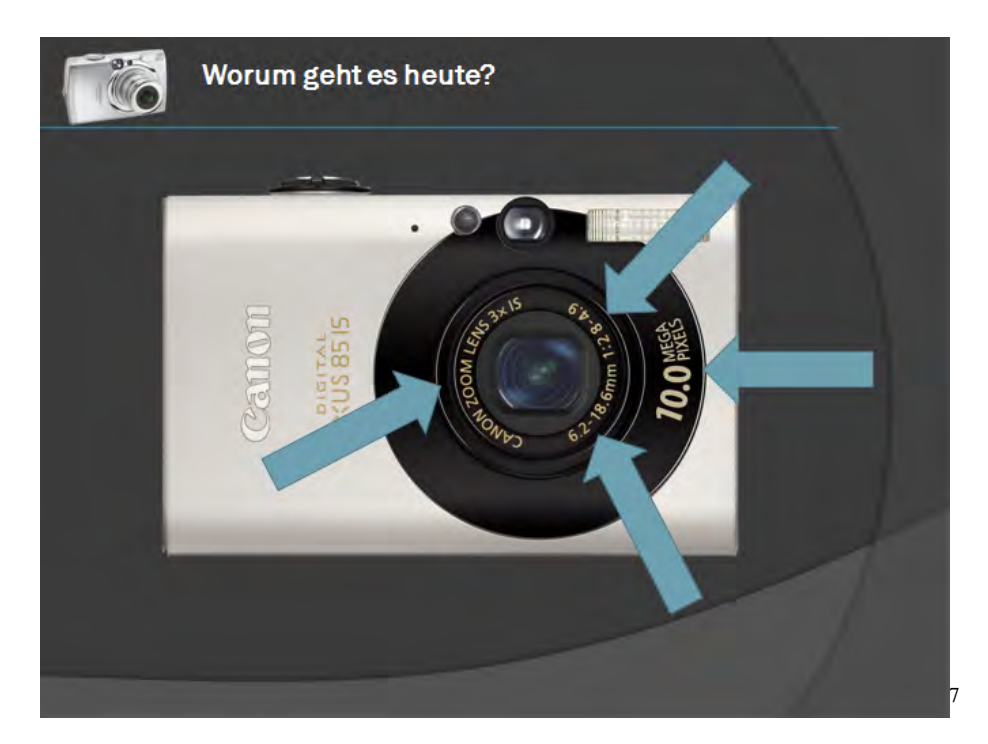

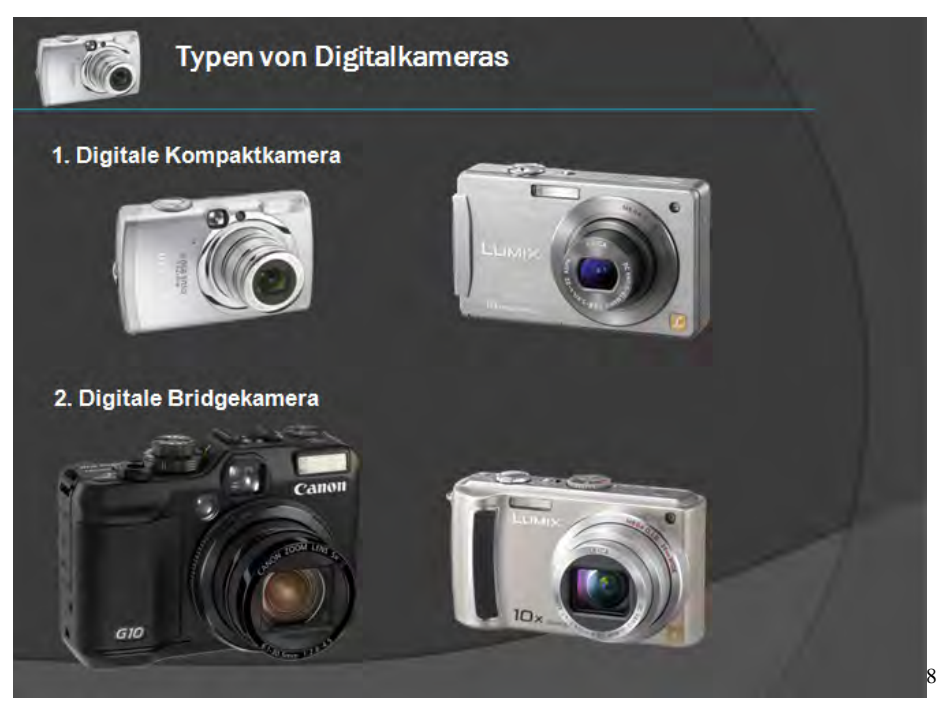

1

<sup>7</sup> Bildnachweis:

http://www3.canon.de/pro/fot/kom/ixu/ixus\_85ii/foto\_ixus\_85ii/\$f/Digital\_IXUS\_85\_IS\_B\_FRT\_HOR.JPG  $(18.02.09)$ 

<sup>&</sup>lt;sup>8</sup> Bildnachweis (von links oben nach rechts unten):

<sup>[</sup>CAN09B] (18.02.09)

http://www.panasonic.de/html/de\_DE/1992568/index.html (18.02.09)

http://www3.canon.de/pro/fot/dig/pow/ps\_g10/foto\_ps\_g10/\$f/PowerShot\_G10\_FSR.jpg (18.02.09)

http://www.panasonic.de/html/de\_DE/411776/index.html (18.02.09)

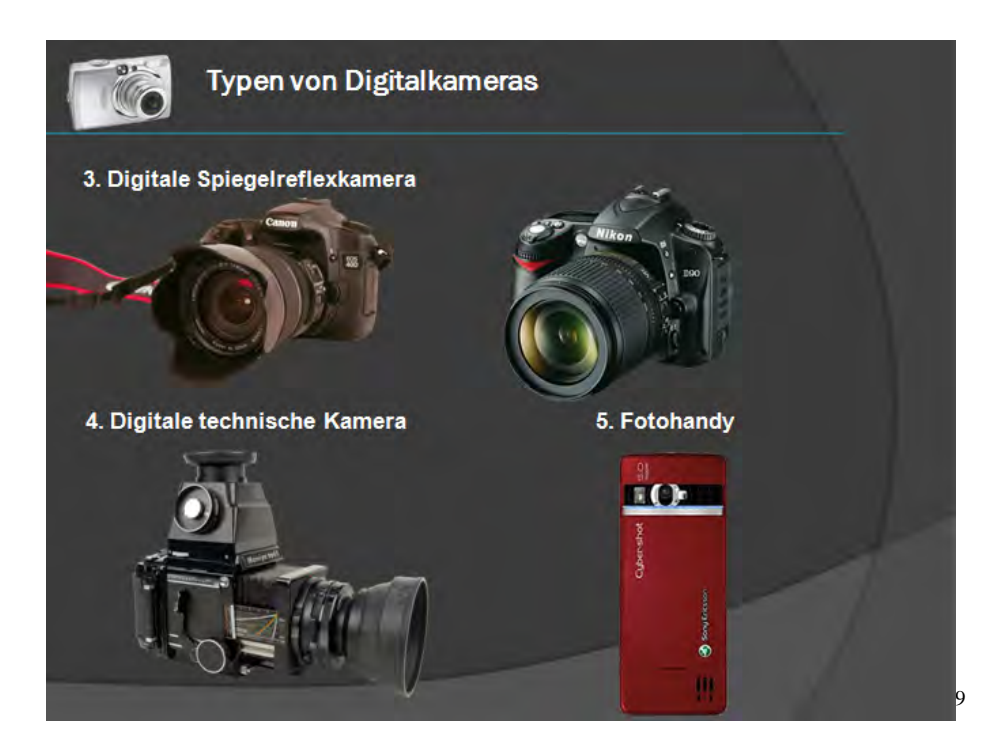

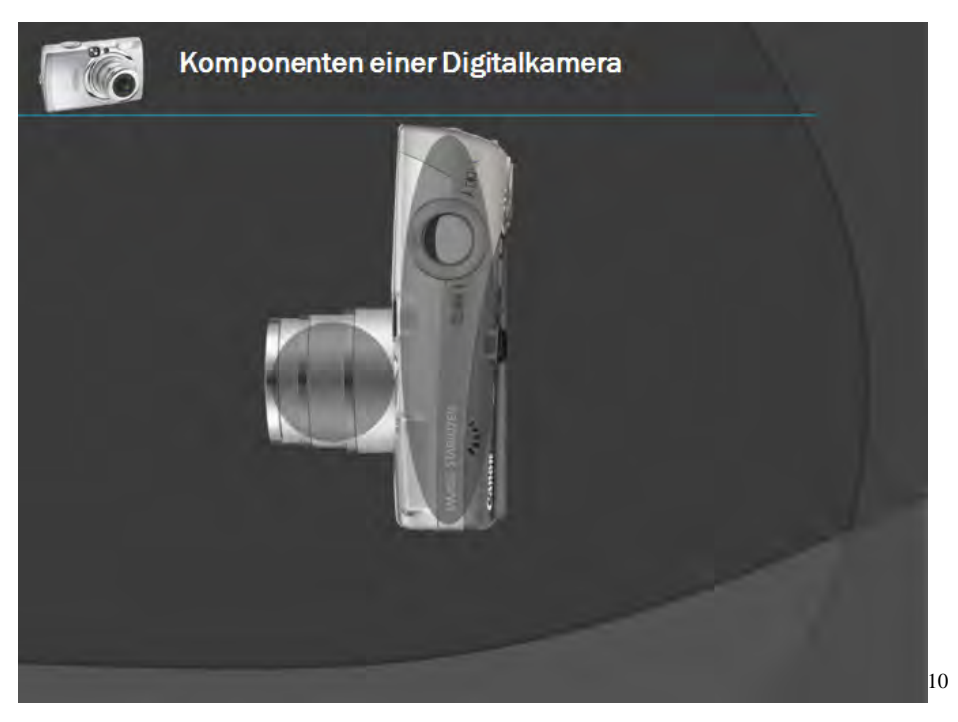

 9 Bildnachweis (von rechts oben nach rechts unten):

http://www.nikon.de/product/de\_DE/views/1617/broad/resources/g==/EQR0wVkEik~CSd38AHbxRCaa4bMa0 DnI/\_rgCYZ0bpI3XcarqwkeLW6e9eG~MT9aF/9RqQENPku3y4u1kaQJPoH.jpg.html (18.02.09) http://www.sonyericsson.com/cws/products/mobilephones/overview/c902?lc=de&cc=de (18.02.09)

<sup>10 [</sup>CAN09C] (wurde für alle folgenden Folien ebenfalls verwendet)

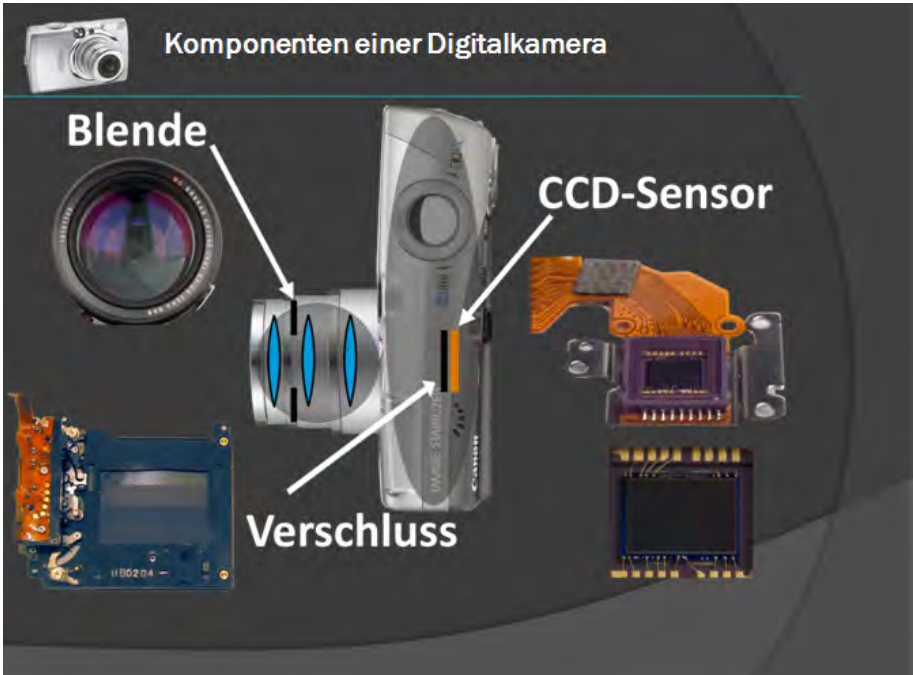

11 ‐ Die einzelnen Komponenten wurden nacheinander eingeblendet Komponenten einer Digitalkamera **Blende CCD-Sensor** Verschluss

1

<sup>&</sup>lt;sup>11</sup> Bildnachweis: [GLE09] (wird für alle folgenden Folien ebenfalls verwendet)

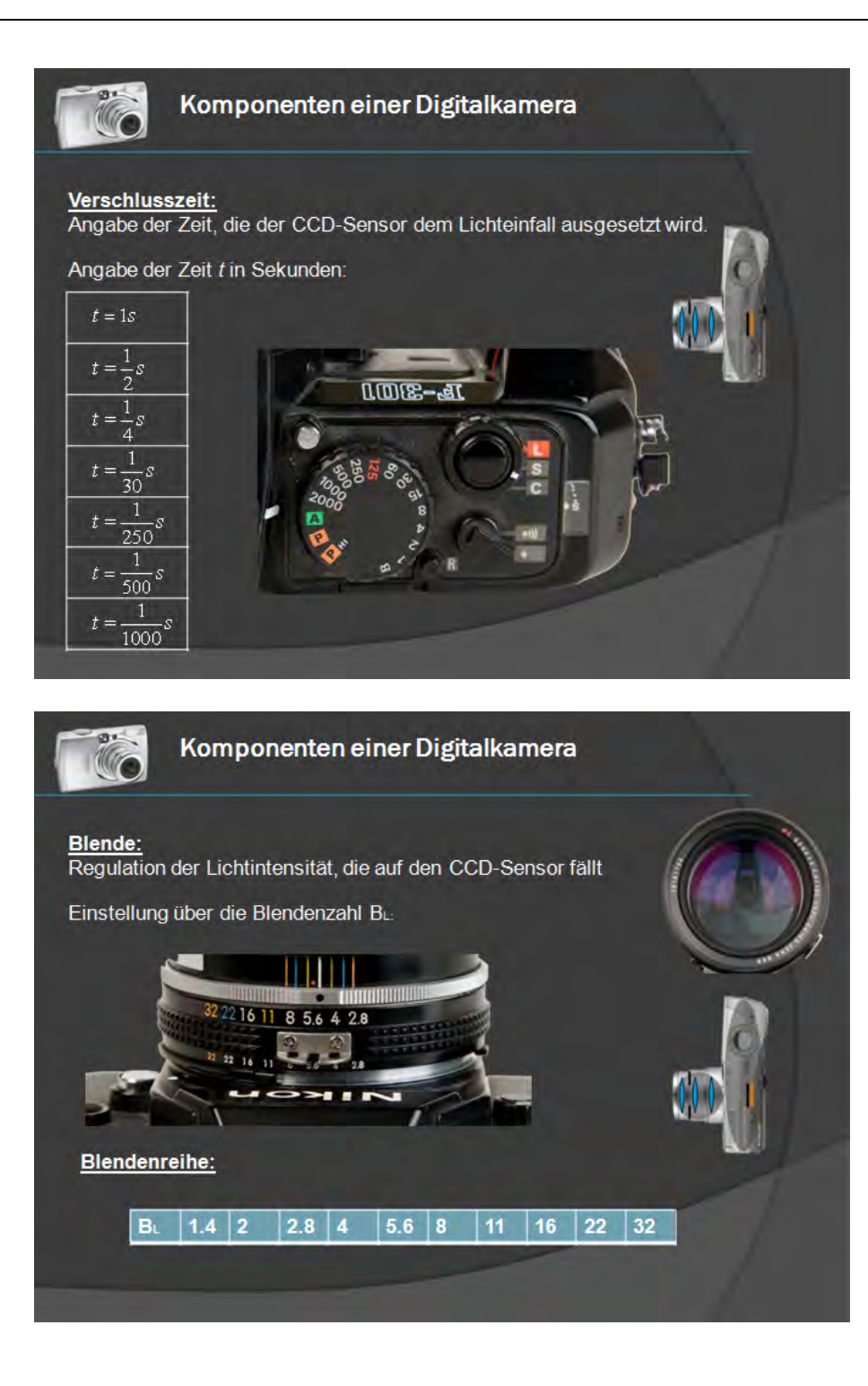

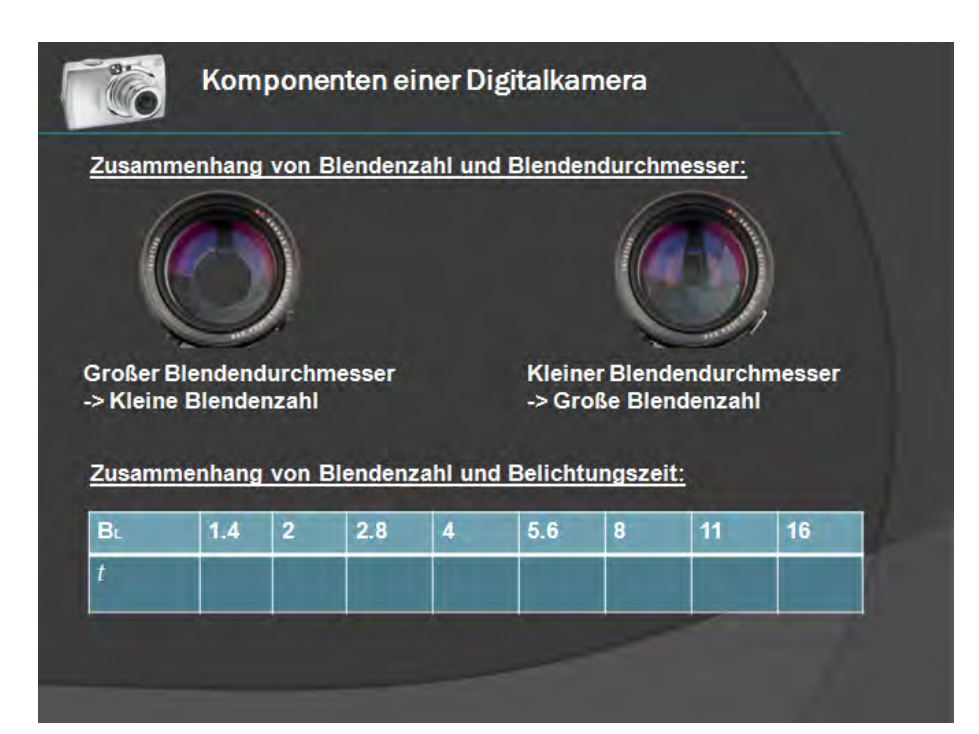

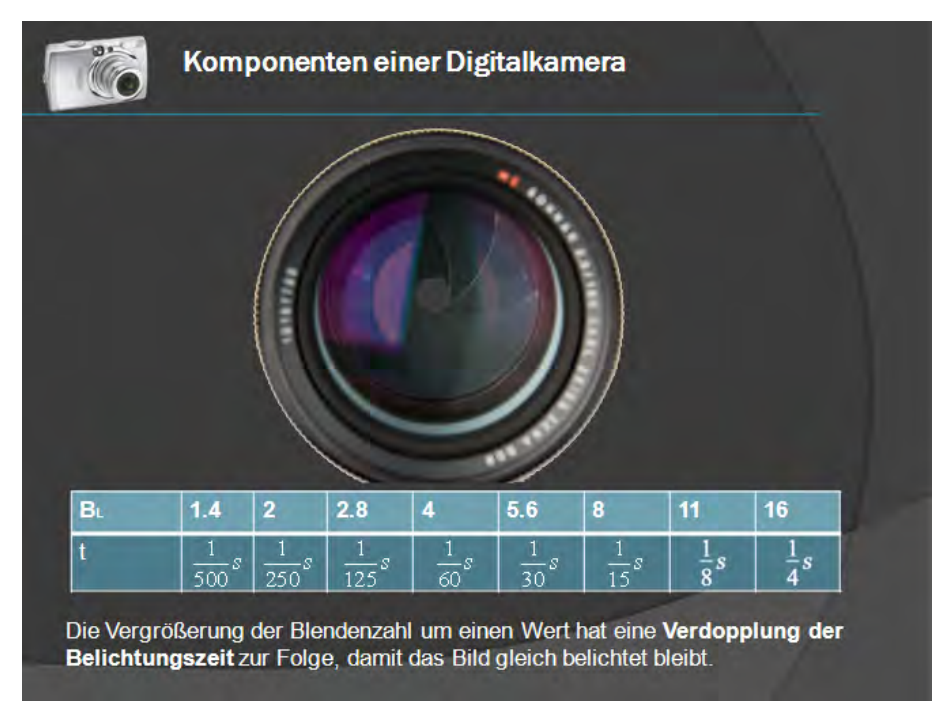

‐ Die Blende ist animiert worden, so dass sich der Durchmesser entsprechend der unten stehenden Blendenzahl ändert

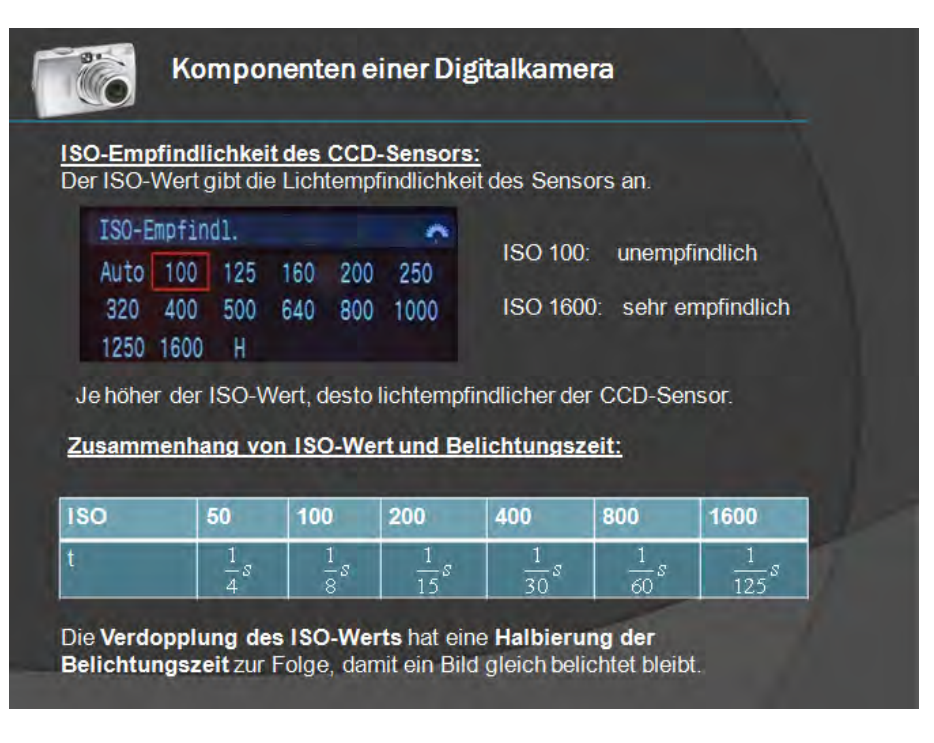

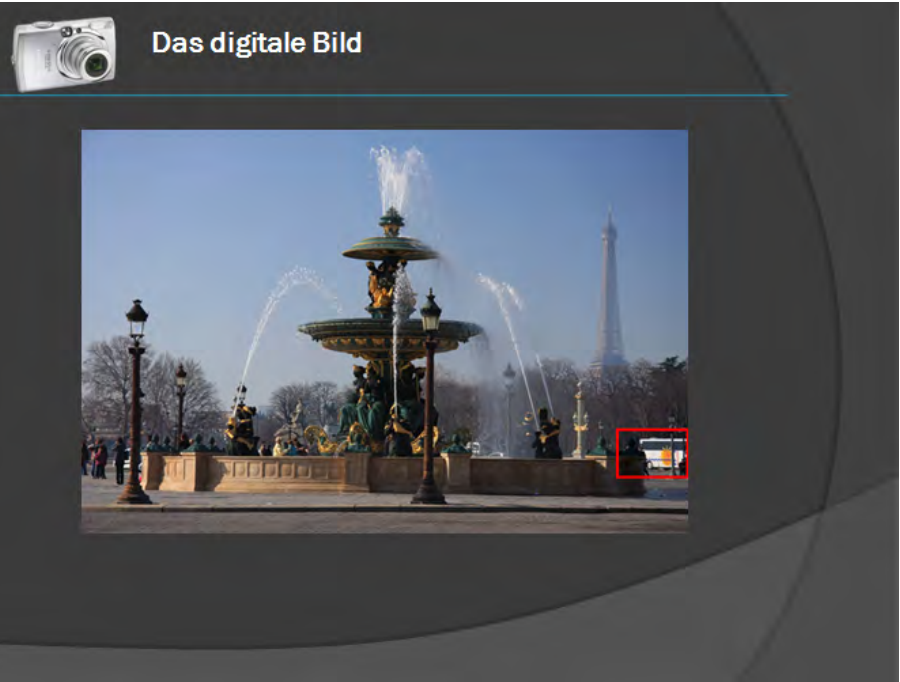

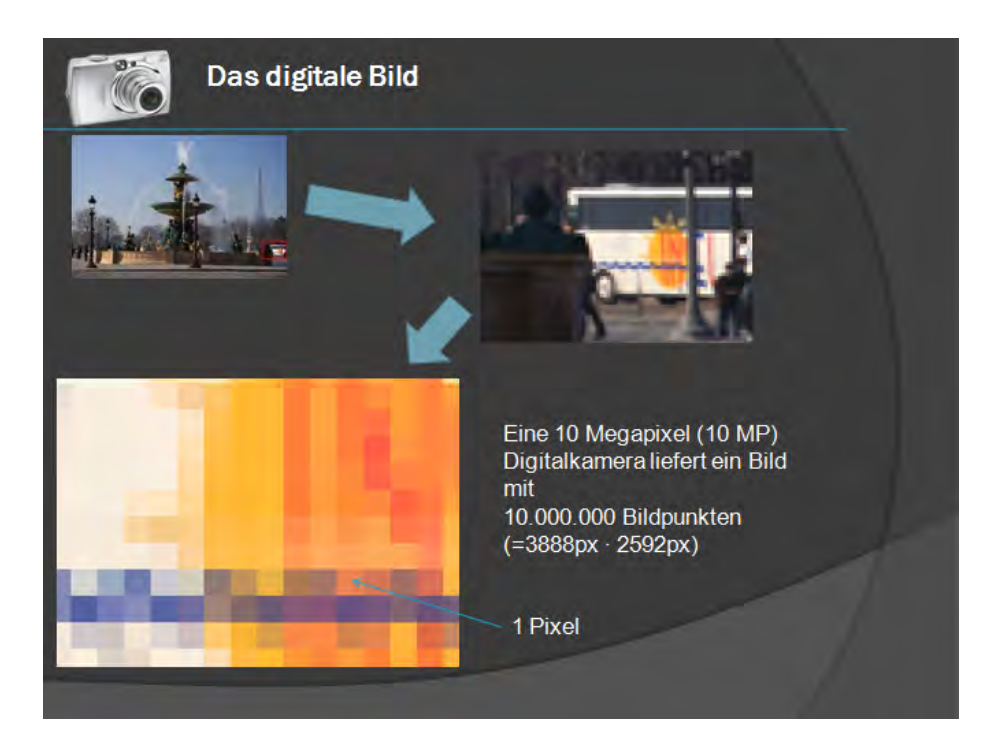

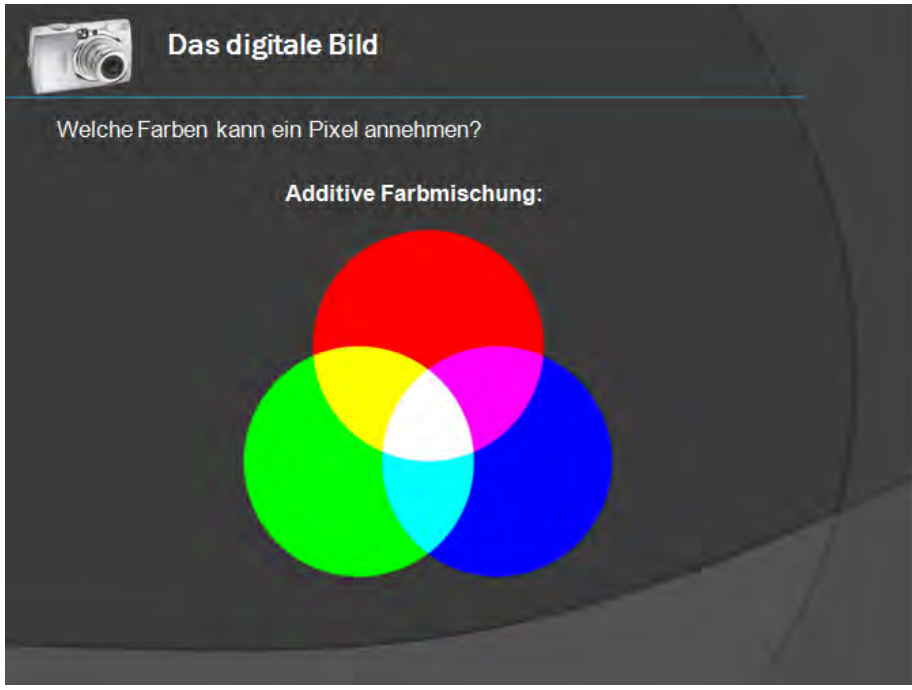

‐ Die Kreise zur additiven Farbmischung waren ebenfalls animiert: sie wurden nacheinander eingeblendet und die Schüler konnten sich die Mischfarbe überlegen

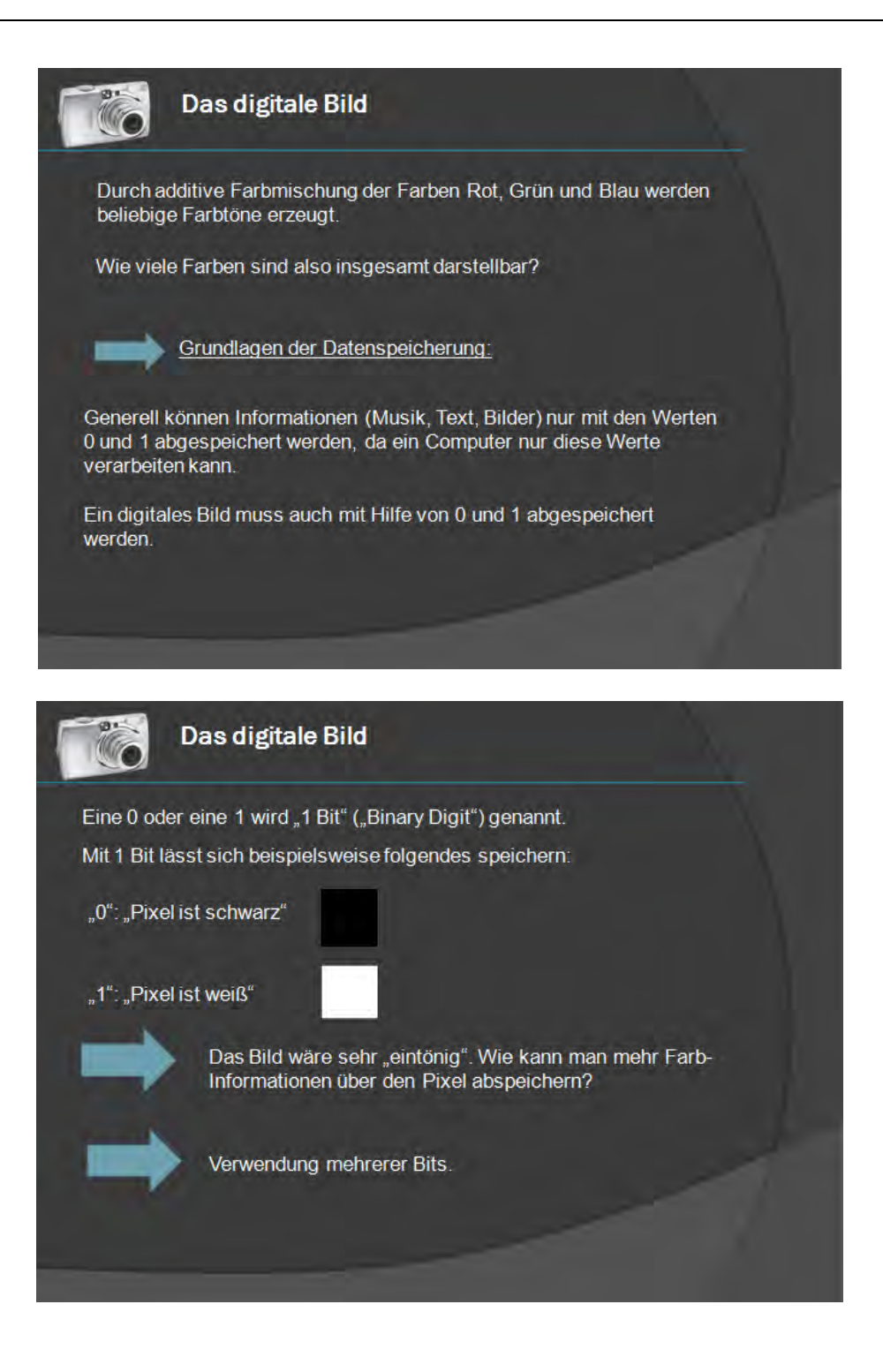

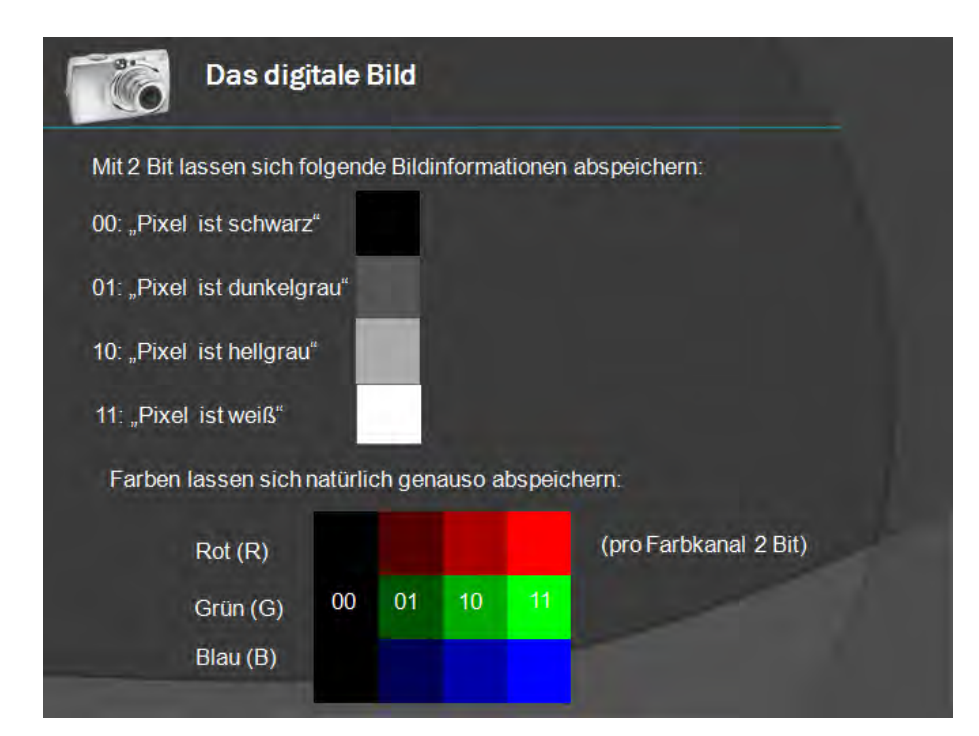

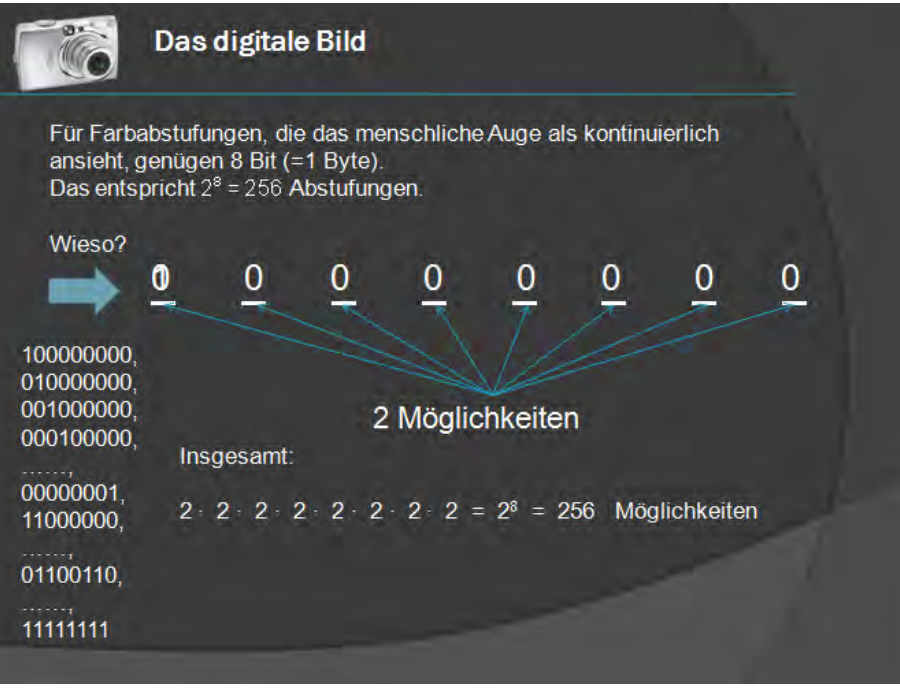

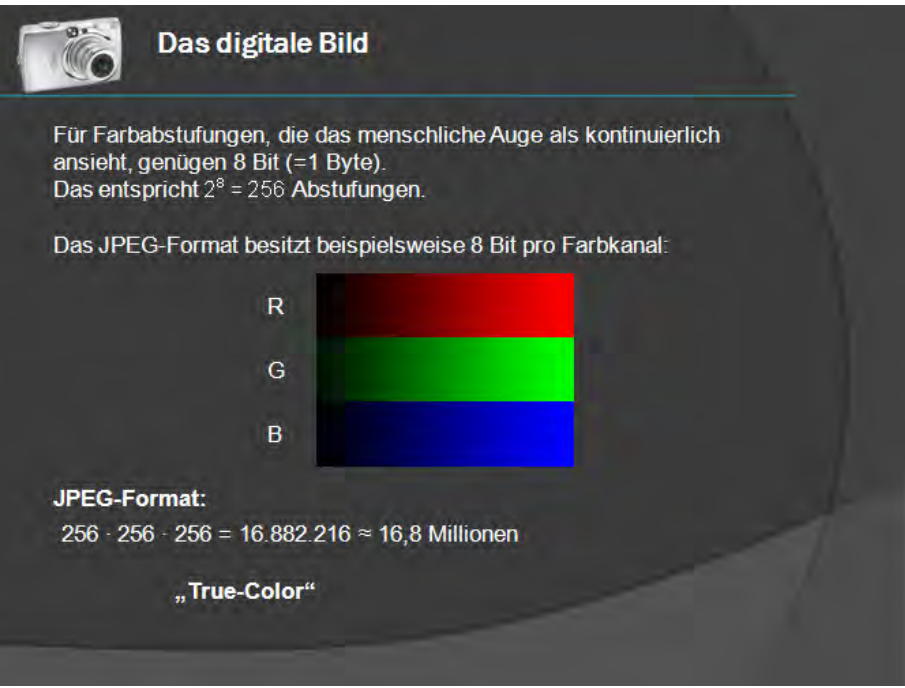

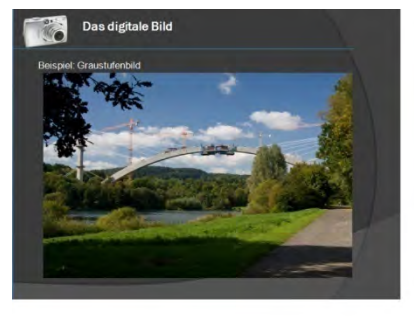

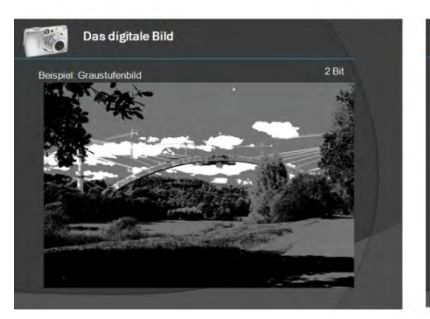

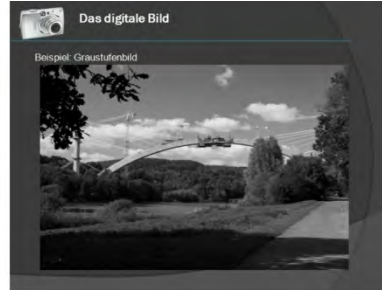

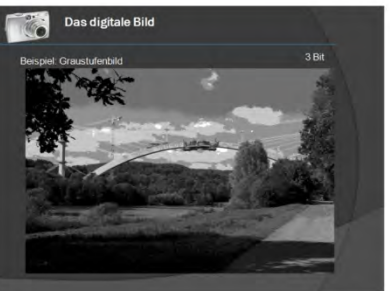

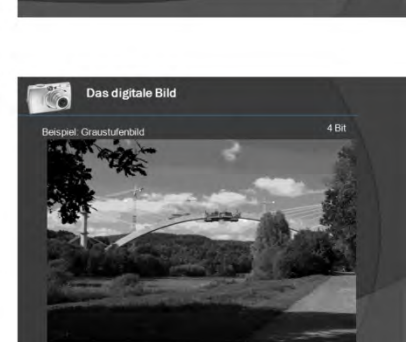

**Das digitale Bild** 

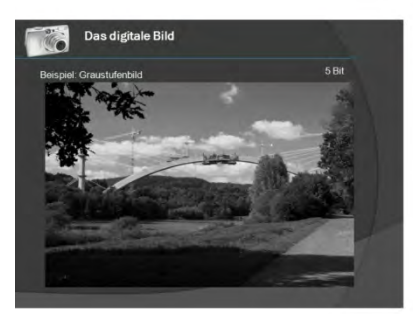

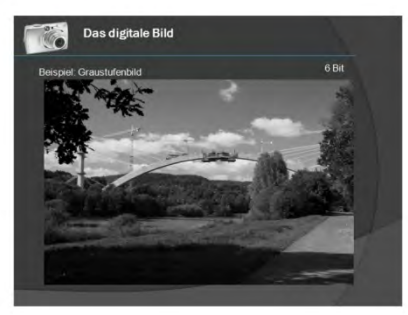

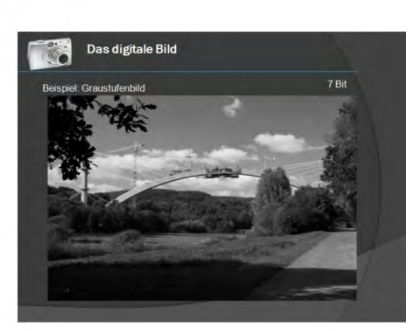

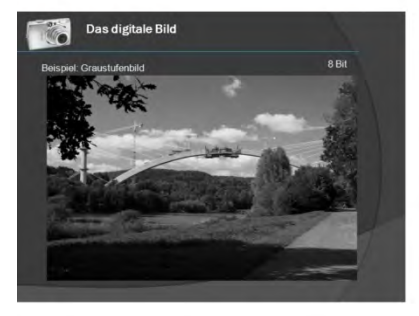

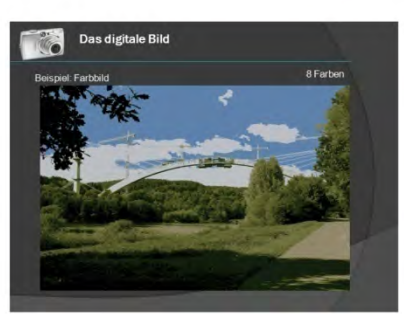

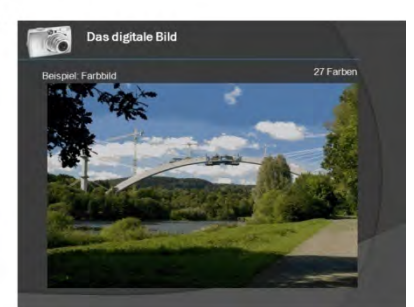

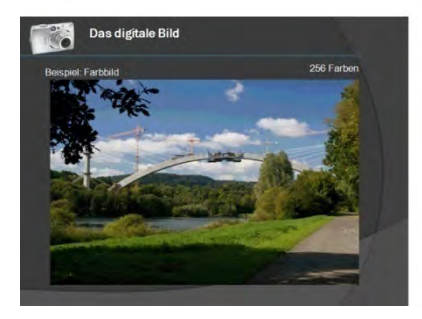

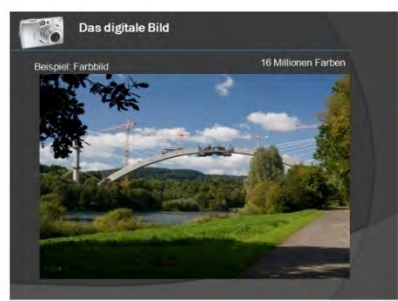

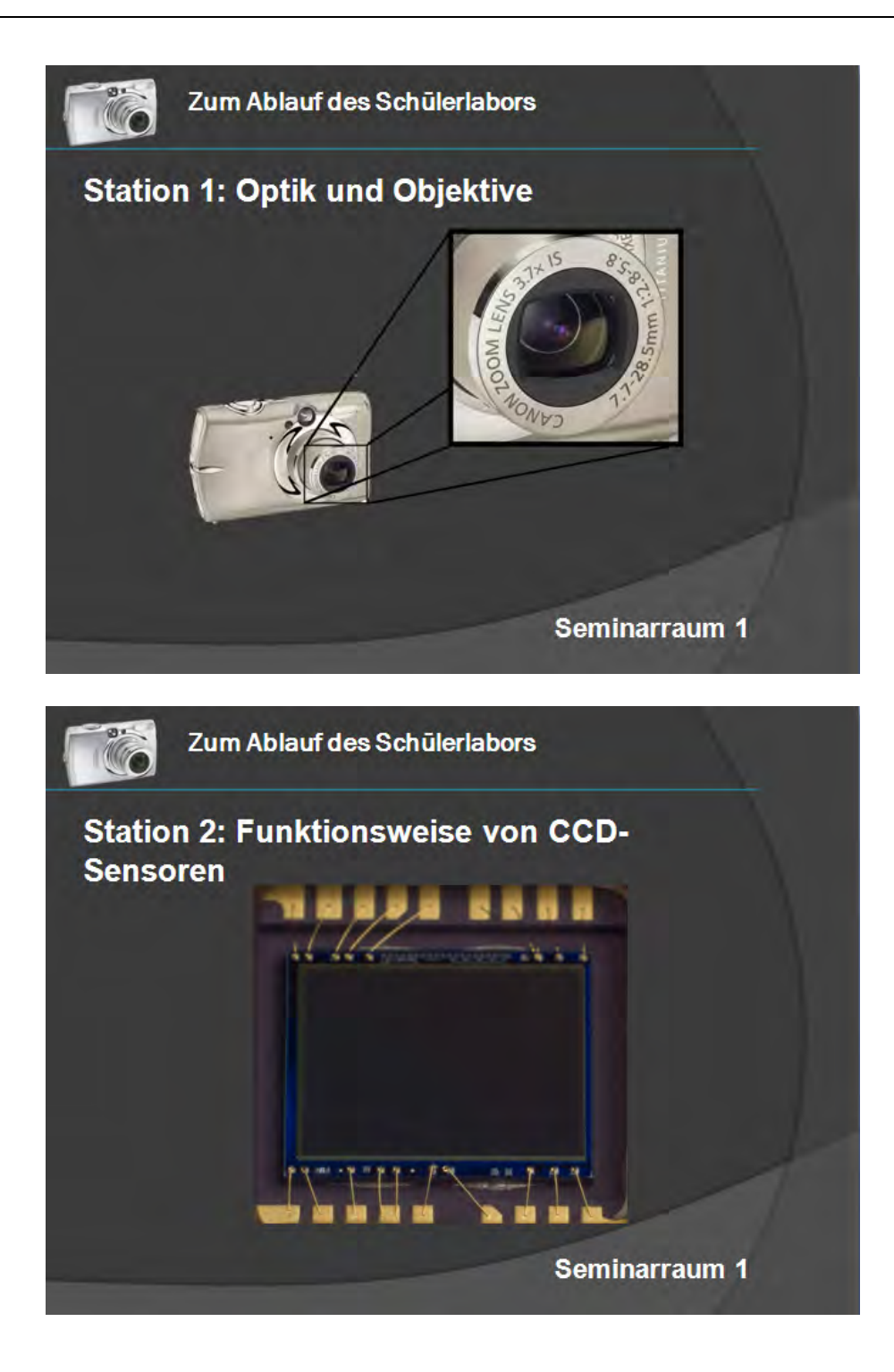

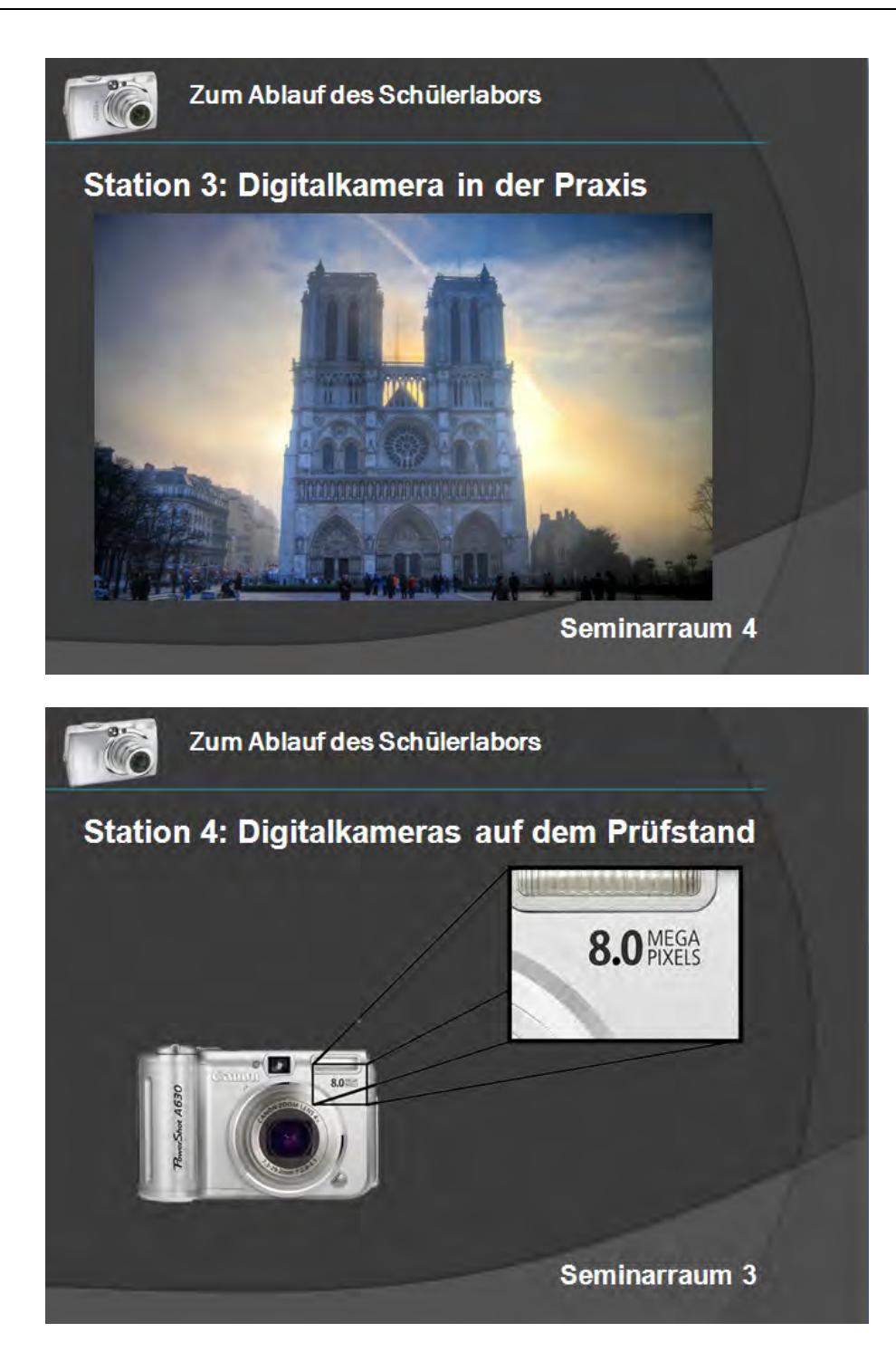

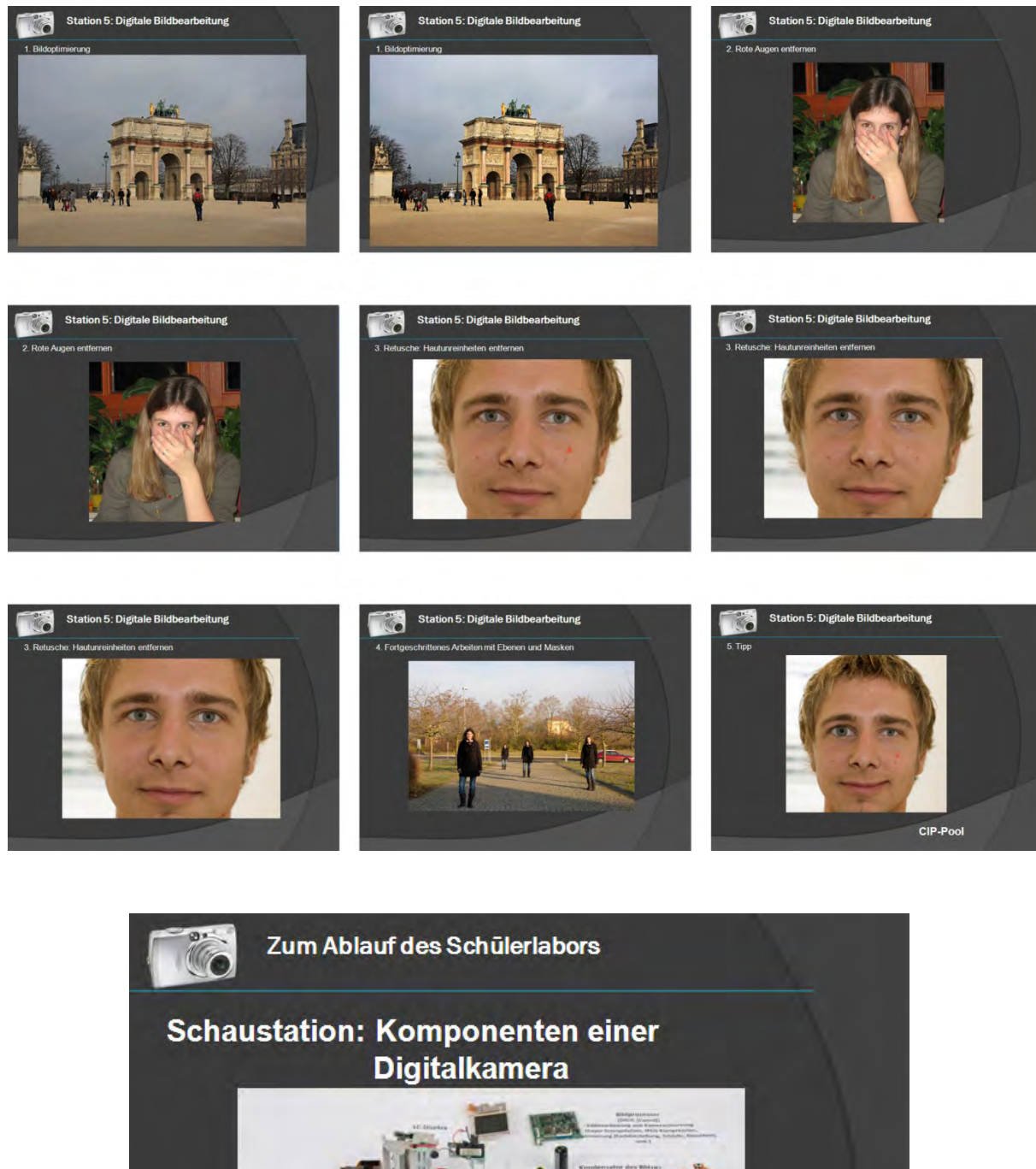

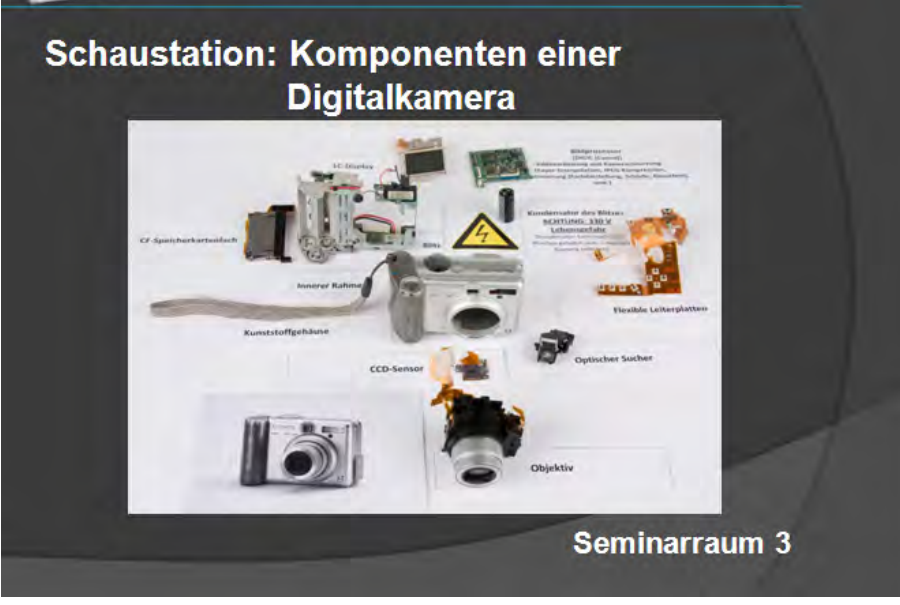

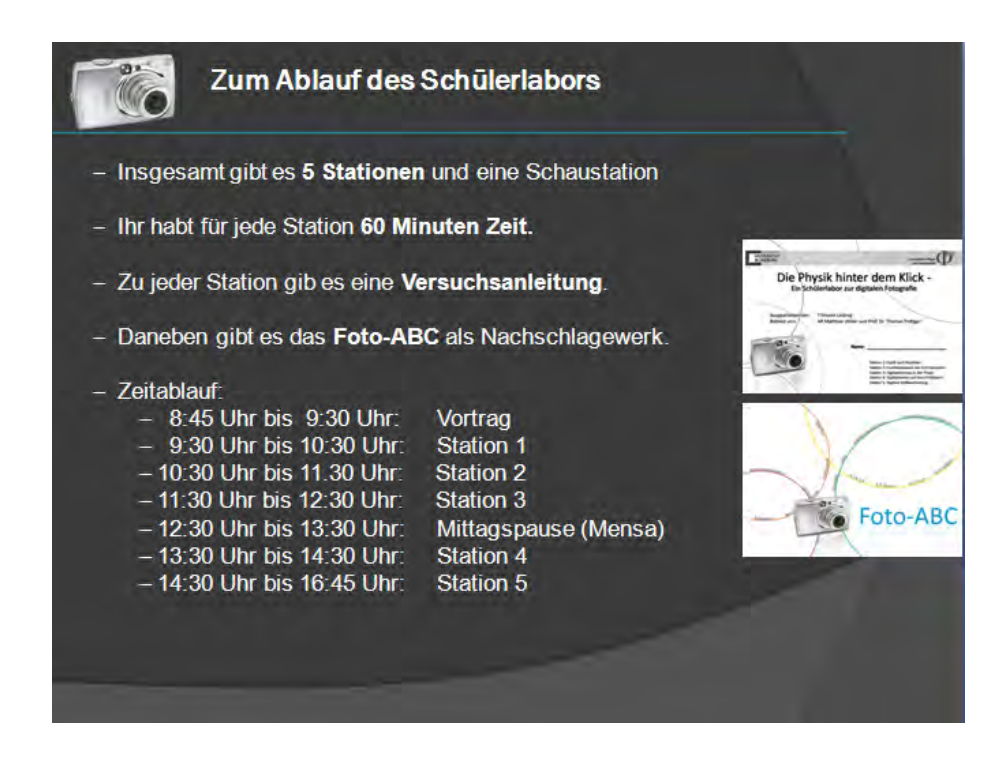

# **7.4 Fragebögen der Evaluation**

Die Fragebögen der Evaluation wurden ebenfalls mit zwei Seiten pro DIN A4-Blatt gedruckt.

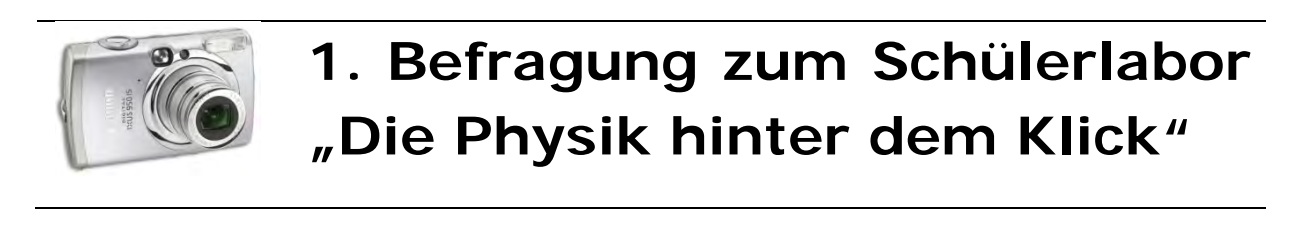

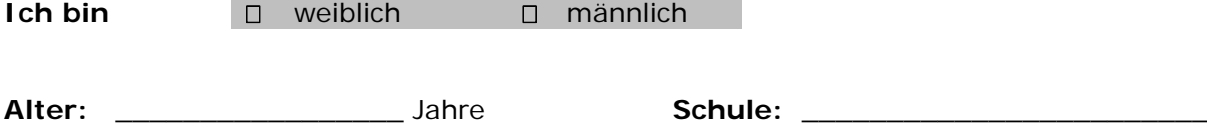

Liebe Schülerin, lieber Schüler,

mit diesem Fragebogen möchten wir deine Meinung zum Schülerlabor "Die Physik hinter dem Klick" kennen lernen. Hierbei handelt es sich *nicht* um einen Test oder eine Klassenarbeit. In diesem Fragebogen gibt es *keine* falschen Antworten. Gib die Antworten, die für dich am besten passen.

Wir werden dich nach dem Schülerlabor noch einmal befragen.

Damit die Fragebögen zu unterschiedlichen Zeitpunkten einander zugeordnet werden können, man aber nicht weiß, wer genau den Fragebogen ausgefüllt hat, wird jeder befragten Person ein Erkennungscode zugeordnet.

Fülle diesen bitte zunächst aus:

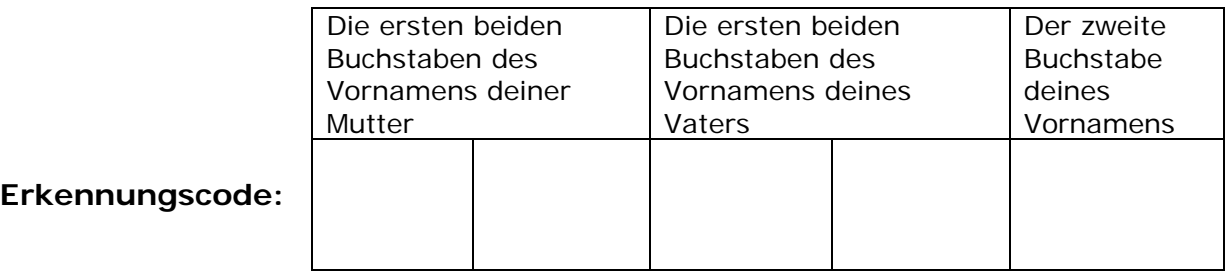

## **Erkennungscode:**

Anleitung zum Ausfüllen des Fragebogens:

- Lies bitte jede Frage sorgfältig durch und beantworte sie so genau wie möglich.
- Kreuze *pro Frage* bitte als Antwort deutlich *nur ein Kästchen* an.
- Beantworte bitte alle Fragen.

#### **I. Gib an, in wieweit folgende Aussagen auf dich zutreffen**

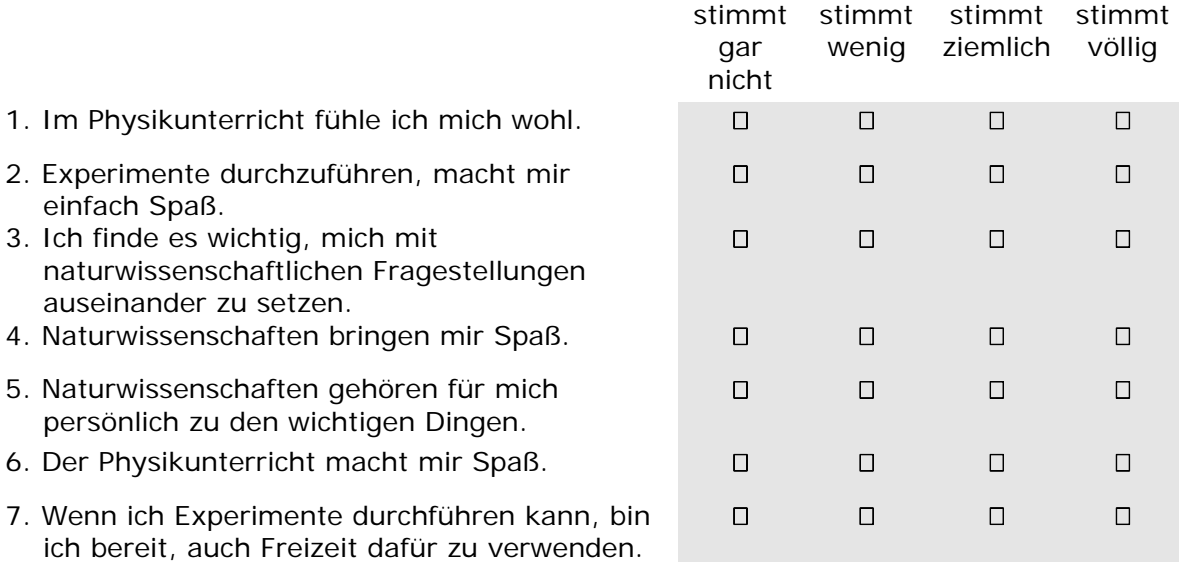

#### **II. Gib an, in wieweit folgende Aussagen zutreffen**

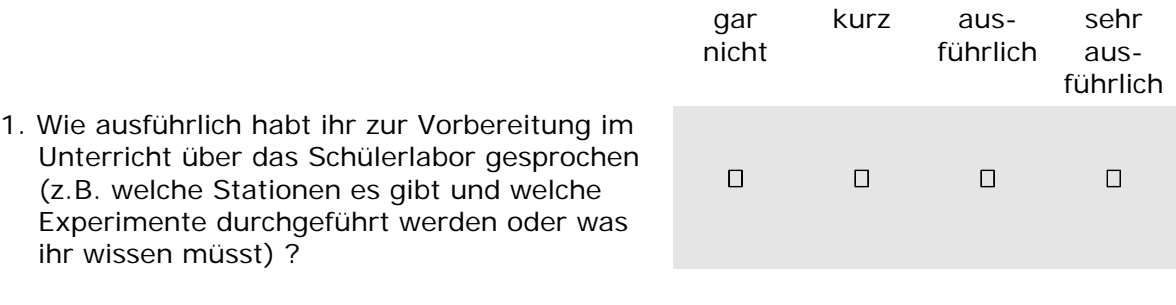

#### **III. Allgemeines**

1. Meine Lieblingsfächer in der Schule sind:

1. \_\_\_\_\_\_\_\_\_\_\_\_\_\_\_\_\_\_\_\_\_\_\_\_\_\_\_\_\_\_\_\_\_\_\_\_\_\_\_\_\_\_

2. \_\_\_\_\_\_\_\_\_\_\_\_\_\_\_\_\_\_\_\_\_\_\_\_\_\_\_\_\_\_\_\_\_\_\_\_\_\_\_\_\_\_

- 2. Welche beiden Schulfächer magst du am wenigsten?
	- 1. \_\_\_\_\_\_\_\_\_\_\_\_\_\_\_\_\_\_\_\_\_\_\_\_\_\_\_\_\_\_\_\_\_\_\_\_\_\_\_\_\_\_
	- 2. \_\_\_\_\_\_\_\_\_\_\_\_\_\_\_\_\_\_\_\_\_\_\_\_\_\_\_\_\_\_\_\_\_\_\_\_\_\_\_\_\_\_

## **Vielen Dank für deine Antworten!**

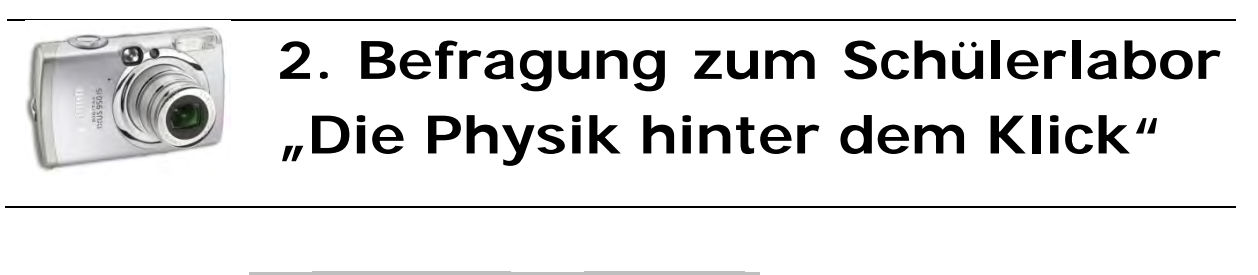

**Ich bin n** weiblich **n** männlich

**Alter:** \_\_\_\_\_\_\_\_\_\_\_\_\_\_\_\_ Jahre **Schule:** \_\_\_\_\_\_\_\_\_\_\_\_\_\_\_\_\_\_\_\_\_\_\_\_

Liebe Schülerin, lieber Schüler,

mit diesem Fragebogen möchten wir deine Meinung zum Schülerlabor "Die Physik hinter dem Klick" kennen lernen. Hierbei handelt es sich *nicht* um einen Test oder eine Klassenarbeit. In diesem Fragebogen gibt es *keine* falschen Antworten. Gib die Antworten, die für dich am besten passen.

Damit die Fragebögen zu unterschiedlichen Zeitpunkten einander zugeordnet werden können, man aber nicht weiß, wer genau den Fragebogen ausgefüllt hat, wird jeder befragten Person ein Erkennungscode zugeordnet.

Fülle diesen bitte zunächst aus:

**Erkennungscode:**

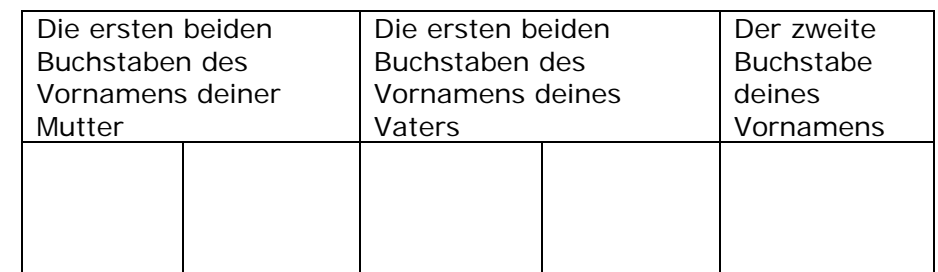

Anleitung zum Ausfüllen des Fragebogens:

- Lies bitte jede Frage sorgfältig durch und beantworte sie so genau wie möglich.
- Kreuze *pro Frage* bitte als Antwort deutlich *nur ein Kästchen* an.
- Beantworte bitte alle Fragen.

## **I. Gib an, in wieweit folgende Aussagen auf dich zutreffen**

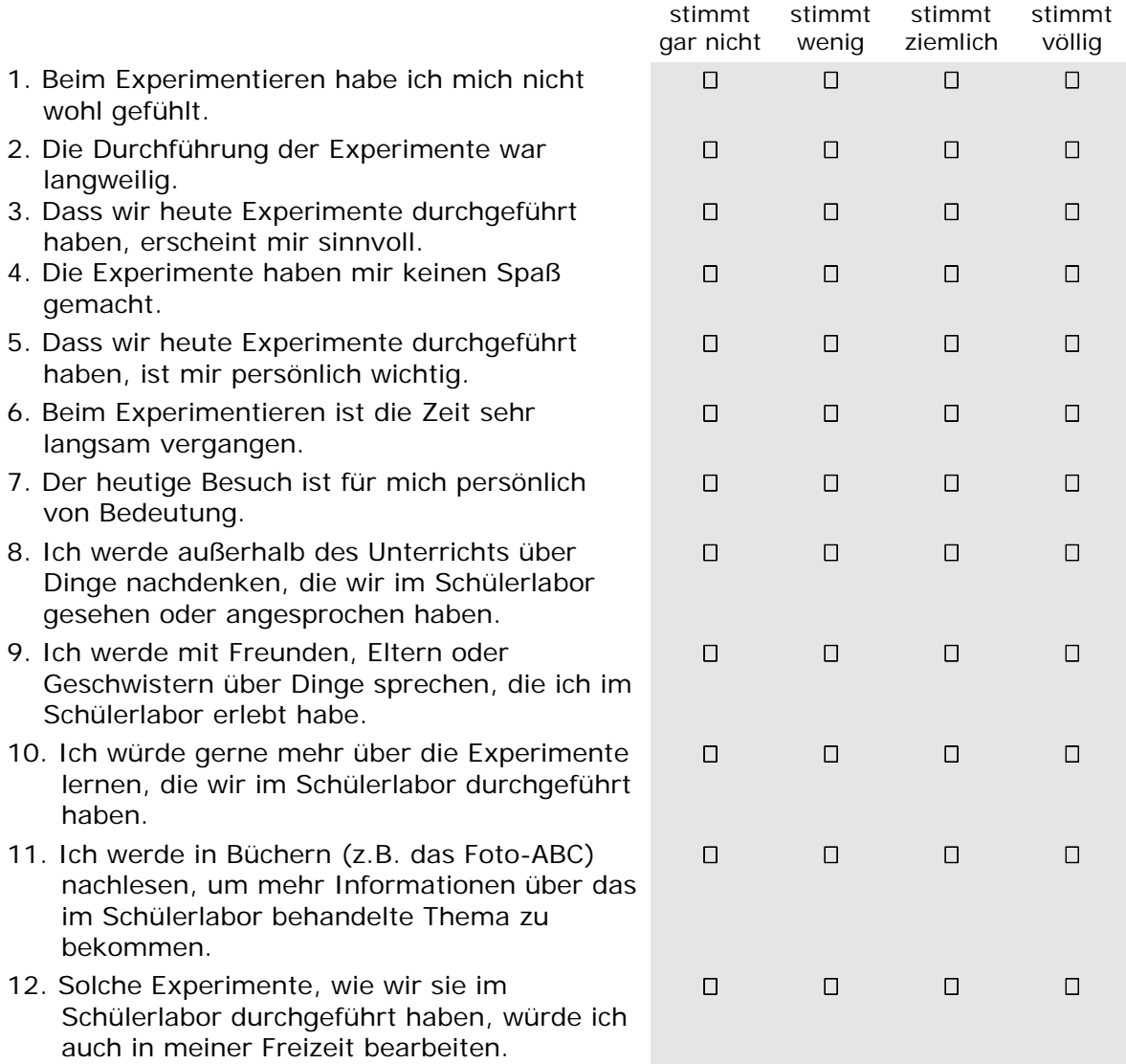

**Fortsetzung auf der Rückseite.** 

## **II. Welche Station hat dir am besten gefallen / dich am meisten interessiert? Begründe kurz deine Antwort!**

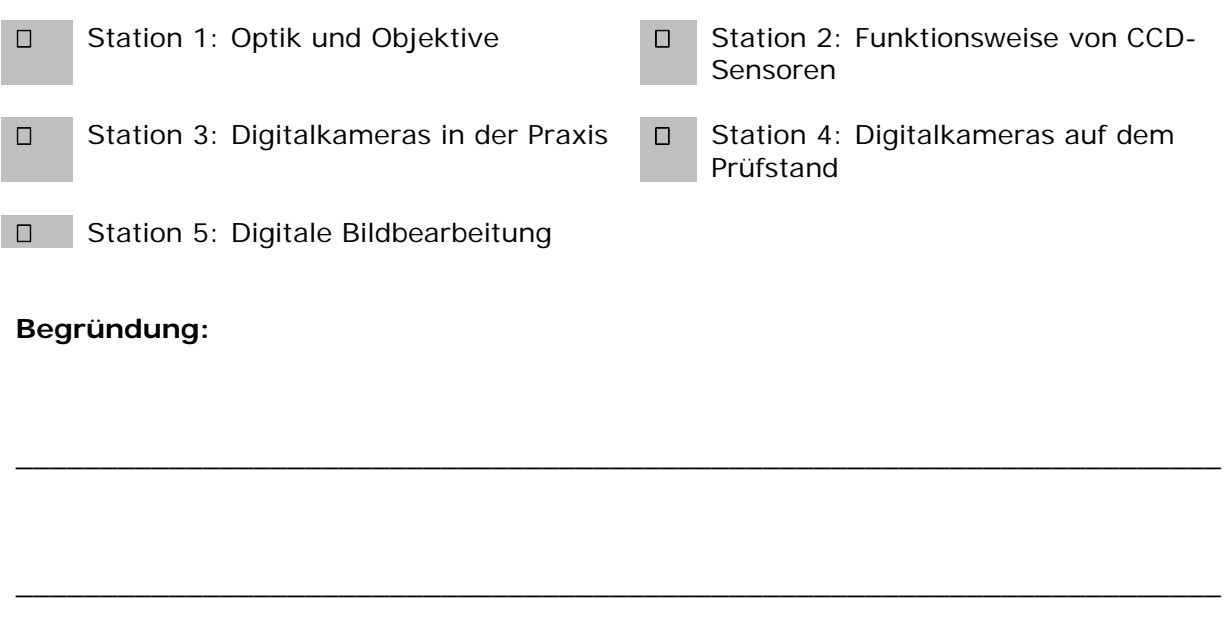

\_\_\_\_\_\_\_\_\_\_\_\_\_\_\_\_\_\_\_\_\_\_\_\_\_\_\_\_\_\_\_\_\_\_\_\_\_\_\_\_\_\_\_\_\_\_\_\_\_\_\_\_\_\_\_\_\_\_\_\_\_\_\_\_\_\_\_\_\_\_\_

#### **III. Welche Station hat dir am wenigsten gefallen / dich am wenigsten interessiert? Begründe kurz deine Antwort!**

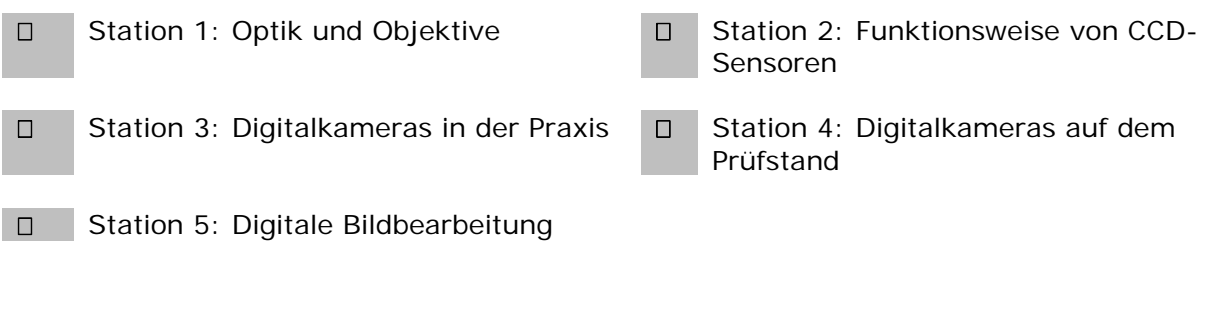

\_\_\_\_\_\_\_\_\_\_\_\_\_\_\_\_\_\_\_\_\_\_\_\_\_\_\_\_\_\_\_\_\_\_\_\_\_\_\_\_\_\_\_\_\_\_\_\_\_\_\_\_\_\_\_\_\_\_\_\_\_\_\_\_\_\_\_\_\_\_\_

\_\_\_\_\_\_\_\_\_\_\_\_\_\_\_\_\_\_\_\_\_\_\_\_\_\_\_\_\_\_\_\_\_\_\_\_\_\_\_\_\_\_\_\_\_\_\_\_\_\_\_\_\_\_\_\_\_\_\_\_\_\_\_\_\_\_\_\_\_\_\_

\_\_\_\_\_\_\_\_\_\_\_\_\_\_\_\_\_\_\_\_\_\_\_\_\_\_\_\_\_\_\_\_\_\_\_\_\_\_\_\_\_\_\_\_\_\_\_\_\_\_\_\_\_\_\_\_\_\_\_\_\_\_\_\_\_\_\_\_\_\_\_

#### **Begründung:**

## **IV. Beurteile das Schülerlabor "Die Physik hinter dem Klick" mit einer Schulnote:**

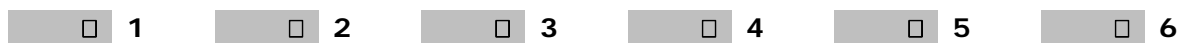

#### **V. Gib an, in wieweit folgende Aussagen auf dich zutreffen**

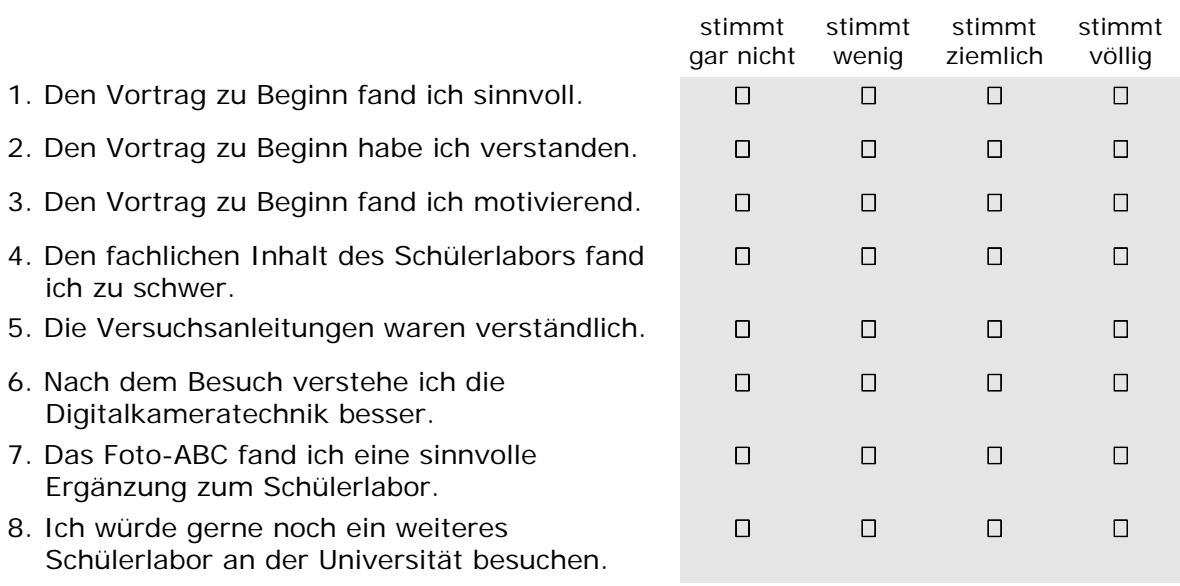

### **VI. Hier kannst du uns noch etwas mitteilen:**

# **Vielen Dank für deine Antworten!**

\_\_\_\_\_\_\_\_\_\_\_\_\_\_\_\_\_\_\_\_\_\_\_\_\_\_\_\_\_\_\_\_\_\_\_\_\_\_\_\_\_\_\_\_\_\_\_\_\_\_\_\_\_\_\_\_\_\_\_\_\_\_\_\_\_\_\_\_\_\_\_

\_\_\_\_\_\_\_\_\_\_\_\_\_\_\_\_\_\_\_\_\_\_\_\_\_\_\_\_\_\_\_\_\_\_\_\_\_\_\_\_\_\_\_\_\_\_\_\_\_\_\_\_\_\_\_\_\_\_\_\_\_\_\_\_\_\_\_\_\_\_\_

\_\_\_\_\_\_\_\_\_\_\_\_\_\_\_\_\_\_\_\_\_\_\_\_\_\_\_\_\_\_\_\_\_\_\_\_\_\_\_\_\_\_\_\_\_\_\_\_\_\_\_\_\_\_\_\_\_\_\_\_\_\_\_\_\_\_\_\_\_\_\_

\_\_\_\_\_\_\_\_\_\_\_\_\_\_\_\_\_\_\_\_\_\_\_\_\_\_\_\_\_\_\_\_\_\_\_\_\_\_\_\_\_\_\_\_\_\_\_\_\_\_\_\_\_\_\_\_\_\_\_\_\_\_\_\_\_\_\_\_\_\_\_
# **7.5 Hinweise zu verwendeten Materialien**

### **7.5.1 Zerlegte Webcam auf der optischen Bank**

Für diesen Versuch eignet sich im Prinzip jede Webcam. Die im Schülerlabor verwendete ist die WB-1400T der Firma Trust. Sie wurde aufgrund ihres sehr günstigen Preises ausgewählt. Generell sollte man bei Billigprodukten darauf achten, dass auch aktualisierte Treiber für das verwendete Betriebssystem vorliegen, ansonsten können sich die Installation und der Support als sehr schwierig erweisen.

Webcams sind in der Regel so einfach aufgebaut, dass sie aus einer einzigen Platine bestehen. Schraubt man das Objektiv ab, so sieht man unmittelbar den CCD-/CMOS-Sensor.

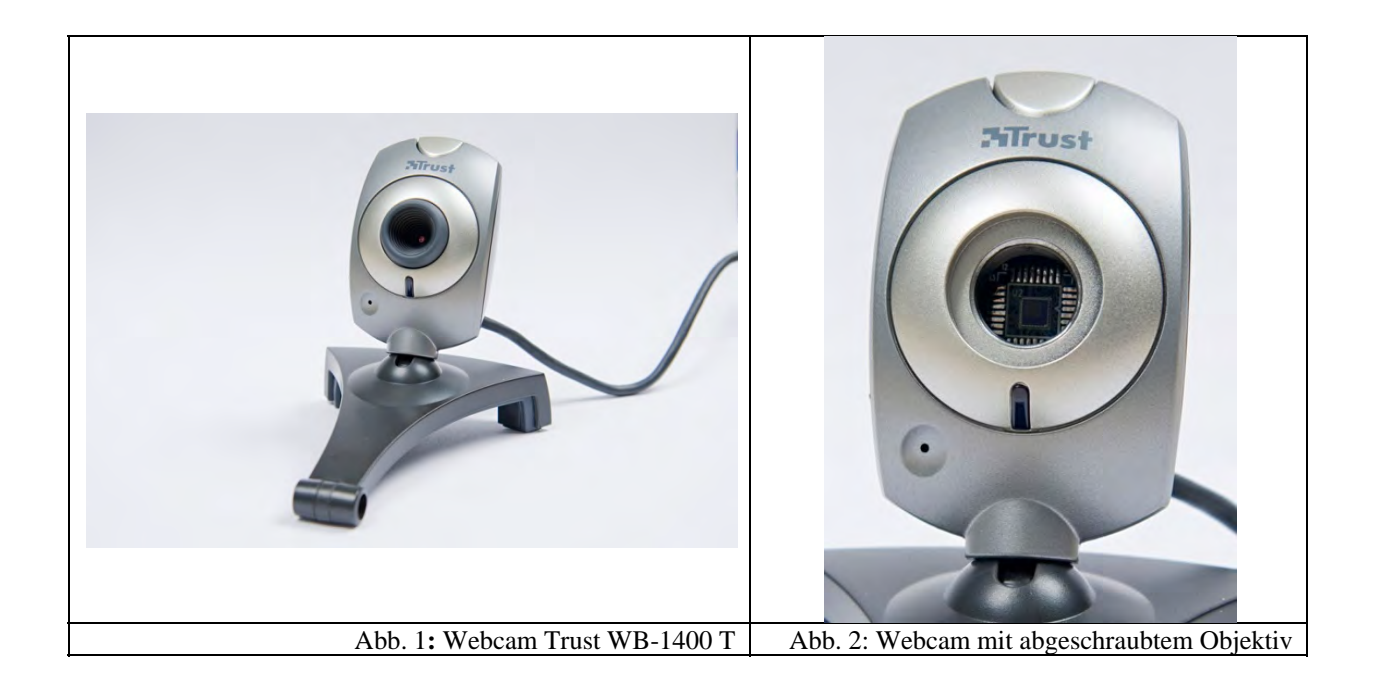

Öffnet man nun das Gehäuse, so erhält man die Platine, auf der der Bildsensor sitzt.

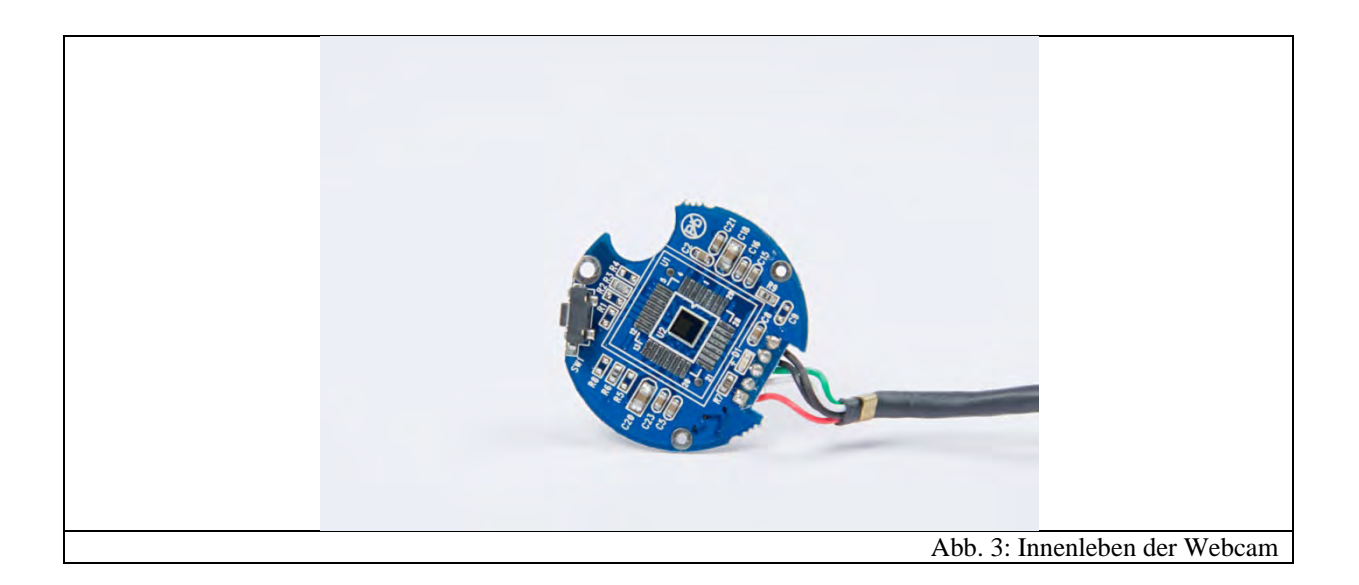

Für die Montage auf die optische Bank gibt es verschiedenste Möglichkeiten. Hier wurde ein Stück Styropor benutzt, in das eine Vertiefung für die Platine geschnitten wurde. Das Styropor lässt sich dann beispielsweise mit kleinen "Schraubzwingen" an einem Schirm befestigen, wie in Abb. 5 gezeigt.

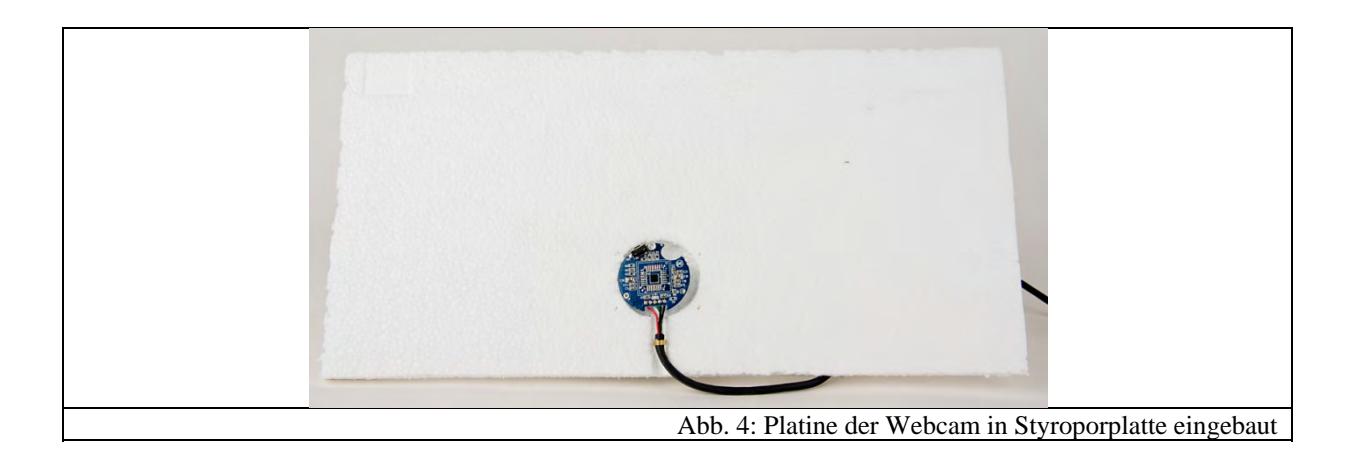

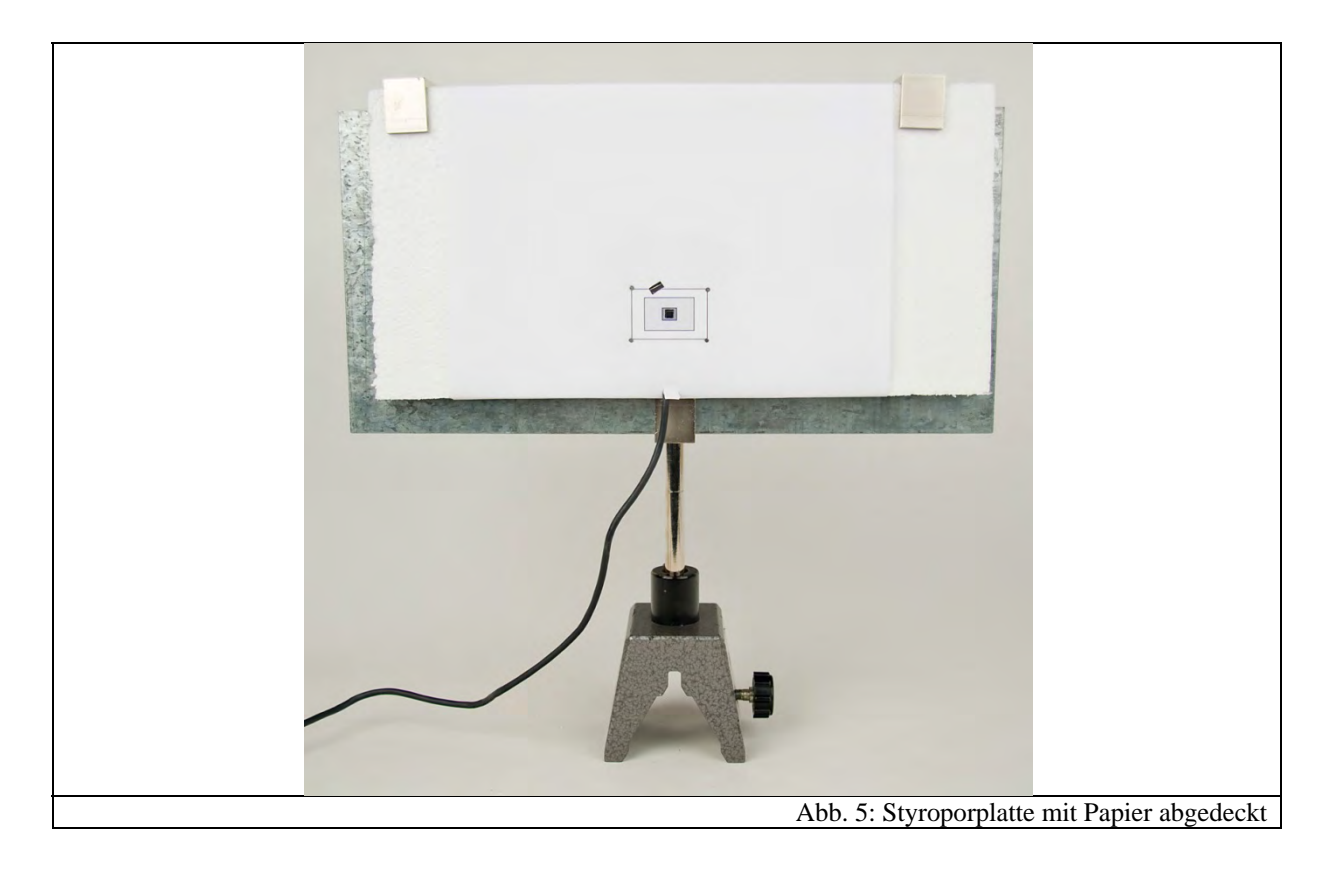

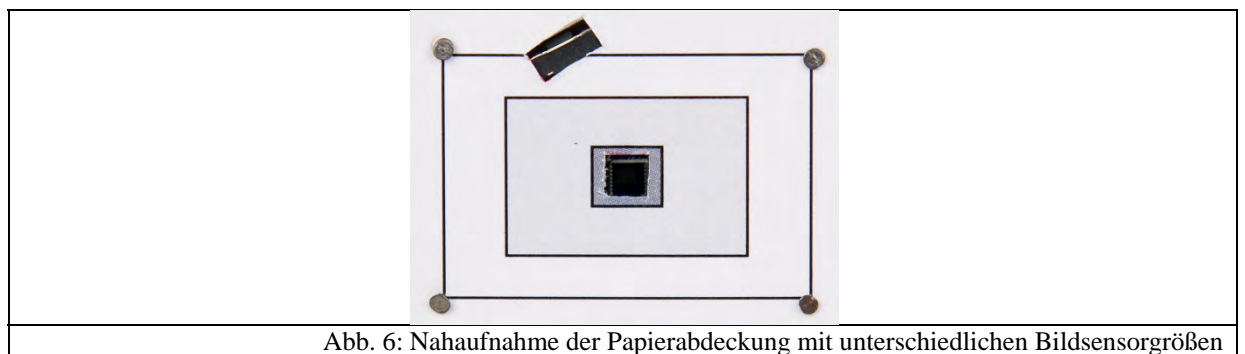

Je nach Verwendungszweck kann man die Platine zudem mit einem Blatt Papier abdecken. Im Schülerlabor wurde zur Illustrierung der verschiedenen Sensorgrößen ein Bogen Papier, wie in Abb. 5 zu sehen, mit kleinen Nägeln befestigt, auf dem die unterschiedlichen Bildsensorgrößen aufgedruckt sind.

## **7.5.2 Bau des ModellCCDSensors**

Für den Bau des Modell-CCD-Sensors wurden zwei handelsübliche Europlatinen (10cm · 16cm) mit Punktraster verwendet. Darauf wurden 25 Fotodioden des Typs SFH203 der Firma Osram aufgelötet. Diese können beispielsweise über den Versandhandel "conrad.de" bestellt werden. Sie eignen sich besonders gut, da ihre maximale Empfindlichkeit im sichtbaren Bereich des Lichts liegt. Anders als in [BRA08] vorgeschlagen, wurden die Fotodioden folgendermaßen verdrahtet: Jede einzelne Anode der Fotodioden wurde über ein separates Kabel auf die zweite Platine an einen Lötpin verlegt. Die Kathoden wurden in Reihe geschaltet und ebenfalls an einen separaten Lötpin angeschlossen. Abb. 8 zeigt die Verdrahtung, und Abb. 7 die beiden Platinen von vorne.

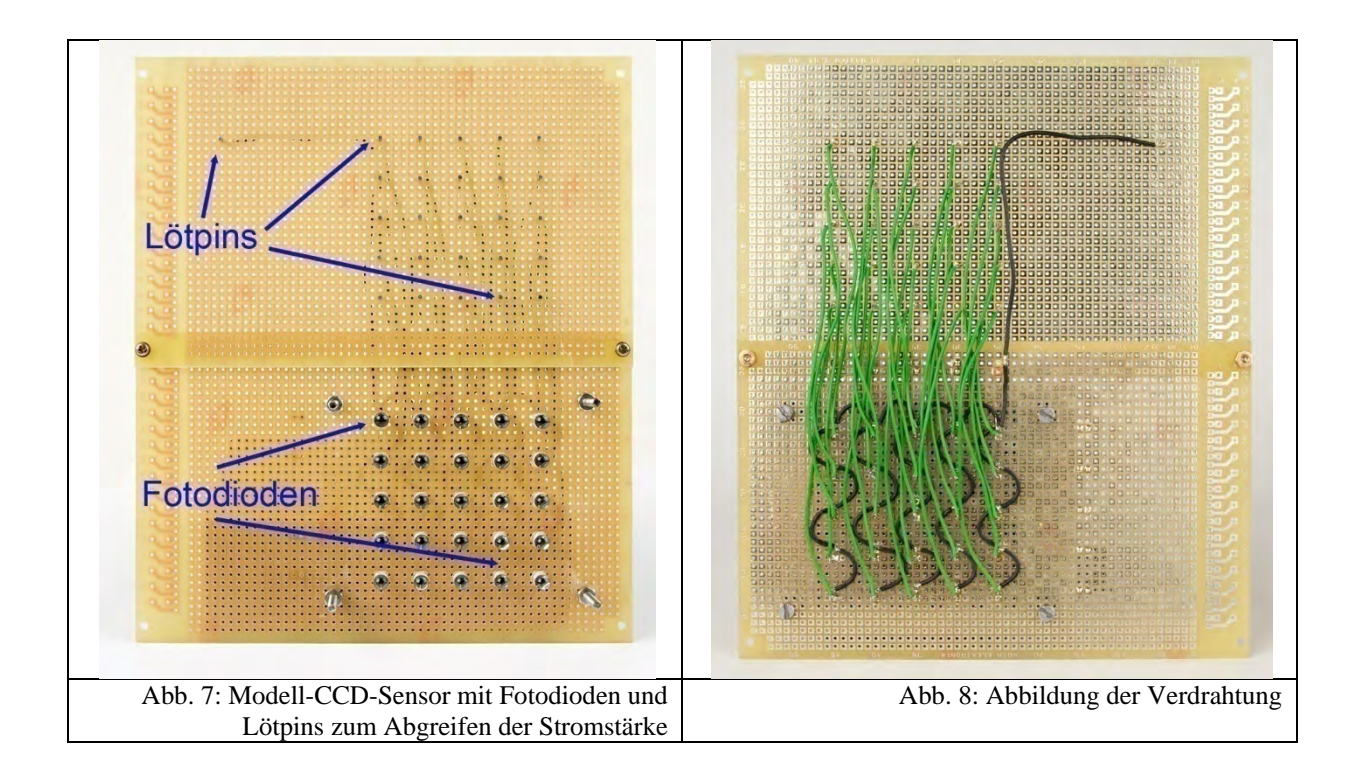

Außerdem wurden die Fotodioden mit auch im Versandhandel erhältlichen Reflektoren bestückt. Das hat den Vorteil, dass ein höherer Fotostrom an den Dioden gemessen werden kann. Da Farbfilter einen großen Teil der Intensität absorbieren, benötigt man die Reflektoren, damit der Fotostrom im für das Multimeter messbaren Bereich bleibt. Außerdem erweisen sie sich beim Aufsetzen der Farbmatrix als äußerst hilfreich, indem sie die Fotodioden gegenüber dem Lichteinfall separieren. Abb. 9 zeigt die aufgesetzten Reflektoren:

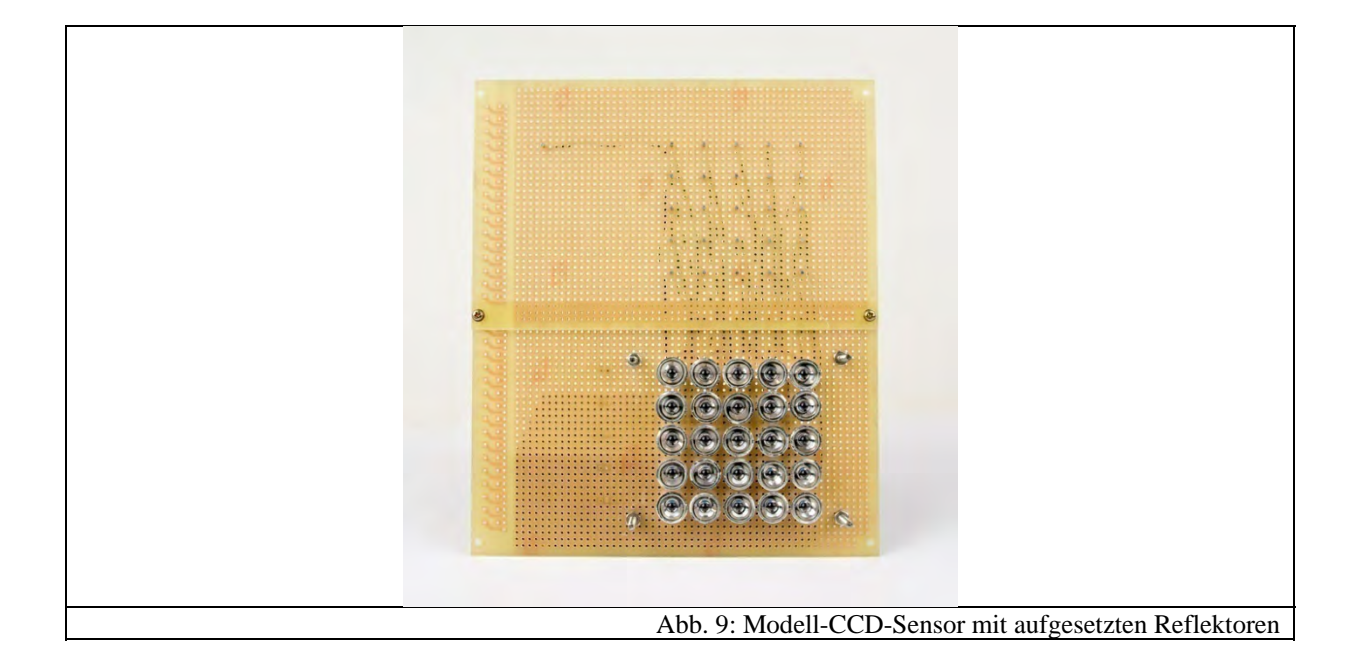

Für die Farbdarstellung wurde eine aus einer Aluminiumplatte bestehende Farbmatrix gefertigt. In diese wurden an den entsprechenden Stellen für die Fotodioden Löcher mit dem Durchmesser des Reflektors (=6mm) gebohrt. Auf der Rückseite wurden hinter diese normale Farbfilter, die auch in der Optik verwendet werden, aus Folie geklebt. Vier Gewindestifte sorgen dafür, dass die Farbmatrix aufgesetzt werden kann. Abb. 10 zeigt die Gewindestifte und Abb. 11 die aufgesetzte Farbmatrix.

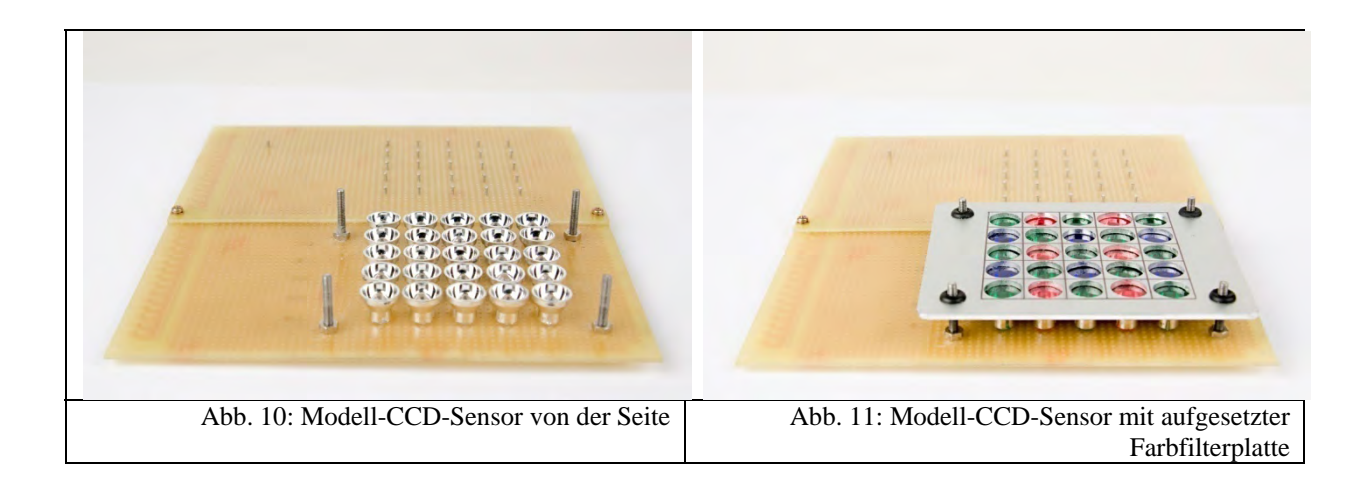

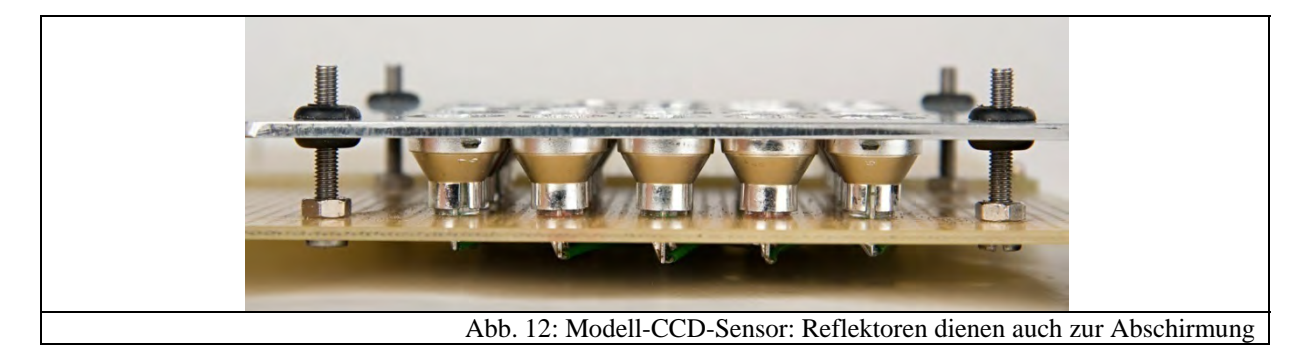

Zusätzlich wurden in die Löcher für die Gewindestäbe zwei Durchführungstüllen eingesetzt, so dass die Aluminiumplatte einen festen Halt besitzt.

#### **7.5.3 Programm zum Auswerten der Bilder des ModellCCDSensors**

Wie schon in Kapitel 4.2.2 beschrieben, wäre es sehr zeitaufwändig, nach der Messung des Fotostroms am Modell-CCD-Sensor, jeden Stromwert per Hand zu "digitalisieren" und Felder per Hand einzufärben. Da der Modell-Bildsensor 25 Fotodioden besitzt, könnten die Schüler schnell demotiviert werden und würden das eigentliche Lernziel aus den Augen verlieren. Außerdem sind die Fotodioden durch die aufgesetzten Reflektoren sehr winkelabhängig, da es nicht möglich ist, sie exakt senkrecht aufzulöten. So kommt es, dass bei gleicher Lichtintensität die einzelnen Fotodioden unterschiedliche Fotoströme erzeugen. Um diese Probleme zu umgehen, wurde für die Aufnahme eines Graustufenbildes sowie eines Farbbildes jeweils ein Programm zur Auswertung geschrieben. Grundlage bildet die Anwendung "Microsoft Excel", in die über die Makrofunktion ein Quelltext in "Visual Basic" geschrieben wurde.

Zunächst wird für die Aufnahme des Graustufenbildes ein Programm benötigt, das folgende Funktionen besitzen soll:

- Eingabemöglichkeit der gemessenen Stromwerte
- Zuordnung der Stromwerte in einen Stromwertebereich
- Einfärbung jedes Feldes mit einem Grauwert, der der gemessenen Stromstärke entspricht
- Ausgabe der zu den Grauwerten zugehörigen Binärzahlen
- Ausdruck des aufgenommenen Bildes
- Eichung des Modell-Sensors

Dazu wurde zunächst in Excel durch Einfärben von Zellen erreicht, dass 25 Felder den Modell-Sensor darstellen.

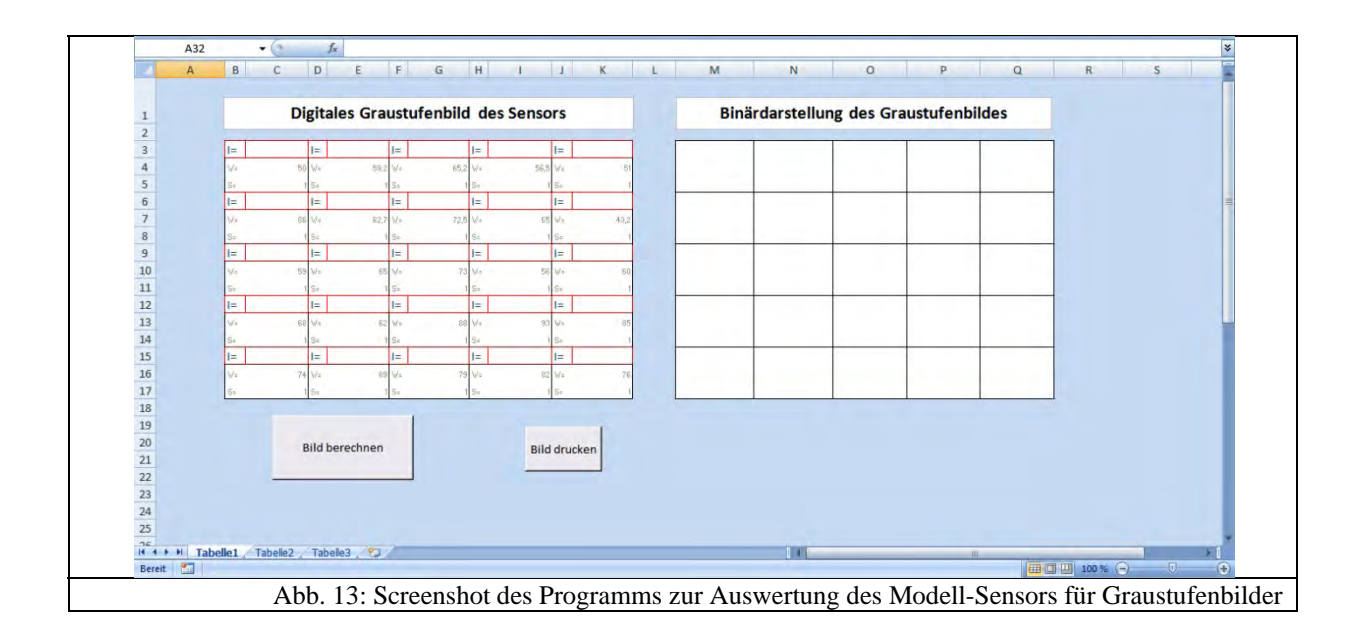

Auf der rechten Seite werden zu den analogen Stromwerten die binären Werte dargestellt. Jedes einzelne Feld wiederum ermöglicht die Eingabe des gemessenen Wertes der Stromstärke *I* sowie zwei Werte für die Eichung (*W, S*):

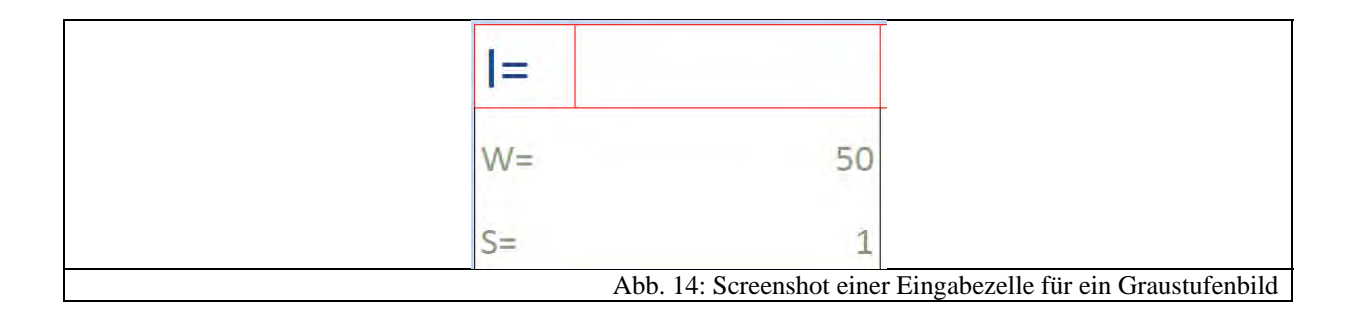

Die Schüler können dabei in den rot umrandeten Bereich den gemessenen Wert der Stromstärke in µA eingeben. Die grauen Felder sind für die Eichung, die vom Betreuer einen Tag vor dem Schülerlabor durchgeführt werden kann, vorgesehen. Diese ist aufgrund der oben erwähnten Winkelabhängigkeit der Fotodioden notwendig. Zur Eichung selbst wird zunächst vom Beamer oder einer anderen Bildquelle ein Bild mit einer weißen Fläche projiziert. Dann wird der für jede Fotodiode gemessene Fotostrom in der Zelle, die mit "W" gekennzeichnet wurde, eingetragen. Dieser Wert stellt also den maximal möglichen Fotostrom der Fotodiode dar. Man könnte in der Sprache der Digitalfotografie auch sagen, dass hier der Weißpunkt festgelegt wird. Die Winkelabhängigkeit erkennt man bei der Eichung sehr gut, da die Werte ungefähr zwischen 100 und 300 µA schwanken. Die Größe der Fotoströme hängt natürlich von der verwendeten Bildquelle ab.

Anschließend wird ein Bild mit einer schwarzen Fläche projiziert. Je nachdem, wie gut der Beamer, bzw. die Bildquelle ist, liefert fast keine Fotodiode einen Fotostrom. Ist hingegen

beispielsweise der Raum nicht gut genug abgedunkelt, so ist es durchaus möglich, hier auch eine Stromstärke zu messen. Dieser Wert wird in die Zelle, die mit dem "S" gekennzeichnet ist, eingetragen. Man legt sozusagen hier den Schwarzpunkt fest.

Nachdem die Schüler alle Werte für den Fotostrom eingetragen haben, kann das Programm über die Schaltfläche "Bild berechnen" ausgeführt werden. Daraufhin werden die Felder mit den entsprechenden Grauwerten eingefärbt und man erhält sozusagen das aufgenommene digitale Bild.

Zur Arbeitsweise des Programms: Man kann in VisualBasic mit folgendem Quelltext Zellenbereiche einfärben:

Worksheets(1).Range("B3:C5").Interior.Color = RGB(0, 0, 0)

Dabei bezeichnet der Befehl ".Worksheets(1)" die Angabe, in welchem Tabellenblatt eingefärbt werden soll. ".Range" wählt weiter den Zellenbereich aus, der "diagonal" angegeben wird. Mit dem Befehl ". Interior. Color" wird gesagt, dass das Zellinnere mit Farbe gefüllt werden soll. Die Farbe selbst wird weiter mit  $=$  RGB(x,y,z)" eingegeben. Dazu muss ein RGB-Farbcode verwendet werden, d.h. es müssen Werte für Rot, Grün und Blau jeweils zwischen 0 und 255 eingetragen werden. Grauwerte erhält man gemäß Kapitel 3.4.1, indem man für alle drei Stellen jeweils den gleichen Wert eingibt.

Da im Folgenden nur eine 2-Bit-Digitalisierung durchgeführt werden soll, d.h. dass das Bild nur aus 4 Grauwerten bestehen soll, muss man beispielsweise folgendermaßen vorgehen:

```
'Feld 1 
If 0 \leq [C3] - [C5] And [C3] \leq [C4] - [C5]) / 4 Then
Worksheets(1).Range("B3:C5").Interior.Color = RGB(0, 0, 0) 
Range("M4").Value = "00" 
ElseIf ([C4] - [C5]) / 4 < [C3] - [C5] And [C3] - [C5] <= 2 * (([C4] - [C5]) /
4) Then 
Worksheets(1).Range("B3:C5").Interior.Color = RGB(85, 85, 85) 
Range("M4").Value = "01" 
ElseIf 2 * (([C4] - [C5]) / 4) < [C3] - [C5] And [C3] - [C5] < = 3 * (([C4] -[C5]) / 4) Then 
Worksheets(1).Range("B3:C5").Interior.Color = RGB(170, 170, 170) 
Range("M4").Value = "10"
```

```
ElseIf 3 * (([C4] - [C5]) / 4) < [C3] - [C5] And [C3] - [C5] < = 7 * (([C4] -[C5]) / 4) Then 
Worksheets(1).Range("B3:C5").Interior.Color = RGB(256, 256, 256) 
Range("M4").Value = "11" 
End If
```
Zur Berechnung von Feld 1, wird über vier "IF-Abfragen" geklärt, in welchem Stromstärkebereich, der eingegebene Wert liegt. Dieser Bereich selbst wird durch den bei der Eichung eingegebenen Schwarz- und Weißpunkt festgelegt. Im Quelltext entspricht also die Zelle [C3] dem eingegebenen Wert der Stromstärke, [C4] dem Weißpunkt und [C5] dem Schwarzpunkt. Der Bereich [C4]-[C5] wird in vier gleichgroße Bereiche eingeteilt und über "IF-Abfragen" wird geklärt, in welchem der Messwert [C3] abzüglich des Schwarzpunktes [C5] liegt. Da es immer einmal passieren kann, dass der Tisch, bzw. der Modell-CCD-Sensor beim Experimentieren verrutscht und so die Eichung nicht mehr genau ist, wurde der letzte Stromstärkebereich erweitert. Sonst würde, wenn man eine Eingabe größer als den festgelegten Weißpunkt tätigt, das Feld nicht eingefärbt werden. Auf diese Weise wird es aber mit der Farbe Weiß ausgefüllt.

Wird nun bei der "IF-Abfrage" der richtige Stromstärkebereich gefunden, so wird die Zelle mit dem entsprechenden Grauwert eingefärbt. Dazu wurde aus dem möglichen RGB-Eingabebereich von 0-255, die Werte 0, 85, 170 und 255 als Grauwerte ausgewählt.

Der Befehl "Range("M4"). Value = "00"" ist dafür zuständig, rechts neben den eingefärbten Zellen, eine weitere Tabelle mit den entsprechenden Binärwerten auszufüllen. In diesem Fall wird die Binärzahl "00" eingefügt.

Der Quelltext für die restlichen Felder kann entweder mit einer "For-next-Schleife" oder per "Kopieren und Einfügen" sowie "Suchen und Ersetzen" geschrieben werden. Im auf der CD im Anhang vorhandenen Quelltext wurde erstere Variante gewählt, da der "Range"-Befehl jeweils diagonale Zellenangaben benötigt und es zeitaufwändig ist, sich geeignete Zahlenfolgen dafür zu überlegen.

Über die Schaltfläche "Bild drucken" kann schließlich das Bild zum Drucker ausgegeben werden. Dies wird über folgenden Quelltext erreicht.

```
Drucker = Application.ActivePrinter 
Application.Dialogs(xlDialogPrinterSetup).Show 
Range("B3:K17").PrintOut 
Range("M3:Q17").PrintOut
```
Darin wird zunächst die Variable Drucker mit dem im Betriebssystem aktiven Drucker belegt. Mit dem Befehl Application.Dialogs(xlDialogPrinterSetup).Show erscheint beim Ausführen ein Dialogfenster aus dem der aktive Drucker ausgewählt werden kann. Der Befehl Range().PrintOut übergibt einen bestimmten Bereich an den aktiven Drucker.

Das Programm zur Darstellung eines Farbbildes funktioniert sehr ähnlich. Die einzelnen Fotodioden bzw. Pixel des Modell-Sensors werden auf der linken Seite dargestellt. Auf der rechten Seite werden allerdings nun die RGB-Werte jedes Pixels ausgegeben, da wie in Kapitel 4.2.2 schon erwähnt der Schwerpunkt bei der Auswertung auf der Farbentstehung liegt und so verdeutlicht werden soll, dass pro Pixel drei Farbwerte notwendig sind.

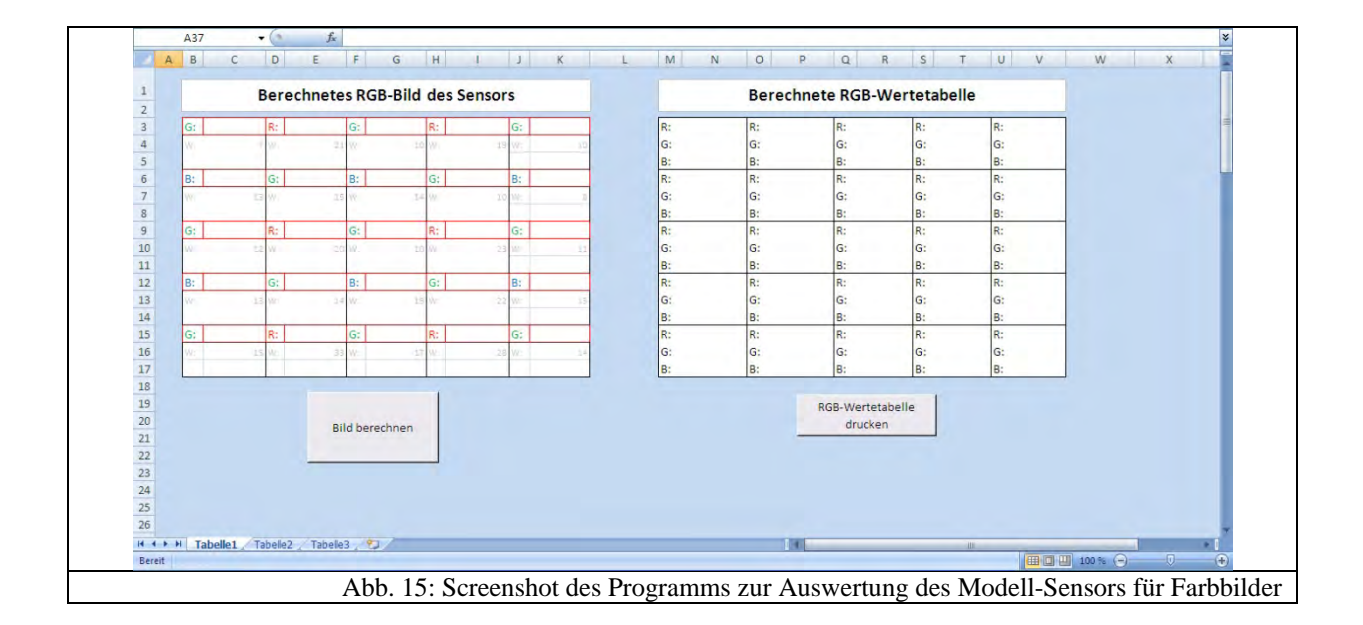

Auch hier gibt es ein rot umrandetes Feld, in das die Schüler die gemessenen Stromwerte eingeben. Allerdings muss wiederum der Modell-Sensor geeicht werden. Zum einen hat man erneut das Problem der Winkelabhängigkeit, zum anderen aber absorbieren die Farbfilter, abhängig von ihrer Farbe, unterschiedlich stark. Während der rote Filter am wenigsten absorbiert, senken die beiden anderen den gemessenen Fotostrom nochmals um den Faktor 2- 3.

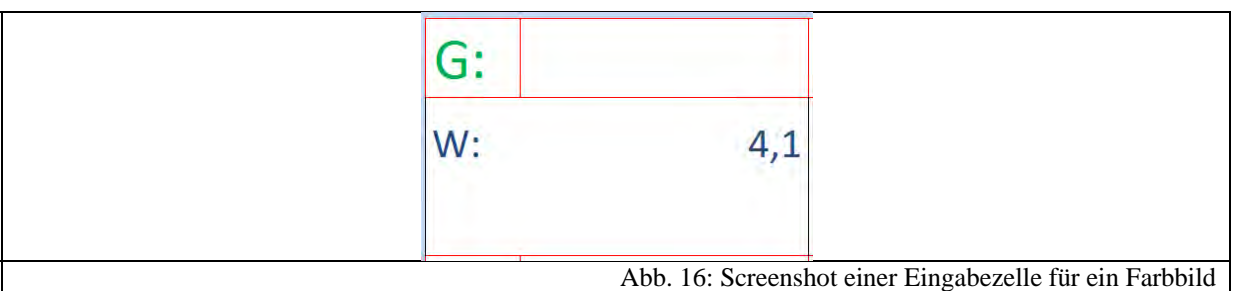

Zur Eichung wird deswegen erneut der Modell-CCD-Sensor mit einer weißen Fläche vom Beamer bzw. der Bildquelle beleuchtet und der Weißpunkt jeder Fotodiode in Abhängigkeit von dem davorliegenden Farbfilter gemessen und unter "W" eingetragen. Die Bestimmung des Schwarzpunkts wie beim Graustufenbild wurde hier weggelassen, da die Filter so stark absorbieren, dass Restlicht im Raum nicht wahrgenommen wird. Sollte es dennoch die Situation erfordern, so kann man ohne Weiteres diesen Eichpunkt noch in den Quelltext mit aufnehmen.

Da bei diesem Versuchsteil der Schwerpunkt auf der Farbentstehung und nicht auf der Digitalisierung lag, wurde hier nicht wie beim Graustufenbild eine 2-Bit-Digitalisierung pro Farbkanal, sondern die beim JPEG-Format üblichen 8 Bit pro Farbe verwendet. Natürlich ist dies nicht mit der Fehlergenauigkeit vereinbar. Allerdings soll aus didaktischer Sicht der Farbcode später genau wie bei Digitalfotos im normalen 8-Bit-RGB-Farbcode ausgegeben werden.

Als Interpolationsverfahren wurde dasjenige aus Kapitel 3.4.2 verwendet. Die Felder wurden mit dem schon oben vorgestellten Befehlen farbig ausgefüllt. Das erste Feld wird also mit folgendem Quellcode berechnet und eingefärbt:

```
Worksheets(1).Range("B3:C5").Interior.Color = RGB((rot_w2 * 256) / 
[E4], ((grün_w1 * 256) / [C4] + (grün_w7 * 256) / [E7]) / 2, (blau_w6
* 256) / [C7])
```
Man erkennt, dass die benachbarten Felder gemäß der Bayer-Interpolation (vgl. Kapitel 3.4.2) zur Farbdarstellung mit einbezogen werden. Um eine gewisse Übersichtlichkeit beim Schreiben des Quelltextes zu bekommen, wurden davor die Werte aus den Zellen Variablen zugeordnet, so dass man daraus Farbe und Position ablesen kann, wie z.B.  $rot_w2 = [E3]$ . Auch hier wird der Quelltext für die anderen Felder mittels "Kopieren und Einfügen" sowie "Suchen und Ersetzen" erzeugt.

Über die Schaltfläche "RGB-Wertetabelle drucken" kann man sich analog zum Graustufenbild eine Wertetabelle ausdrucken. Sollte ein Farbdrucker vorhanden sein, so kann man den Quelltext so umformulieren, dass das Farbbild ausgegeben wird.

#### **7.5.4 Ausblick**

Führt man die Versuche rund um den Modell-CCD-Sensor durch, so stellt man fest, dass das manuelle Auslesen und Eintragen der Stromwerte bei mehreren verschiedenen Testbildern hintereinander zum Teil sehr lästig und zeitraubend werden kann. Es ist sicherlich sinnvoll, die Schüler solche Experimentierschritte per Hand durchführen zu lassen, um die Stufen der Bildprozessierung besser zu verstehen. Möchte man allerdings sehr viele Testbilder auswerten, so bräuchte man dementsprechend eine Software und ein Interface, die den Modell-CCD-Sensor fast in Echtzeit auslesen. Die Realisierung gestaltet sich allerdings etwas komplizierter, als es zunächst den Anschein hat. Gängige Interfaces, die z.B. zusammen mit der LabView-Software eingesetzt werden, bieten normalerweise nicht 25 verschiedene Eingänge. Es ist allerdings notwendig, für die Farbaufnahme mindestens 25 Pixel einzusetzen. Deswegen würde man eine extra Ausleseelektronik benötigen, die die Stromwerte der Reihe nach ausliest. Auf diese Weise könnte man auch einen Modell-CCD-Sensor mit einer höheren Pixelanzahl einsetzen. Die Ausleseelektronik könnte dabei so realisiert werden, dass jede Fotodiode an den Kollektor eines Transistors angeschlossen wird. Jede Fotodiode hätte somit ihren eigenen Transistor. Die Emitter derselben könnten dann in Reihe an den Eingang eines Interfaces angeschlossen werden. Die Basen der Transistoren sind ebenfalls in Reihe mit einer Rechteckspannungsquelle verbunden, so dass sie nacheinander durchgeschaltet werden. Die Software, die das Signal aus dem Interface ausliest, müsste natürlich diese Taktrate beachten. Leider bleib im Rahmen dieser Arbeit nicht die Zeit, um so eine Schaltung zu realisieren. Aber vielleicht gibt sie ja für andere Arbeiten zu diesem Thema eine kleine Anregung.

#### **7.6 CD mit Materialien**

Auf der dieser Arbeit beigefügten CD befinden sich folgende Materialien:

- ‐ Eindrücke aus dem Schülerlabor
	- o Bilder der Durchführung
- ‐ Foto-ABC
	- o PDF-Format einseitig
	- o PDF-Format zweiseitig
- ‐ Materialien Schaustation
	- o Bilder
- ‐ Materialien Station 1
	- o Bilder der Versuchsaufbauten
	- o Bilder der verwendeten Materialien
	- o Beschriftungen
- **Materialien Station 2** 
	- o Bilder der Versuchsaufbauten
	- o Bilder der verwendeten Materialien
	- o Programm zur Auswertung des Modell-CCD-Sensors
	- o Lösungsbilder
	- o Animation zum Ausleseprozess
	- o Präsentation über Halbleiter und p-n-Übergang
	- o Testbilder
	- o Beschriftungen
- ‐ Materialien Station 3
	- o Bilder der Versuchsaufbauten
	- o Beispielbilder
	- o Lösungsbilder
	- o Beschriftungen
- ‐ Materialien Station 4
	- o Bilder der Versuchsaufbauten
	- o Datenbank getesteter Digitalkameras
	- o Testbilder
- **Materialien Station 5** 
	- o Bilder zur Bearbeitung
- o Bildschirmvideos
- o Lösungsbilder
- o Bilder zu Histogrammen
- ‐ Programme
	- o Gimp 2.6.4
	- o Gimp portable
- ‐ Sonstige Bilder
	- o Ausgewählte Bilder aus dem Text der Zulassungsarbeit und aus dem Vortrag
- ‐ Versuchsanleitungen
- ‐ Vorträge
	- o Lehrerfortbildung 04.03.09
	- o DPG 17.03.09
	- o Einführungsvortrag zum Schülerlabor
- ‐ Zulassungsarbeit
	- o PDF-Format
	- o PDF-Format in geringer Auflösung

## **8. Bibliographie**

- **[ACE09] Acer (20.01.09):** *P221Wd 22'' Wide Technische Spezifikationen*, http://www.acer.de/public/page9.do?sp=page4&dau34.oid=32774&UserCtxPara m=0&GroupCtxParam=0&dctx1=9&CountryISOCtxParam=DE&LanguageISO CtxParam=de&ctx3=-1&ctx4=Deutschland&crc=416048831
- **[BER92] Berge, O.E. (1992):** *Fotografie und Physikunterricht* In: Naturwissenschaften im Unterricht – Physik 3 Heft 11, S. 4-9
- **[BER93] Bergmann L., Schaefer, C., Niedrig, H. et al. eds. (1993):** *Bergmann Schaefer. Lehrbuch der Experimentalphysik 3. Optik,* 9. Auflage, Walter de Gruyter Berlin New York
- **[BEU98] Beuthan, S. (1998):** *Digitale Fotografie im Physikunterricht Erfahrungen aus einer Projektwoche –* In: Physik in der Schule Heft 36, S. 11
- **[BOE08] Böringer J.; Bühler, P.; Schlaich P. (2008):** *Kompendium der Mediengestaltung für Digital- und Printmedien,* 4. Auflage, Springer-Verlag, Berlin Heidelberg
- **[BOE07] Böhmer, E.; Ehrhardt, D.; Oberschelp W. (2007):** *Elemente der angewandten Elektronik. Kompendium für Ausbildung und Beruf.,* 15. Auflage, Friedr. Vieweg&Sohn Verlag, GWV Fachverlage GmbH, Wiesbaden
- **[BRA05] Brandt, A. (2005):** *Förderung von Motivation und Interesse durch außerschulische Experimentierlabors,* 1. Auflage, Cuvillier, Göttingen
- **[BRA08] Brandt, R. (2008):** *Die Digitalkamera. Grundprinzipien der Digitalfotografie in der 8. Klasse erarbeiten –* In: Unterricht Physik Heft 19, S. 75-81
- **[BRU02] Brümmer, H. (2002):** *Auflösungsprobleme in der digitalen Fotografie.* Erweitertes Manuskript eines Vortrags, der am 24.05.2002 bei der DGPh-Tagung "Digitales Bild – Bildung des Digitalen" in Nürnberg gehalten wurde, unveröffentlicht, online verfügbar: http://www.hansbruemmer.de/pdf\_dokumente/aufl\_probl.pdf
- **[BRU06] Brümmer, H. (2006):** *Bilddatenspeicherung auf CD-Rom und DVD.* Erweitertes Manuskript des Vortrags "Lebensdauerprobleme bei der Bilddatenspeicherung auf CD-ROM und DVD" der beim DGPh-Symposium "Photographie – wie geht die Reise weiter?" während der Photokina 2006 gehalten wurde, unveröffentlicht, online verfügbar: http://home.vrweb.de/~hans.bruemmer/Bilddatenspeicherung%20auf%20CD-ROM%20und%20DVD.pdf
- **[BRU03] Brümmer, H. (2003):** *Einige Grundbegriffe der Farbenlehre, der Farbensysteme und des Farbmanagements*. Erweitertes Manuskript eines Vortrags, der am 16.05.2003 beim DGPh-Workshop "Farbmanagement in der

digitalen Fotografie" in Hannover gehalten wurde, unveröffentlicht, online verfügbar: http://www.hansbruemmer.de/pdf\_dokumente/farb\_manag.pdf

- **[BUR05] Burger, W.; Burge, M. (2005):** *Digitale Bildbearbeitung. Eine Einführung mit Java und ImageJ*, 1. Auflage, Springer-Verlag Berlin Heidelberg
- **[CAN09A] Canon (21.01.09):** *CMOS-Sensor,* http://www.canon.de/about\_us/news/consumer\_releases/foto/cmos.asp
- **[CAN09B] Canon Produktfotos (21.01.09):** *Digital IXUS 950 IS,*  http://www3.canon.de/pro/fot/kom/ixu/ixus950is/foto\_ixus950is/\$f/Digital\_IXU S\_950IS\_13.jpg
- **[CAN09C] Canon Produktfotos (21.01.09):** *Digital IXUS 950 IS,*  http://www3.canon.de/pro/fot/kom/ixu/ixus950is/foto\_ixus950is/\$f/Digital\_IXU S\_950IS\_14.jpg
- **[CAN09D] Canon Produktfotos (21.01.09):** *PowerShot G10,*  http://www3.canon.de/pro/fot/dig/pow/ps\_g10/foto\_ps\_g10/\$f/PowerShot\_G10\_ FSR.jpg
- **[CAN09E] Canon technische Daten (21.01.09):** *Eos 5D Mark II,*  http://www.canon.de/For\_Home/Product\_Finder/Cameras/Digital\_SLR/EOS\_5 D\_Mark\_II/index.asp?specs=1
- **[CAN09F] Canon technische Daten (17.02.09):** *Eos 40D*  http://www.canon.de/For\_Home/Product\_Finder/Cameras/Digital\_SLR/EOS\_40 D/index.asp?specs=1&source=selector
- **[CAN06] Canon Inc (2006):** *Canon EF Lens Work III Die Augen von EOS*, 8. Auflage, Canon Inc. Lens Product Group
- **[CAS09] Casio (17.02.09):** *Datenblatt zur Casio Exilim EX-Z700,*  http://www.casio-europe.com/de/exilim/exilimzoom/exz700/technischedaten/
- **[DEM04A] Demtröder, W. (2004):** *Experimentalphysik 2. Elektrizität und Optik*, 3. Auflage, Springer-Verlag, Berlin Heidelberg New York
- **[DEM05B] Demtröder, W. (2005):** *Experimentalphysik 3. Atome Moleküle und Festkörper*, 3. Auflage, Springer-Verlag, Berlin Heidelberg New York
- **[DPR09A] Dpreview Digital Photography Review (21.01.09):** *Learn : Glossary : Digital Imaging :Blooming*, http://www.dpreview.com/learn/?/Glossary/Digital\_Imaging/Blooming\_01.htm
- **[DPR09B] Dpreview Digital Photography Review (21.01.09):** *Learn : Glossary : Digital Imaging : Digital Zoom,* http://www.dpreview.com/learn/?/Glossary/Digital\_Imaging/Digital\_zoom\_01.h tm
- **[DPR09C] Dpreview Digital Photography Review (21.01.09):** *Learn : Glossary : Optical : Focal Length Multiplier*  http://www.dpreview.com/learn/?/Glossary/Optical/Focal\_Length\_Multiplier\_01 .htm
- **[DPR09D] Dpreview Digital Photography Review (21.01.09):** *Learn : Glossary : Digital Imaging : Interpolation,* http://www.dpreview.com/learn/?/Glossary/Digital\_Imaging/Interpolation\_01.ht m
- **[DPR09E] Dpreview Digital Photography Review (21.01.09):** *Learn : Glossary : Camera System : Sensor Sizes,* http://www.dpreview.com/learn/?/Glossary/Camera\_System/sensor\_sizes\_01.ht m
- **[DPR09F] Dpreview Digital Photography Review (21.01.09):** *Learn : Glossary : Digital Imaging:Noise* http://www.dpreview.com/learn/?/Glossary/Digital\_Imaging/Noise\_01.htm
- **[DPR09G] Dpreview Digital Photography Review (21.01.09):** *Learn : Glossary : Digital Imaging : Resolution,* http://www.dpreview.com/learn/?/Glossary/Digital\_Imaging/Resolution\_01.htm
- **[DPR09H] Dpreview Digital Photography Review (21.01.09):** *Learn : Glossary : Digital Imaging :Sensitivity (ISO),* http://www.dpreview.com/learn/?/Glossary/Digital\_Imaging/Sensitivity\_01.htm
- **[DPR09I] Dpreview Digital Photography Review (21.01.09):** *Learn : Glossary : Digital Imaging :Sharpening,*  http://www.dpreview.com/learn/?/Glossary/Digital\_Imaging/Sharpening\_01.htm
- **[ENG04] Engeln, K. (2004):** *Schülerlabors: authentische, aktivierende Lernumgebungen als Möglichkeit, Interesse an Naturwissenschaften und Technik zu wecken,*  Logos Verlag, Berlin
- **[ERH08] Erhardt, A. (2008):** *Einführung in die Digitale Bildverarbeitung. Grundlagen, Systeme und Anwendungen*, 1. Auflage, Vieweg+Teubner, GWV Fachverlage GmbH, Wiesbaden
- **[ELK09] Das Elektronik Kompendium (21.01.09):** *MOS-Feldeffektransistor,*  http://www.elektronik-kompendium.de/sites/bau/0510161.htm
- **[FOV09] Foveon Direct Image Sensors (21.01.09):** *X3 Technology Direct Image Sensors,* http://www.foveon.com/article.php?a=67
- **[FUR01] Furtner, U. (2001):** *Farbverarbeitung mit Bayer-Mosaic Sensoren*, online verfügbar unter: http://www.matrix-vision.com/support/articles/pdf/art\_bayermosaic\_d.pdf
- **[GAM02] Gamal, A. (2002):** *Trends in CMOS Image Sensor Technology and Design* In: International Electron Devices Meeting Digest of Technical Papers, S. 805-808
- **[GER05] Gerber, Prof. Dr. (2005):** *Skript zur Vorlesung: Klassische Physik für Lehramtsstudenten – Optik*, unveröffentlicht
- **[GIR09] Girwidz, R. (22.01.09):** *Virtueller Fotoapparat*  http://193.196.151.150/funfilm/software\_seiten/de/VirtuellerFotoapparat.html
- **[GLE09] Gletscherbruch.de (21.01.09):** *So funktioniert ein Schlitzverschluss*, http://www.gletscherbruch.de/foto/verschluss/verschluss.html
- **[GOE06] Göbel, H. (2006):** *Einführung in die Halbleiter-Schaltungstechnik*, 2. Auflage, Springer-Verlag Berlin Heidelberg New York
- **[GOE02] Göhring, D. (2002):** *Digitalkameratechnologien. Eine vergleichende Betrachtung CCD kontra CMOS,* Schriftliche Arbeit bei Prof. Dr. Beate Meffert, Technische Informatik Humboldt Universität zu Berlin, unveröffentlicht, online verfügbar: http://www2.informatik.hu-berlin.de/~goehring/papers/ccd-vs-cmos.pdf
- **[GUD06A] Guderian, P. (2006a):** *Wirksamkeitsanalyse außerschulischer Lernorte. Der Einfluss mehrmaliger Besuche eines Schülerlabors auf die Entwicklung des Interesses an der Phsik*, Dissertation zur Erlangung des akademischen Grades doctor rerum naturalium im Fach Physik, Mathematisch-Naturwissenschaftliche Fakultät I, Humboldt-Universität zu Berlin, unveröffentlicht
- **[GUD06B] Guderian, P.; Priemer B.; Schön, L. (2006b):** *In den Unterricht eingebundene Schülerlaborbesuche und deren Einfluss auf das aktuelle Interesse an der Physik –* In: Physik und Didaktik in Schule und Hochschule Heft 2, S. 142-149
- **[GUN05] Gunturk B.K. et al. (2005):** *Demosaicking: Color Filter Array Interpolation in Single-Chip Digital Cameras*, online verfügbar: http://www.ece.gatech.edu/research/labs/MCCL/pubs/dwnlds/p5.pdf
- **[HÄU98] Häußler, P.; Bünder, W.; Duit, R.; Gräber, W.; Mayer, J. (1998):**  *Naturwissenschaftsdidaktische Forschung – Perspektiven für die Unterrichtspraxis,* Institut für die Pädagogik der Naturwissenschaften (IPN), Kiel
- **[HEI08] Heise Foto (2008):** *Testverfahren für digitale Kameras,*  http://www.heise.de/foto/Testverfahren-fuer-digitale-Kameras--/artikel/105183
- **[HEP03] Hepp, R.; Herzig, G.; Leupold, J.; Müller, E.; Pietrzyk, U.; Spehr, E.; (2003):** *umwelt: physik. Das Projektbuch*, Ernst Klett Verlag GmbH, Stuttgart
- **[HER06] Hering, E.; Martin, R. (Hrsg.) (2006):** *Photonik. Grundlagen, Technologie und Anwendung*, 1. Auflage, Springer-Verlag Berlin Heidelberg New York
- **[ISO09] ISO 12233 Test Chart (21.01.09):** *ISO 12233 Test Chart,*  http://www.graphics.cornell.edu/~westin/misc/res-chart.html
- **[ISB07] ISB (2007):** *Technik erleben Materialien für einen schülerzentrierten Unterricht*, Ludwig Auer GmbH, Donauwörth
- **[JPE09] JPEG-Kompression (21.01.09):** *Die JPEG-Kompression,*  http://www.mathematik.de/spudema/spudema\_beitraege/beitraege/rooch/einleit. html
- **[KIR07] Kircher, E.; Girwidz, R.; Häußler P. (2007):** *Physikdidaktik. Theorie und Praxis*, Springer-Verlag, Berlin Heidelberg New York
- **[KER07] Kerr, D. (2007):** *New Measures oft he Sensitivity of a Digital Kamera*, unveröffentlicht, online verfügbar: http://doug.kerr.home.att.net/pumpkin/SOS\_REI.pdf
- **[KOP91A] Koppelmann, G.; Totzeck, M. (1991a):** *Zur Abbildung mit einer Photokamera –* In: Praxis der Naturwissenschaften – Physik Heft 5, S. 2-7
- **[KOP91B] Koppelmann, G.; Krumbügel, M. A.; Totzeck, M. (1991c):** *Versuche zum Auflösungsvermögen der Photokamera, des Tageslichtprojektors und des Auges –* In: Praxis der Naturwissenschaften – Physik Heft 5, S. 14-19
- **[KRA04] Krause, D.; Eyerer, P. (2004):** *Nachwuchs und Forschung Hand in Hand in Aus- und Weiterbildung –* In: TheoPrax. Magazin für Aus- und Weiterbildung Heft 3, S. 8-11, online verfügbar: http://www.theo-prax.de/files/PDF%20Magazin3.pdf
- **[KRA05] Kraus, H.; Padeste, R. (2005):** *Digitale Highend-Fotografie. Grundlagen und Werkzeuge der professionellen Digitalfotografie*, 2. Auflage, dpunkt.verlag GmbH, Heidelberg
- **[LAN91] Langensiepen, F. (1991):** *Photographie, Thema und Instrument des Physikunterrichts –* In: Praxis der Naturwissenschaften – Physik Heft 5, S. 1
- **[LEI09A] Leifi-Physik (21.01.09):** *Ph 09 Technik Die Blendenzahl,* http://leifi.physik.unimuenchen.de/web\_ph09/umwelt\_technik/12foto/blende/blende.htm
- **[LEM90] Lemme, H. (1990):** *Sensoren in der Praxis*, 1. Auflage, Franzis-Verlag, München
- **[LIT05] Litfin, G. (Hrsg.) (2005):** *Technische Optik in der Praxis*, 3. Auflage, Springer-Verlag Berlin Heidelberg New York
- **[MAH05] Mahler, G. (2005):** *Die Grundlagen der Fernsehtechnik. Systemtheorie und Technik der Bildübertragung*, Springer-Verlag Berlin Heidelberg New York
- **[MED09] Mediamarkt (20.01.09):** *Die beliebtesten Digitalkameras Kaufberatungs-Tipps,* http://www.mediamarkt.de/top5/digitalkameras/
- **[MES06] Meschede, D. (2006):** *Gerthsen Physik*, 23. Auflage, Springer-Verlag, Berlin Heidelberg New York
- **[NEU05] Neumann, B. (2005):** *Bildverarbeitung für Einsteiger. Programmbeispiele mit Mathcad.,* Springer-Verlag Berlin Heidelberg New York
- **[NEU03] Neumann, A. (2003):** *Verfahren zur Auflösungsmessung digitaler Kameras*, Diplomarbeit im Studiengang Photoingenieurswesen und Medientechnik an der Fachhochschule Köln, unveröffentlicht, online verfügbar: http://digitalkamera.imageengineering.de/downloads/Neumann\_Anke\_Verfahren\_Aufloesungsmessun.pdf
- **[PAB92] Pabst-Krueger, M. (1992):** *Die Einwegkamera im Optikunterricht* In: Naturwissenschaften im Unterricht – Physik 3 Heft 11, S. 19-29
- **[PER96] Pérez, J. (1996):** *Optik.*, Spektrum Akademischer Verlag GmbH Heidelberg Berlin Oxford
- **[PHI09] Philips (20.01.09):** *9000er Serie Flachbildfernseher,*  http://www.consumer.philips.com/consumer/de/de/consumer/cc/\_categoryid\_90 00\_SERIES\_FLAT\_TV\_SE\_DE\_CONSUMER/
- **[PFI04] Pfister, G. (2004):** *Himmelsbeobachtungen mit der Webcam. Ein unterrichtspraktisches Beispiel für den Computereinsatz in der Astronomie*, Diplomarbeit zur Erlangung des akademischen Grades eines Magisters an der Naturwissenschaftlichen Fakultät der Karl-Franzens-Universität Graz, unveröffentlicht, online verfügbar: http://www.brgkepler.at/~rath/fba/webcam.pdf
- **[RAT80] Ratheiser, L.; Pichler, H. (1980):** *Optoelektronik Von den Eigenschaften der optoelektronischen Bauelementen bis zu ihrer vielseitigen schaltungstechnischen Anwendung*, 2. Auflage, Franzis-Verlag GmbH, München
- **[ROS06] Rost, H. (Hrsg.) (2006):** *Handwörterbuch Pädagogische Psychologie,* 3. Auflage, Beltz-Verlag, Weinheim, Basel, Berlin
- **[RUB05] Rubitzko, T.; Girwidz, R. (2005):** *Fotografieren mit einer virtuellen Kamera Lernen mit multiplen Repräsentationen –* In: Physik und Didaktik in Schule und Hochschule Heft 2, S. 65-73
- **[SAA09] Saal-Digital (20.01.09):** *Preise,* http://www.saal-digital.de/content/view/16/29
- **[SAN08] Sander, U.; von Gross, F.; Hugger, K. (2008):** *Handbuch Medienpädagogik,*  1. Auflage, VS Verlag für Sozialwissenschaften, Wiesbaden
- **[SCH62] Schneider, J. (1962):** *Hausmitteilungen Jos. Schneider & Co, optische Werke Schneider Optik Kreuznach,* Band 14, unveröffentlicht, online verfügbar: http://www.schneiderkreuznach.com/archiv/pdf/variogon.pdf
- **[SCH07] Schecker, H., Wiesner, H. (2007):** *Die Bildungsstandards Physik. Orientierungen – Erwartungen – Grenzen – Defizite –* In: Praxis der Naturwissenschaften Physik in der Schule Heft 6, S. 5-13
- **[SIE09] Siemens (2009):** *Datenblatt zur Fotodiode SFH 203,*  http://www.produktinfo.conrad.com/datenblaetter/150000-174999/154002-da-01-ml-Photodiode-Pin\_SFH203\_de-en.pdf
- **[SIG09] Sigma (2009):** *SIGMA SD 14 DIGITALKAMERA mit Foveonsens*or, http://www.sigma-foto.de/cms/front\_content.php?idcat=114
- **[SIM08] Simon, K. (2008):** *Farbe im Digitalen Publizieren. Konzepte der digitalen Farbwiedergabe für Office, Design und Software*, Springer-Verlag Berlin Heidelberg
- **[SON09A] Sony (17.02.09):** *Datenblatt zu Sony DSC-P92,*  http://www.sony.de/product/dsc-other-series/dscp92#pageType=TechnicalSpecs
- **[SON09B] Sony-Ericsson (17.02.09):** *Datenblatt zum Mobiltelefon C905*, http://www.sonyericsson.com/cws/products/mobilephones/specifications/c905?l c=de&cc=de
- **[STA09] Statistisches Bundesamt Deutschland (23.03.09):** *Suche: "Digitalkamera"*  http://www.destatis.de/jetspeed/portal/cms/
- **[TIP03] Tipler, P.; Mosca, G. (2003):** *Physik. Für Wissenschaftler,* 2. Auflage, Spektrum Akademischer Verlag Heidelberg
- **[WAL05] Walter, T. (2005):** *Media Fotografie analog und digital. Begriffe, Techniken, Web*, Springer-Verlag Berlin Heidelberg New York
- **[WEL90] Wellington, J. (1990):** *Formal and informal learning in science: the role of interactive science centers –* In: Physics Education Heft 25, S. 247-252, online verfügbar: http://www.iop.org/EJ/abstract/0031-9120/25/5/307
- **[WIK09] Wikipedia (10.03.09):** *Bayer-Sensor*, http://de.wikipedia.org/wiki/Bayer-Sensor
- **[WIL03] Willer, J. (2003):** *Didaktik des Physikunterrichts,* 1. Auflage, Wissenschaftlicher Verlag Harri Deutsch GmbH, Frankfurt am Main
- **[WUE04] Wueller, D. (2004):** *Digipix3. Leitfaden Digitale Fotografie*, unveröffentlicht, online verfügbar: http://www.adf.de/downloads/digipix3.pdf

### **9. Danksagung**

Ich möchte mich an dieser Stelle bei allen bedanken, die mich bei der Erstellung dieser Arbeit unterstützt haben.

Zu allererst möchte ich Herrn Prof. Dr. Thomas Trefzger danken, der mich sehr bei dieser Arbeit unterstützt hat. Danke, dass Sie immer und zu jeder Zeit ein offenes Ohr für meine Fragen, Probleme und Wünsche hinsichtlich der Hausarbeit hatten. Wer Ihren Tätigkeitskreis und damit Ihre Arbeitsbelastung kennt, weiß, dass solch eine Art der Betreuung weit über das gewöhnliche Maß hinaus geht. Dank auch für Ihre wertvollen Anregungen zu den verwendeten Materialien. Ohne diese Ideen und Hilfen, wären die Stationen des Schülerlabors in dieser Form nicht realisierbar gewesen. Zuletzt noch ein herzliches Dankeschön für die Möglichkeit meine Arbeit bei der DPG-Frühjahrstagung vorzustellen sowie für die Bereitstellung eines eigenen Büroarbeitsplatzes, ein Luxus, der ein sehr produktives Arbeiten ermöglichte.

Des Weiteren möchte ich Herrn AR Matthias Völker danken, der mich bei der Konzeption des Schülerlabors ebenso tatkräftig unterstützt hat. Danke, dass auch Sie sich jederzeit meiner Probleme annahmen und vor allem, dass Sie sich die Zeit genommen haben, einige meiner Stationen zu durchlaufen. Ihre Fähigkeit, sich in Schüler hineinzuversetzen und Ihre Erfahrungen haben mir bei der Konzeption der Versuchsanleitungen sehr geholfen. Danke auch für die Betreuung und die Erstellung der zahlreichen Fotos während der Durchführung des Schülerlabors.

Ebenso möchte ich Kathrin Löffler für ihre Ideen und tatkräftige Unterstützung danken. Ohne dich und deine Einfälle sowie Löterfahrungen wäre eine so perfekte Realisierung der gebauten Materialien nicht möglich gewesen. Danke!

Auch meinen Studien- und Bürokollegen Herrn Mück, Herrn Kandsperger und Herrn Scheler möchte ich danken, die mir jederzeit bei technischen Fragen und Computerproblemen zur Seite gestanden haben. Danke für die sehr angenehme Atmosphäre!

Ein herzliches Dankeschön möchte ich auch an Herrn Balzer richten, der sich nach der Lehrerfortbildung kurzfristig entschlossen hat, mit seiner Klasse das Schülerlabor zu besuchen.

Schließlich möchte ich noch meiner Mutter Angela Leibing danken, die mir dieses Studium erst ermöglicht hat. Danke auch für das Korrekturlesen meiner Arbeit.

Abschließend möchte ich noch meiner Freundin Anna Förtsch zum einen für das Korrekturlesen zum anderen für die permanente Unterstützung bei der Erstellung dieser Arbeit danken.

**Vielen Dank!** 

# **10. Erklärung nach §30, Abs. 6, LPO I (vom 07.11.02)**

Hiermit versichere ich, dass ich die Arbeit in allen Teilen selbstständig gefertigt und keine anderen als die in der Arbeit angegebenen Hilfsmittel benutzt habe. Soweit nicht anders angegeben, wurden alle Abbildungen selbst erstellt.

 $\overline{\phantom{a}}$  , and the contract of the contract of the contract of the contract of the contract of the contract of the contract of the contract of the contract of the contract of the contract of the contract of the contrac

Würzburg, den 26.03.2009

Tillmann Leibing

# **11. Impressum**

Tillmann Leibing Distelweg 33 96472 Rödental Matrikelnummer: 1469307 Geburtsort: Coburg

email: tillmannleibing@web.de